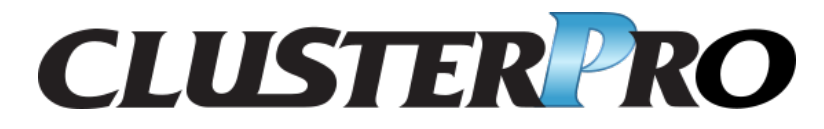

スタートアップガイド

リリース *7*

日本電気株式会社

**2024** 年 **04** 月 **26** 日

# 目次:

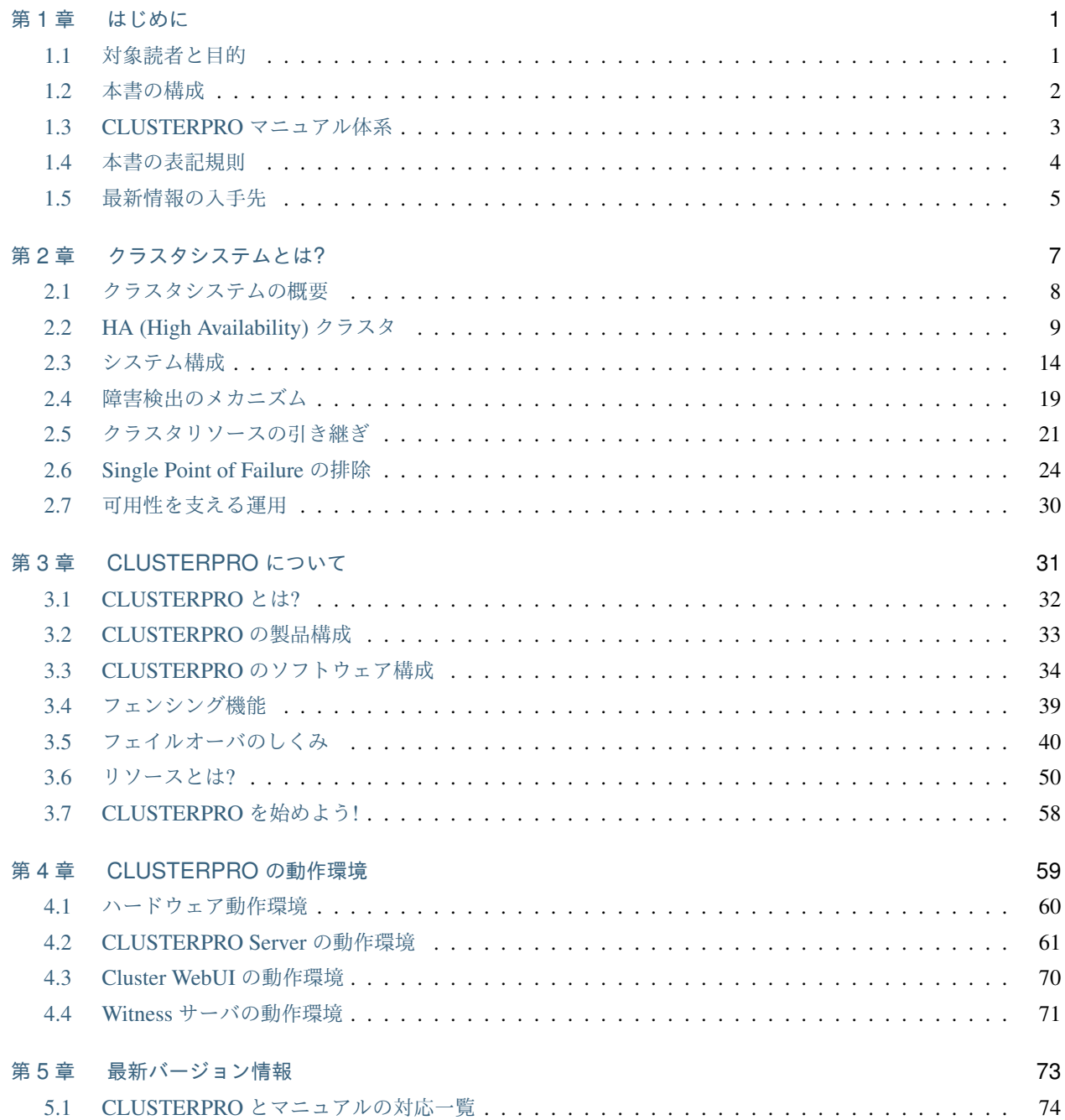

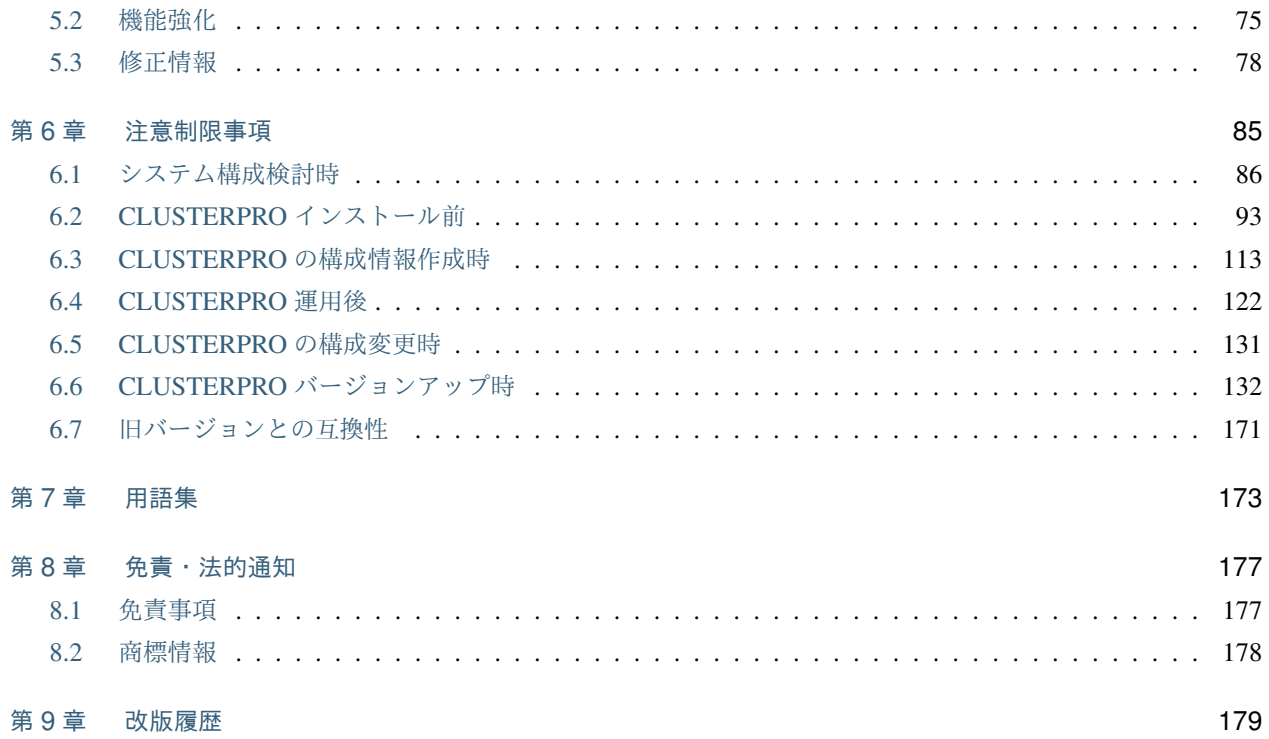

## <span id="page-4-0"></span>第 1 章

## はじめに

## <span id="page-4-1"></span>**1.1** 対象読者と目的

『CLUSTERPRO X スタートアップガイド』は、CLUSTERPRO をはじめてご使用になるユーザの皆様を対象に、 CLUSTERPRO の製品概要、クラスタシステム導入のロードマップ、他マニュアルの使用方法についてのガイドラ インを記載します。また、最新の動作環境情報や制限事項などについても紹介します。

## <span id="page-5-0"></span>**1.2** 本書の構成

- •「[2.](#page-10-0) [クラスタシステムとは](#page-10-0)*?*」:クラスタシステムの概要について説明します。
- •「[3.](#page-34-0) *[CLUSTERPRO](#page-34-0)* について」:クラスタシステムの概要について説明します。
- •「[4.](#page-62-0) *[CLUSTERPRO](#page-62-0)* の動作環境」:導入前に確認が必要な最新情報について説明します。
- •「[5.](#page-76-0) [最新バージョン情報](#page-76-0)」:CLUSTERPRO の最新バージョンについての情報を示します。
- •「[6.](#page-88-0) [注意制限事項](#page-88-0)」:既知の問題と制限事項について説明します。

## <span id="page-6-0"></span>**1.3 CLUSTERPRO** マニュアル体系

CLUSTERPRO のマニュアルは、以下の 4 つに分類されます。各ガイドのタイトルと役割を以下に示します。

『CLUSTERPRO X スタートアップガイド』 (Getting Started Guide)

すべてのユーザを対象読者とし、製品概要、動作環境、アップデート情報、既知の問題などについて記載し ます。

『CLUSTERPRO X インストール&設定ガイド』 (Install and Configuration Guide)

CLUSTERPRO を使用したクラスタシステムの導入を行うシステムエンジニアと、クラスタシステム導入後 の保守・運用を行うシステム管理者を対象読者とし、CLUSTERPRO を使用したクラスタシステム導入から 運用開始前までに必須の事項について説明します。実際にクラスタシステムを導入する際の順番に則して、 CLUSTERPRO を使用したクラスタシステムの設計方法、CLUSTERPRO のインストールと設定手順、設定 後の確認、運用開始前の評価方法について説明します。

『CLUSTERPRO X リファレンスガイド』 (Reference Guide)

管理者、および CLUSTERPRO を使用したクラスタシステムの導入を行うシステムエンジニアを対象とし、 CLUSTERPRO の運用手順、各モジュールの機能説明およびトラブルシューティング情報等を記載します。 『インストール&設定ガイド』を補完する役割を持ちます。

『CLUSTERPRO X メンテナンスガイド』 (Maintenance Guide)

管理者、および CLUSTERPRO を使用したクラスタシステム導入後の保守・運用を行うシステム管理者を 対象読者とし、CLUSTERPRO のメンテナンス関連情報を記載します。

スタートアップガイド**,** リリース **7**

## <span id="page-7-0"></span>**1.4** 本書の表記規則

本書では、注意すべき事項、重要な事項および関連情報を以下のように表記します。

注釈: この表記は、重要ではあるがデータ損失やシステムおよび機器の損傷には関連しない情報を表します。

重要: この表記は、データ損失やシステムおよび機器の損傷を回避するために必要な情報を表します。

参考:

この表記は、参照先の情報の場所を表します。

また、本書では以下の表記法を使用します。

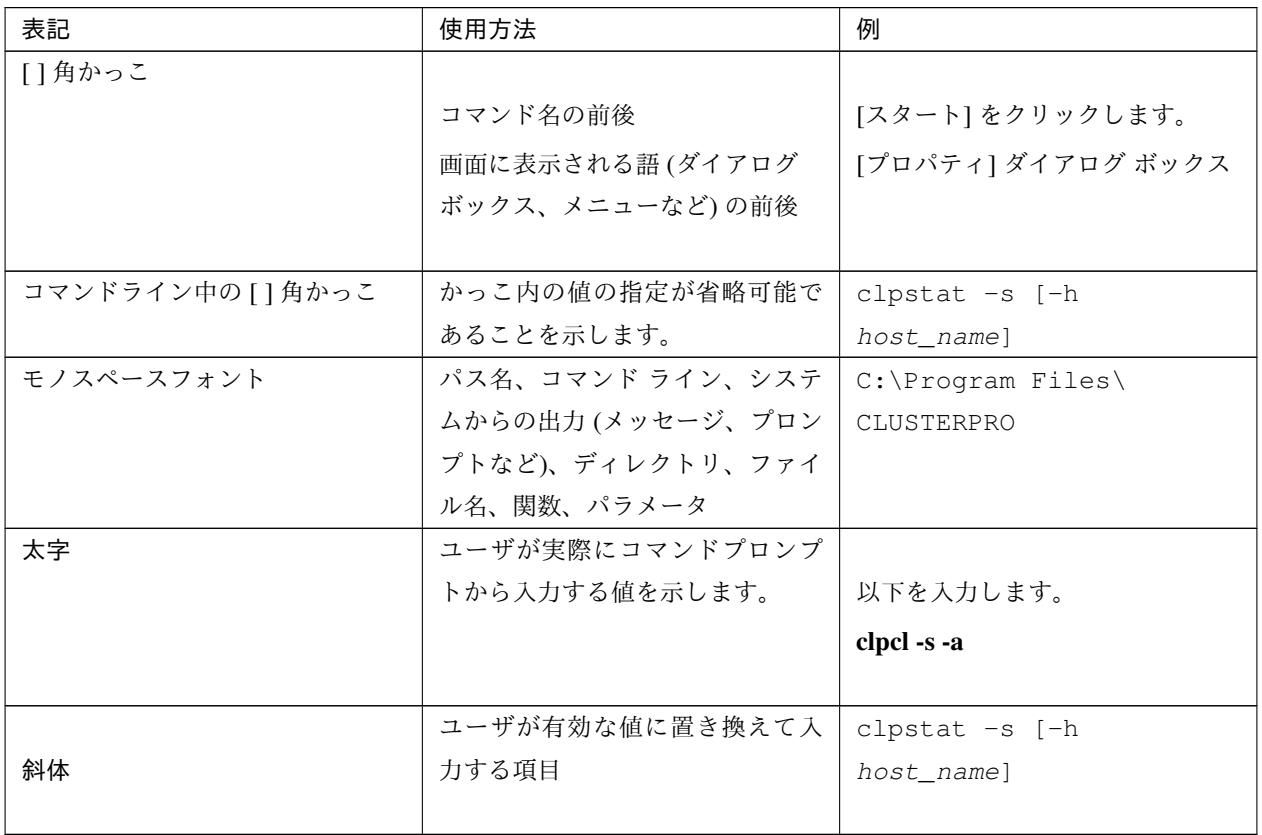

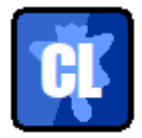

本書の図では、CLUSTERPRO を表すために このアイコンを使用します。

## <span id="page-8-0"></span>**1.5** 最新情報の入手先

最新の製品情報については、以下の Web サイトを参照してください。

<https://jpn.nec.com/clusterpro/>

## <span id="page-10-0"></span>第 2 章

## クラスタシステムとは?

本章では、クラスタシステムの概要について説明します。 本章で説明する項目は以下のとおりです。

- [2.1.](#page-11-0) [クラスタシステムの概要](#page-11-0)
- [2.2.](#page-12-0) *[HA \(High Availability\)](#page-12-0)* クラスタ
- [2.3.](#page-17-0) [システム構成](#page-17-0)
- [2.4.](#page-22-0) [障害検出のメカニズム](#page-22-0)
- [2.5.](#page-24-0) [クラスタリソースの引き継ぎ](#page-24-0)
- [2.6.](#page-27-0) *[Single Point of Failure](#page-27-0)* の排除
- [2.7.](#page-33-0) [可用性を支える運用](#page-33-0)

## <span id="page-11-0"></span>**2.1** クラスタシステムの概要

現在のコンピュータ社会では、サービスを停止させることなく提供し続けることが成功への重要なカギとなりま す。例えば、1 台のマシンが故障や過負荷によりダウンしただけで、顧客へのサービスが全面的にストップしてし まうことがあります。そうなると、莫大な損害を引き起こすだけではなく、顧客からの信用を失いかねません。

クラスタシステムを導入することにより、万一のときのシステム停止時間 (ダウンタイム) を最小限に食い止めた り、負荷を分散させたりすることで可用性を高めます。

クラスタとは、「群れ」「房」を意味し、その名の通り、「複数のコンピュータを一群 (または複数群) にまとめて、 信頼性や処理性能の向上を狙うシステム」です。クラスタシステムには様々な種類があり、以下の 3 つに分類でき ます。この中で、CLUSTERPRO は HA (High Availability) クラスタに分類されます。

#### • HA (High Availability) クラスタ

通常時は一方が現用系として業務を稼動させ、現用系障害発生時に待機系に業務を引き継ぐような形態のク ラスタです。高可用性を目的としたクラスタです。共有ディスク型、ミラーディスク型があります。

#### • 負荷分散クラスタ

クライアントからの要求を適切な負荷分散ルールに従って、各ノードに割り当てるクラスタです。高スケー ラビリティを目的としたクラスタで、一般的にデータの引き継ぎはできません。ロードバランスクラスタ、 並列データベースクラスタがあります。

#### • HPC (High Performance Computing) クラスタ

非常に計算量が多いクラスタのこと。スーパコンピュータを用いて単一の業務を実行するためのクラスタで す。全てのノードの CPU を利用し、単一の業務を実行するグリッドコンピューティングという技術も近年 話題に上ることが多くなっています。

## <span id="page-12-0"></span>**2.2 HA (High Availability)** クラスタ

一般的にシステムの可用性を向上させるには、そのシステムを構成する部品を冗長化し、Single Point of Failure を なくすことが重要であると考えられます。Single Point of Failure とは、コンピュータの構成要素 (ハードウェアの 部品) が 1 つしかないために、その個所で障害が起きると業務が止まってしまう弱点のことを指します。HA クラ スタとは、ノードを複数台使用して冗長化することにより、システムの停止時間を最小限に抑え、業務の可用性 (availability) を向上させるクラスタシステムをいいます。

システムの停止が許されない基幹業務システムなどのダウンタイムがビジネスに大きな影響を与えてしまうシステ ムに、HA クラスタの導入が求められています。

HA クラスタは、共有ディスク型とミラーディスク型に分けることができます。以下にそれぞれのタイプについて 説明します。

## **2.2.1** 共有ディスク型

クラスタシステムでは、サーバ間でデータを引き継がなければなりません。このデータを、SAN 接続の FibreChannel ディスクアレイ装置のように複数のサーバからアクセス可能な外付けディスク (共有ディスク) 上に置き、こ のディスクを介してサーバ間でデータを引き継ぐ形態を共有ディスク型といいます。

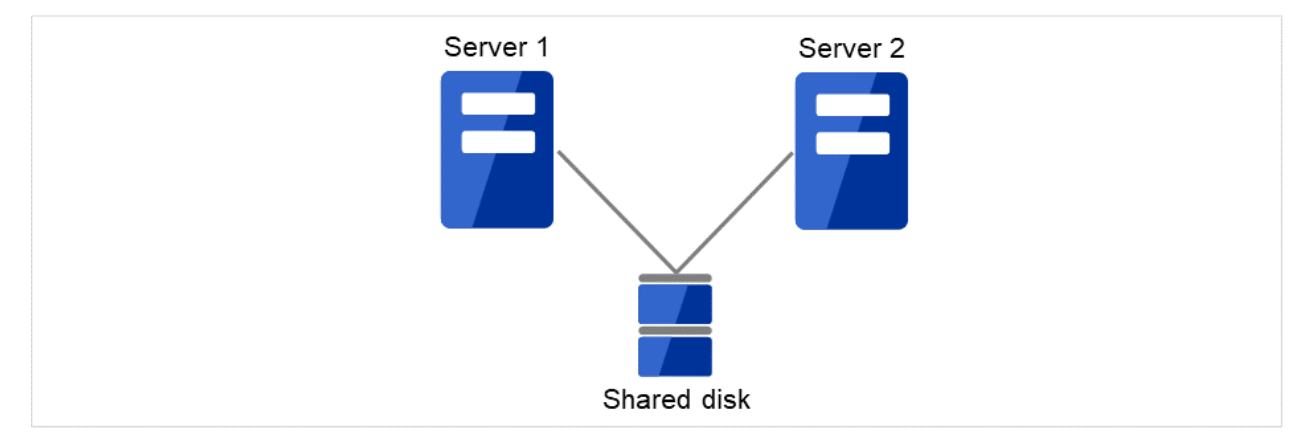

図 2.1 HA クラスタ構成図(共有ディスク型)

- 共有ディスクが必要になるため高価
- 大規模データを扱うシステム向き

業務アプリケーションを動かしているサーバ (現用系サーバ) で障害が発生した場合、クラスタシステムが障害を 検出し、障害発生時に業務を引き継ぐサーバ (待機系サーバ) で業務アプリケーションを自動起動させ、業務を引き 継がせます。これをフェイルオーバといいます。クラスタシステムによって引き継がれる業務は、ディスク、IP ア ドレス、アプリケーションなどのリソースと呼ばれるもので構成されています。

クラスタ化されていないシステムでは、アプリケーションをほかのサーバで再起動させると、クライアントは異な る IP アドレスに再接続しなければなりません。しかし、多くのクラスタシステムでは、業務単位にサーバに付与

スタートアップガイド**,** リリース **7**

している IP ではなく別ネットワークの IP アドレス (仮想 IP アドレス) を割り当てています。このため、クライア ントは業務を行っているサーバが現用系か待機系かを意識する必要はなく、まるで同じサーバに接続しているよう に業務を継続できます。

現用系のダウンによりフェイルオーバが発生すると、共有ディスク上のデータは適切な終了処理が行われないまま 待機系に引き継がれることになります。このため、待機系では引き継いだデータの論理チェックをする必要があり ます。これは一般に、クラスタ化されていないシステムでダウン後の再起動時に行われるのと同様の処理になりま す。例えば、データベースならばロールバックやロールフォワードの処理が必要になります。これらによって、ク ライアントは未コミットの SQL 文を再実行するだけで、業務を継続することができます。

障害発生後は、障害が検出されたサーバを物理的に切り離して修理後、クラスタシステムに接続すれば待機系とし て復帰できます。業務の継続性を重視する実際の運用の場合は、グループのフェイルバックを行わなくても良いで す。どうしても、元のサーバで業務を行いたい場合は、グループの移動を実行してください。

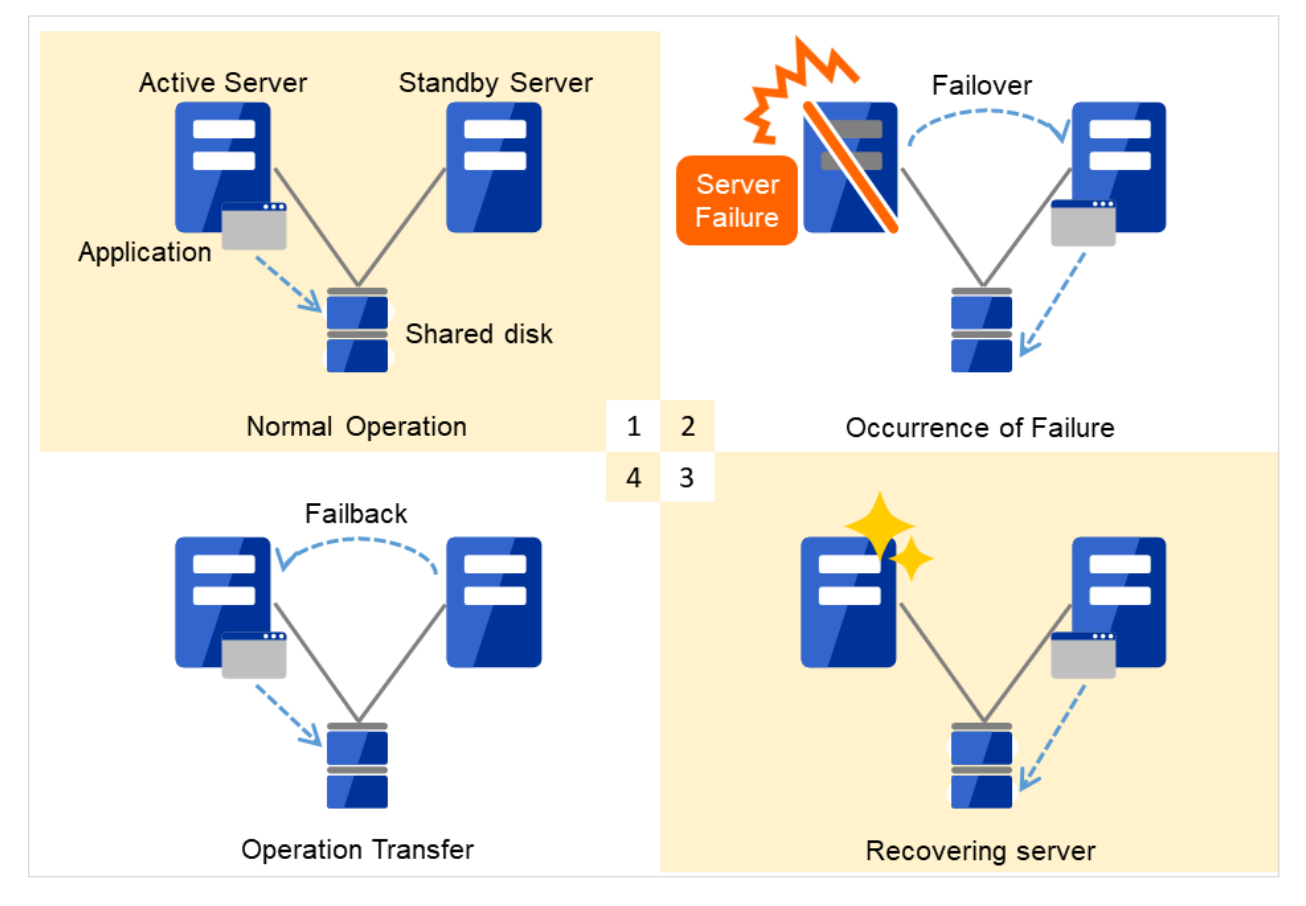

図 2.2 障害発生から復旧までの流れ

- 1. 通常運用
- 2. 障害発生
- 3. サーバ復旧
- 4. 業務移動

フェイルオーバ先のサーバのスペックが不十分、双方向スタンバイのため過負荷になる、などの理由で元のサーバ で業務を行うのが望ましい場合には、元のノードの復旧作業が完了してから一旦業務を停止し、元のノードで業務 を再開します。フェイルオーバしたグループを元のサーバに戻すことをフェイルバックといいます。

図 2.3 HA [クラスタの運用形態\(片方向スタンバイ\)](#page-14-0)のように、業務が1つであり、待機系では業務が動作しない スタンバイ形態を片方向スタンバイといいます。

<span id="page-14-0"></span>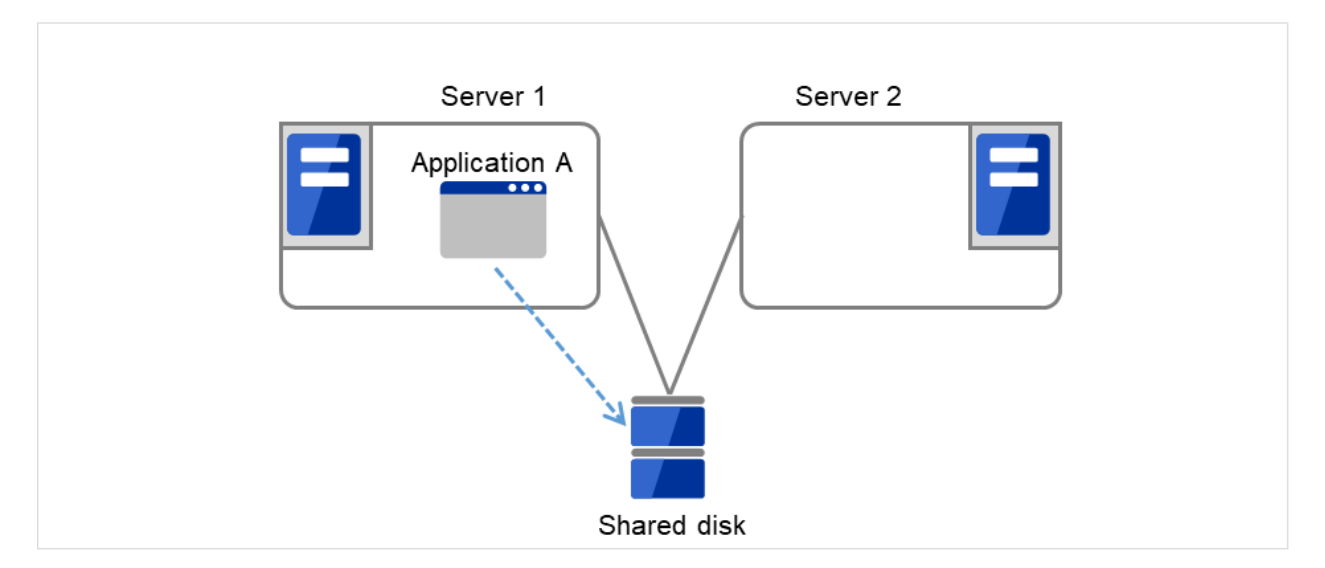

図 2.3 HA クラスタの運用形態(片方向スタンバイ)

図 2.4 HA [クラスタの運用形態\(双方向スタンバイ\)](#page-15-0) のように、業務が 2 つ以上で、それぞれのサーバが現用系か つ待機系である形態を双方向スタンバイといいます。

Server 1 は Application A の現用系であると同時に Application B の待機系です。

Server 2 は Application B の現用系であると同時に Application A の待機系です。

<span id="page-15-0"></span>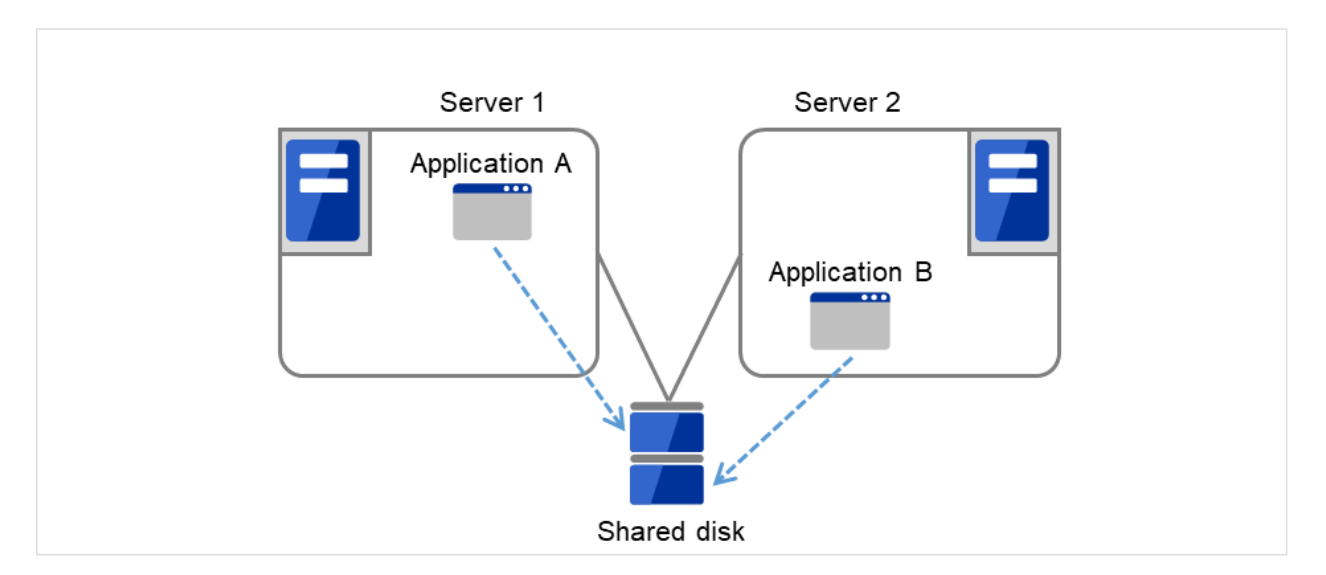

図 2.4 HA クラスタの運用形態(双方向スタンバイ)

## **2.2.2** ミラーディスク型

前述の共有ディスク型は大規模なシステムに適していますが、共有ディスクはおおむね高価なためシステム構築の コストが膨らんでしまいます。そこで共有ディスクを使用せず、各サーバのディスクをサーバ間でミラーリングす ることにより、同等の機能をより低価格で実現したクラスタシステムをミラーディスク型といいます。

しかし、サーバ間でデータをミラーリングする必要があるため、大量のデータを必要とする大規模システムには向 きません。

アプリケーションからの Write 要求が発生すると、データミラーエンジンはローカルディスクにデータを書き込み ます。書き込んだデータを、インタコネクトを通して待機系サーバにも Write 要求を振り分けます。インタコネク トとは、サーバ間をつなぐケーブルのことで、クラスタシステムではサーバの死活監視のために必要になります。 データミラータイプでは死活監視に加えてデータの転送に使用することがあります。待機系のデータミラーエンジ ンは、受け取ったデータを待機系のローカルディスクに書き込むことで、現用系と待機系間のデータを同期します。

アプリケーションからの Read 要求に対しては、単に現用系のディスクから読み出すだけです。

スタートアップガイド**,** リリース **7**

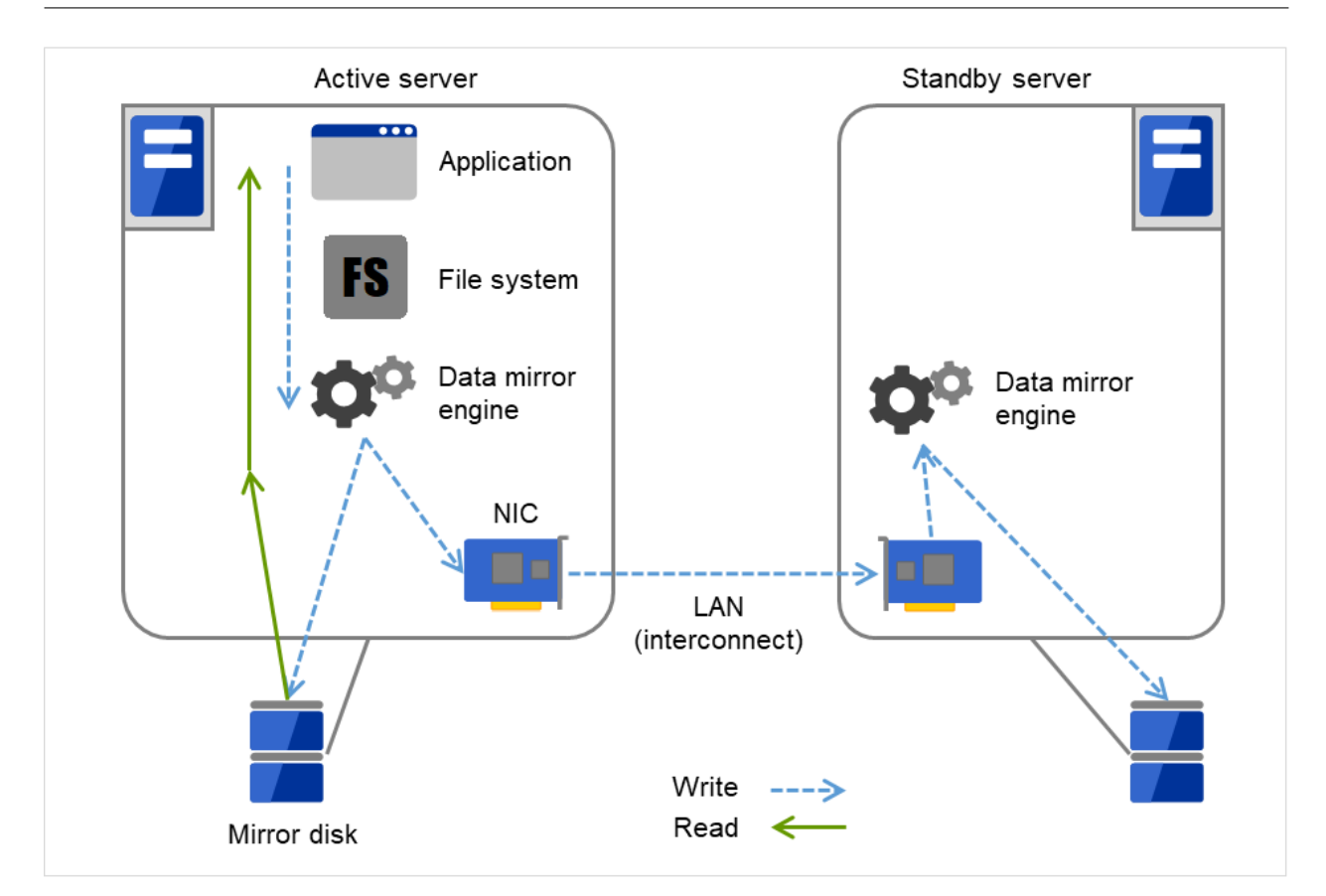

図 2.5 データミラーの仕組み

データミラーの応用例として、スナップショットバックアップの利用があります。データミラータイプのクラスタ システムは 2 カ所に共有のデータを持っているため、待機系のサーバをクラスタから切り離すだけで、スナップ ショットバックアップとしてデータを保存する運用が可能です。

#### HA クラスタの仕組みと問題点

次に、クラスタの実装と問題点について説明します。

## <span id="page-17-0"></span>**2.3** システム構成

共有ディスク型クラスタは、ディスクアレイ装置をクラスタサーバ間で共有します。サーバ障害時には待機系サー バが共有ディスク上のデータを使用し業務を引き継ぎます。

ミラーディスク型クラスタは、クラスタサーバ上のデータディスクをネットワーク経由でミラーリングする構成で す。サーバ障害時には待機系サーバ上のミラーデータを使用し業務を引き継ぎます。データのミラーリングは I/O 単位で行うため上位アプリケーションから見ると共有ディスクと同様に見えます。

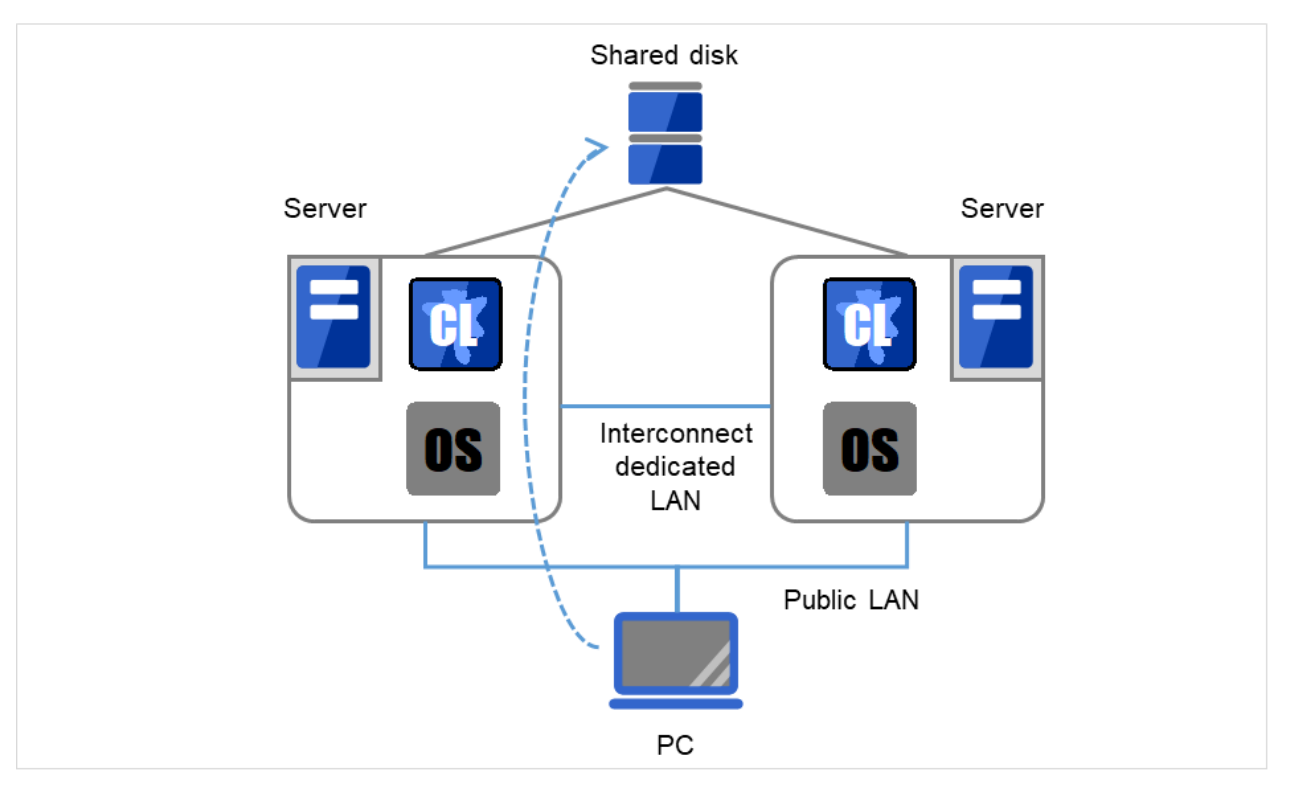

以下の図は、共有ディスク型クラスタの構成例です。

図 2.6 システム構成

フェイルオーバ型クラスタは、運用形態により、次のように分類できます。

#### 片方向スタンバイクラスタ

一方のサーバを運用系として業務を稼動させ、他方のサーバを待機系として業務を稼動させない運用形態です。最 もシンプルな運用形態でフェイルオーバ後の性能劣化のない可用性の高いシステムを構築できます。

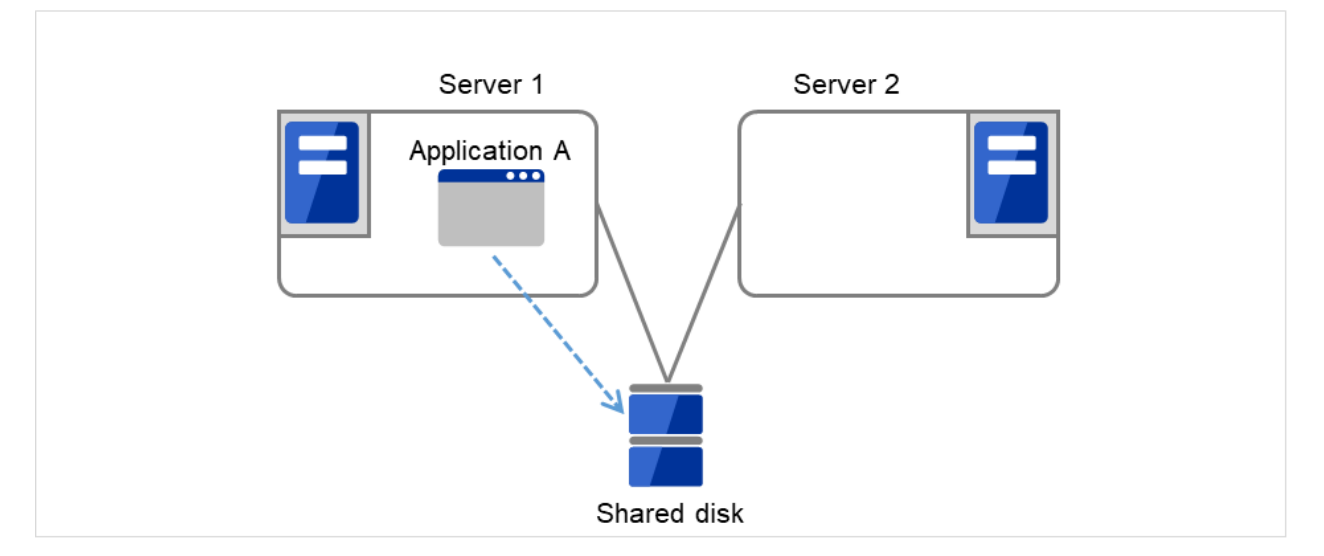

図 2.7 片方向スタンバイクラスタ (1)

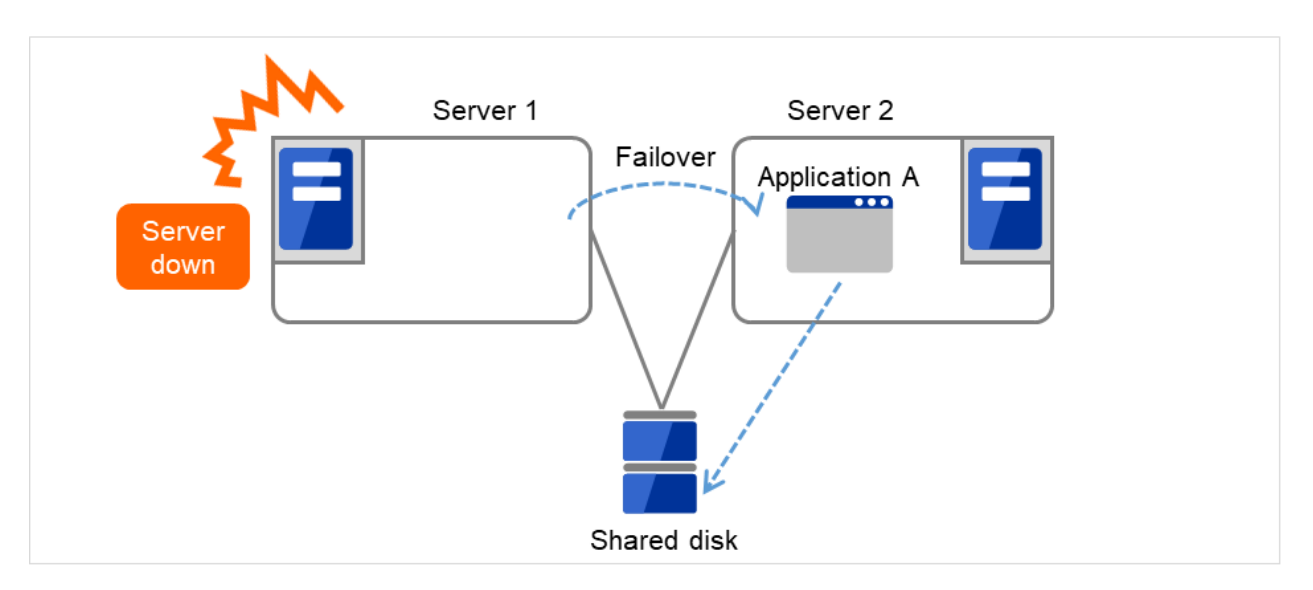

図 2.8 片方向スタンバイクラスタ (2)

同一アプリケーション双方向スタンバイクラスタ

複数のサーバで同じ業務アプリケーションを稼動させ相互に待機する運用形態です。各業務アプリケーショ ンは独立して動作します。フェイルオーバ時には 1 台のサーバ上で同一業務アプリケーションが複数動作す ることになりますので、このような運用が可能なアプリケーションでなければなりません。ある業務データ を複数に分割できる場合に、アクセスしようとしているデータによってクライアントからの接続先サーバを 変更することで、データ分割単位での負荷分散システムを構築できます。

スタートアップガイド**,** リリース **7**

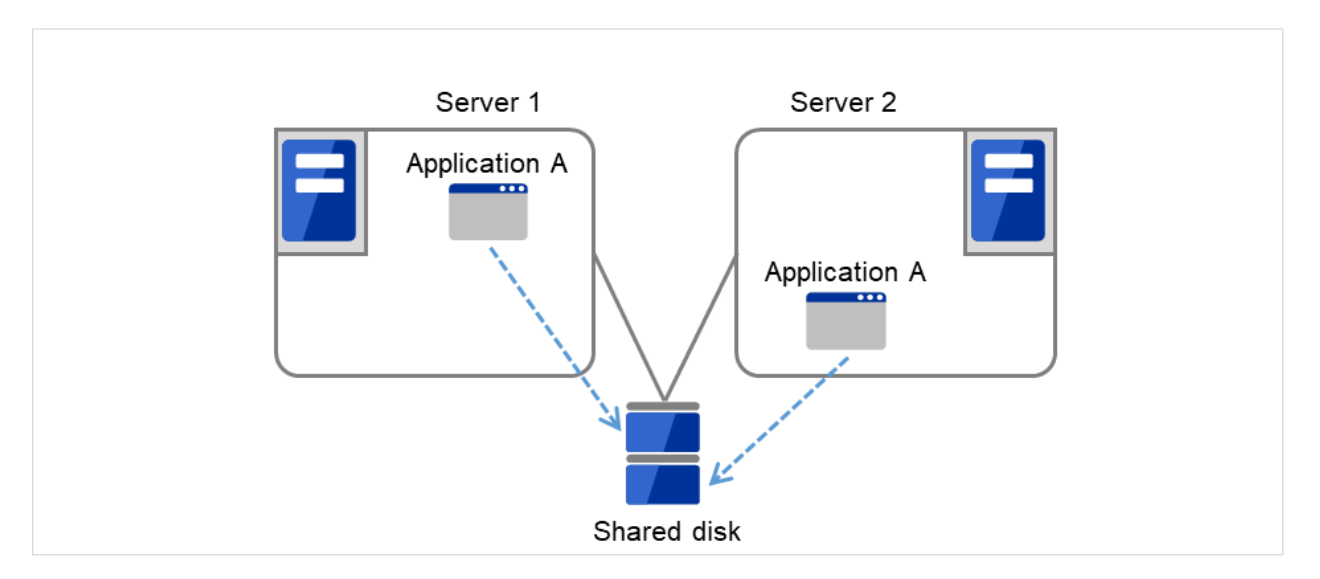

図 2.9 同一アプリケーション双方向スタンバイクラスタ (1)

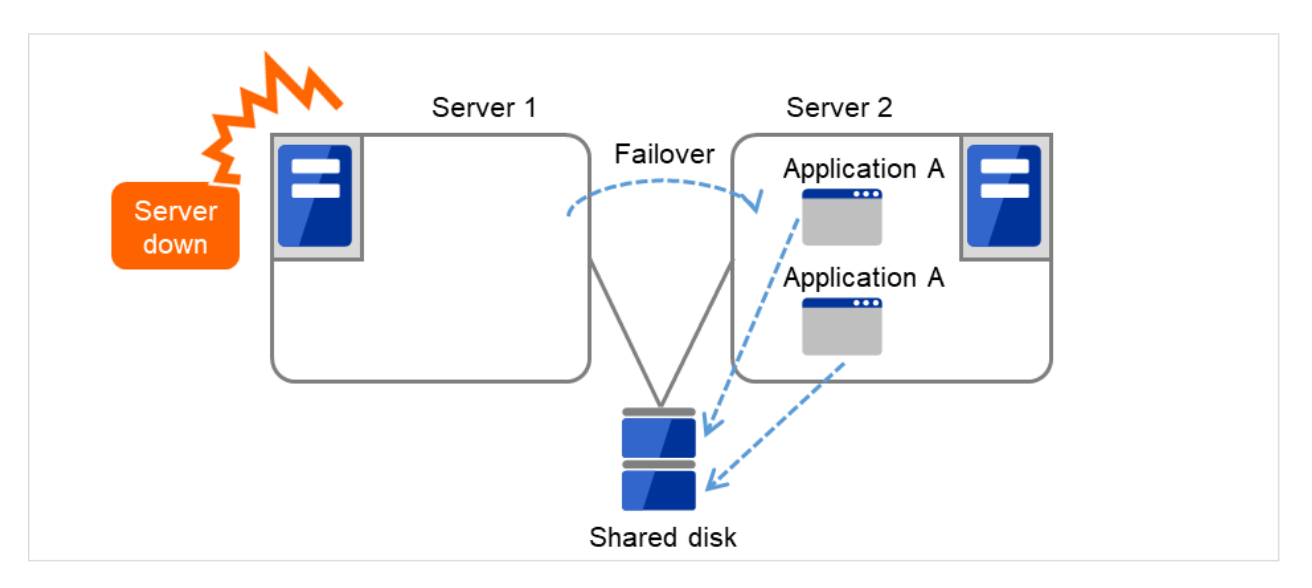

図 2.10 同一アプリケーション双方向スタンバイクラスタ (2)

#### 異種アプリケーション双方向スタンバイクラスタ

複数の種類の業務アプリケーションをそれぞれ異なるサーバで稼動させ相互に待機する運用形態です。フェ イルオーバ時には 1 台のサーバ上に複数の業務アプリケーションが動作することになりますので、これらの アプリケーションは共存可能でなければなりません。業務単位での負荷分散システムを構築できます。

Application A と Application B は異なるアプリケーションです。

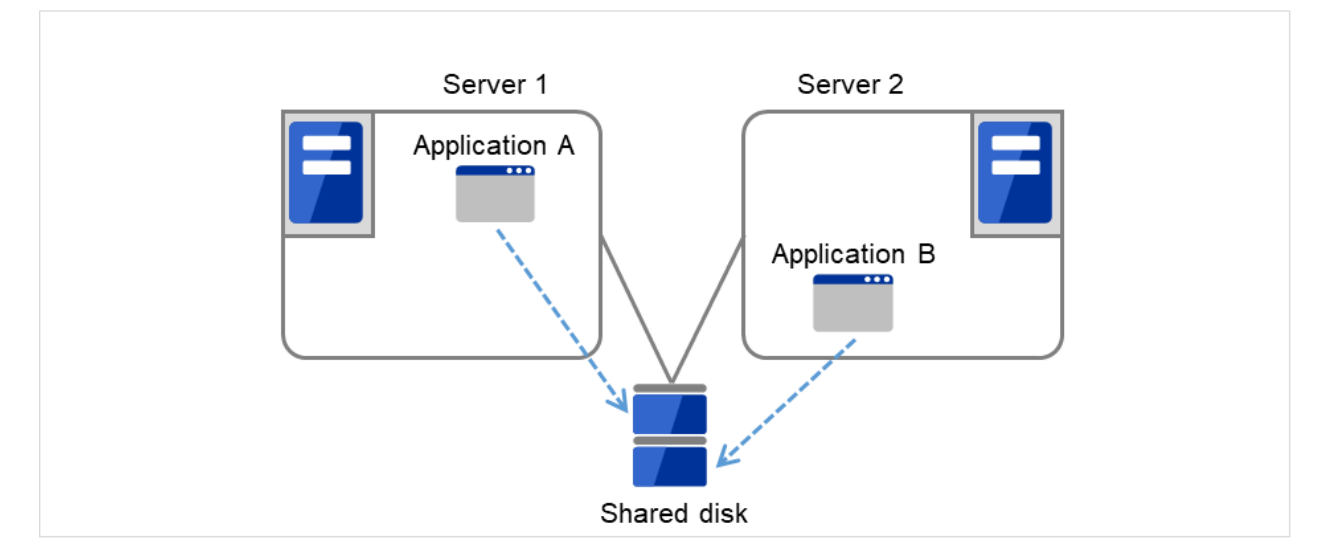

図 2.11 異種アプリケーション双方向スタンバイクラスタ (1)

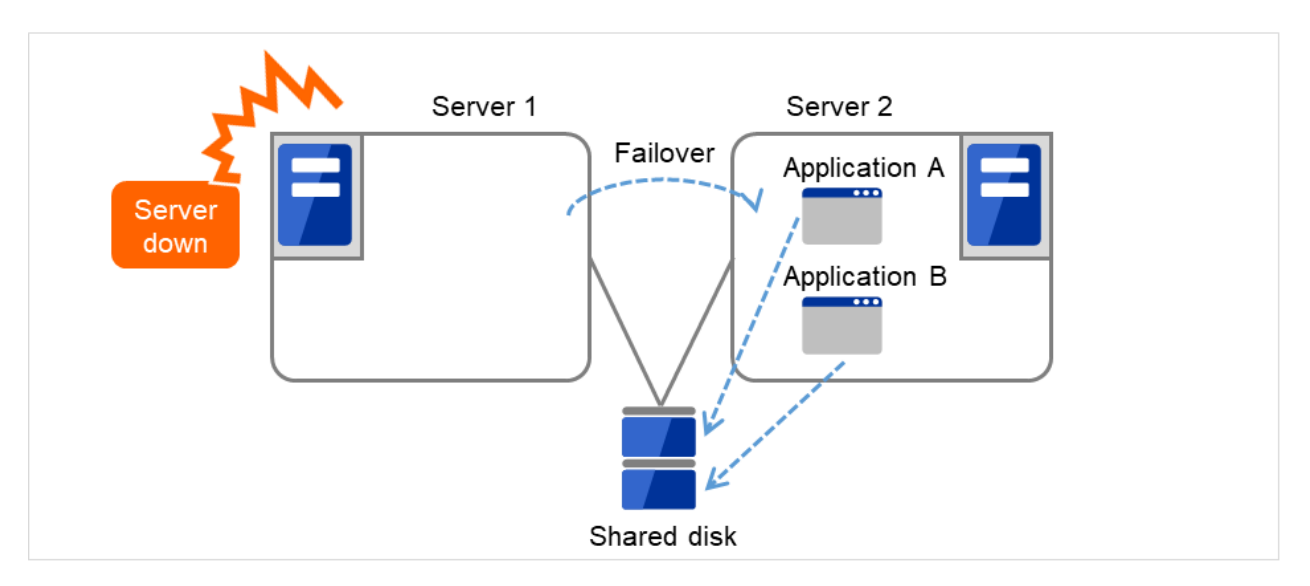

図 2.12 異種アプリケーション双方向スタンバイクラスタ (2)

#### $N + N$ 構成

ここまでの構成を応用し、より多くのノードを使用した構成に拡張することも可能です。下図は、3 種の業 務を 3 台のサーバで実行し、いざ問題が発生した時には 1 台の待機系にその業務を引き継ぐという構成で す。片方向スタンバイでは、正常時には待機系サーバが何も業務を行わないため、無駄なリソースの比率が 1/2 になっていたのですが、この構成の場合無駄なリソースの比率が 1/4 となり、コストの削減ができます。 また、1 台までの異常発生であればパフォーマンスの低下もありません。

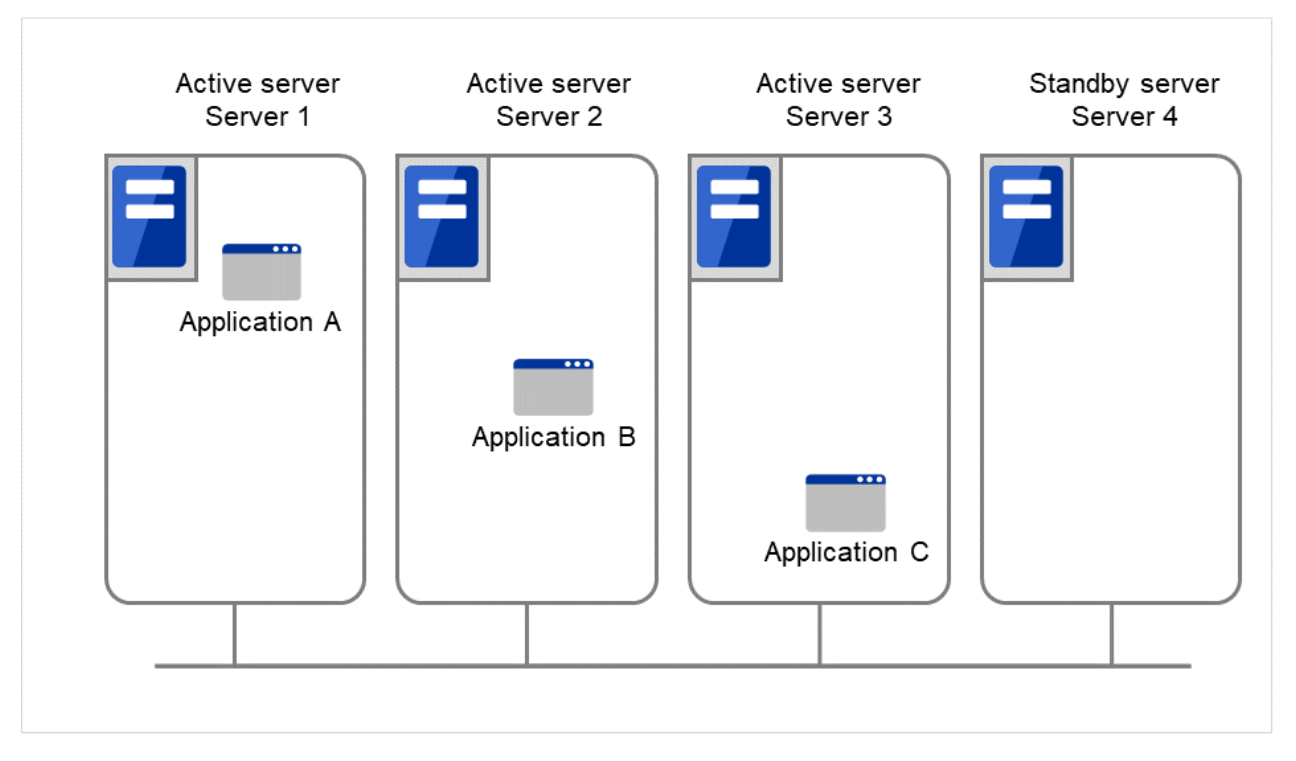

図 2.13 N + N 構成 (1)

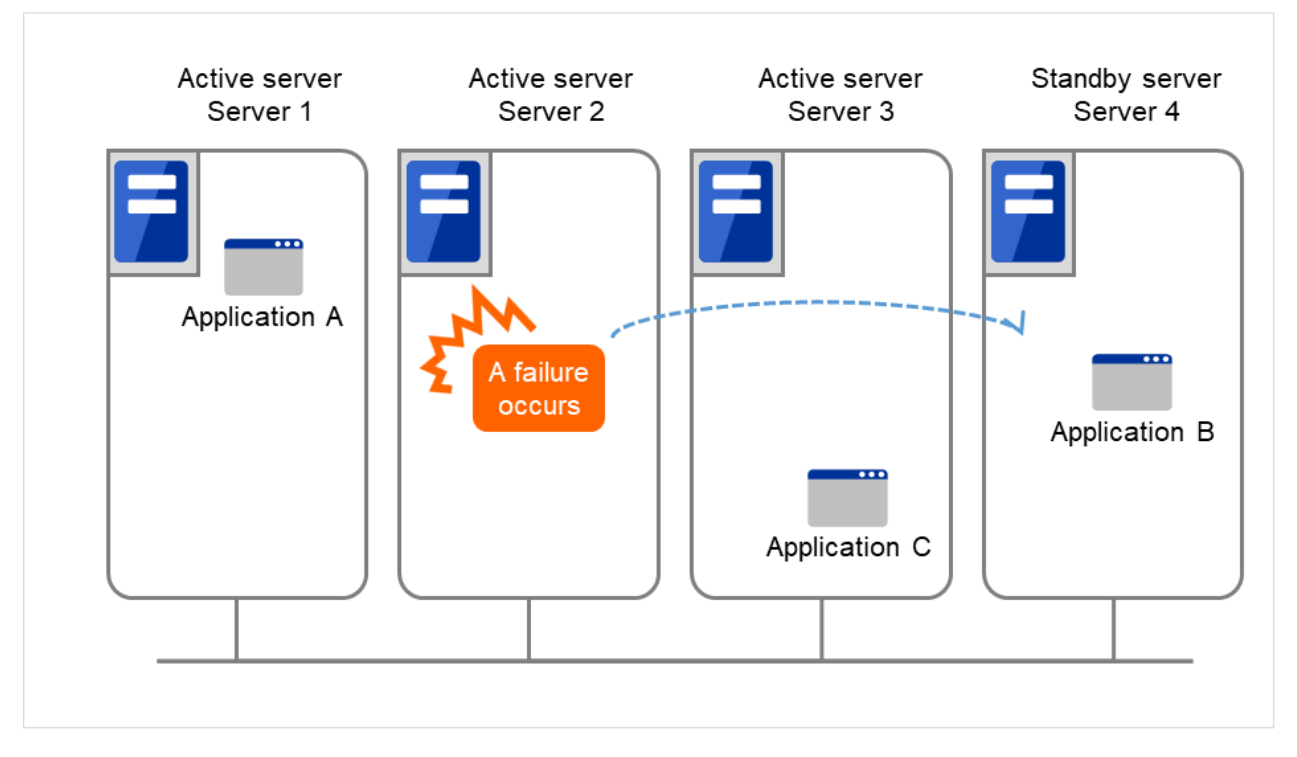

図 2.14 N + N 構成 (2)

## <span id="page-22-0"></span>**2.4** 障害検出のメカニズム

クラスタソフトウェアは、業務継続に問題をきたす障害を検出すると業務の引き継ぎ (フェイルオーバ) を実行し ます。フェイルオーバ処理の具体的な内容に入る前に、簡単にクラスタソフトウェアがどのように障害を検出する か見ておきましょう。

CLUSTERPRO はサーバ監視のために、定期的にサーバ同士で生存確認を行います。この生存確認をハートビート と呼びます。

#### ハートビートとサーバの障害検出

クラスタシステムにおいて、検出すべき最も基本的な障害はクラスタを構成するサーバのダウンです。サー バの障害には、電源異常やメモリエラーなどのハードウェア障害や OS のパニックなどが含まれます。この ような障害を検出するために、サーバの死活監視としてハートビートが使用されます。

ハートビートは、ping の応答を確認するような死活監視だけでもよいのですが、クラスタソフトウェアに よっては、自サーバの状態情報などを相乗りさせて送るものもあります。クラスタソフトウェアはハート ビートの送受信を行い、ハートビートの応答がない場合はそのサーバの障害とみなしてフェイルオーバ処理 を開始します。ただし、サーバの高負荷などによりハートビートの送受信が遅延することも考慮し、サーバ 障害と判断するまである程度の猶予時間が必要です。このため、実際に障害が発生した時間とクラスタソフ トウェアが障害を検知する時間とにはタイムラグが生じます。

リソースの障害検出

業務の停止要因はクラスタを構成するサーバのダウンだけではありません。例えば、業務アプリケーション が使用するディスク装置や NIC の障害、もしくは業務アプリケーションそのものの障害などによっても業 務は停止してしまいます。可用性を向上するためには、このようなリソースの障害も検出してフェイルオー バを実行しなければなりません。

リソース異常を検出する手法として、監視対象リソースが物理的なデバイスの場合は、実際にアクセスして みるという方法が取られます。アプリケーションの監視では、アプリケーションプロセスそのものの死活監 視のほか、業務に影響のない範囲でサービスポートを試してみるような手段も考えられます。

### **2.4.1** 共有ディスクの排他制御

共有ディスク型のフェイルオーバクラスタでは、複数のサーバでディスク装置を物理的に共有します。一般的に、 ファイルシステムはサーバ内にデータのキャッシュを保持することで、ディスク装置の物理的な I/O 性能の限界を 超えるファイル I/O 性能を引き出しています。

あるファイルシステムを複数のサーバから同時にマウントしてアクセスするとどうなるでしょうか?

通常のファイルシステムは、自分以外のサーバがディスク上のデータを更新するとは考えていないので、キャッ シュとディスク上のデータとに矛盾を抱えることとなり、最終的にはデータを破壊します。フェイルオーバクラス

スタートアップガイド**,** リリース **7**

タシステムでは、次に説明するネットワークパーティション状態などによる複数サーバからのファイルシステムの 同時マウントを防ぐために、ディスク装置の排他制御を行っています。

## **2.4.2** ネットワークパーティション症状 **(Split-brain-syndrome)**

サーバ間をつなぐすべてのインタコネクトが切断されると、ハートビートによる死活監視だけではサーバのダウン と区別できません。この状態でサーバダウンとみなし、フェイルオーバ処理を実行し、複数のサーバでファイルシ ステムを同時にマウントすると、共有ディスク上のデータが破壊されてしまいます。

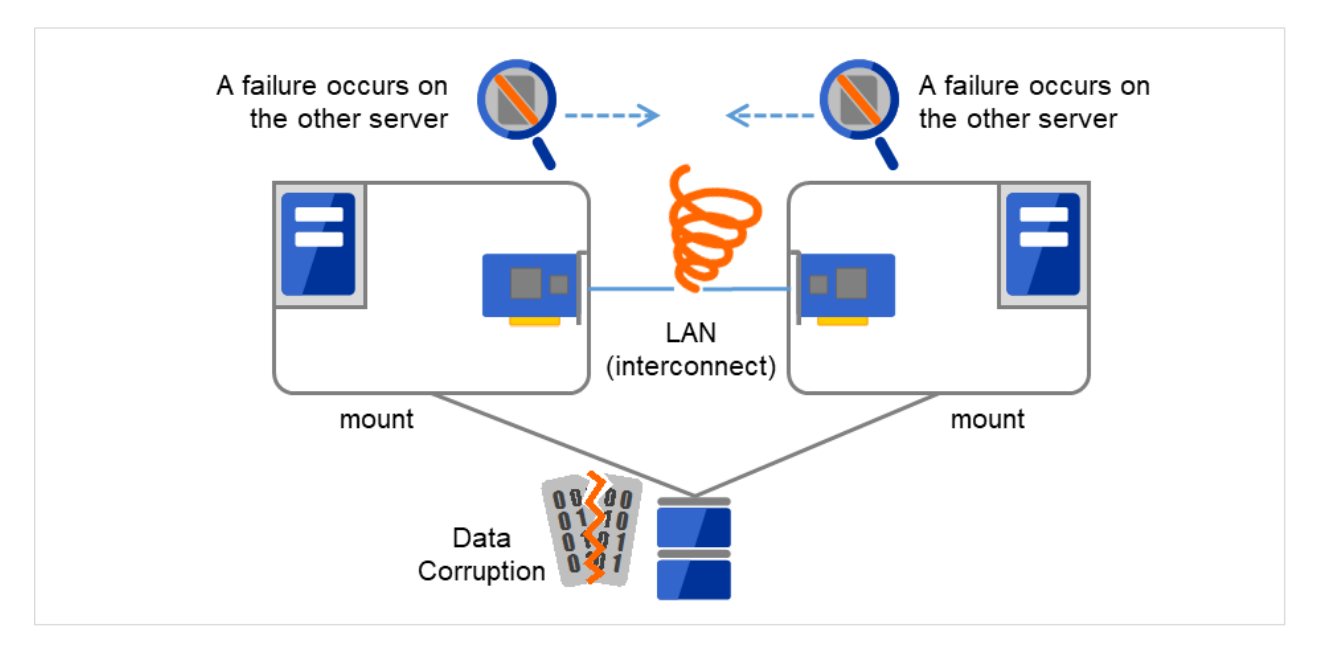

図 2.15 ネットワークパーティション症状

このような問題を「ネットワークパーティション症状」またはスプリットブレインシンドローム (Split-brainsyndrome) と呼びます。この問題を解決するため、フェイルオーバクラスタでは、すべてのインタコネクトが切断 されたときに、確実に共有ディスク装置の排他制御を実現するためのさまざまな対応策が考えられています。

## <span id="page-24-0"></span>**2.5** クラスタリソースの引き継ぎ

クラスタが管理するリソースにはディスク、IP アドレス、アプリケーションなどがあります。これらのクラスタリ ソースを引き継ぐための、フェイルオーバクラスタシステムの機能について説明します。

## **2.5.1** データの引き継ぎ

共有ディスク型クラスタでは、サーバ間で引き継ぐデータは共有ディスク装置上のパーティションに格納します。 すなわち、データを引き継ぐとは、アプリケーションが使用するファイルが格納されているファイルシステムを健 全なサーバ上でマウントしなおすことにほかなりません。共有ディスク装置は引き継ぐ先のサーバと物理的に接続 されているので、クラスタソフトウェアが行うべきことはファイルシステムのマウントだけです。

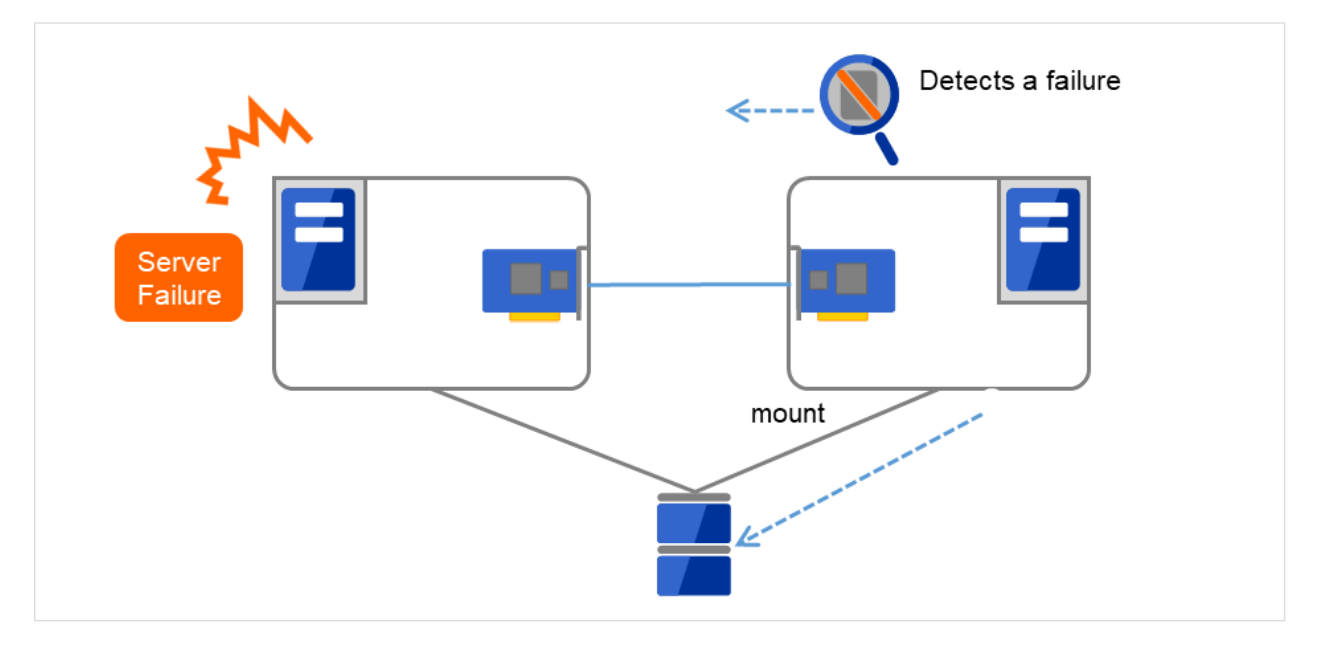

図 2.16 データの引き継ぎ

単純な話のようですが、クラスタシステムを設計・構築するうえで注意しなければならない点があります。

1 つは、ファイルシステムやデータベースの復旧時間の問題です。引き継ごうとしているファイルは、障害が発生 する直前までほかのサーバで使用され、もしかしたらまさに更新中であったかもしれません。このため、ファイル システムによっては引き継ぐ際に整合性チェックが必要となりますし、データベースであればロールバック等の処 理が必要となります。これは電源障害などでダウンした単体サーバを再起動した場合と同様です。このような復旧 処理に長時間を要する場合、それがそのままフェイルオーバ時間 (業務の引き継ぎ時間) に追加されてしまい、シス テムの可用性を低下させる要因になります。

もう 1 つは、書き込み保証の問題です。アプリケーションが共有ディスクにデータを書き出す際に、通常はファイ ルシステムを介しての書き出しになりますが、アプリケーションが書き込みを完了していても、ファイルシステム がディスクキャッシュ上に保持しているだけで、共有ディスクへの書き込みを行っていなかった場合、この状態で

スタートアップガイド**,** リリース **7**

現用系のサーバがダウンすると、ディスクキャッシュ上のデータは待機系に引き継がれないことになります。この ため、障害発生時に確実に待機系に引き継ぐ必要のある大切なデータは、同期書き込みなどにより確実にディスク に書き込む必要があります。これは単体サーバがダウンした際にデータが揮発しないようにするのと同じです。つ まり、待機系に引き継がれるのは共有ディスクに記録されたデータのみであり、ディスクキャッシュのようなメモ リ上のデータは引き継がれないということを考慮してクラスタシステムを設計する必要があります。

### **2.5.2 IP** アドレスの引き継ぎ

次にクラスタソフトウェアが行うことは、IP アドレスの引き継ぎです。フェイルオーバした際に、IP アドレスを 引き継ぐことで、業務がどのサーバで動作しているのか、気にすることなく作業を行うことができます。クラスタ ソフトウェアは、そのための IP アドレスの引き継ぎを行います。

### **2.5.3** アプリケーションの引き継ぎ

クラスタソフトウェアが業務引き継ぎの最後に行う仕事は、アプリケーションの引き継ぎです。フォールトトレラ ントコンピュータ (FTC) とは異なり、一般的なフェイルオーバクラスタでは、アプリケーション実行中のメモリ内 容を含むプロセス状態などを引き継ぎません。すなわち、障害が発生したサーバで実行していたアプリケーション を健全なサーバで再実行することでアプリケーションの引き継ぎを行います。

例えば、DB のインスタンスをフェイルオーバする場合、障害発生直前の状態で再開されるのではなく、一旦ダウ ンした状態から再起動した場合と同様にトランザクションのロールバック等が行われ、クライアントからも再接続 が必要になります。このデータベース復旧に必要な時間は、DBMS のチェックポイントインターバルの設定など によってある程度の制御ができますが、一般的には数分程度必要となるようです。

多くのアプリケーションは再実行するだけで業務を再開できますが、障害発生後の業務復旧手順が必要なアプリ ケーションもあります。このようなアプリケーションのためにクラスタソフトウェアは業務復旧手順を記述できる よう、アプリケーションの起動の代わりにスクリプトを起動できるようになっています。スクリプト内には、スク リプトの実行要因や実行サーバなどの情報をもとに、必要に応じて更新途中であったファイルのクリーンアップな どの復旧手順を記述します。

#### **2.5.4** フェイルオーバについての総括

ここまでの内容から、次のようなクラスタソフトの動作が分かると思います。

- (a) 障害検出 (ハートビート/リソース監視)
- (b) フェンシング (ネットワークパーティション状態の解決 (NP 解決) および 障害発生サーバの切断)
- (c) データの引き継ぎ
- (d) IP アドレスの引き継ぎ

(e) アプリケーションの引き継ぎ

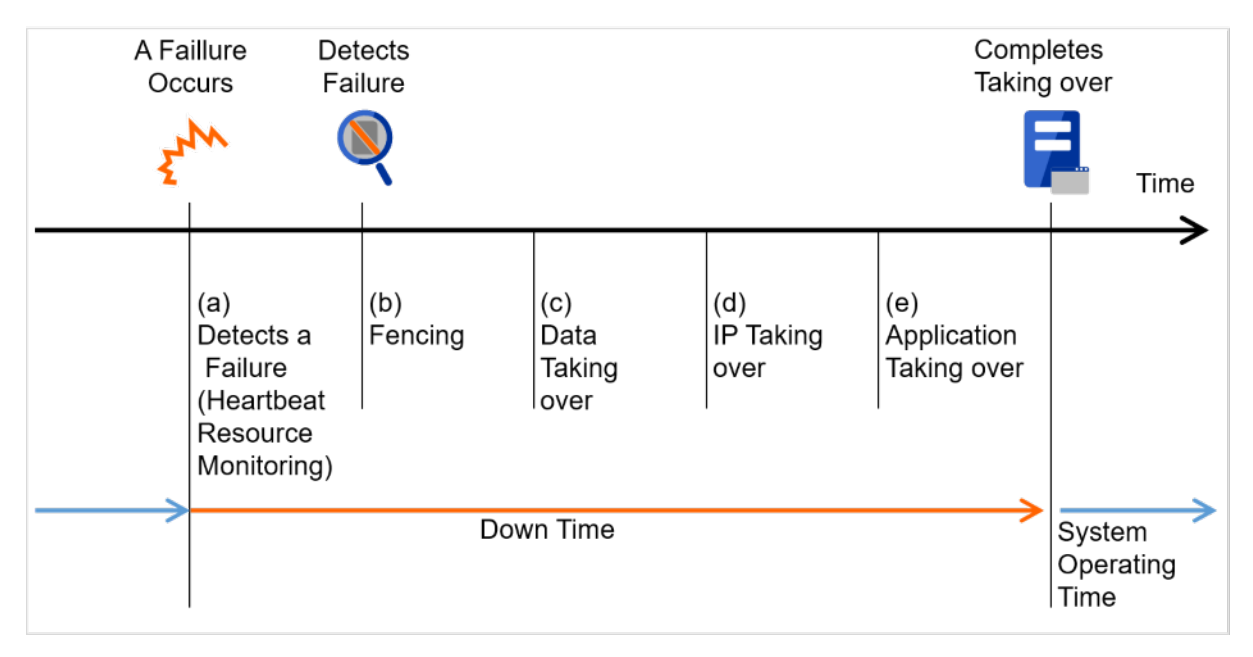

図 2.17 フェイルオーバタイムチャート

クラスタソフトウェアは、フェイルオーバ実現のため、これらの様々な処置を 1 つ 1 つ確実に、短時間で実行する ことで、高可用性 (High Availability) を実現しているのです。

## <span id="page-27-0"></span>**2.6 Single Point of Failure** の排除

高可用性システムを構築するうえで、求められるもしくは目標とする可用性のレベルを把握することは重要です。 これはすなわち、システムの稼働を阻害し得るさまざまな障害に対して、冗長構成をとることで稼働を継続した り、短い時間で稼働状態に復旧したりするなどの施策を費用対効果の面で検討し、システムを設計するということ です。

Single Point of Failure (SPOF) とは、システム停止につながる部位を指す言葉であると前述しました。クラスタシ ステムではサーバの多重化を実現し、システムの SPOF を排除することができますが、共有ディスクなど、サーバ 間で共有する部分については SPOF となり得ます。この共有部分を多重化もしくは排除するようシステム設計する ことが、高可用性システム構築の重要なポイントとなります。

クラスタシステムは可用性を向上させますが、フェイルオーバには数分程度のシステム切り替え時間が必要となり ます。従って、フェイルオーバ時間は可用性の低下要因の 1 つともいえます。このため、高可用性システムでは、 まず単体サーバの可用性を高める ECC メモリや冗長電源などの技術が本来重要なのですが、ここでは単体サーバ の可用性向上技術には触れず、クラスタシステムにおいて SPOF となりがちな下記の 3 つについて掘り下げて、ど のような対策があるか見ていきたいと思います。

- 共有ディスク
- 共有ディスクへのアクセスパス
- LAN

## **2.6.1** 共有ディスク

通常、共有ディスクはディスクアレイにより RAID を組むので、ディスクのベアドライブは SPOF となりません。 しかし、RAID コントローラを内蔵するため、コントローラが問題となります。多くのクラスタシステムで採用さ れている共有ディスクではコントローラの二重化が可能になっています。

二重化された RAID コントローラの利点を生かすためには、通常は共有ディスクへのアクセスパスの二重化を行う 必要があります。ただし、二重化された複数のコントローラから同時に同一の論理ディスクユニット (LUN) へア クセスできるような共有ディスクの場合、それぞれのコントローラにサーバを 1 台ずつ接続すればコントローラ異 常発生時にノード間フェイルオーバを発生させることで高可用性を実現できます。

スタートアップガイド**,** リリース **7**

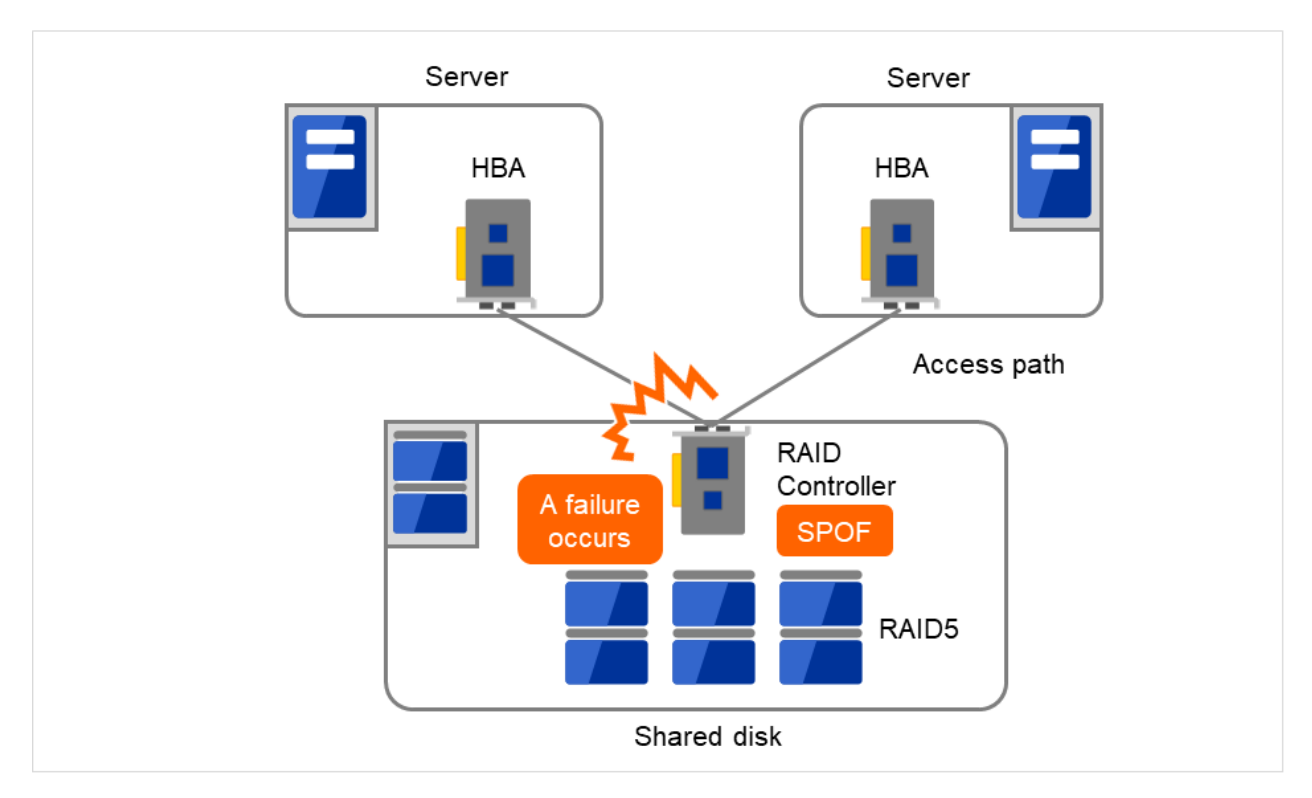

図 2.18 RAID コントローラとアクセスパスが SPOF となっている例

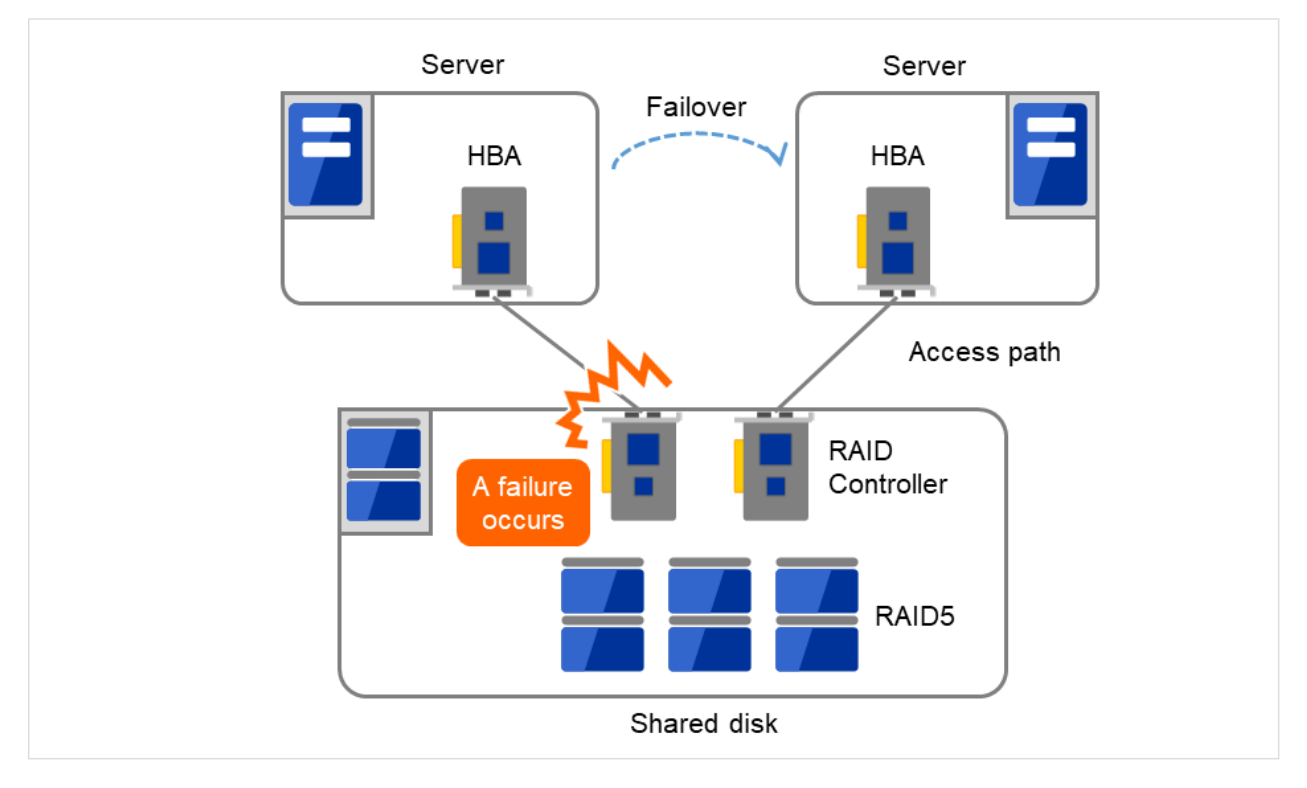

図 2.19 RAID コントローラとアクセスパスが二重化されている例

※ HBA: Host Bus Adapter の略で、共有ディスク側ではなく、サーバ本体側のアダプタのことです。

一方、共有ディスクを使用しないデータミラー型のフェイルオーバクラスタでは、すべてのデータをほかのサーバ のディスクにミラーリングするため、SPOF が存在しない理想的なシステム構成を実現できます。ただし、次のよ うな点について考慮する必要があります。

- ネットワークを介してデータをミラーリングすることによるディスク I/O 性能 (特に write 性能) の低下
- サーバ障害後の復旧における、ミラー再同期中のシステム性能 (ミラーコピーはバックグラウンドで実行さ れる) の低下
- ミラー再同期時間 (ミラー再同期が完了するまでフェイルオーバできない)

すなわち、データの参照が多く、データ容量が多くないシステムにおいては、データミラー型のフェイルオーバク ラスタを採用するというのも可用性を向上させるのに有効といえます。

### **2.6.2** 共有ディスクへのアクセスパス

共有ディスク型クラスタの一般的な構成では、共有ディスクへのアクセスパスはクラスタを構成する各サーバで共 有されます。SCSI を例に取れば、1 本の SCSI バス上に 2 台のサーバと共有ディスクを接続するということです。 このため、共有ディスクへのアクセスパスの異常はシステム全体の停止要因となり得ます。

対策としては、共有ディスクへのアクセスパスを複数用意することで冗長構成とし、アプリケーションには共有 ディスクへのアクセスパスが 1 本であるかのように見せることが考えられます。これを実現するデバイスドライバ をパスフェイルオーバドライバなどと呼びます。

スタートアップガイド**,** リリース **7**

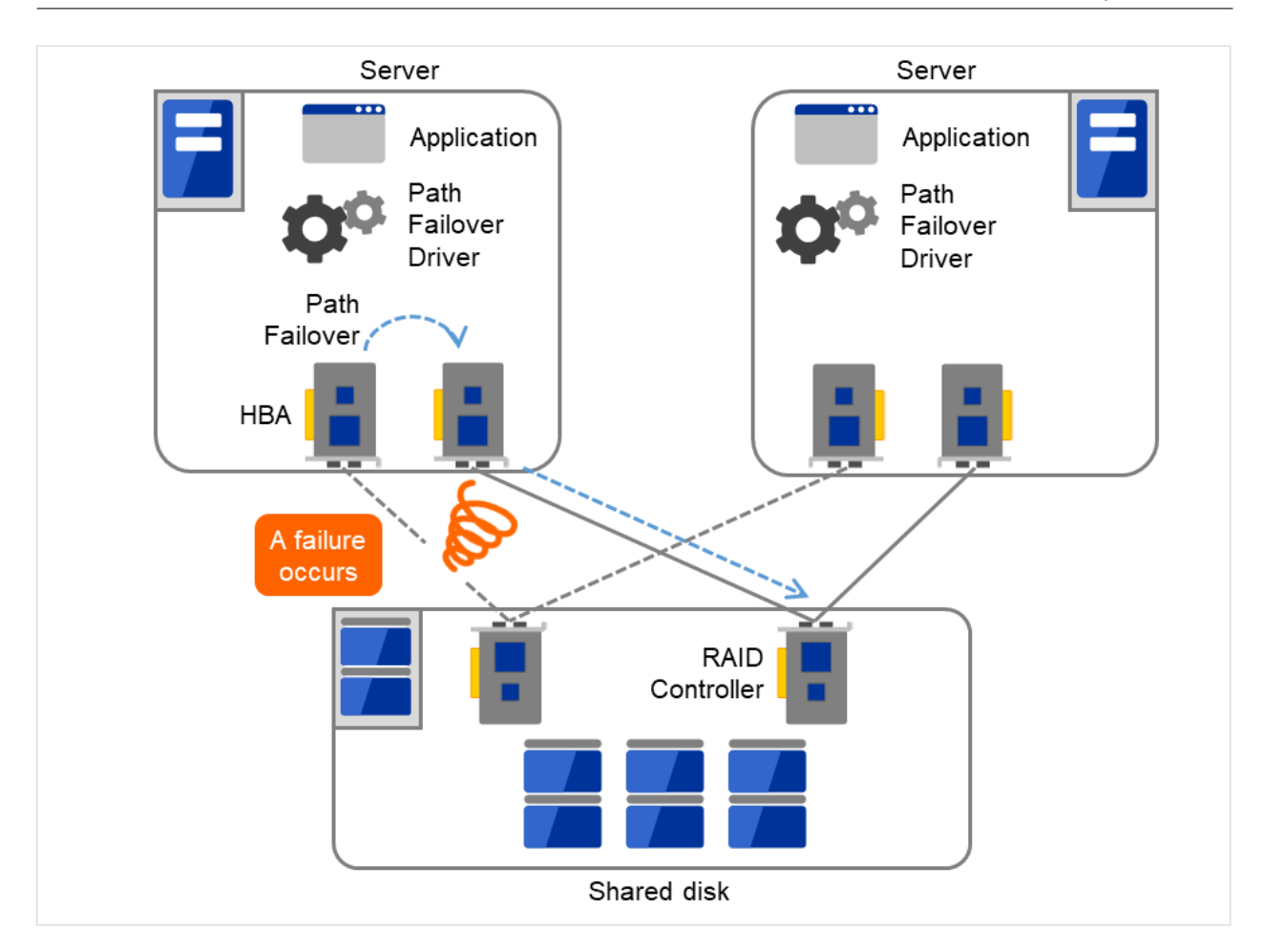

図 2.20 パスフェイルオーバドライバ

## **2.6.3 LAN**

クラスタシステムに限らず、ネットワーク上で何らかのサービスを実行するシステムでは、LAN の障害はシステ ムの稼働を阻害する大きな要因です。クラスタシステムでは適切な設定を行えば NIC 障害時にノード間でフェイ ルオーバを発生させて可用性を高めることは可能ですが、クラスタシステムの外側のネットワーク機器が故障した 場合はやはりシステムの稼働を阻害します。

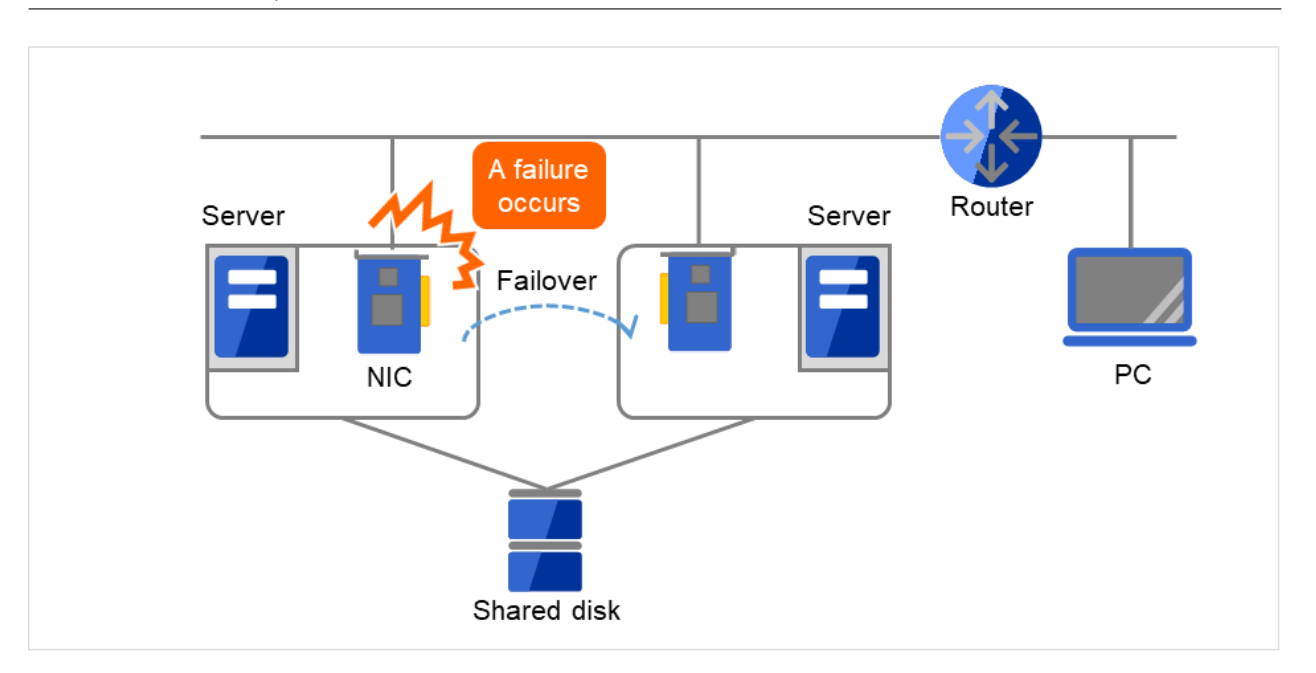

図 2.21 LAN における障害の例(NIC)

この図の場合、Server 上の NIC が故障してもフェイルオーバすることで、Server 上のサービスに対する PC から のアクセスを継続できます。

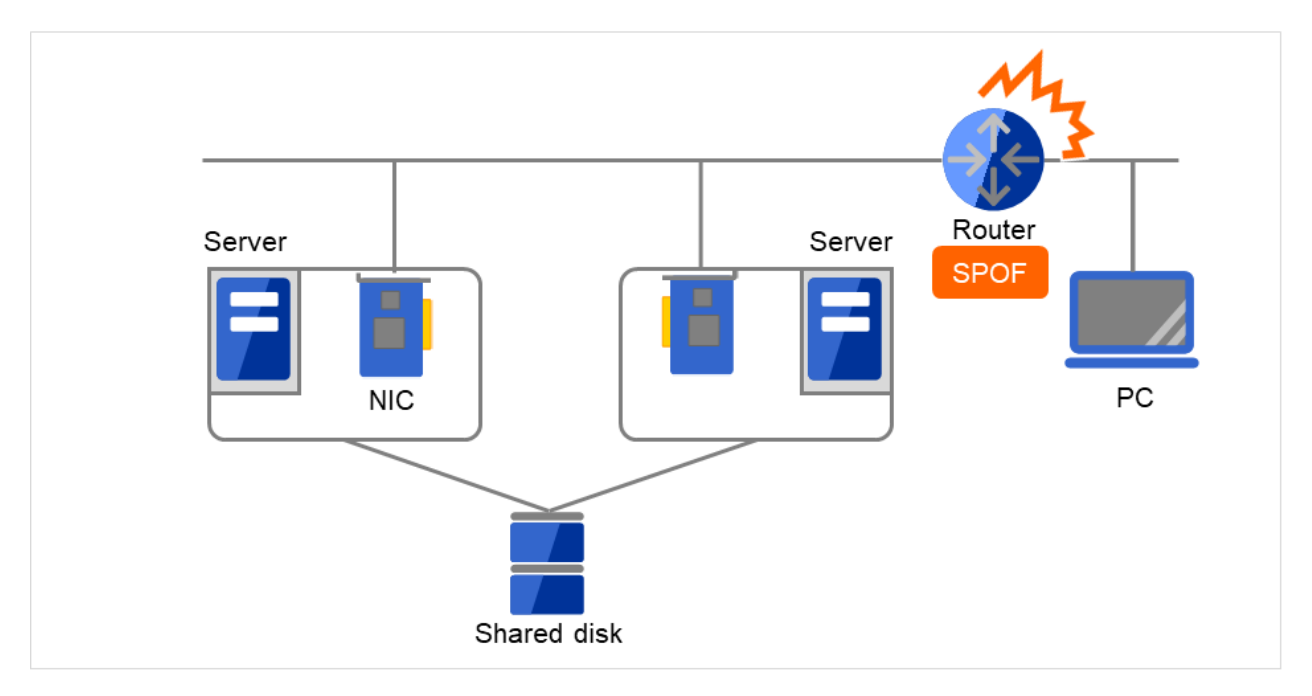

図 2.22 LAN における障害の例 (ルータ)

この図の場合、Router が故障すると Server 上のサービスに対する PC からのアクセスを継続できません (Router が SPOF になっている)。

スタートアップガイド**,** リリース **7**

このようなケースでは、LAN を冗長化することでシステムの可用性を高めます。クラスタシステムにおいても、 LAN の可用性向上には単体サーバでの技術がそのまま利用可能です。例えば、予備のネットワーク機器の電源を 入れずに準備しておき、故障した場合に手動で入れ替えるといった原始的な手法や、高機能のネットワーク機器を 冗長配置してネットワーク経路を多重化することで自動的に経路を切り替える方法が考えられます。また、インテ ル社の ANS ドライバのように NIC の冗長構成をサポートするドライバを利用するということも考えられます。

ロードバランス装置 (Load Balance Appliance) やファイアウォールサーバ (Firewall Appliance) も SPOF となりや すいネットワーク機器です。これらもまた、標準もしくはオプションソフトウェアを利用することで、フェイル オーバ構成を組めるようになっているのが普通です。同時にこれらの機器は、システム全体の非常に重要な位置に 存在するケースが多いため、冗長構成をとることはほぼ必須と考えるべきです。

## <span id="page-33-0"></span>**2.7** 可用性を支える運用

#### **2.7.1** 運用前評価

システムトラブルの発生要因の多くは、設定ミスや運用保守に起因するものであるともいわれています。このこと から考えても、高可用性システムを実現するうえで運用前の評価と障害復旧マニュアルの整備はシステムの安定稼 働にとって重要です。評価の観点としては、実運用に合わせて、次のようなことを実践することが可用性向上のポ イントとなります。

- 障害発生個所を洗い出し、対策を検討し、擬似障害評価を行い実証する
- クラスタの「一連の状態遷移」を想定した評価を行い、縮退運転時のパフォーマンスなどの検証を行う
- これらの評価をもとに、システム運用、障害復旧マニュアルを整備する

クラスタシステムの設計をシンプルにすることは、上記のような検証やマニュアルが単純化でき、システムの可用 性向上のポイントとなることが分かると思います。

#### **2.7.2** 障害の監視

上記のような努力にもかかわらず障害は発生するものです。ハードウェアには経年劣化があり、ソフトウェアには メモリリークなどの理由や設計当初のキャパシティプラニングを超えた運用をしてしまうことにより、長期間運用 を続けると障害が発生することがあります。このため、ハードウェア、ソフトウェアの可用性向上と同時に、さら に重要となるのは障害を監視して障害発生時に適切に対処することです。万が一サーバに障害が発生した場合を例 に取ると、クラスタシステムを組むことで数分の切り替え時間でシステムの稼働を継続できますが、そのまま放 置しておけばシステムは冗長性を失い次の障害発生時にはクラスタシステムは何の意味もなさなくなってしまい ます。

このため、障害が発生した場合、すぐさまシステム管理者は次の障害発生に備え、新たに発生した SPOF を取り除 くなどの対処をしなければなりません。このようなシステム管理業務をサポートするうえで、リモートメンテナン スや障害の通報といった機能が重要になります。

以上、クラスタシステムを利用して高可用性を実現するうえで必要とされる周辺技術やそのほかのポイントについ て説明しました。注意すべき点を簡単にまとめます。

- Single Point of Failure を排除または把握する
- 障害に強いシンプルな設計を行い、運用前評価に基づき運用・障害復旧手順のマニュアルを整備する
- 発生した障害を早期に検出し適切に対処する

## <span id="page-34-0"></span>第 3 章

# CLUSTERPRO について

本章では、CLUSTERPRO を構成するコンポーネントの説明と、クラスタシステムの設計から運用手順までの流れ について説明します。

本章で説明する項目は以下のとおりです。

- [3.1.](#page-35-0) *[CLUSTERPRO](#page-35-0)* とは*?*
- [3.2.](#page-36-0) *[CLUSTERPRO](#page-36-0)* の製品構成
- [3.3.](#page-37-0) *CLUSTERPRO* [のソフトウェア構成](#page-37-0)
- [3.4.](#page-42-0) [フェンシング機能](#page-42-0)
- [3.5.](#page-43-0) [フェイルオーバのしくみ](#page-43-0)
- [3.6.](#page-53-0) [リソースとは](#page-53-0)*?*
- [3.7.](#page-61-0) *[CLUSTERPRO](#page-61-0)* を始めよう*!*

## <span id="page-35-0"></span>**3.1 CLUSTERPRO** とは**?**

クラスタについて理解したところで、CLUSTERPRO の紹介を始めましょう。CLUSTERPRO とは、HA クラスタ システムを実現するためのソフトウェアです。
# **3.2 CLUSTERPRO** の製品構成

CLUSTERPRO は大きく分けると 2 つのモジュールから構成されています。

### • CLUSTERPRO Server

CLUSTERPRO の本体です。クラスタシステムを構成する各サーバマシンにインストールします。 CLUSTERPRO Server には、CLUSTERPRO の高可用性機能の全てが包含されています。また、Cluster WebUI のサーバ側機能も含まれます。

• Cluster WebUI

CLUSTERPRO の構成情報の作成や運用管理を行うための管理ツールです。ユーザインターフェイスとし て Web ブラウザを利用します。実体は CLUSTERPRO Server に組み込まれていますが、操作は管理端末上 の Web ブラウザで行うため、CLUSTERPRO Server とは区別されています。

# **3.3 CLUSTERPRO** のソフトウェア構成

CLUSTERPRO のソフトウェア構成は次の図のようになります。クラスタを構成するサーバ上には「CLUSTER-PRO Server (CLUSTERPRO 本体)」をインストールします。Cluster WebUI の本体機能は CLUSTERPRO Server に含まれるため、別途インストールする必要がありません。Cluster WebUI は管理 PC 上の Web ブラウザから利用 するほか、クラスタを構成する各サーバ上の Web ブラウザでも利用できます。

- (a) CLUSTERPRO Server (Main module)
- (b) Cluster WebUI

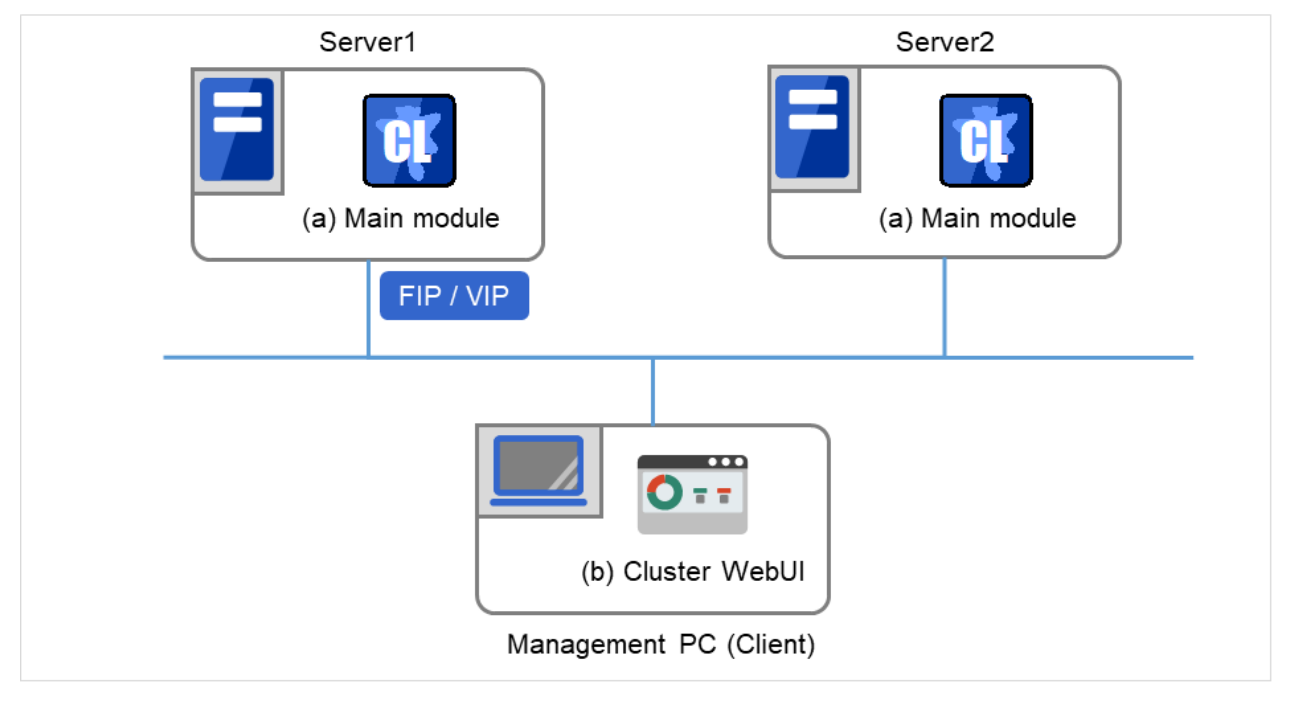

#### 図 3.1 CLUSTERPRO のソフトウェア構成

# **3.3.1 CLUSTERPRO** の障害監視のしくみ

CLUSTERPRO では、サーバ監視、業務監視、内部監視の 3 つの監視を行うことで、迅速かつ確実な障害検出を実 現しています。以下にその監視の詳細を示します。

### **3.3.2** サーバ監視とは

サーバ監視とはフェイルオーバ型クラスタシステムの最も基本的な監視機能で、クラスタを構成するサーバが停止 していないかを監視する機能です。

サーバ監視(ハートビート)は以下の通信パスを使用して行います。

• プライマリインタコネクト

クラスタサーバ間通信専用の LAN です。ハートビートを行うと同時にサーバ間の情報交換に使用します。

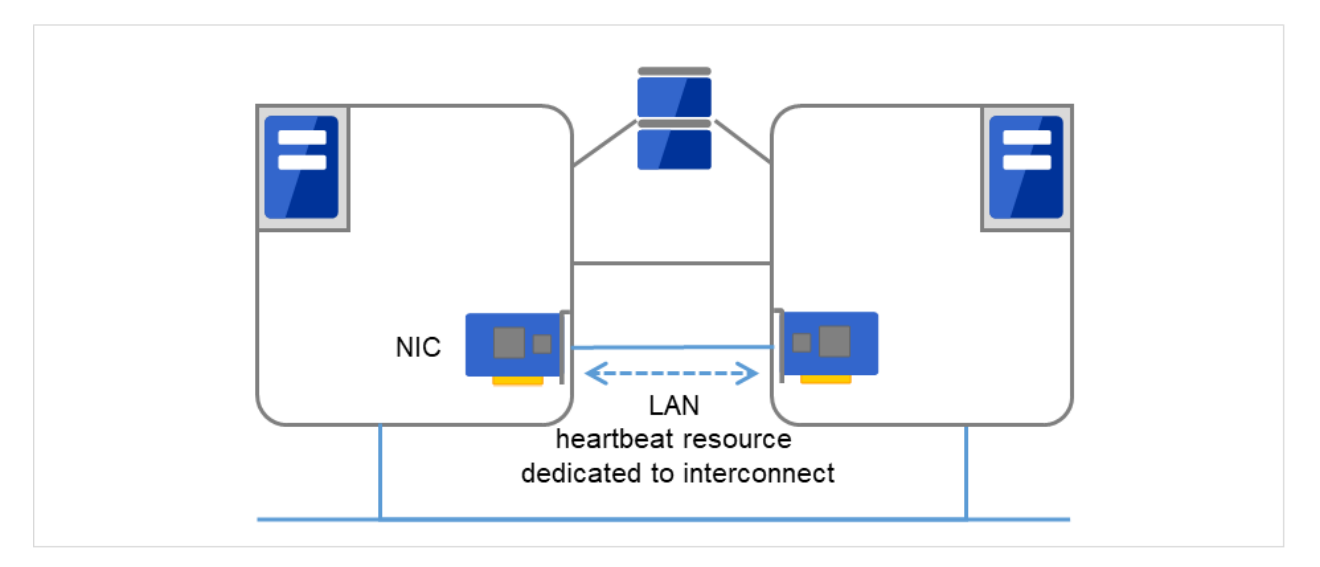

図 3.2 LAN ハートビート/カーネルモード LAN ハートビート(プライマリインタコネクト)

• セカンダリインタコネクト

クライアントとの通信に用いるパスとして使用します。サーバ間の情報交換や、インタコネクトのバック アップ用としても使用します。

### **CLUSTERPRO X 5.0 for Windows**

スタートアップガイド**,** リリース **7**

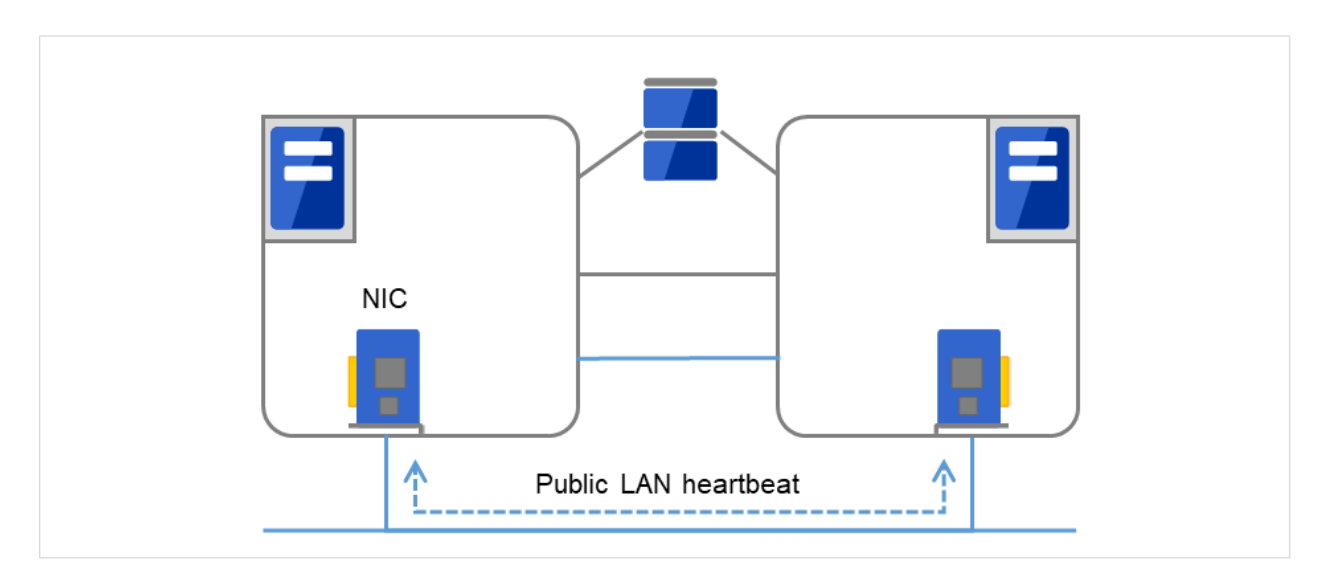

図 3.3 LAN ハートビート/カーネルモード LAN ハートビート(セカンダリインタコネクト)

• Witness

フェイルオーバ型クラスタを構成する各サーバと Witness サーバサービスが動作している外部サーバ (Witness サーバ) 間で通信を行い、Witness サーバが保持する他サーバとの通信情報から生存を確認します。

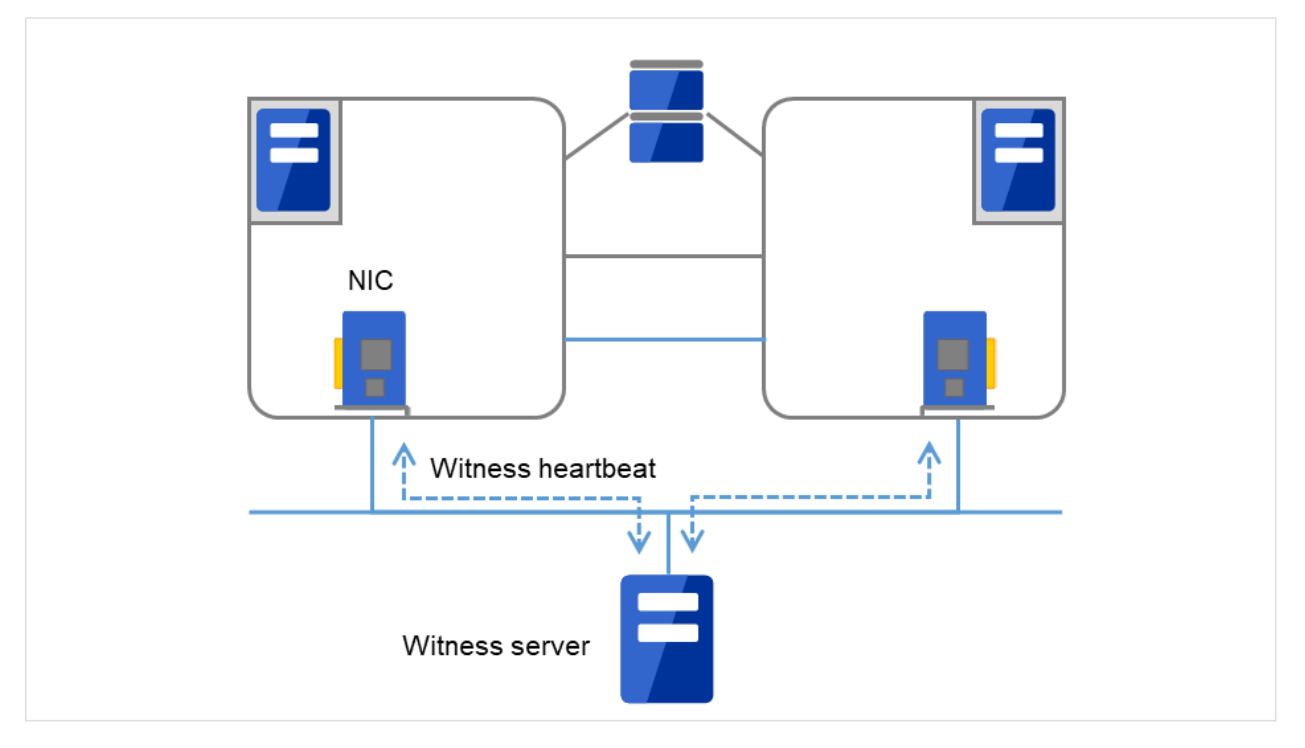

図 3.4 Witness ハートビート

### **3.3.3** 業務監視とは

業務監視とは、業務アプリケーションそのものや業務が実行できない状態に陥る障害要因を監視する機能です。

- 監視オプションによるアプリケーション/プロトコルのストール/結果異常監視 別途ライセンスの購入が必要となりますが、データベースアプリケーション (Oracle, DB2 等)、プロトコル (FTP, HTTP 等)、アプリケーションサーバ (WebSphere, WebLogic 等) のストール/結果異常監視を行うこと ができます。詳細は、『リファレンスガイド』の「モニタリソースの詳細」を参照してください。
- アプリケーションの死活監視

アプリケーションを起動用のリソース (アプリケーションリソース、サービスリソースと呼びます) により 起動し、監視用のリソース (アプリケーション監視リソース、サービス監視リソースと呼びます) により定期 的にプロセスの生存を確認することで実現します。業務停止要因が業務アプリケーションの異常終了である 場合に有効です。

注釈:

• CLUSTERPRO が直接起動したアプリケーションが監視対象の常駐プロセスを起動し終了してしまうよう なアプリケーションでは、常駐プロセスの異常を検出することはできません。

注釈:

- アプリケーションの内部状態の異常 (アプリケーションのストールや結果異常) を検出することはできま せん。
- リソースの監視

CLUSTERPRO のモニタリソースによりクラスタリソース (ディスクパーティション、IP アドレスなど) や パブリック LAN の状態を監視することで実現します。業務停止要因が業務に必要なリソースの異常である 場合に有効です。

### **3.3.4** 内部監視とは

内部監視とは、CLUSTERPRO 内部のモジュール間相互監視です。CLUSTERPRO の各監視機能が正常に動作し ていることを監視します。

次のような監視を CLUSTERPRO 内部で行っています。

• CLUSTERPRO プロセスの死活監視

#### **3.3.5** 監視できる障害と監視できない障害

CLUSTERPRO には、監視できる障害とできない障害があります。クラスタシステム構築時、運用時に、どのよう な障害が検出可能なのか、または検出できないのかを把握しておくことが重要です。

### **3.3.6** サーバ監視で検出できる障害とできない障害

監視条件: 障害サーバからのハートビートが途絶

- 監視できる障害の例
	- ハードウェア障害 (OS が継続動作できないもの)
	- STOP エラー
- 監視できない障害の例
	- OS の部分的な機能障害 (マウス/キーボードのみが動作しない等)

### **3.3.7** 業務監視で検出できる障害とできない障害

監視条件: 障害アプリケーションの消滅、 継続的なリソース異常、 あるネットワーク装置への通信路切断

- 監視できる障害の例
	- アプリケーションの異常終了
	- 共有ディスクへのアクセス障害 (HBA の故障など)
	- パブリック LAN NIC の故障
- 監視できない障害の例
	- アプリケーションのストール/結果異常

アプリケーションのストール/結果異常を CLUSTERPRO で直接監視することはできません[\\*1](#page-41-0) が、アプ リケーションを監視し異常検出時に自分自身を終了するプログラムを作成し、そのプログラムをアプリ ケーションリソースで起動、アプリケーション監視リソースで監視することで、フェイルオーバを発生 させることは可能です。

<span id="page-41-0"></span><sup>\*1</sup> 監視オプションで取り扱う、データベースアプリケーション (Oracle,DB2 等)、プロトコル (FTP,HTTP 等) 、アプリケーションサーバ (WebSphere, WebLogic 等) については、ストール/結果異常監視を行うことができます。

# **3.4** フェンシング機能

CLUSTERPRO はフェンシングの仕組みとして「ネットワークパーティション解決」と「強制停止」を備えてい ます。

### **3.4.1** ネットワークパーティション解決

CLUSTERPRO は、あるサーバからのハートビート途絶を検出すると、その原因が本当にサーバ障害なのか、ある いはネットワークパーティション状態によるものなのかの判別を行います。サーバ障害と判断した場合は、フェイ ルオーバ (健全なサーバ上で各種リソースを活性化し業務アプリケーションを起動) を実行しますが、ネットワー クパーティション状態と判断した場合には、業務継続よりもデータ保護を優先させるため、緊急シャットダウンな どの処理を実施します。

ネットワークパーティション解決方式には下記の方法があります。

- PING 方式
- HTTP 方式
- 共有ディスク方式
- PING + 共有ディスク方式
- 多数決方式
- ネットワークパーティション解決しない

#### 参考:

ネットワークパーティション解決方法の設定についての詳細は、『リファレンスガイド』の「ネットワークパーティ ション解決リソースの詳細」を参照してください。

### **3.4.2** 強制停止

サーバ障害を検知したとき、健全なサーバから障害を起こしたサーバに対して停止要求を発行することができま す。障害のあるサーバを停止状態へ移行させることにより、業務アプリケーションが複数のサーバで同時に起動す る可能性を排除します。強制停止の処理はフェイルオーバが開始される前に実行されます。

#### 参考:

強制停止の設定についての詳細は、『リファレンスガイド』の「強制停止リソースの詳細」を参照してください。

## **3.5** フェイルオーバのしくみ

CLUSTERPRO は他サーバからのハートビートの途絶を検出すると、フェイルオーバ開始前にサーバの障害かネッ トワークパーティション状態かを判別します。この後、健全なサーバ上で各種リソースを活性化し業務アプリケー ションを起動することでフェイルオーバを実行します。

このとき、同時に移動するリソースの集まりをフェイルオーバグループと呼びます。フェイルオーバグループは利 用者から見た場合、仮想的なコンピュータとみなすことができます。

注釈: クラスタシステムでは、アプリケーションを健全なノードで起動しなおすことでフェイルオーバを実行しま す。このため、アプリケーションのメモリ上に格納されている実行状態をフェイルオーバすることはできません。

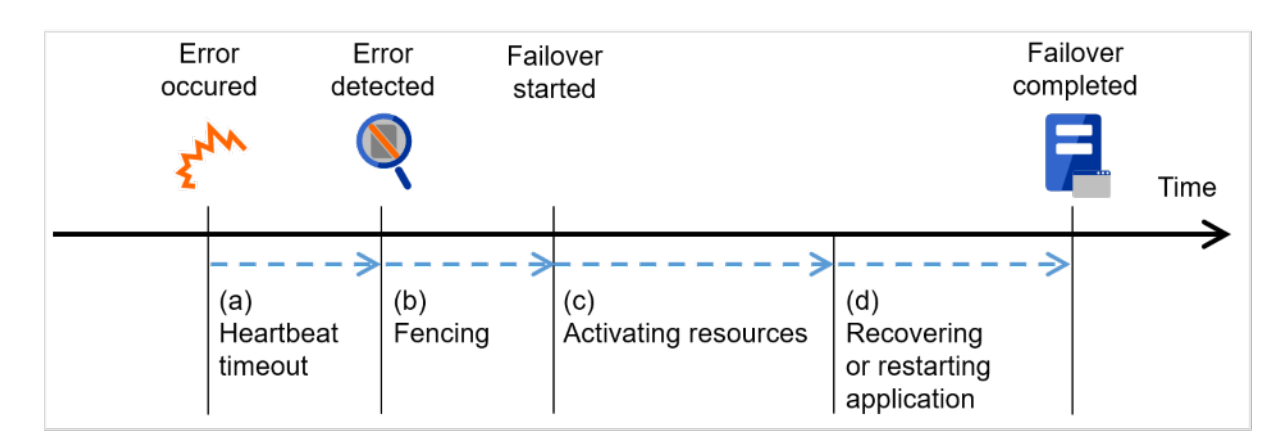

障害発生からフェイルオーバ完了までの時間は数分間必要です。以下にタイムチャートを示します。

図 3.5 フェイルオーバのタイムチャート

a. ハートビートタイムアウト

- 業務を実行しているサーバの障害発生後、待機系がその障害を検出するまでの時間です。
- 業務の負荷等による遅延も考慮して、クラスタプロパティの設定値を調整します。 (既定値では 30 秒です。)

b. フェンシング

- ネットワークパーティション解決と強制停止を実施するための時間です。
- ネットワークパーティション解決では、相手サーバからのハートビートの途絶 (ハートビートタイムアウト) がネットワークパーティション状態によるものか、実際に相手サーバが障害を起こしたのかを確認します。 通常はほぼ瞬時に確認が完了します。
- 強制停止では、障害を起こしたと判断された相手サーバに対して停止要求を発行します。 必要時間はクラスタの動作環境 (物理環境・仮想環境・クラウド等) によって変化します。

c. 各種リソース活性化

- 業務で必要なリソースを活性化するための時間です。
- ファイルシステム復旧、ディスク内のデータ引継ぎ、IP アドレスの引継ぎ等を行います。
- 一般的な設定では数秒で活性化しますが、フェイルオーバグループに登録されているリソースの種類や数に よって必要時間は変化します。 (詳しくは、『インストール&設定ガイド』を参照してください。)
- d. アプリケーション復旧処理・再起動
- 業務で使用するアプリケーションの起動に要する時間です。データベースのロールバック/ロールフォワー ドなどのデータ復旧処理の時間も含まれます。
- ロールバック/ロールフォワード時間などはチェックポイントインターバルの調整である程度予測可能です。 詳しくは、各ソフトウェア製品のドキュメントを参照してください。

### **3.5.1 CLUSTERPRO** で構築する共有ディスク型クラスタのハードウェア構成

共有ディスク型クラスタの CLUSTERPRO の HW 構成は下図のようになります。

サーバ間の通信用に

- NIC を 2 枚 (1 枚は外部との通信と流用、1 枚は CLUSTERPRO 専用)
- 共有ディスクの特定領域

を利用する構成が一般的です。

共有ディスクとの接続インターフェイスは SCSI や Fibre Channel、iSCSI ですが、最近は Fibre Channel か iSCSI による接続が一般的です。

### **CLUSTERPRO X 5.0 for Windows**

スタートアップガイド**,** リリース **7**

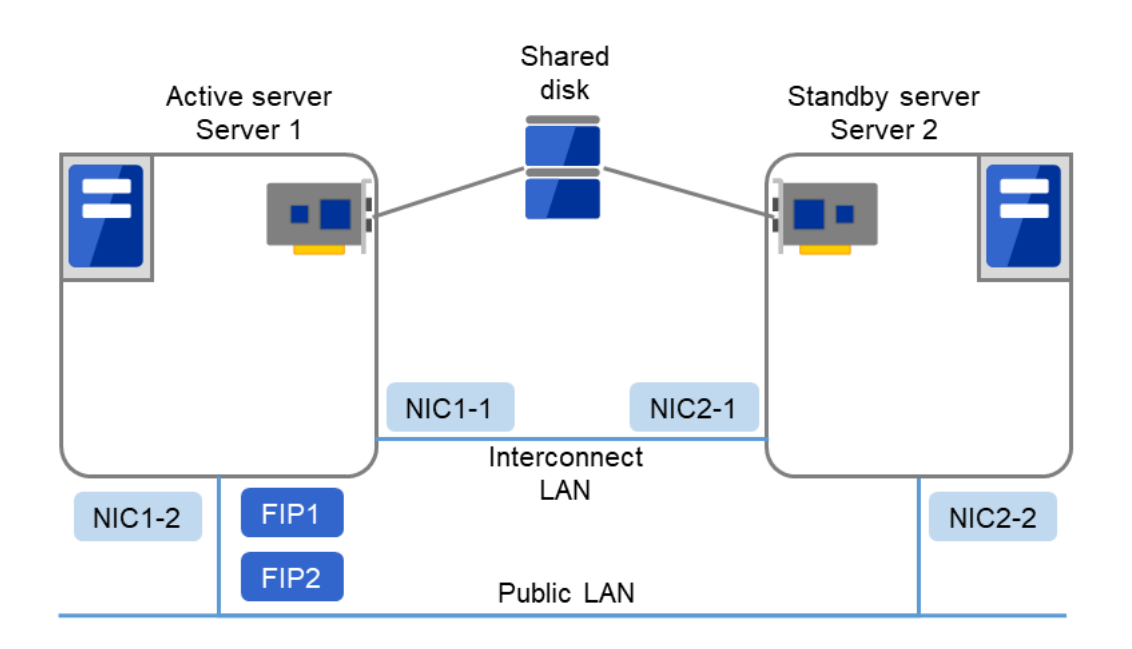

図 3.6 クラスタ構成例 (共有ディスク型)

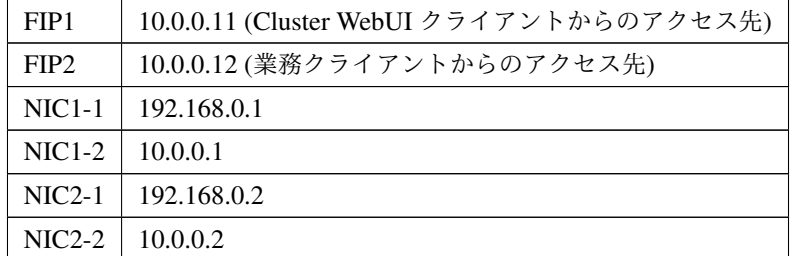

• 共有ディスク:

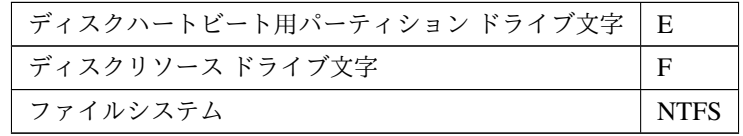

上記は、共有ディスク使用時のクラスタ環境のサンプルです。

### **3.5.2 CLUSTERPRO** で構築するミラーディスク型クラスタのハードウェア構成

各サーバのディスク上のパーティションをミラーリングすることによって、共有ディスク装置の代替とする構成で す。共有ディスク型に比べて小規模で低予算のシステムに向いています。

注釈: ミラーディスクを使用するには、Replicator オプションまたは Replicator DR オプションをご購入いただく 必要があります。

ミラーディスクデータコピー用のネットワークが必要となりますが、通常、インタコネクト (CLUSTERPRO の内 部通信用 NIC) で兼用します。

CLUSTERPRO で構築するデータミラー型クラスタのハードウェア構成は、下図のような構成になります。

• ミラーディスク使用時のクラスタ環境のサンプル (OS がインストールされているディスクにクラスタパー ティション、データパーティションを確保する場合)

以下の構成では、OS がインストールされているディスクの空きパーティションを、クラスタパーティショ ン、データパーティションとして使用しています。

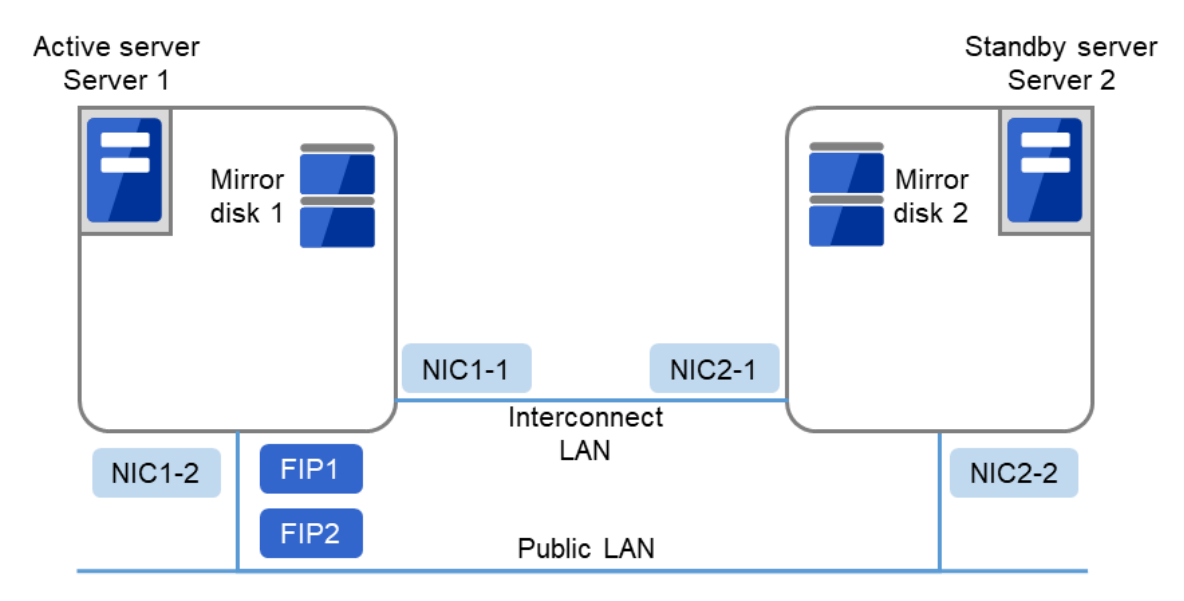

図 3.7 クラスタ構成例 (1) (ミラーディスク型)

FIP1 | 10.0.0.11 (Cluster WebUI クライアントからのアクセス先)

次のページに続く

| FIP <sub>2</sub> | 10.0.0.12(業務クライアントからのアクセス先) |
|------------------|-----------------------------|
|                  | $NIC1-1$   192.168.0.1      |
| $NIC1-2$         | 10.0.0.1                    |
|                  | $NIC2-1$   192.168.0.2      |
| $NIC2-2$         | 10.0.0.2                    |

表 3.3 – 前のページからの続き

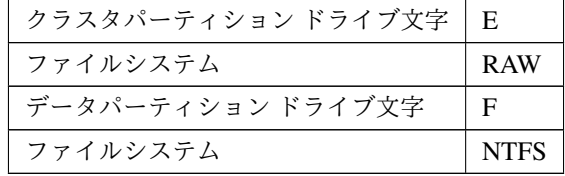

• ミラーディスク使用時のクラスタ環境のサンプル (クラスタパーティション、データパーティション用の ディスクを用意する場合)

以下の構成では、クラスタパーティション、データパーティション用にディスクを用意し、接続しています。

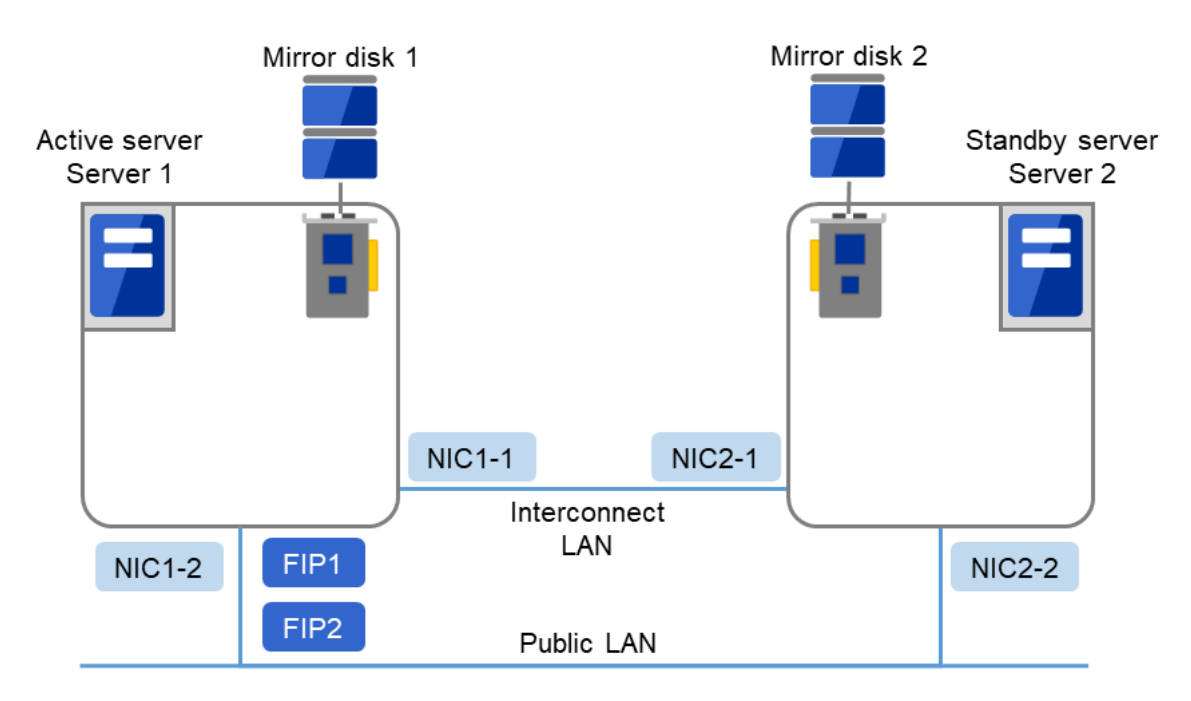

図 3.8 クラスタ構成例 (2) (ミラーディスク型)

| FIP1 | 10.0.0.11 (Cluster WebUI クライアントからのアクセス先) |
|------|------------------------------------------|
| FIP2 | 10.0.0.12 (業務クライアントからのアクセス先)             |
|      | $NIC1-1$   192.168.0.1                   |

次のページに続く

| NIC1-2   10.0.0.1   |                      |
|---------------------|----------------------|
|                     | NIC2-1   192.168.0.2 |
| $NIC2-2$   10.0.0.2 |                      |

表 3.5 – 前のページからの続き

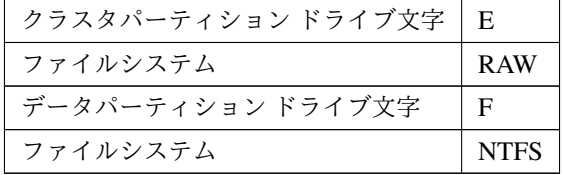

### **3.5.3 CLUSTERPRO** で構築するハイブリッドディスク型クラスタのハードウェア構成

共有ディスク型とミラーディスク型を組み合わせ、共有ディスク上のパーティションをミラーリングすることに よって、共有ディスク装置の障害に対しても業務継続を可能とする構成です。リモートサイト間でミラーリングす ることにより、災害対策としても利用できます。

注釈: ハイブリッドディスクを使用するには、Replicator DR オプションをご購入いただく必要があります。

ミラーディスクの場合と同様、データコピー用のネットワークが必要となりますが、通常、インタコネクト (CLUSTERPRO の内部通信用 NIC) で兼用します。

CLUSTERPRO で構築するハイブリッドディスク型クラスタのハードウェア構成は、下図のようになります。

• ハイブリッドディスク使用時のクラスタ環境のサンプル (2 台のサーバで共有ディスクを使用し、3 台目の サーバの通常のディスクへミラーリングする場合)

### **CLUSTERPRO X 5.0 for Windows**

スタートアップガイド**,** リリース **7**

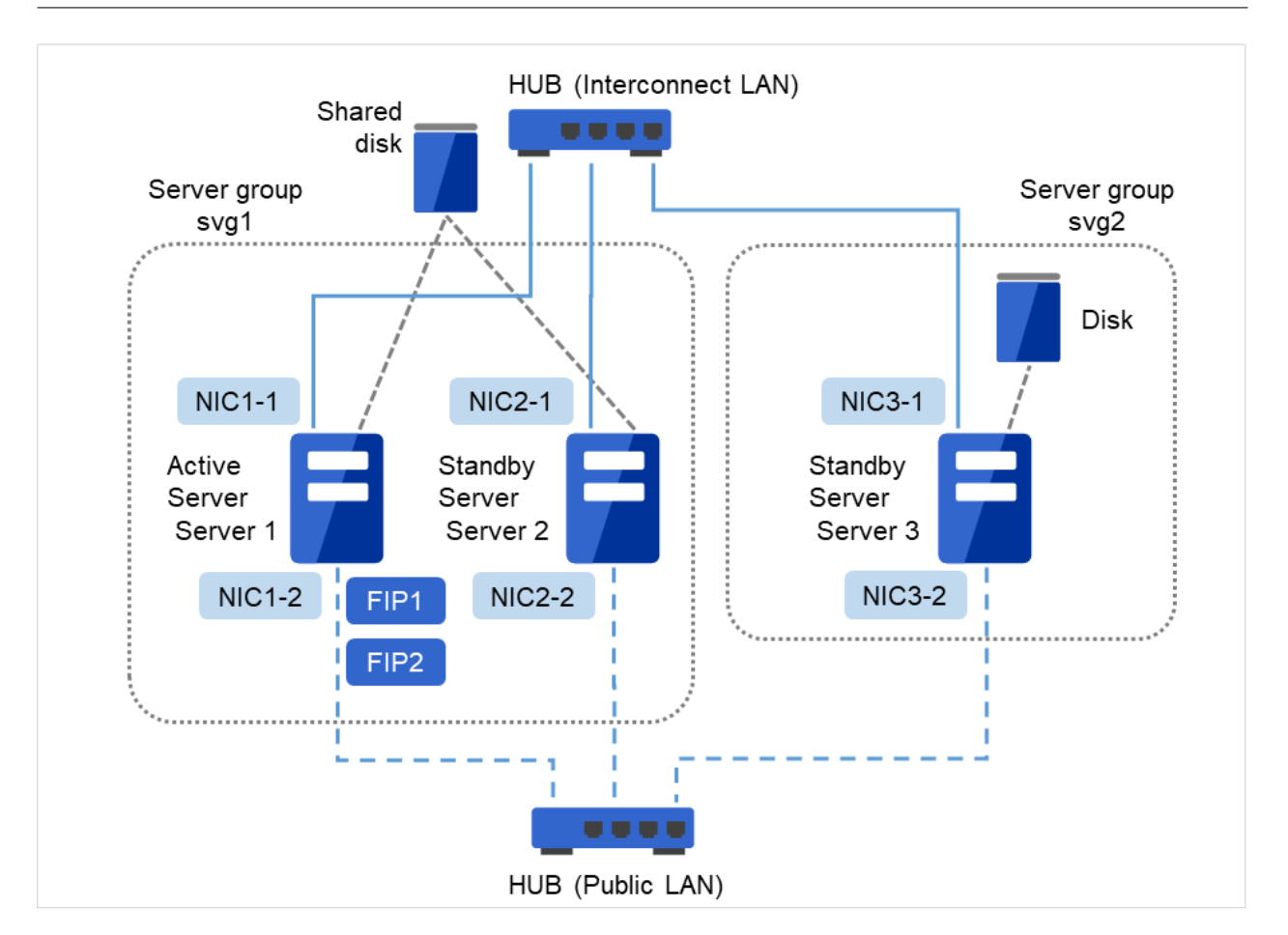

図 3.9 クラスタ構成例(ハイブリッドディスク型)

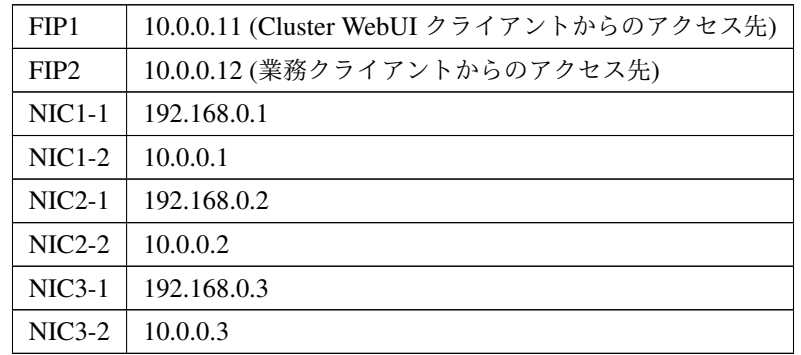

• 共有ディスク

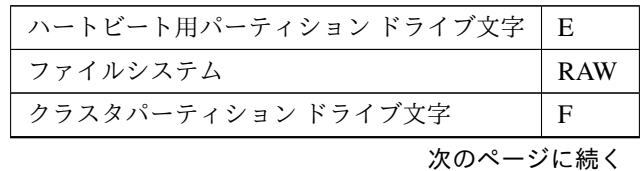

**46** 第 3 章 CLUSTERPRO について

| ファイルシステム          | <b>RAW</b>  |
|-------------------|-------------|
| データパーティション ドライブ文字 | G           |
| ファイルシステム          | <b>NTFS</b> |

表 3.8 – 前のページからの続き

上記は、同じネットワーク内で共有ディスクをミラーリングする場合のクラスタ環境のサンプルです。ハイブリッ ドディスクでは同じ共有ディスク装置に接続されたサーバグループの間でミラーリングを行いますが、上記の例で は共有ディスクを server3 のローカルディスクにミラーリングするため、待機系サーバグループ svg2 はメンバサー バが server3 のみとなります。

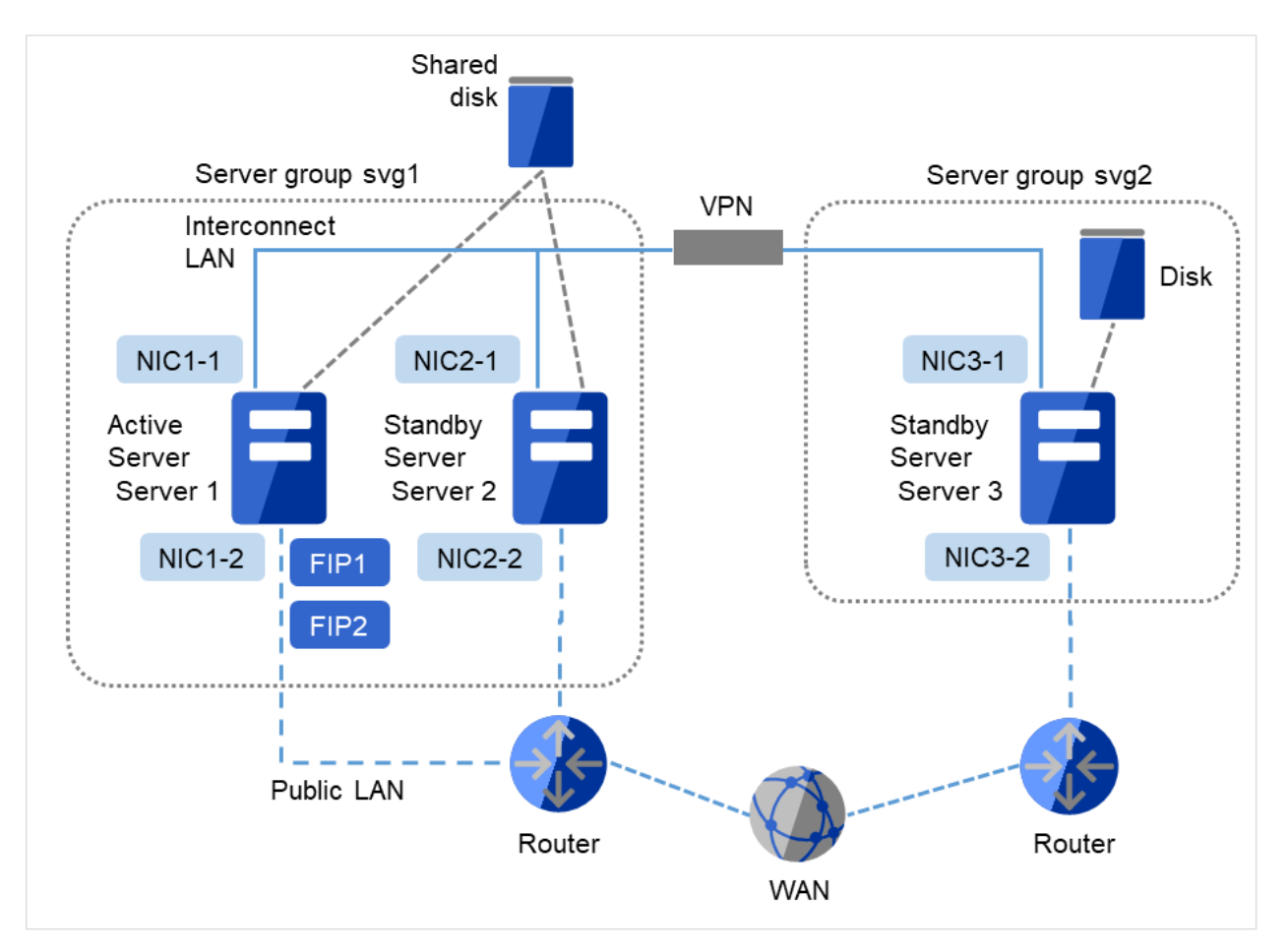

図 3.10 クラスタ構成例 (ハイブリッドディスク型, 遠隔クラスタ)

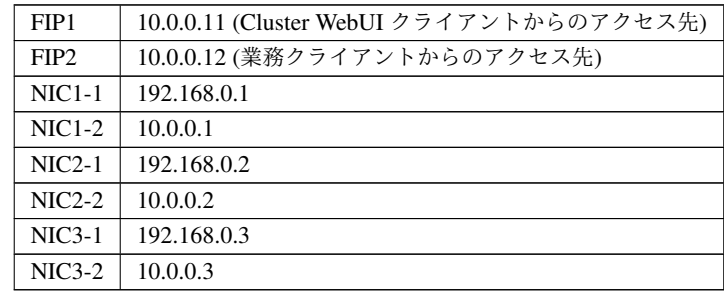

• 共有ディスク

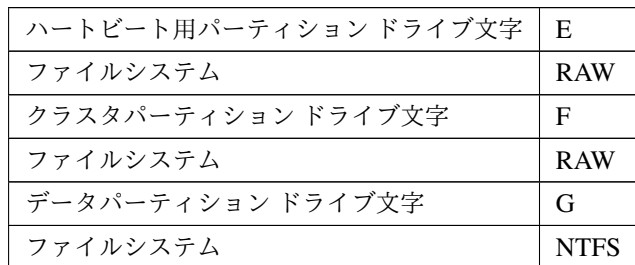

上記は、リモートサイト間でミラーリングを行う場合のクラスタ環境のサンプルです。この例では Public LAN の ネットワークセグメントがサーバグループ間で異なるため、フローティング IP アドレスではなく仮想 IP アドレス を使用しています。仮想 IP アドレスを使用する場合、途中のルータは全てホストルートを伝播するように設定さ れている必要があります。また、ミラーのモードを非同期にし、データ圧縮機能を有効にすることをお勧めします。

### **3.5.4** クラスタオブジェクトとは**?**

CLUSTERPRO では各種リソースを下のような構成で管理しています。

• クラスタオブジェクト

一群のサーバをまとめたクラスタシステムです。

• サーバオブジェクト

実体サーバを示すオブジェクトで、クラスタオブジェクトに属します。

- サーバグループオブジェクト サーバを束ねるオブジェクトで、クラスタオブジェクトに属します。ハイブリッドディスクリソースを使用 する場合に必要です。
- ハートビートリソースオブジェクト 実体サーバの NW 部分を示すオブジェクトで、サーバオブジェクトに属します。
- ネットワークパーティション解決リソースオブジェクト ネットワークパーティション解決機構を示すオブジェクトで、サーバオブジェクトに属します。
- グループオブジェクト 仮想のサーバを示すオブジェクトで、クラスタオブジェクトに属します。
- グループリソースオブジェクト 仮想サーバの持つ資源 (NW、ディスク) を示すオブジェクトでグループオブジェ クトに属します。
- モニタリソースオブジェクト

監視機構を示すオブジェクトで、クラスタオブジェクトに属します。

# **3.6** リソースとは**?**

CLUSTERPRO では、監視する側とされる側の対象をすべてリソースと呼び、監視する側とされる側のリソースを 分類して管理します。このことにより、より明確に監視/被監視の対象を区別できるほか、クラスタ構築や障害検 出時の対応が容易になります。リソースはハートビートリソース、ネットワークパーティション解決リソース、グ ループリソース、モニタリソースの 4 つに分類されます。以下にその概略を示します。

参考:

各リソースの詳細については、『リファレンスガイド』を参照してください。

# **3.6.1** ハートビートリソース

サーバ間で、お互いの生存を確認するためのリソースです。

以下に現在サポートされているハートビートリソースを示します。

• LAN ハートビートリソース

Ethernet を利用した通信を示します。

• Witness ハートビートリソース Witness サーバサービスが動作している外部サーバから取得した各サーバとの通信状態を示します。

### **3.6.2** ネットワークパーティション解決リソース

ネットワークパーティション状態を解決するためのリソースを示します。

- DISK ネットワークパーティション解決リソース DISK 方式によるネットワークパーティション解決リソースです。共有ディスク構成の場合のみ利用可能 です。
- PING ネットワークパーティション解決リソース PING 方式によるネットワークパーティション解決リソースです。
- HTTP ネットワークパーティション解決リソース HTTP 方式によるネットワークパーティション解決リソースです。
- 多数決ネットワークパーティション解決リソース 多数決方式によるネットワークパーティション解決リソースです。

### **3.6.3** グループリソース

フェイルオーバを行う際の単位となる、フェイルオーバグループを構成するリソースです。

以下に現在サポートされているグループリソースを示します。

- アプリケーションリソース (appli) アプリケーション (ユーザ作成アプリケーションを含む) を起動/停止するための仕組みを提供します。
- フローティング IP リソース (fip) 仮想的な IP アドレスを提供します。クライアントからは一般の IP アドレスと同様にアクセス可能です。
- ミラーディスクリソース (md) ローカルディスク上の特定のパーティションのミラーリングとアクセス制御を行う機能を提供します。ミ ラーディスク構成の場合のみ利用可能です。
- レジストリ同期リソース (regsync) クラスタを構成するサーバ間でアプリケーションやサービスを同一設定で動作させるために、複数サーバの 特定レジストリを同期する仕組みを提供します。
- スクリプトリソース (script) ユーザ作成スクリプト等のスクリプト (BAT) を起動/停止するための仕組みを提供します。
- ディスクリソース (sd) 共有ディスク上の特定のパーティションのアクセス制御を行う機能を提供します。共有ディスク装置が接続 されている場合にのみ利用可能です。
- サービスリソース (service) データベースや Web 等のサービスを起動/停止するための仕組みを提供します。
- 仮想コンピュータ名リソース (vcom) 仮想的なコンピュータ名を提供します。クライアントからは一般のコンピュータ名と同様にアクセス可能 です。
- ダイナミック DNS リソース (ddns)

Dynamic DNS サーバに仮想ホスト名と活性サーバの IP アドレスを登録します。

• 仮想 IP リソース (vip)

仮想的な IP アドレスを提供します。クライアントからは一般の IP アドレスと同様にアクセス可能です。 ネットワークアドレスの異なるセグメント間で遠隔クラスタを構成する場合に使用します。

• CIFS リソース (cifs)

共有ディスク/ミラーディスク上のフォルダを共有公開するための機能を提供します。

• ハイブリッドディスクリソース (hd)

ディスクリソースとミラーディスクリソースを組み合わせたリソースで、共有ディスクまたはローカルディ スク上の特定のパーティションのミラーリングとアクセス制御を行う機能を提供します。

- AWS Elastic IP リソース (awseip) AWS 上で CLUSTERPRO を利用する場合、EIP を付与する仕組みを提供します。
- AWS 仮想 IP リソース (awsvip) AWS 上で CLUSTERPRO を利用する場合、VIP を付与する仕組みを提供します。
- AWS セカンダリ IP リソース (awssip) AWS 上で CLUSTERPRO を利用する場合、セカンダリ IP を付与する仕組みを提供します。
- AWS DNS リソース (awsdns) AWS 上で CLUSTERPRO を利用する場合、Amazon Route 53 に仮想ホスト名と活性サーバの IP アドレス を登録します。
- Azure プローブポートリソース (azurepp) Microsoft Azure 上で CLUSTERPRO を利用する場合、業務が稼働するノードで特定のポートを開放する仕 組みを提供します。
- Azure DNS リソース (azuredns) Microsoft Azure 上で CLUSTERPRO を利用する場合、Azure DNS に仮想ホスト名と活性サーバの IP アド レスを登録します。
- Google Cloud 仮想 IP リソース (gcvip) Google Cloud Platform 上で CLUSTERPRO を利用する場合、業務が稼働するノードで特定のポートを開放 する仕組みを提供します。
- Google Cloud DNS リソース (gcdns) Google Cloud Platform 上で CLUSTERPRO を利用する場合、Cloud DNS に仮想ホスト名と活性サーバの IP アドレスを登録します。
- Oracle Cloud 仮想 IP リソース (ocvip) Oracle Cloud Infrastructure 上で CLUSTERPRO を利用する場合、業務が稼働するノードで特定のポートを 開放する仕組みを提供します。

#### 注釈:

ミラーディスクリソースを使用するためには、『CLUSTERPRO X Replicator』 または『CLUSTERPRO X Replicator DR』 のライセンスが必要です。

ハイブリッドディスクリソースを使用するためには、『CLUSTERPRO X Replicator DR』 のライセンスが必要 です。

ライセンスが登録されていないリソースは、Cluster WebUI の一覧に表示されません。

### **3.6.4** モニタリソース

クラスタシステム内で、監視を行う主体であるリソースです。

以下に現在サポートされているモニタリソースを示します。

- アプリケーション監視リソース (appliw) アプリケーションリソースで起動したプロセスの死活監視機能を提供します。
- ディスク RW 監視リソース (diskw) ファイルシステムへの監視機構を提供します。また、ファイルシステム I/O ストール時に意図的な STOP エ ラーまたは、HW リセットによりフェイルオーバを実施する機能を提供します。共有ディスクのファイルシ ステムへの監視にも利用できます。
- フローティング IP 監視リソース (fipw) フローティング IP リソースで起動した IP アドレスの監視機構を提供します。
- IP 監視リソース (ipw) ネットワークの疎通を監視する機構を提供します
- ミラーディスク監視リソース (mdw) ミラーディスクの監視機構を提供します。
- NIC Link Up/Down 監視リソース (miiw) LAN ケーブルのリンクステータスの監視機構を提供します。
- マルチターゲット監視リソース (mtw) 複数のモニタリソースを束ねたステータスを提供します。
- レジストリ同期監視リソース (regsyncw) レジストリ同期リソースによる同期処理の監視機構を提供します。
- ディスク TUR 監視リソース (sdw) SCSI の [TestUnitReady] コマンドにより共有ディスクへのアクセスパスの動作を監視する機構を提供しま す。FibreChannel の共有ディスクに対しても使用できます。
- サービス監視リソース (servicew) サービスの死活監視機能を提供します。
- 仮想コンピュータ名監視リソース (vcomw) 仮想コンピュータ名リソースで起動した仮想コンピュータの監視機構を提供します。
- ダイナミック DNS 監視リソース (ddnsw)

#### **CLUSTERPRO X 5.0 for Windows**

スタートアップガイド**,** リリース **7**

定期的に Dynamic DNS サーバに仮想ホスト名と活性サーバの IP アドレスを登録します。

- 仮想 IP 監視リソース (vipw) 仮想 IP リソースで起動した IP アドレスの監視機構を提供します。
- CIFS 監視リソース (cifsw) CIFS リソースで公開した共有フォルダの監視機構を提供します。
- ハイブリッドディスク監視リソース (hdw) ハイブリッドディスクの監視機構を提供します。
- ハイブリッドディスク TUR 監視リソース (hdtw) SCSI の [TestUnitReady] コマンドにより、ハイブリッドディスクとして使用する共有ディスク装置へのア クセスパスの動作を監視する機構を提供します。FibreChannel の共有ディスクに対しても使用できます。
- カスタム監視リソース (genw) 監視処理を行うコマンドやスクリプトがある場合に、その動作結果によりシステムを監視する機構を提供し ます。
- プロセス名監視リソース (psw) プロセス名を指定することで、任意のプロセスの死活監視機能を提供します。
- DB2 監視リソース (db2w) IBM DB2 データベースへの監視機構を提供します。
- ODBC 監視リソース (odbcw) ODBC でアクセス可能なデータベースへの監視機構を提供します。
- Oracle 監視リソース (oraclew) Oracle データベースへの監視機構を提供します。
- PostgreSQL 監視リソース (psqlw) PostgreSQL データベースへの監視機構を提供します。
- SQL Server 監視リソース (sqlserverw) SQL Server データベースへの監視機構を提供します。
- FTP 監視リソース (ftpw) FTP サーバへの監視機構を提供します。
- HTTP 監視リソース (httpw) HTTP サーバへの監視機構を提供します。
- IMAP4 監視リソース (imap4w) IMAP サーバへの監視機構を提供します。

- POP3 監視リソース (pop3w) POP サーバへの監視機構を提供します。
- SMTP 監視リソース (smtpw) SMTP サーバへの監視機構を提供します。
- Tuxedo 監視リソース (tuxw) Tuxedo アプリケーションサーバへの監視機構を提供します。
- WebSphere 監視リソース (wasw) WebSphere アプリケーションサーバへの監視機構を提供します。
- WebLogic 監視リソース (wlsw) WebLogic アプリケーションサーバへの監視機構を提供します。
- WebOTX 監視リソース (otxw) WebOTX アプリケーションサーバへの監視機構を提供します。
- 外部連携監視リソース (mrw) "異常発生通知受信時に実行する異常時動作の設定"と"異常発生通知の Cluster WebUI 表示" を実現するため のモニタリソースです。
- JVM 監視リソース (jraw) Java VM への監視機構を提供します。
- システム監視リソース (sraw) システム全体のリソースへの監視機構を提供します。
- プロセスリソース監視リソース (psrw) プロセス個別のリソースの監視機構を提供します。
- ユーザ空間監視リソース (userw) ユーザ空間のストール監視機構を提供します。また、ユーザ空間ストール時に意図的な STOP エラーまた は、HW リセットによりフェイルオーバを実施する機能を提供します。
- AWS Elastic IP 監視リソース (awseipw) AWS Elastic IP リソースで付与した Elastic IP(以下、EIP) の監視機構を提供します。
- AWS 仮想 IP 監視リソース (awsvipw) AWS 仮想 IP リソースで付与した仮想 IP(以下、VIP) の監視機構を提供します。
- AWS セカンダリ IP 監視リソース (awssipw) AWS セカンダリ IP リソースで付与した セカンダリ IP の監視機構を提供します。
- AWS AZ 監視リソース (awsazw)

#### **CLUSTERPRO X 5.0 for Windows**

スタートアップガイド**,** リリース **7**

Availability Zone(以下、AZ) の監視機構を提供します。

- AWS DNS 監視リソース (awsdnsw) AWS DNS リソースで付与した仮想ホスト名と IP アドレスの監視機構を提供します。
- Azure プローブポート監視リソース (azureppw) Azure プローブポートリソースが起動しているノードに対して、死活監視のためのポートの監視機構を提供 します。
- Azure ロードバランス監視リソース (azurelbw) Azure プローブポートリソースが起動していないノードに対して、プローブ ポートと同じポート番号が開 放されていないかの監視機構を提供します。
- Azure DNS 監視リソース (azurednsw) Azure DNS リソースで付与した仮想ホスト名と IP アドレスの監視機構を提供します。
- Google Cloud 仮想 IP 監視リソース (gcvipw) Google Cloud 仮想 IP リソースが起動しているノードに対して、死活監視のためのポートの監視機構を提供 します。
- Google Cloud ロードバランス監視リソース (gclbw) Google Cloud 仮想 IP リソースが起動していないノードに対して、ヘルスチェック用ポートと同じポート番 号が開放されていないかの監視機構を提供します。
- Google Cloud DNS 監視リソース (gcdnsw) Google Cloud DNS リソースで付与した仮想ホスト名と IP アドレスの監視機構を提供します。
- Oracle Cloud 仮想 IP 監視リソース (ocvipw) Oracle Cloud 仮想 IP リソースが起動しているノードに対して、死活監視のためのポートの監視機構を提供 します。
- Oracle Cloud ロードバランス監視リソース (oclbw) Oracle Cloud 仮想 IP リソースが起動していないノードに対して、ヘルスチェック用ポートと同じポート番 号が開放されていないかの監視機構を提供します。

#### 注釈:

DB2 監視リソース、ODBC 監視リソース、Oracle 監視リソース、PostgreSQL 監視リソース、SQL Server 監視リ ソースを使用するためには、『CLUSTERPRO X Database Agent』 のライセンスが必要です。

FTP 監視リソース、HTTP 監視リソース、IMAP4 監視リソース、POP3 監視リソース、SMTP 監視リソースを使 用するためには、『CLUSTERPRO X Internet Server Agent』 のライセンスが必要です。

Tuxedo 監視リソース、WebLogic 監視リソース、WebSphere 監視リソース、WebOTX 監視リソースを使用するた めには、『CLUSTERPRO X Application Server Agent』 のライセンスが必要です。

JVM 監視リソースを使用するためには『CLUSTERPRO X Java Resource Agent』のライセンスが必要です。 システム監視リソース、プロセスリソース監視リソースを使用するためには『CLUSTETRPRO X System Resoruce Agent』のライセンスが必要です。

ライセンスが登録されていない監視リソースは、Cluster WebUI の一覧に表示されません。

# **3.7 CLUSTERPRO** を始めよう**!**

以上で CLUSTERPRO の簡単な説明が終了しました。

以降は、以下の流れに従い、対応するガイドを読み進めながら CLUSTERPRO を使用したクラスタシステムの構 築を行ってください。

### **3.7.1** 最新情報の確認

本ガイドの「[4.](#page-62-0) *[CLUSTERPRO](#page-62-0)* の動作環境」、「[5.](#page-76-0) [最新バージョン情報](#page-76-0)」、「[6.](#page-88-0) [注意制限事項](#page-88-0)」を参照してください。

## **3.7.2** クラスタシステムの設計

『インストール&設定ガイド』の「システム構成を決定する」、「クラスタシステムを設計する」および

『リファレンスガイド』の「グループリソースの詳細」、「モニタリソースの詳細」、「ハートビートリソースの詳細」、 「ネットワークパーティション解決リソースの詳細」、「その他の設定情報」 を参照してください。

## **3.7.3** クラスタシステムの構築

『インストール&設定ガイド』の全編を参照してください。

### **3.7.4** クラスタシステムの運用開始後の障害対応

『メンテナンスガイド』の「保守情報」および『リファレンスガイド』の「トラブルシューティング」、「エラーメッ セージ一覧」を参照してください。

# <span id="page-62-0"></span>第 4 章

# CLUSTERPRO の動作環境

本章では、CLUSTERPRO の動作環境について説明します。

本章で説明する項目は以下の通りです。

- [4.1.](#page-63-0) [ハードウェア動作環境](#page-63-0)
- [4.2.](#page-64-0) *[CLUSTERPRO Server](#page-64-0)* の動作環境
- [4.3.](#page-73-0) *[Cluster WebUI](#page-73-0)* の動作環境
- [4.4.](#page-74-0) *Witness* [サーバの動作環境](#page-74-0)

# <span id="page-63-0"></span>**4.1** ハードウェア動作環境

CLUSTERPRO は以下のアーキテクチャのサーバで動作します。

• x86\_64

### **4.1.1** 必要スペック

CLUSTERPRO Server に必要なスペックは下記の通りです。

- Ethernet ポート 2 つ以上
- 共有ディスク、ミラー用ディスクまたはミラー用空きパーティション (ミラーディスクを使用する場合)
- DVD-ROM ドライブ

# <span id="page-64-0"></span>**4.2 CLUSTERPRO Server** の動作環境

# **4.2.1** 対応 **OS**

CLUSTERPRO は、下記の OS に対応しています。

x86\_64 版

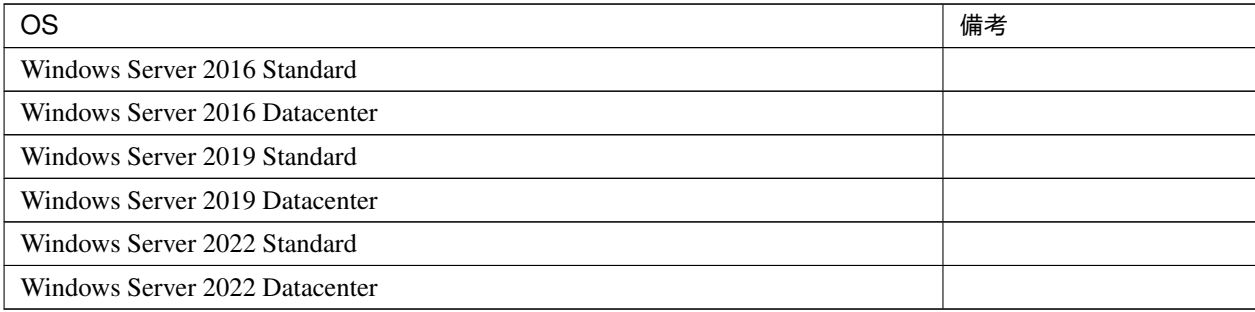

# **4.2.2** 必要メモリ容量とディスクサイズ

|                         | $256MB^{*2}$ )                         |
|-------------------------|----------------------------------------|
| 必要メモリサイズ                |                                        |
| (ユーザモード)                |                                        |
|                         |                                        |
|                         | $32MB + 4MB^{*3}$ ) × (ミラーディスクリソース数 +ハ |
| 必要メモリサイズ                | イブリッドディスクリソース数)                        |
| (kernel $\pm -\kappa$ ) |                                        |
|                         |                                        |
|                         | 100MB                                  |
| 必要ディスクサイズ               |                                        |
| (インストール直後)              |                                        |
|                         |                                        |
|                         | $5.0GB + 9.0GB$ (*4)                   |
| 必要ディスクサイズ               |                                        |
| (運用時)                   |                                        |
|                         |                                        |

<span id="page-64-1"></span><sup>\*2</sup> オプション類を除く

<span id="page-64-2"></span><sup>\*3</sup> ミラーディスクリソースおよびハイブリッドディスクリソース使用時に必要なメモリサイズです。

<span id="page-64-3"></span><sup>\*4</sup> ミラーディスクリソースおよびハイブリッドディスクリソース使用時に必要なディスクサイズです。

#### **CLUSTERPRO X 5.0 for Windows**

スタートアップガイド**,** リリース **7**

非同期方式に変更時やキューサイズ変更時および差分ビットマップサイズ変更時は、構成時に指定したサイズのメ モリが追加で必要になります。また、ミラーディスクへの I/O に対応してメモリを使用するため、ディスク負荷の 増加にともない使用するメモリサイズも増加します。

DISK ネットワークパーティション解決リソースが使用するパーティションに必要なサイズは「[共有ディスクにつ](#page-102-0) [いて](#page-102-0)」を参照してください。

クラスタパーティションに必要なサイズは「[ミラーディスク用のパーティションについて](#page-102-1)」、「[ハイブリッドディス](#page-103-0) [ク用のパーティションについて](#page-103-0)」を参照してください。

### **4.2.3** 監視オプションの動作確認済アプリケーション情報

監視オプションは、下記のアプリケーションを監視対象として動作確認しています。

x86\_64 版

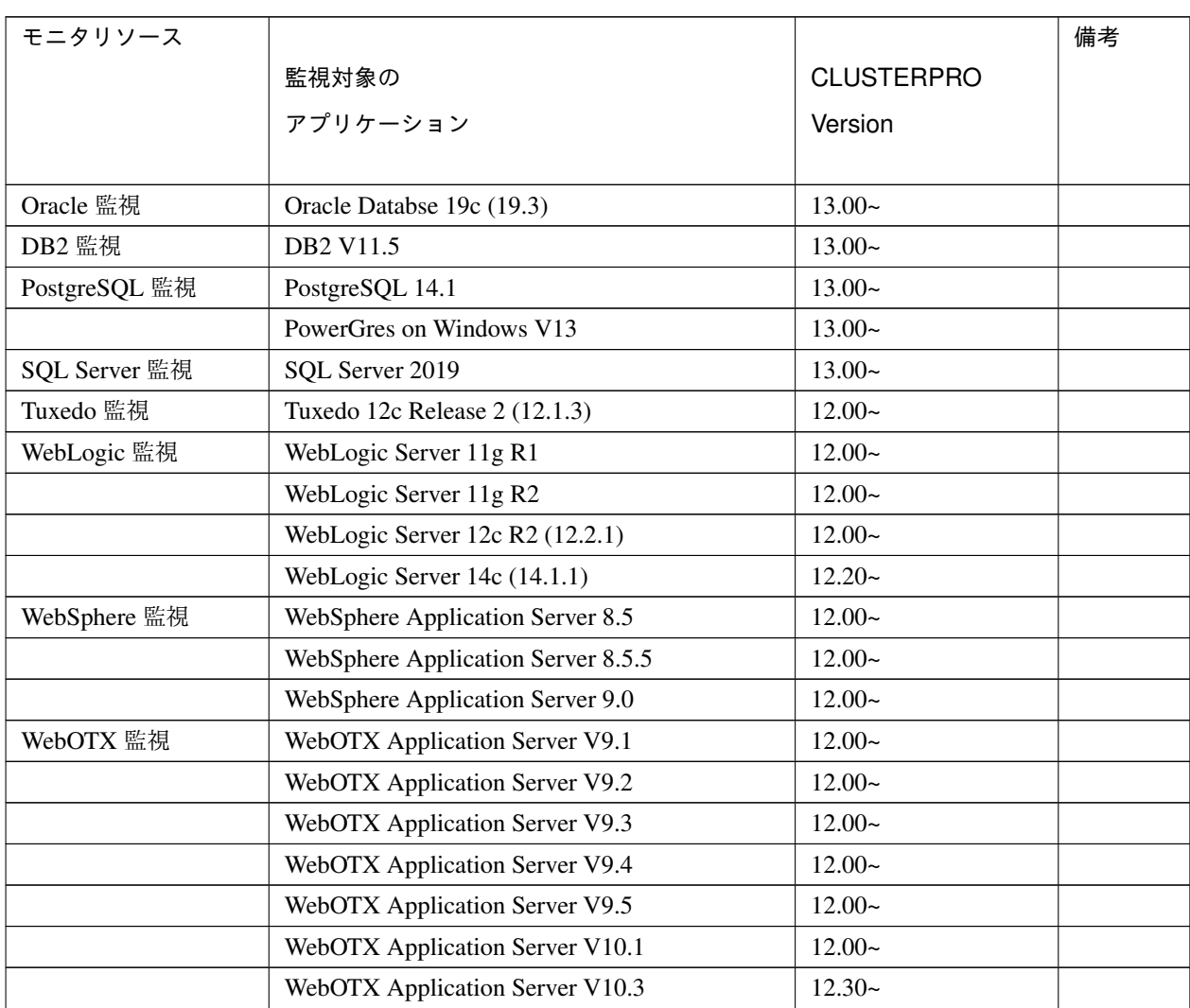

次のページに続く

| モニタリソース    |                                       |                   | 備考 |
|------------|---------------------------------------|-------------------|----|
|            | 監視対象の                                 | <b>CLUSTERPRO</b> |    |
|            | アプリケーション                              | Version           |    |
|            |                                       |                   |    |
| JVM 監視     | WebLogic Server 11g R1                | $12.00-$          |    |
|            | WebLogic Server 11g R2                | $12.00-$          |    |
|            | WebLogic Server 12c R2 (12.2.1)       | $12.00-$          |    |
|            | WebLogic Server 14c (14.1.1)          | $12.20-$          |    |
|            | WebOTX Application Server V9.1        | $12.00-$          |    |
|            | WebOTX Application Server V9.2        | $12.00-$          |    |
|            | WebOTX Application Server V9.3        | $12.00-$          |    |
|            | WebOTX Application Server V9.4        | $12.00-$          |    |
|            | WebOTX Application Server V9.5        | $12.00-$          |    |
|            | WebOTX Application Server V10.1       | $12.00-$          |    |
|            | WebOTX Application Server V10.3       | $12.30-$          |    |
|            | WebOTX Enterprise Service Bus V8.4    | $12.00-$          |    |
|            | WebOTX Enterprise Service Bus V8.5    | $12.00-$          |    |
|            | WebOTX Enterprise Service Bus V10.3   | $12.30-$          |    |
|            | Apache Tomcat 8.0                     | $12.00-$          |    |
|            | Apache Tomcat 8.5                     | $12.00-$          |    |
|            | Apache Tomcat 9.0                     | $12.00-$          |    |
|            | Apache Tomcat 10.0                    | $13.02-$          |    |
|            | WebSAM SVF for PDF 9.1                | $12.00-$          |    |
|            | WebSAM SVF for PDF 9.2                | $12.00-$          |    |
|            | WebSAM Report Director Enterprise 9.1 | $12.00-$          |    |
|            | WebSAM Report Director Enterprise 9.2 | $12.00-$          |    |
|            | WebSAM Universal Connect/X 9.1        | $12.00-$          |    |
|            | WebSAM Universal Connect/X 9.2        | $12.00-$          |    |
| システム監視     | バージョン指定無し                             | $12.00-$          |    |
| プロセスリソース監視 | バージョン指定無し                             | $12.10-$          |    |

表 4.3 – 前のページからの続き

注釈: x86\_64 環境で監視オプションをご利用される場合、監視対象のアプリケーションも x86\_64 版のアプリケー ションをご利用ください。

### **4.2.4 SNMP** 連携機能の動作環境

SNMP 連携機能の動作確認を行った OS を下記に提示します。

x86\_64 版

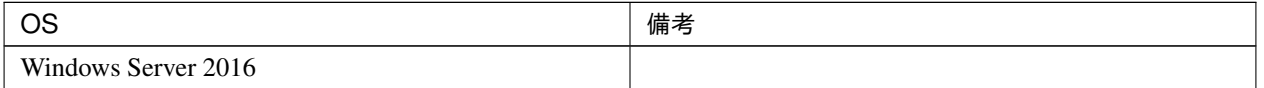

### **4.2.5 JVM** 監視の動作環境

JVM 監視を使用する場合には、Java 実行環境が必要です。

Java(TM) Runtime Environment

Version7.0 Update 6 (1.7.0\_6) 以降

Java(TM) Runtime Environment Version8.0 Update 11 (1.8.0\_11) 以降

Java(TM) Runtime Environment Version9.0 (9.0.1) 以降

# Java(TM) SE Development Kit Version11.0 (11.0.5) 以降

# **4.2.6** システム監視,プロセスリソース監視及びシステムリソース情報を収集する機能の動作 環境

System Resource Agent を使用するには、Microsoft .NET Framework の実行環境が必要です。 Microsoft .NET Framework 4.5 以上 Microsoft .NET Framework 4.5 日本語 Language Pack 以上

注釈: Windows Server 2012 以降の OS では、.NET Framework 4.5 以降のバージョンがプレインストールされて います(プレインストールされている .NET Framework のバージョンは、OS により異なります)。

# **4.2.7 AWS Elastic IP** リソース、**AWS** 仮想 **IP** リソース、**AWS Elastic IP** 監視リソース、 **AWS** 仮想 **IP** 監視リソース、**AWS AZ** 監視リソースの動作環境

AWS Elastic IP リソース、AWS 仮想 IP リソース、AWS Elastic IP 監視リソース、AWS 仮想 IP 監視リソース、 AWS AZ 監視リソースを使用する場合には、以下のソフトウェアが必要です。

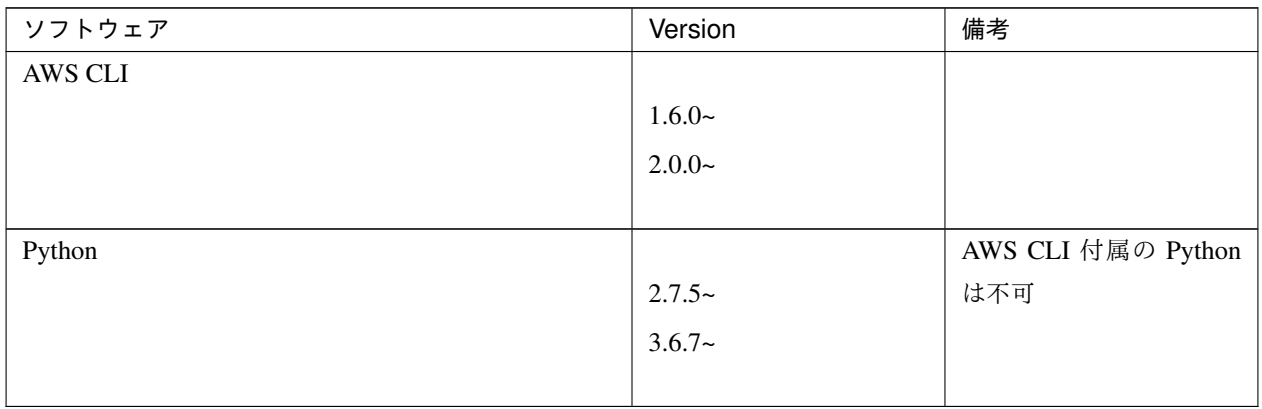

# **4.2.8 AWS** セカンダリ **IP** リソース、**AWS** セカンダリ **IP** 監視リソースの動作環境

AWS セカンダリ IP リソース、AWS セカンダリ IP 監視リソースを使用する場合には、以下のソフトウェアが必要 です。

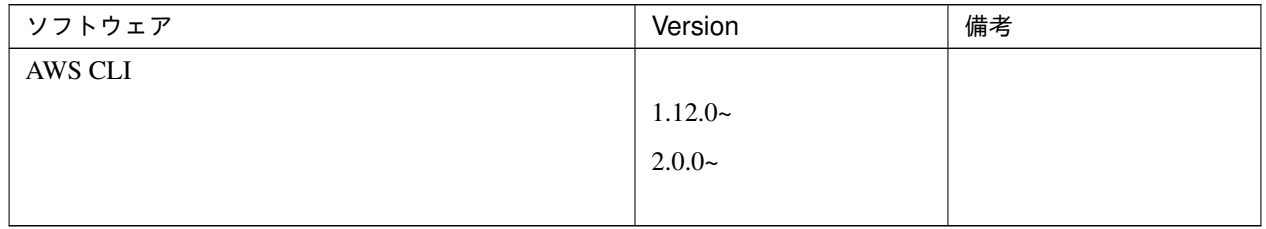

# **4.2.9 AWS DNS** リソース、**AWS DNS** 監視リソースの動作環境

AWS DNS リソース、AWS DNS 監視リソースを使用する場合には、以下のソフトウェアが必要です。

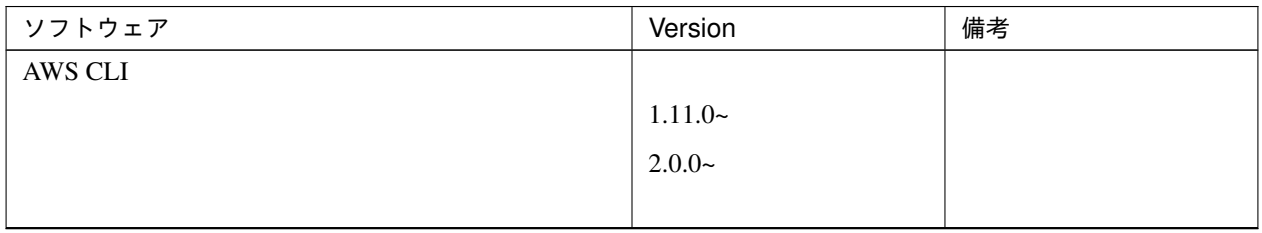

次のページに続く

| │ ソフトウェア | Version  | 備考                 |  |
|----------|----------|--------------------|--|
| Python   |          | AWS CLI 付属の Python |  |
|          | $2.7.5-$ | は不可                |  |
|          | $3.6.7-$ |                    |  |
|          |          |                    |  |

表 4.7 – 前のページからの続き

# **4.2.10 AWS** 強制停止リソースの動作環境

AWS 強制停止リソースを使用する場合には、以下のソフトウェアが必要です。

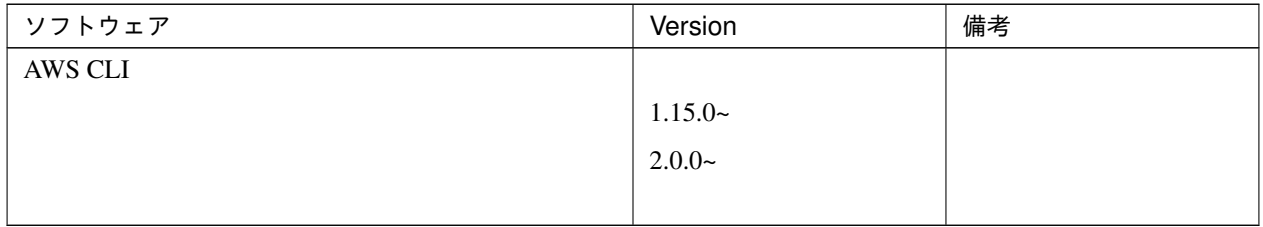

# **4.2.11 Azure** プローブポートリソース、**Azure** プローブポート監視リソース、**Azure** ロード バランス監視リソースの動作環境

Azure プローブポートリソース、Azure プローブポート監視リソース、Azure ロードバランス監視リソースの動作 確認を行った Microsoft Azure 上のデプロイモデルを下記に提示します。

ロードバランサーの設定方法は、『CLUSTERPRO X Microsoft Azure 向け HA クラスタ 構築ガイド』を参照して ください。

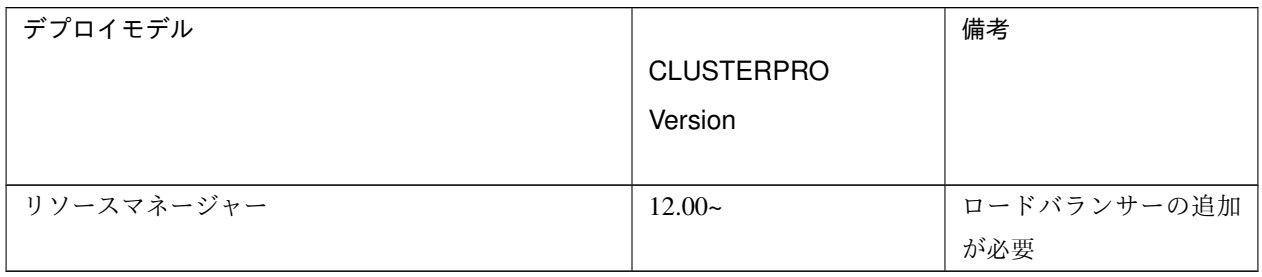

# **4.2.12 Azure DNS** リソース、**Azure DNS** 監視リソースの動作環境

Azure DNS リソース、Azure DNS 監視リソースを使用する場合には、以下のソフトウェアが必要です。

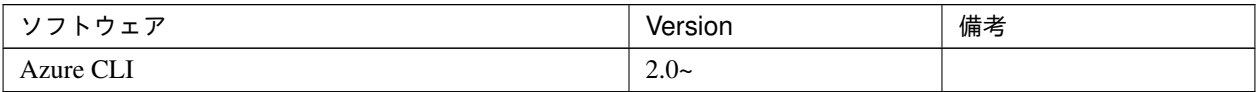

Azure CLI のインストール方法は以下を参照してください。

Azure CLI のインストール:

<https://docs.microsoft.com/ja-jp/cli/azure/install-azure-cli?view=azure-cli-latest>

Azure DNS リソース、Azure DNS 監視リソースの動作確認を行った Microsoft Azure 上のデプロイモデルを下記 に提示します。

Azure DNS の設定方法は、『CLUSTERPRO X Microsoft Azure 向け HA クラスタ 構築ガイド』を参照してくだ さい。

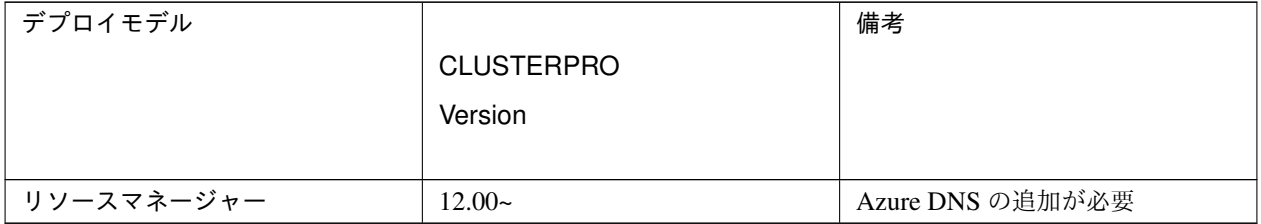

# **4.2.13 Google Cloud** 仮想 **IP** リソース、**Google Cloud** 仮想 **IP** 監視リソース、**Google Cloud** ロードバランス監視リソースの動作環境

Google Cloud 仮想 IP リソース、Google Cloud 仮想 IP 監視リソース、Google Cloud ロードバランス監視リソース の動作確認を行った Google Cloud Platform 上の OS のバージョン情報を下記に提示します。

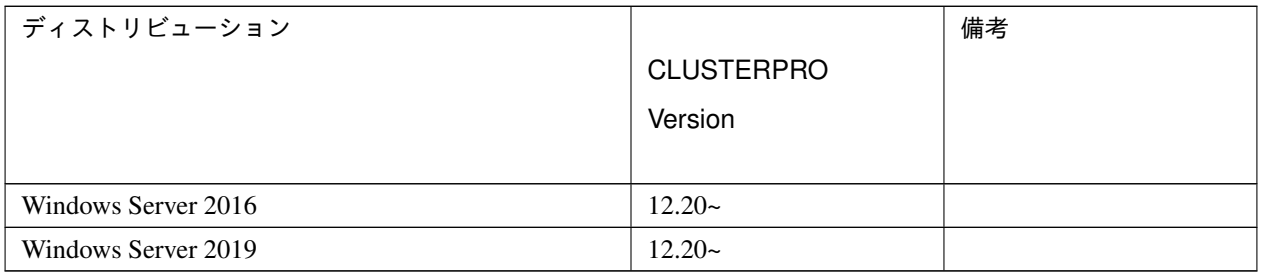

# **4.2.14 Google Cloud DNS** リソース、**Google Cloud DNS** モニタリソースの動作環境

Google Cloud DNS リソース、Google Cloud DNS モニタリソースを使用する場合には、以下のソフトウェアが必 要です。

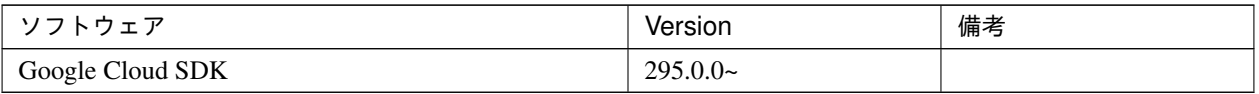

Google Cloud SKD の前提条件、インストール方法は以下を参照してください。

Google Cloud SDK のインストール:

<https://cloud.google.com/sdk/install>

# **4.2.15 Oracle Cloud** 仮想 **IP** リソース、**Oracle Cloud** 仮想 **IP** 監視リソース、**Oracle Cloud** ロードバランス監視リソースの動作環境

Oracle Cloud 仮想 IP リソース、Oracle Cloud 仮想 IP 監視リソース、Oracle Cloud ロードバランス監視リソースの 動作確認を行った Oracle Cloud Infrastructure 上の OS のバージョン情報を下記に提示します。

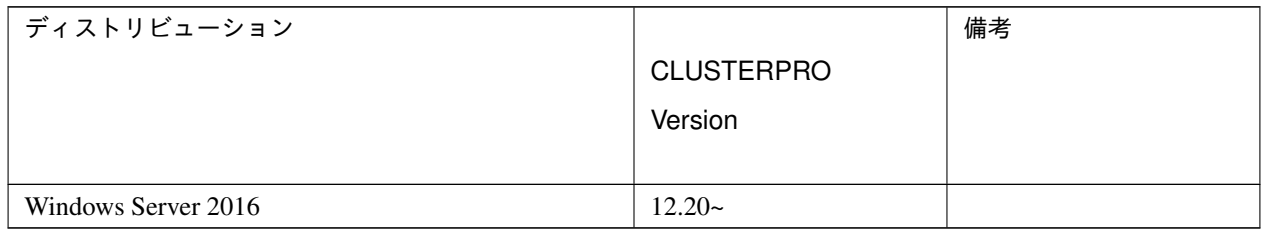

### **4.2.16 OCI** 強制停止リソースの動作環境

OCI 強制停止リソースを使用する場合には、以下のソフトウェアが必要です。

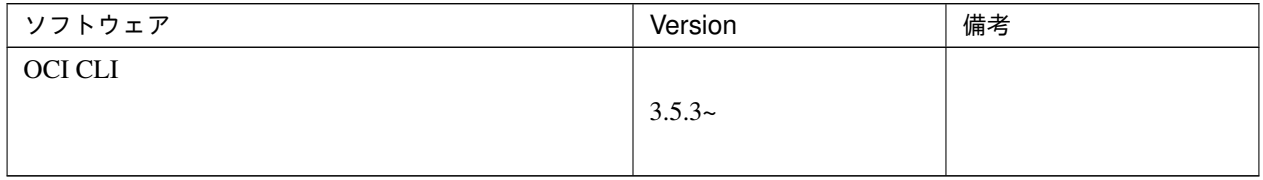
# **4.2.17 clpcfadm.py** コマンドの動作環境

clpcfadm.py コマンドを使用する場合には、以下のソフトウェアが必要です。

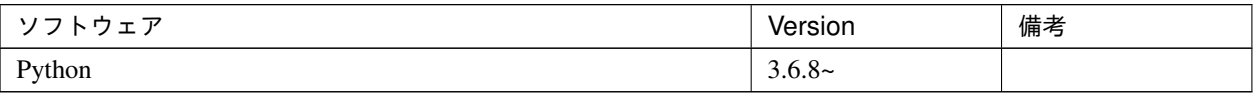

# **4.3 Cluster WebUI** の動作環境

Cluster WebUI を動作させるために必要な環境について記載します。

# **4.3.1** 動作確認済 **OS**、ブラウザ

現在の対応状況は下記の通りです。

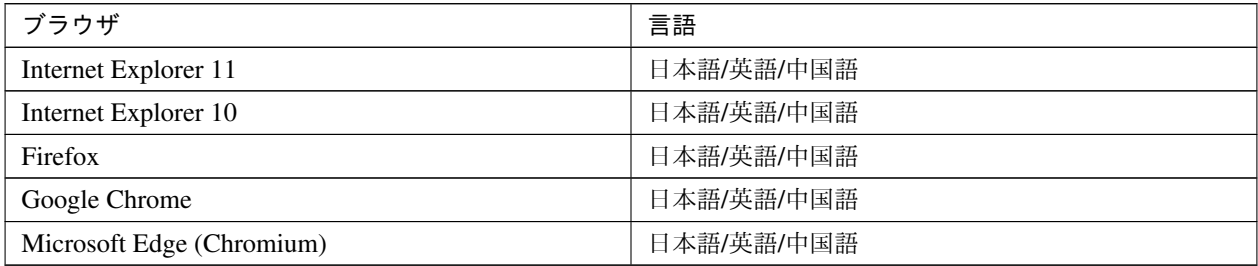

注釈: IP アドレスで接続する場合、事前に該当の IP アドレスを [ローカル イントラネット] の [サイト] に登録す る必要があります。

注釈: Internet Explorer 11 にて Cluster WebUI に接続すると、Internet Explorer が停止することがあります。本 事象回避のために、Internet Explorer のアップデート (KB4052978 以降) を適用してください。なお、Windows 8.1/Windows Server 2012R2 に KB4052978 以降を適用するためには、事前に KB2919355 の適用が必要となりま す。詳細は Microsoft より展開されている情報をご確認ください。

注釈: タブレットやスマートフォンなどのモバイルデバイスには対応していません。

## **4.3.2** 必要メモリ容量**/**ディスク容量

- 必要メモリ容量 500MB 以上
- 必要ディスク容量 200MB 以上

# **4.4 Witness** サーバの動作環境

# **4.4.1 Witness** サーバサービスの動作確認済み環境

以下の環境で動作確認済みです。

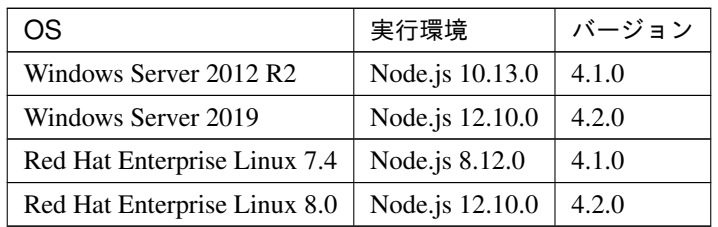

# **4.4.2** 必要メモリ容量とディスクサイズ

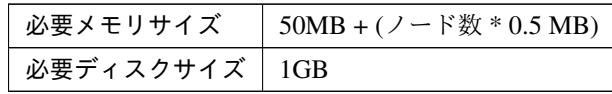

# 第 5 章

# 最新バージョン情報

本章では、CLUSTERPRO の最新情報について説明します。新しいリリースで強化された点、改善された点などを ご紹介します。

- [5.1.](#page-77-0) *CLUSTERPRO* [とマニュアルの対応一覧](#page-77-0)
- [5.2.](#page-78-0) [機能強化](#page-78-0)
- [5.3.](#page-81-0) [修正情報](#page-81-0)

# <span id="page-77-0"></span>**5.1 CLUSTERPRO** とマニュアルの対応一覧

本書では下記のバージョンの CLUSTERPRO を前提に説明してあります。CLUSTERPRO のバージョンとマニュ アルの版数に注意してください。

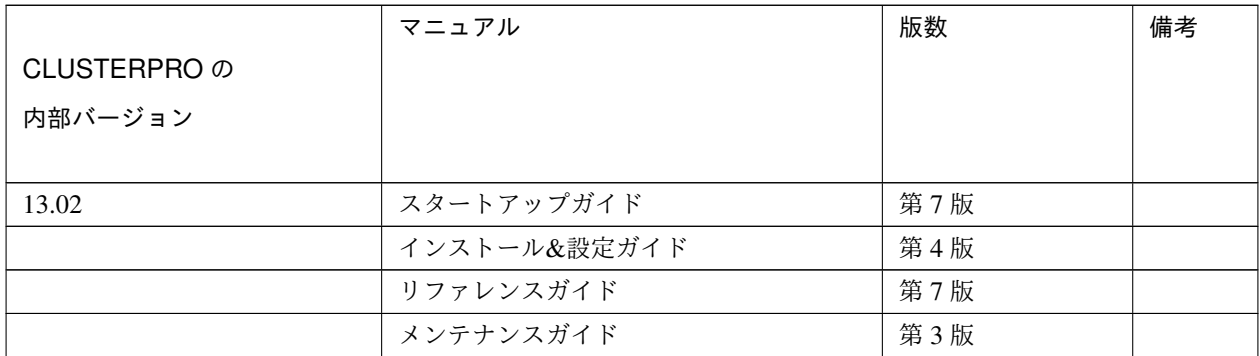

# <span id="page-78-0"></span>**5.2** 機能強化

各バージョンにおいて以下の機能強化を実施しています。

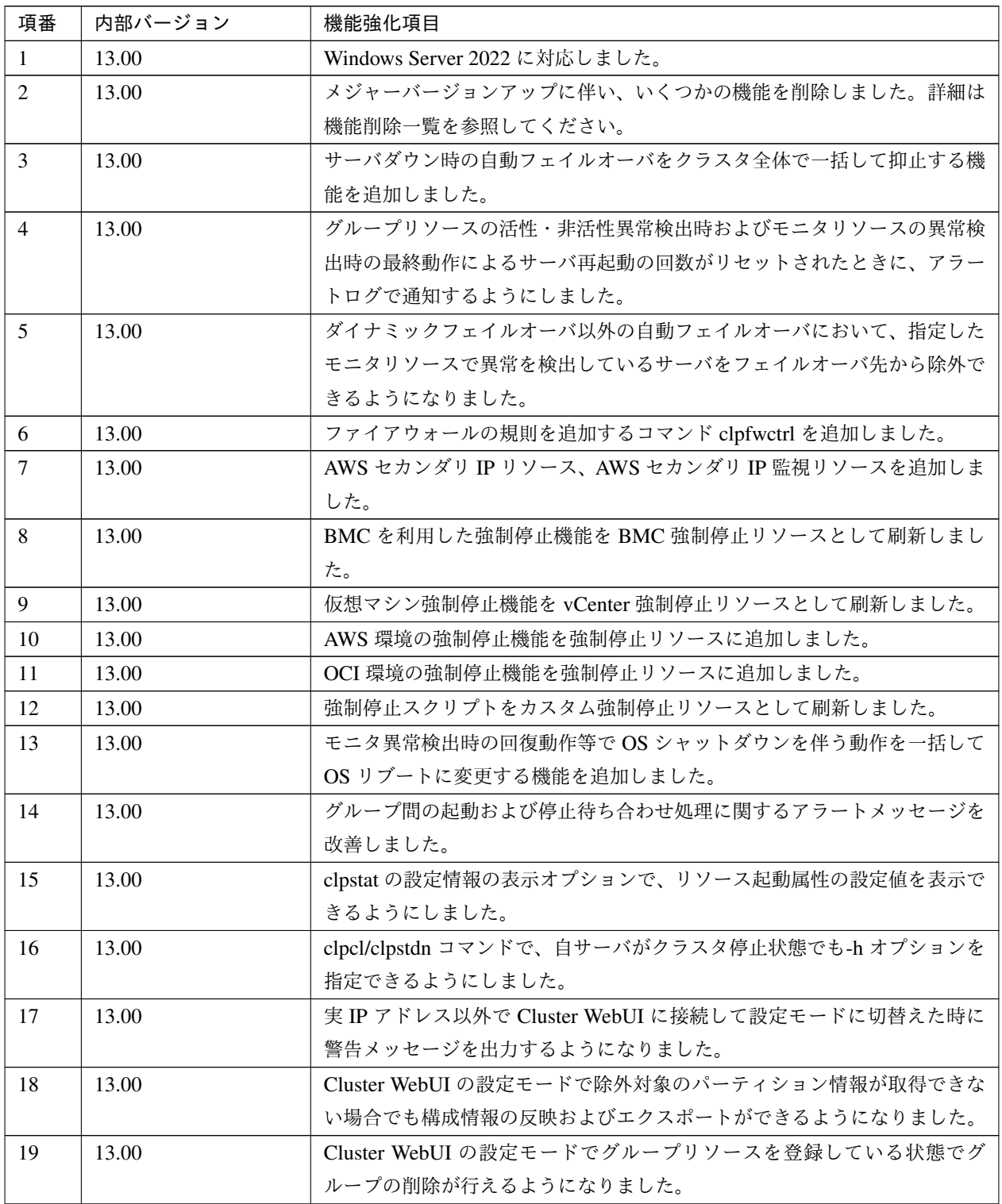

スタートアップガイド**,** リリース **7**

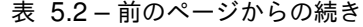

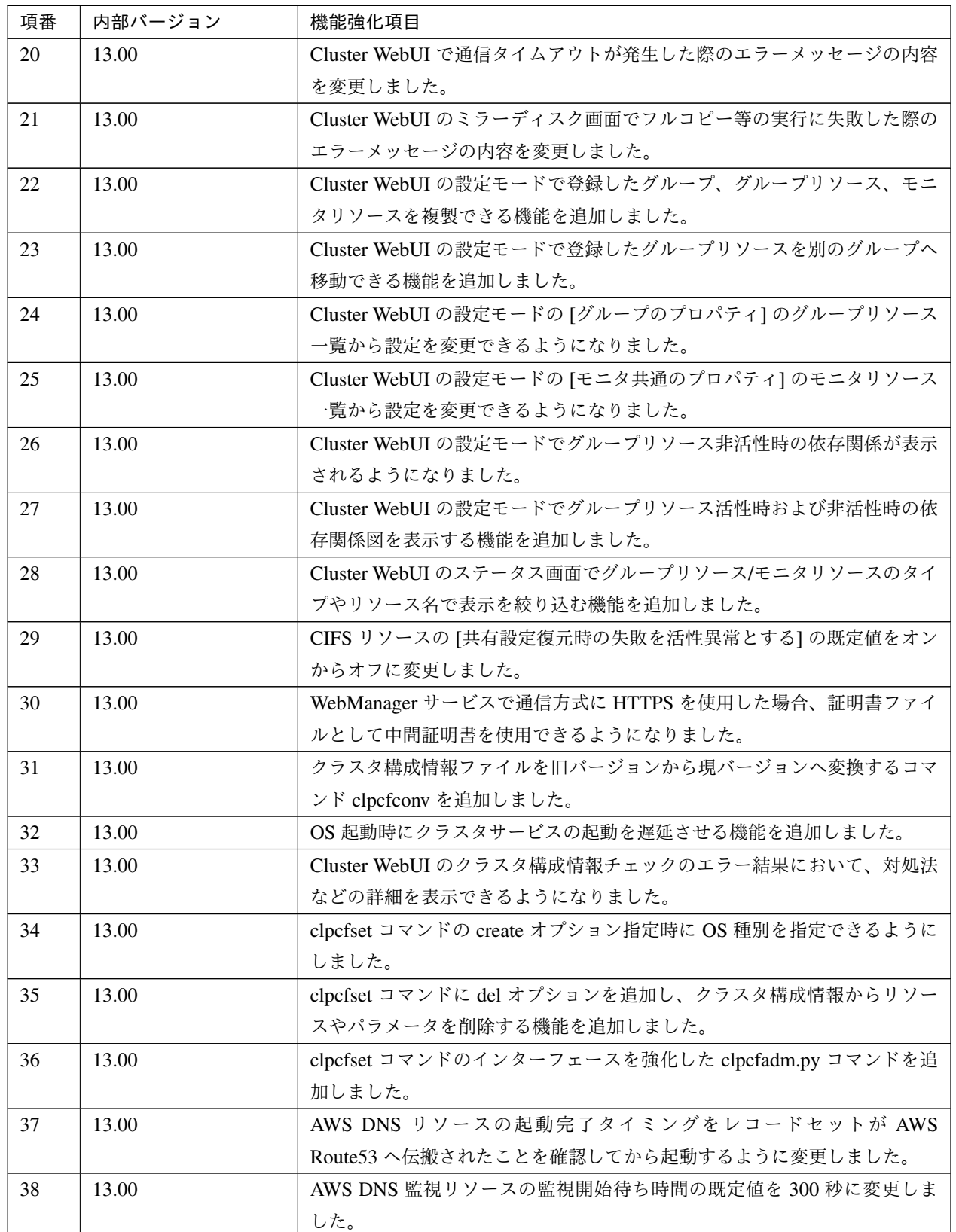

| 項番 | 内部バージョン | 機能強化項目                                              |
|----|---------|-----------------------------------------------------|
| 39 | 13.00   | clpstat コマンドが二重起動可能となりました。                          |
| 40 | 13.00   | Node Manager サービスを追加しました                            |
| 41 | 13.00   | ハートビート統計情報機能を追加しました。                                |
| 42 | 13.00   | HTTP NP 解決リソースで、Witness ハートビートリソースを使用しない場           |
|    |         | 合でも Proxy サーバを利用できるようになりました。                        |
| 43 | 13.00   | HTTP 監視リソースが Digest 認証に対応しました。                      |
| 44 | 13.00   | FTP 監視リソースで FTPS を利用する FTP サーバを監視できるようになり           |
|    |         | ました。                                                |
| 45 | 13.00   | システム監視リソースを複数登録できるようになりました。                         |
| 46 | 13.00   | プロセスリソース監視リソースを複数登録できるようになりました。                     |
| 47 | 13.00   | プロセスリソース監視リソースで特定のプロセスのみを監視対象とする機能                  |
|    |         | を追加しました。                                            |
| 48 | 13.00   | サービス監視リソース単体で任意のサービスの監視が行えるようになりまし                  |
|    |         | た。                                                  |
| 49 | 13.00   | clpmdctrl コマンド、clpmdstat コマンドのオプション体系を clphdctrl コマ |
|    |         | ンド、clphdstat コマンドに合わせました。                           |
| 50 | 13.02   | JVM 監視リソースが Apache Tomcat 10.0 に対応しました。             |

表 5.2 – 前のページからの続き

# <span id="page-81-0"></span>**5.3** 修正情報

各バージョンにおいて以下の修正を実施しています。

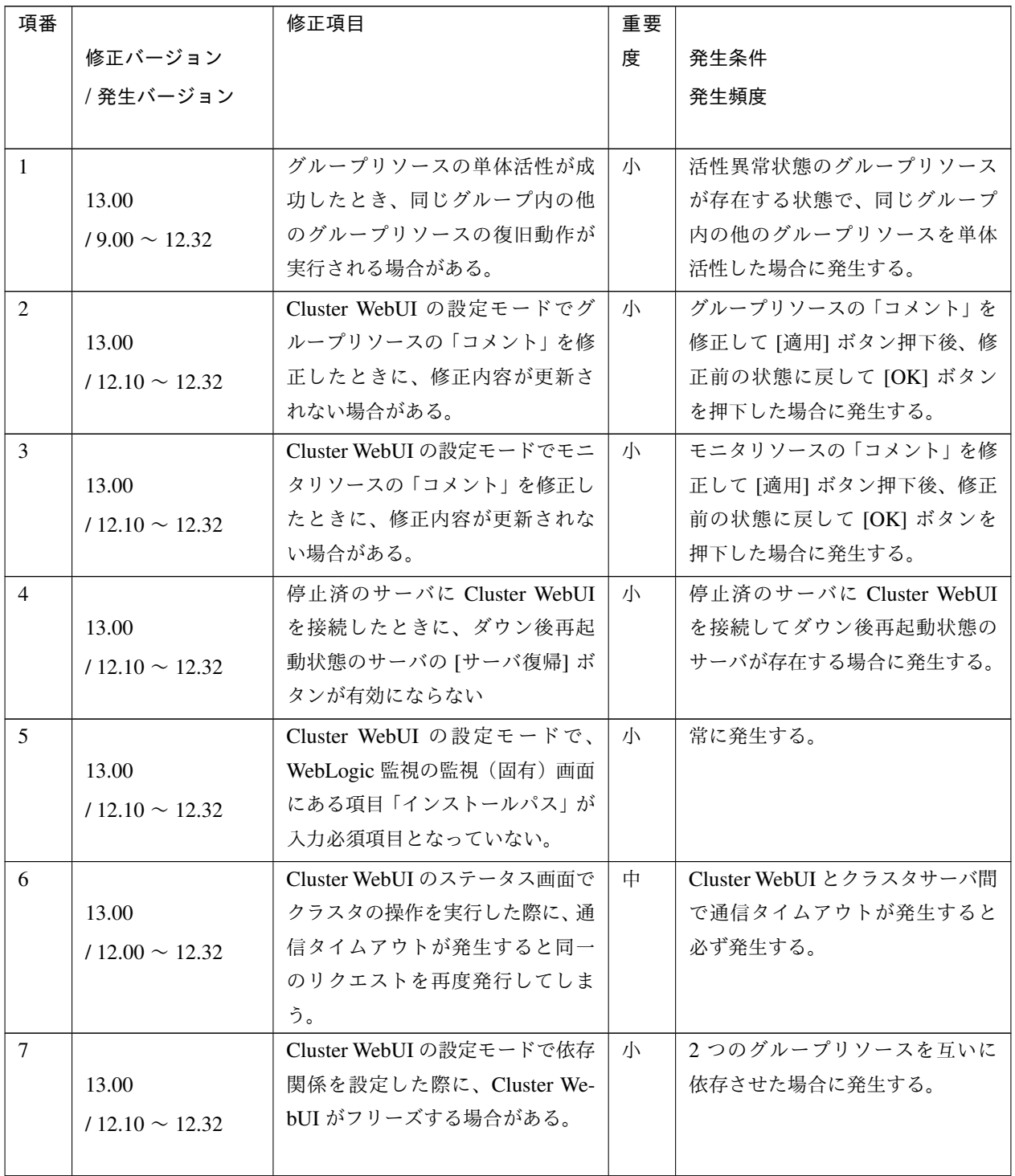

| 項番 |                     | 修正項目                    | 重要 |                              |
|----|---------------------|-------------------------|----|------------------------------|
|    | 修正バージョン             |                         | 度  | 発生条件                         |
|    | / 発生バージョン           |                         |    | 発生頻度                         |
|    |                     |                         |    |                              |
| 8  |                     | clpstat コマンドの応答が遅延する    | 小  | 他のサーバとの通信が切断した場              |
|    | 13.00               | ことがある。                  |    | 合に発生することがある。                 |
|    | $112.20 \sim 12.32$ |                         |    |                              |
|    |                     |                         |    |                              |
| 9  |                     | モニタリソースの遅延警告のア          | 小  | モニタリソースの遅延警告のア               |
|    | 13.00               | ラートログで、response time に0 |    | ラートログが出力された際に発生              |
|    | $/11.10 \sim 12.32$ | が出力されることがある。            |    | することがある。                     |
|    |                     |                         |    |                              |
| 10 |                     | clpwebmc の AP エラーが発生する  | 小  | Cluster WebUI の設定モードでサー      |
|    | 13.00               | ことがある。                  |    | バを削除したクラスタ構成情報を              |
|    | $12.20 \sim 12.32$  |                         |    | 反映する際に稀に発生することが              |
|    |                     |                         |    | ある。                          |
| 11 |                     | モニタリソースが監視タイムアウ         | 中  | モニタリソースの監視処理実行時              |
|    | 13.00               | トを誤検出することがある。           |    | にごく稀に発生することがある。              |
|    | $/12.00 \sim 12.32$ |                         |    |                              |
|    |                     |                         |    |                              |
| 12 |                     | HTTP 方式の NP 解決リソースで、    | 小  | レスポンスがステータスコード               |
|    | 13.00               | ターゲットのレスポンスがステー         |    | 301 だった場合に発生する。              |
|    | $112.20 \sim 12.32$ | タスコード 301 だった場合に異常      |    |                              |
|    |                     | となる。                    |    |                              |
| 13 |                     | プロセスリソース監視リソースの         | 小  | Cluster WebUI や clpstat コマンド |
|    | 13.00               | [メモリ使用量の監視]の[継続時間       |    | でプロパティを表示した際に発生              |
|    | $12.00 \sim 12.32$  | (分)] の表記を [最大更新回数 (回)]  |    | する。                          |
|    |                     | に修正しました。                |    |                              |
| 14 |                     | HTTP 監視リソースで、HEAD リ     | 小  | HEAD リクエストの発行に対する            |
|    | 13.00               | クエストの発行に対する応答のス         |    | 応答のステータスコードが400ま             |
|    | $/12.00 \sim 12.32$ | テータスコードが 400 または 500    |    | たは500番台であった場合、かつ、            |
|    |                     | 番台であった場合、かつ、監視 URI      |    | 監視 URI に既定値以外の URI を指        |
|    |                     | に既定値以外の URI を指定した場      |    | 定した場合に発生する。                  |
|    |                     | 合に、異常ではなく警告となる。         |    |                              |

表 5.3 – 前のページからの続き

スタートアップガイド**,** リリース **7**

| 項番 |                     | 修正項目                        | 重要 |                         |
|----|---------------------|-----------------------------|----|-------------------------|
|    | 修正バージョン             |                             | 度  | 発生条件                    |
|    | /発生バージョン            |                             |    | 発生頻度                    |
|    |                     |                             |    |                         |
| 15 |                     | カスタム監視リソースで監視対象             | 小  | カスタム監視リソースで監視対象         |
|    | 13.00               | のスクリプトのプロセスが消滅し             |    | のスクリプトのプロセスが消滅し         |
|    | $/12.10 \sim 12.32$ | た場合のアラートメッセージで対             |    | た場合に発生する。               |
|    |                     | 象のモニタリソース名が出力され             |    |                         |
|    |                     | ない。                         |    |                         |
| 16 |                     | ミラー関係コマンドの応答に時間             | 小  | ミラーディスクコネクトが切断さ         |
|    | 13.00               | がかかることがある。                  |    | れている場合、あるいはクラスタ         |
|    | $/11.01 \sim 12.32$ |                             |    | を構成するサーバの一部がダウン         |
|    |                     |                             |    | している場合に発生する。            |
| 17 |                     | CLUSTERPRO Information Base | 小  |                         |
|    | 13.00               | サービスが異常終了することがあ             |    | 以下のいずれかの操作を行った際         |
|    | $/12.20 \sim 12.32$ | る。                          |    | にごく稀に発生することがある。         |
|    |                     |                             |    |                         |
|    |                     |                             |    | - クラスタ起動                |
|    |                     |                             |    | - クラスタ停止                |
|    |                     |                             |    | - クラスタサスペンド             |
|    |                     |                             |    | - クラスタリジューム             |
|    |                     |                             |    |                         |
| 18 |                     |                             | 大  | 悪意のある第三者によって細工さ         |
|    | 13.01               | CVE-2021-20700~20707の脆弱     |    | れた CLUSTERPRO の内部プロト    |
|    | $/9.00 \sim 12.32$  | 性により以下の可能性がある。              |    | コルに反するパケットを、CLUS-       |
|    | 13.00               | ・任意のコードを実行される               |    | TERPRO の特定のプロセスが受信      |
|    |                     | ・任意のファイルをアップロード             |    | した場合に発生する。              |
|    |                     | される                         |    |                         |
|    |                     | ・任意のファイルを読み取られる             |    |                         |
|    |                     |                             |    |                         |
| 19 |                     | clprexec コマンドの--script オプシ  | 小  | --script オプションを指定して cl- |
|    | 13.01               | ョンが動作しない                    |    | prexec コマンドを実行した場合に     |
|    | /13.00              |                             |    | 発生する。                   |
|    |                     |                             |    |                         |
|    |                     |                             |    |                         |

表 5.3 – 前のページからの続き

| 項番 |                      | 修正項目                         | 重要 |                        |
|----|----------------------|------------------------------|----|------------------------|
|    | 修正バージョン              |                              | 度  | 発生条件                   |
|    | / 発生バージョン            |                              |    | 発生頻度                   |
|    |                      |                              |    |                        |
| 20 |                      | clpcfset コマンドで強制停止リソー        | 小  | clpcfset コマンドで強制停止リソー  |
|    | 13.01                | スを追加した場合、クラスタ起動              |    | スを追加したクラスタ構成情報を        |
|    | /13.00               | に失敗する。                       |    | 適用したクラスタを起動した場合        |
|    |                      |                              |    | に発生する。                 |
| 21 |                      | CLUSTERPRO Node<br>Manager   | 小  | [サービス起動遅延時間]に0秒よ       |
|    | 13.02                | サービスがサービス起動遅延時間              |    | り大きい値を設定すると発生する。       |
|    | $/13.00 \sim 13.01$  | を待たずに開始する。                   |    |                        |
|    |                      |                              |    |                        |
| 22 |                      | アップデートインストール時                | 小  | 内部バージョン 13.00 から 13.01 |
|    | 13.02                | に CLUSTERPRO Old API Support |    | にアップデートした場合に発生す        |
|    | /13.01               | サービスが登録される。                  |    | る。                     |
|    |                      |                              |    |                        |
| 23 |                      | フェイルオーバグループの[起動可             | 小  | フェイルオーバグループの[起動可       |
|    | 13.02                | 能なサーバ1の一覧からサーバを削             |    | 能なサーバ]の一覧からサーバを削       |
|    | $/13.00 \sim 13.01$  | 除した構成情報の設定反映時にグ              |    | 除した構成情報の設定反映時に発        |
|    |                      | ループ停止が要求されない。                |    | 生する。                   |
| 24 |                      | ミラーディスクリソースまたはハ              | 中  | ミラーディスクリソースまたはハ        |
|    | 13.02                | イブリッドディスクリソースを含              |    | イブリッドディスクリソースのリ        |
|    | $/13.00 \sim 13.01$  | むクラスタ構成情報の設定反映時              |    | ソース名を8文字以上に設定する        |
|    |                      | に STOP エラーが発生することが           |    | と発生する。                 |
|    |                      | ある。                          |    |                        |
| 25 |                      | モニタリソースが監視タイムアウ              | 小  | モニタリソースの監視処理実行時        |
|    | 13.02                | トを誤検出することがある。                |    | にごく稀に発生することがある。        |
|    | $/ 13.00 \sim 13.01$ |                              |    |                        |
|    |                      |                              |    |                        |
| 26 |                      | モニタリソース等の [回復動作] に           | 小  | 回復動作実行時に稀に発生する。        |
|    | 13.02                | 「意図的なストップエラーの発生」             |    |                        |
|    | $/13.00 \sim 13.01$  | を設定している場合、回復動作が              |    |                        |
|    |                      | 実行されないことがある。                 |    |                        |
| 27 |                      | クラスタサービス起動時にカーネ              | 中  | ネットワークデバイスが利用可能        |
|    | 13.02                | ルモード LAN ハートビートリソー           |    | になる前に、カーネルモードLAN       |
|    | $/13.00 \sim 13.01$  | スで初期化エラーが発生すること              |    | ハートビートリソースが起動した        |
|    |                      | がある。                         |    | 場合に発生する。               |

表 5.3 – 前のページからの続き

スタートアップガイド**,** リリース **7**

| 項番 |                      | 修正項目                         | 重要 |                               |
|----|----------------------|------------------------------|----|-------------------------------|
|    | 修正バージョン              |                              | 度  | 発生条件                          |
|    | /発生バージョン             |                              |    | 発生頻度                          |
|    |                      |                              |    |                               |
| 28 |                      | NP 発生時動作によるクラスタサー            | 中  | [NP 発生時動作]に「クラスタサー            |
|    | 13.02                | ビスの停止が完了しない。                 |    | ビス停止」を指定した場合に発生               |
|    | $/12.00 \sim 13.01$  |                              |    | する。                           |
|    |                      |                              |    |                               |
| 29 |                      | 複数のサーバに対する強制停止の              | 小  | 3台以上のクラスタ構成において、              |
|    | 13.02                | 実行が失敗することがある。                |    | 1台のサーバから複数のサーバに               |
|    | $13.00 \sim 13.01$   |                              |    | 対して強制停止を実行すると稀に               |
|    |                      |                              |    | 発生する。                         |
| 30 |                      | clpstat コマンドでアプリケーショ         | 小  | グループリソースが1つも登録さ               |
|    | 13.02                | ンエラーが発生することがある。              |    | れていないフェイルオーバグルー               |
|    | $19.00 \sim 13.01$   |                              |    | プが設定されている環境で発生す               |
|    |                      |                              |    | る。                            |
| 31 |                      | クラスタサスペンド状態で Cluster         | 小  |                               |
|    | 13.02                | WebUI や clpstat コマンドのサーバ     |    | クラスタサスペンド状態で以下の               |
|    | $13.00 \sim 13.01$   | ステータスが停止と表示される場              |    | サービスを再起動すると発生する。              |
|    |                      | 合がある。                        |    | - CLUSTERPRO Node Manager     |
|    |                      |                              |    | - CLUSTERPRO Information Base |
|    |                      |                              |    |                               |
| 32 |                      | グループリソースやモニタリソー              | 小  | OS 起動時のクラスタサービスの内             |
|    | 13.02                | スのステータス表示が不正になる              |    | 部処理で問題が発生した場合に発               |
|    | $/ 13.00 \sim 13.01$ | 場合がある。                       |    | 生する。                          |
|    |                      |                              |    |                               |
| 33 |                      | Cluster WebUI や clpstat コマンド | 小  | 3台以上のクラスタ構成において、              |
|    | 13.02                | で強制停止リソースを使用してい              |    | 強制停止を使用しない設定をした               |
|    | $/13.00 \sim 13.01$  | ないサーバのステータスが正しく              |    | サーバが存在する場合に発生する。              |
|    |                      | 表示されない。                      |    |                               |
| 34 |                      | OS 起動時 または OS シャットダ          | 中  | OS 起動時 または OS シャットダ           |
|    | 13.02                | ウン時に STOP エラー が発生する          |    | ウン時にごく稀に発生する場合が               |
|    | $/9.00 \sim 13.01$   | ことがある。                       |    | ある。                           |
|    |                      |                              |    |                               |

表 5.3 – 前のページからの続き

| 項番 | 修正バージョン<br>' 発牛バージョン        | 修正項目                                                                             | 重要<br>度 | 発生条件<br>発牛頻度                                                                                     |
|----|-----------------------------|----------------------------------------------------------------------------------|---------|--------------------------------------------------------------------------------------------------|
|    |                             |                                                                                  |         |                                                                                                  |
| 35 | 13.02<br>$19.00 \sim 13.01$ | CVE-2022-34822~34823 の脆弱<br>性により以下の可能性がある。<br>- 任意のファイルを読み取られる<br>- 任意のコードを実行される | 大       | 悪意のある第三者によって細工さ<br>れた CLUSTERPRO の内部プロト<br>コルに反するパケットを、CLUS-<br>TERPRO の特定のプロセスが受信<br>した場合に発生する。 |
|    |                             |                                                                                  |         |                                                                                                  |

表 5.3 – 前のページからの続き

# 第 6 章

# 注意制限事項

本章では、注意事項や既知の問題とその回避策について説明します。

本章で説明する項目は以下の通りです。

- [6.1.](#page-89-0) [システム構成検討時](#page-89-0)
- [6.2.](#page-96-0) *CLUSTERPRO* [インストール前](#page-96-0)
- [6.3.](#page-116-0) *CLUSTERPRO* [の構成情報作成時](#page-116-0)
- [6.4.](#page-125-0) *[CLUSTERPRO](#page-125-0)* 運用後
- [6.5.](#page-134-0) *[CLUSTERPRO](#page-134-0)* の構成変更時
- [6.6.](#page-135-0) *CLUSTERPRO* [バージョンアップ時](#page-135-0)
- [6.7.](#page-174-0) [旧バージョンとの互換性](#page-174-0)

## <span id="page-89-0"></span>**6.1** システム構成検討時

HW の手配、システム構成、共有ディスクの構成時に留意すべき事項について説明します。

#### **6.1.1 CLUSTERPRO** インストール先フォルダのアクセス権について

CLUSTERPRO インストール先のフォルダに対し、管理者以外のユーザアカウントにアクセス権を付与することは 推奨しません。

インストール先を既定値から変更する場合などは、不要なアクセス権を削除してください。

CLUSTERPRO では Program Files フォルダと同等のアクセス権が必要です。

#### **6.1.2** ミラーディスク**/**ハイブリッドディスクの要件について

- ダイナミックディスクは使用できません。ベーシックディスクを使用してください。
- ミラーディスク/ハイブリッドディスク用のパーティション (データパーティションとクラスタパーティショ ン) を NTFS フォルダにマウントして使用することはできません。
- ミラーディスクリソース/ハイブリッドディスクリソースを使用するには、ミラー用のパーティション (デー タパーティションとクラスタパーティション) が必要です。
- ミラー用のパーティションのディスク上の配置には特に制限はありませんが、データパーティションのサイ ズはバイト単位で完全に一致している必要があります。またクラスタパーティションには 1024MiB 以上の 容量が必要です。
- データパーティションを拡張パーティション上の論理パーティションとして作成する場合は、両サーバとも 論理パーティションにしてください。基本パーティションと論理パーティションでは同じサイズを指定して も実サイズが若干異なることがあります。
- 負荷分散のため、クラスタパーティションとデータパーティションは別のディスク上に作成することを推奨 します (同じディスク上に作成しても動作に支障はありませんが、非同期ミラーの場合やミラーリングを 中断している状態での書き込み性能が若干低下します)。
- ミラーリソースでミラーリングするデータパーティションを確保するディスクは、両サーバでディスクのタ イプを同じにしてください。

例)

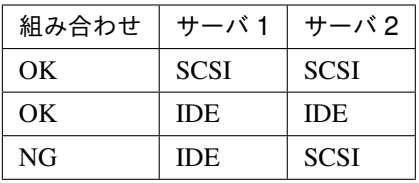

- [ディスクの管理] などで確保したパーティションサイズは、ディスクのシリンダあたりのブロック (ユニッ ト) 数でアラインされます。このため、ミラー用のディスクとして使用するディスクのジオメトリがサーバ 間で異なると、データパーティションのサイズを完全に一致させることができない場合があります。この ような問題を避けるため、データパーティションを確保するディスクは、RAID 構成なども含め両サーバで HW 構成を一致させることを推奨します。
- 両サーバでディスクのタイプやジオメトリを揃えられない場合は、ミラーディスクリソース/ハイブリッド ディスクリソースを設定する前に [clpvolsz] コマンドにより両サーバのデータパーティションの正確なサイ ズを確認し、もしサイズが一致しない場合は再度 [clpvolsz] コマンドを使用して大きいほうのパーティショ ンを縮小してください。
- RAID 構成のディスクをミラーリングする場合、ディスクアレイコントローラのキャッシュを WRITE THRU にすると書き込み性能の低下が大きくなるため、WRITE BACK での使用をお勧めします。ただし、 WRITE BACK で使用する場合は、バッテリーを搭載したディスクアレイコントローラを用いるか、UPS を 併用する必要があります。
- OS のページファイルがあるパーティションは、ミラーリングできません。

#### **6.1.3 IPv6** 環境について

下記の機能は IPv6 環境では使用できません。

- AWS Elastic IP リソース
- AWS 仮想 IP リソース
- AWS セカンダリ IP リソース
- AWS DNS リソース
- Azure プローブポートリソース
- Azure DNS リソース
- Google Cloud 仮想 IP リソース
- Google Cloud DNS リソース
- Oracle Cloud 仮想 IP リソース
- AWS Elastic IP 監視リソース
- AWS 仮想 IP 監視リソース
- AWS セカンダリ IP 監視リソース
- AWS AZ 監視リソース

- AWS DNS 監視リソース
- Azure プローブポート監視リソース
- Azure ロードバランス監視リソース
- Azure DNS 監視リソース
- Google Cloud 仮想 IP 監視リソース
- Google Cloud ロードバランス監視リソース
- Google Cloud DNS モニタリソース
- Oracle Cloud 仮想 IP 監視リソース
- Oracle Cloud ロードバランス監視リソース

下記の機能はリンクローカルアドレスを使用できません。

- カーネルモード LAN ハートビートリソース
- ミラーディスクコネクト
- PING ネットワークパーティション解決リソース
- FIP リソース
- VIP リソース

#### **6.1.4** ネットワーク構成について

NAT 環境等のように、自サーバの IP アドレスおよび相手サーバの IP アドレスが、各サーバで異なるような構成 においては、クラスタ構成を構築/運用できません。

以下の図は、NAT 装置を間に挟んで異なるネットワークに接続された 2 台のサーバを示しています。

ここで、NAT 装置の設定が "External network から 10.0.0.2 宛のパケットは、Internal network にフォワード" に なっていたとします。

しかし、この環境で Server 1 と Server 2 でクラスタを構築することを考えると、各サーバで異なるネットワーク の IP アドレスを指定することになります。

このように各サーバが異なるサブネットに配置された環境では、クラスタを正しく構築・運用することはできま せん。

スタートアップガイド**,** リリース **7**

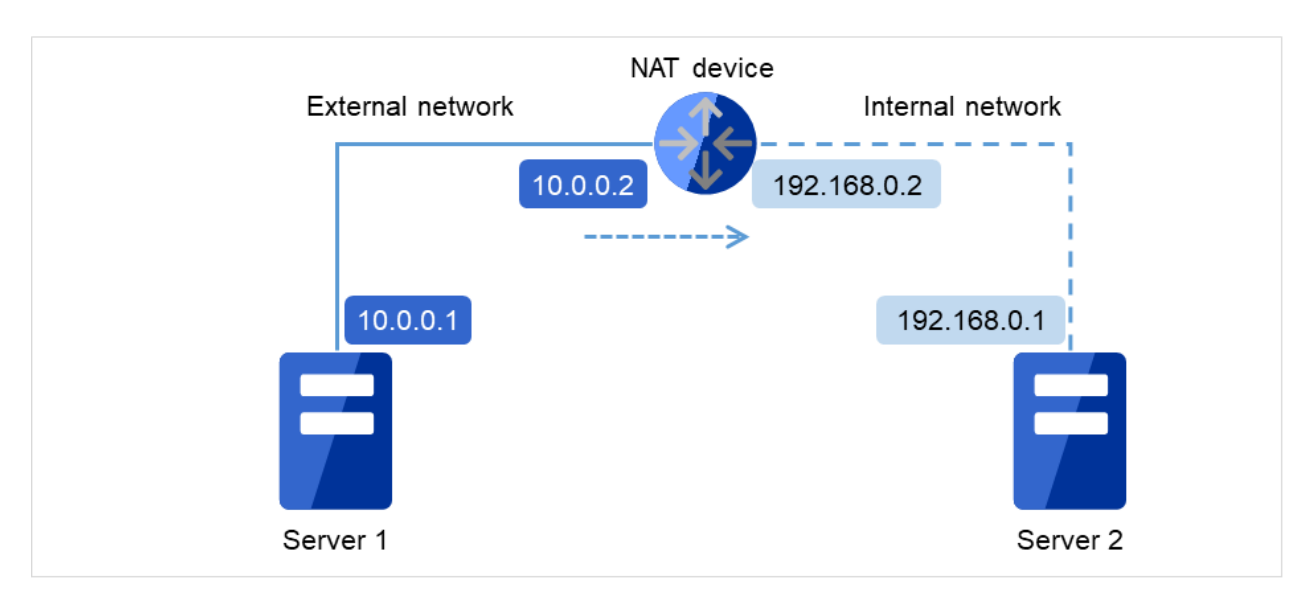

図 6.1 クラスタを構成できない環境の例

- Server 1 でのクラスタ設定
	- 自サーバ: 10.0.0.1
	- 相手サーバ: 10.0.0.2
- Server 2 でのクラスタ設定
	- 自サーバ: 192.168.0.1
	- 相手サーバ: 10.0.0.1

## **6.1.5** 共有ディスクの要件について

- ダイナミックディスクは使用できません。ベーシックディスクを使用してください。
- 共有ディスク用のパーティション (ディスクハートビート用パーティション、ディスクリソース用切替パー ティション) を NTFS フォルダにマウントして使用することはできません。
- ソフトウェア RAID (ストライプセット、ミラーセット、パリティ付ストライプセット) やボリュームセット は使用できません。

#### **6.1.6** ミラーディスク**/**ハイブリッドディスクの **write** 性能について

ミラーディスクリソース/ハイブリッドディスクリソースのディスクミラーリングには同期ミラーと非同期ミラー の 2 種類の方式があります。

同期ミラーの場合、ミラーリング対象のデータパーティションへの書き込み要求毎に、両サーバのディスクへの書 き込みを実施し、その完了を待ち合わせます。各サーバへの書き込みは並行して実施されますが、他サーバのディ スクへの書き込みはネットワークを介して実施されるため、ミラーリングしない通常のローカルディスクに比べ書 き込み性能が低下します。特にネットワークの通信速度が低く遅延が大きい遠隔クラスタ構成などの場合は大幅に 性能が低下することになります。

非同期ミラーの場合、自サーバへの書き出しは即時実行しますが、他サーバへの書き出しは一旦ローカルキューに 保存し、バックグラウンドで書き出します。他サーバへの書き出しの完了を待ち合わせないため、ネットワーク性 能が低い場合も書き込み性能が大きく低下することはありません。ただし、非同期ミラーの場合も書き込み要求毎 に更新データをキューに保存するため、ミラーリングしない通常のローカルディスクや共有ディスクに比べると、 書き込み性能が低下します。このため、ディスクへの書き込み処理に高いスループットが要求されるシステム (更 新系が多いデータベースシステムなど) には共有ディスクの使用を推奨します。

また、非同期ミラーの場合、書き込み順序は保証されますが、現用系サーバがダウンした場合に最新の更新分が失 われる可能性があります。このため、障害発生直前の情報を確実に引き継ぐ必要がある場合は、同期ミラーか共有 ディスクを用いる必要があります。

#### **6.1.7** 非同期ミラーの履歴ファイルについて

非同期モードのミラーディスク/ハイブリッドディスクでは、メモリ上のキューに記録しきれない書き込みデータ は、履歴ファイル格納フォルダとして指定されたフォルダに履歴ファイルとして一時的に記録されます。この履歴 ファイルは、履歴ファイルのサイズ制限を設定していない場合、指定されたフォルダに制限なく書き出されます。 このような設定の場合、回線速度が業務アプリケーションのディスク更新量に比べて低すぎると、リモートサーバ への書き込み処理がディスク更新に追いつかず、履歴ファイルでディスクが溢れてしまいます。このため、遠隔ク ラスタ構成でも業務 AP のディスク更新量に合わせて十分な速度の通信回線を確保する必要があります。

また、長時間の通信遅延や、ディスク更新の連続発生などにより、履歴ファイル格納フォルダが溢れた場合に備 え、履歴ファイルの書き出し先に指定するドライブには十分な空き容量を確保し、履歴ファイルサイズ制限を設定 するか、システムドライブとは別のドライブを指定する必要があります。

#### **6.1.8** 複数の非同期ミラー間のデータ整合性について

非同期モードのミラーディスク/ハイブリッドディスクでは、現用系のデータパーティションへの書き込みを、同 じ順序で待機系のデータパーティションにも実施します。

ミラーディスクの初期構築中やミラーリング中断後の復帰 (コピー) 中以外は、この書き込み順序が保証される ため、待機系のデータパーティション上にあるファイル間のデータ整合性は保たれます。

しかし、複数のミラーディスク/ハイブリッドディスクリソース間では書き込み順序が保証されませんので、例え ばデータベースのデータベースファイルとジャーナル (ログ) ファイルのように、一方のファイルが他方より古 くなるとデータの整合性が保てないファイルを複数の非同期ミラーディスクに分散配置すると、サーバダウン等で フェイルオーバした際に業務アプリケーションが正常に動作しなくなる可能性があります。

このため、このようなファイルは必ず同一の非同期ミラーディスク/ハイブリッドディスク上に配置してください。

#### **6.1.9** マルチブートについて

他のブートディスクで起動すると、ミラーや共有ディスクのアクセス制限が外れてしまい、ミラーディスクの整合 性保証や共有ディスクのデータ保護ができなくなるため、これらのリソースを使用している場合はマルチブートを 使用しないでください。

#### **6.1.10 JVM** 監視リソースについて

- 同時に監視可能な Java VM は最大 25 個です。同時に監視可能な Java VM とは Cluster WebUI([監視 (固有)] タブ-[識別名]) で一意に識別する Java VM 数のことです。
- Java VM と JVM 監視リソース間のコネクションは SSL には対応していません。
- スレッドのデッドロックは検出できない場合があります。これは、Java VM の既知で発生している不具合で す。詳細は、Oracle の Bug Database の「Bug ID: 6380127 」を参照してください。
- JVM 監視リソースが監視できる Java VM は、JVM 監視リソースが動作中のサーバと同じサーバ内のみ です。
- Cluster WebUI (クラスタプロパティ-[JVM 監視] タブ-[Java インストールパス]) で設定した Java インストー ルパスは、クラスタ内のサーバにおいて、共通の設定となります。JVM 監視が使用する Java VM のバー ジョンおよびアップデートは、クラスタ内のサーバにおいて、同じものにしてください。
- Cluster WebUI (クラスタプロパティ-[JVM 監視] タブ-[接続設定] ダイアログ-[管理ポート番号]) で設定した 管理ポート番号は、クラスタ内のサーバにおいて、共通の設定となります。
- x86 64 版 OS 上において IA32 版の監視対象のアプリケーションを動作させている場合、監視を行うことは できません。

- Cluster WebUI (クラスタプロパティ-[JVM 監視] タブ-[最大 Java ヒープサイズ]) で設定した最大 Java ヒー プサイズを 3000 など大きな値に設定すると、JVM 監視リソースが起動に失敗します。システム環境に依存 するため、システムのメモリ搭載量を元に決定してください。
- 監視対象 Java VM の起動オプションに「-XX:+UseG1GC」が付加されている場合、Java 7 以前では JVM 監視リソースの [プロパティ]-[監視 (固有)] タブ-[調整] プロパティ-[メモリ] タブ内の設定項目は監視できま せん。

Java 8 以降では JVM 監視リソースの [プロパティ]-[監視 (固有)] タブ-[JVM 種別] に [Oracle Java(usage monitoring)] を選択することで監視可能です。

## **6.1.11** ネットワーク警告灯の要件について

- •「警子ちゃんミニ」、「警子ちゃん 4G」を使用する場合、警告灯にパスワードを設定しないで下さい。
- 音声ファイルの再生による警告を行う場合、あらかじめ音声ファイル再生に対応したネットワーク警告灯に 音声ファイルを登録しておく必要があります。 音声ファイルの登録に関しては、各ネットワーク警告灯の取扱説明書を参照して下さい。
- ネットワーク警告灯にクラスタ内のサーバからの rsh コマンド実行を許可するように設定してください。

# <span id="page-96-0"></span>**6.2 CLUSTERPRO** インストール前

OS のインストールが完了した後、OS やディスクの設定を行うときに留意して頂きたいことです。

#### **6.2.1** ファイルシステムについて

OS をインストールするパーティション、共有ディスクのディスクリソースとして使用するパーティション、ミ ラーディスク/ハイブリッドディスクリソースのデータパーティションのファイルシステムは NTFS を使用してく ださい。

#### **6.2.2** 通信ポート番号

CLUSTERPRO では、デフォルトで以下のポート番号を使用します。このポート番号については Cluster WebUI で の変更が可能です。これらのポート番号には、CLUSTERPRO 以外のプログラムからアクセスしないようにしてく ださい。

下記ポート番号には、CLUSTERPRO 以外のプログラムからアクセスしないようにしてください。

サーバにファイアウォールの設定を行う場合には、下記のポート番号にアクセスできるようにしてください。

CLUSTERPRO インストール後に clpfwctrl コマンドでファイアウォールの設定を行うことができます。詳細は『リ ファレンスガイド』 - 「CLUSTERPRO コマンドリファレンス」 - 「ファイアウォールの規則を追加する (clpfwctrl コマンド)」を参照してください。また、clpfwctrl コマンドで設定を行うポートについては、以下の表の clpfwctrl 欄に ✓ が記載されているポートと「ICMPv4」、「ICMPv6」のプロトコルとなります。

クラウド環境の場合は、インスタンス側のファイアウォール設定の他に、クラウド基盤側のセキュリティ設定にお いても、下記のポート番号にアクセスできるようにしてください。

•[サーバ・サーバ間]

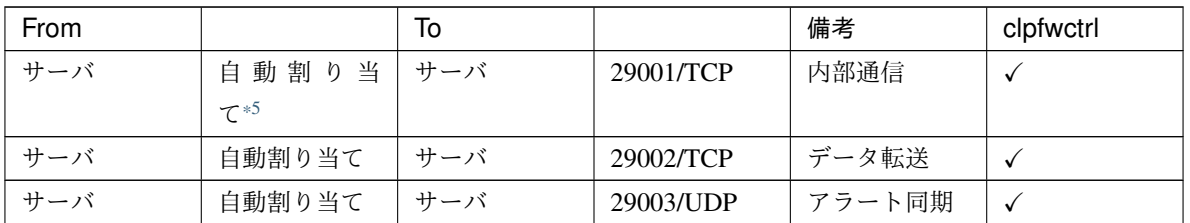

スタートアップガイド**,** リリース **7**

| From |           | To  |           | 備考                      | clpfwctrl    |
|------|-----------|-----|-----------|-------------------------|--------------|
| サーバ  | 自動割り当て    | サーバ | 29004/TCP | ディスクエー                  | $\checkmark$ |
|      |           |     |           | ジェント間通                  |              |
|      |           |     |           | 信                       |              |
| サーバ  | 自動割り当て    | サーバ | 29005/TCP | ミラードライ                  | $\checkmark$ |
|      |           |     |           | バ間通信                    |              |
| サーバ  | 自動割り当て    | サーバ | 29008/TCP | クラスタ情報                  | $\checkmark$ |
|      |           |     |           | 管理                      |              |
| サーバ  | 自動割り当て    | サーバ | 29010/TCP | Restful API 内           | $\checkmark$ |
|      |           |     |           | 部通信                     |              |
| サーバ  | 29106/UDP | サーバ | 29106/UDP | ハートビート                  | $\checkmark$ |
| サーバ  | icmp      | サーバ | icmp      | <sup>1</sup><br>FIP/VIP |              |
|      |           |     |           | ソースの重複                  |              |
|      |           |     |           | 確認                      |              |

表 6.1 – 前のページからの続き

•[サーバ・クライアント間]

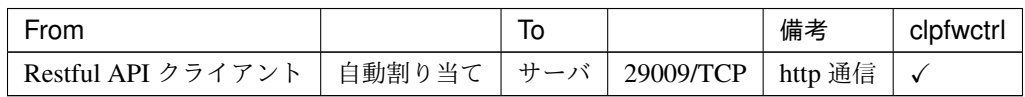

•[サーバ・Cluster WebUI 間]

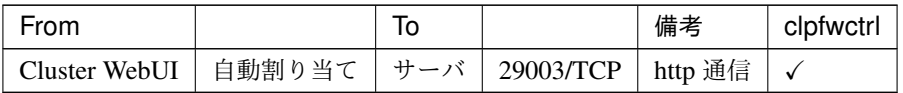

•[その他]

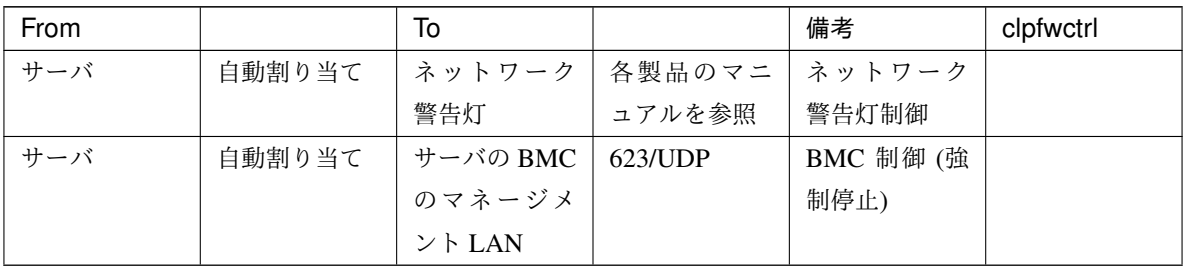

<span id="page-97-0"></span><sup>\*5</sup> 自動割り当てでは、その時点で使用されていないポート番号が割り当てられます。

| From |        | To          |                    | 備考                          | clpfwctrl    |
|------|--------|-------------|--------------------|-----------------------------|--------------|
| サーバ  | 自動割り当て | Witness サーバ | Cluster WebUI      | Witness $\wedge$ - $\vdash$ |              |
|      |        |             | で設定した通             | ビートリソー                      |              |
|      |        |             | 信ポート番号             | スの接続先ホ                      |              |
|      |        |             |                    | スト                          |              |
| サーバ  | 自動割り当て | 監視先         | icmp               | IP 監視リソー                    |              |
|      |        |             |                    | ス                           |              |
| サーバ  | 自動割り当て | 監視先         | icmp               | Ping 方式ネッ                   |              |
|      |        |             |                    | トワークパー                      |              |
|      |        |             |                    | ティション解                      |              |
|      |        |             |                    | 決リソースの                      |              |
|      |        |             |                    | 監視先                         |              |
| サーバ  | 自動割り当て | 監視先         | Cluster WebUI      | HTTP 方式ネ                    |              |
|      |        |             | で設定した通             | ットワーク                       |              |
|      |        |             | 信ポート番号             | パーティショ                      |              |
|      |        |             |                    | ン解決リソー                      |              |
|      |        |             |                    | スの監視先                       |              |
| サーバ  | 自動割り当て | サーバ         | Cluster WebUI      | JVM 監視リ                     | $\checkmark$ |
|      |        |             | で設定した管             | ソース                         |              |
|      |        |             | 理ポート番号             |                             |              |
| サーバ  | 自動割り当て | 監視先         | Cluster WebUI      | JVM 監視リ                     |              |
|      |        |             | で設定した接             | ソース                         |              |
|      |        |             | 続ポート番号             |                             |              |
| サーバ  | 自動割り当て | サーバ         | Cluster WebUI      | Azure $\mathcal{V} \Box$    | $\checkmark$ |
|      |        |             | で設定したプ   ブ ポ ー ト リ |                             |              |
|      |        |             | ローブポート             | ソース                         |              |

表 6.4 – 前のページからの続き

スタートアップガイド**,** リリース **7**

| From |        | To                                    |                                 | 備考                                  | clpfwctrl    |
|------|--------|---------------------------------------|---------------------------------|-------------------------------------|--------------|
| サーバ  | 自動割り当て | AWS リージョ<br>ンエンドポイ<br>ント              | $443$ /tcp                      | <b>AWS Elastic</b><br>IP リソース       |              |
|      |        |                                       |                                 | AWS 仮想 IP<br>リソース                   |              |
|      |        |                                       |                                 | AWS セカンダ<br>リ IP リソース               |              |
|      |        |                                       |                                 | AWS DNS リ<br>ソース                    |              |
|      |        |                                       |                                 | <b>AWS Elastic</b><br>IP 監視リ<br>ソース |              |
|      |        |                                       |                                 | AWS 仮想 IP<br>監視リソース                 |              |
|      |        |                                       |                                 | AWS セカンダ<br>リ IP 監視リ<br>ソース         |              |
|      |        |                                       |                                 | AWS AZ 監視<br>リソース                   |              |
|      |        |                                       |                                 | AWS DNS 監<br>視リソース                  |              |
|      |        |                                       |                                 | AWS 強制停止<br>リソース                    |              |
| サーバ  | 自動割り当て | Azure $\perp$ $\vee$ $\aleph$<br>ポイント | 443/tcp                         | Azure DNS <sup>y</sup><br>ソース       |              |
| サーバ  | 自動割り当て | Azure の権威                             | 53/udp                          | Azure DNS 監<br>視リソース                |              |
| サーバ  | 自動割り当て | サーバ                                   | Cluster WebUI<br>で設定した<br>ポート番号 | Google Cloud<br>仮想 IP リソー<br>ス      | $\checkmark$ |
| サーバ  | 自動割り当て | サーバ                                   | Cluster WebUI<br>で設定した<br>ポート番号 | Oracle Cloud<br>仮想 IP リソー<br>ス      | $\checkmark$ |

表 6.4 – 前のページからの続き

AWS 環境 の場合は、ファイアウォールの設定の他にセキュリティグループ設定も変更してください。

JVM 監視では以下の 2 つのポート番号を使用します。

- 管理ポート番号は JVM 監視リソースが内部で使用するためのポート番号です。Cluster WebUI の [クラスタ プロパティ]-[JVM 監視] タブ-[接続設定] ダイアログで設定します。詳細については『リファレンスガイド』 の「パラメータの詳細」を参照してください。
- 接続ポート番号は監視先 (WebLogic Server, WebOTX) の Java VM と接続するためのポート番号です。 Cluster WebUI の該当する JVM 監視リソース名の [プロパティ]-[監視 (固有)] タブで設定します。詳細につ いては『リファレンスガイド』の「モニタリソースの詳細」を参照してください。

Azure プローブポートリソースの [プローブポート]、Google Cloud 仮想 IP リソースの [ポート番号]、Oracle Cloud 仮想 IP リソースの [ポート番号] は、ロードバランサが各サーバの死活監視に使用するポート番号です。

以下の AWS 関連リソースは AWS CLI を実行します。AWS CLI では上記のポート番号を使用します。

- AWS Elastic IP リソース
- AWS 仮想 IP リソース
- AWS セカンダリ IP リソース
- AWS DNS リソース
- AWS Elastic IP 監視リソース
- AWS 仮想 IP 監視リソース
- AWS セカンダリ IP 監視リソース
- AWS AZ 監視リソース
- AWS DNS 監視リソース
- AWS 強制停止リソース

Azure DNS リソースでは、Azure CLI を実行します。Azure CLI では上記のポート番号を使用します。

#### **6.2.3** 通信ポート番号の自動割り当て範囲の変更

OS が管理している通信ポート番号の自動割り当ての範囲が CLUSTERPRO が使用する通信ポート番号と重複する 場合があります。

OS が管理している通信ポート番号の自動割り当ての範囲を以下の方法等により確認して、通信ポート番号が重複 する場合には、CLUSTERPRO が使用する通信ポート番号と重複しないよう、CLUSTERPRO が使用するポート番 号を変更するか、または OS が管理している通信ポート番号の自動割り当ての範囲を以下の方法等により変更して ください。

- Windows が提供する netsh コマンドにて、自動割り当ての範囲を表示/設定します。
- OS が管理している通信ポート番号の自動割り当て範囲の確認方法

スタートアップガイド**,** リリース **7**

netsh interface <ipv4|ipv6> show dynamicportrange <tcp|udp>

以下に実行例を示します。

>netsh interface ipv4 show dynamicportrange tcp プロトコル tcp の動的ポートの範囲 --------------------------------- 開始ポート : 49152 ポート数 : 16384

上記は、ipv4、TCP プロトコルの通信ポート番号の自動割り当ての範囲が 49152~ 68835 (ポート番号 49152 から 16384 個のポートを割り当て) であることを示します。CLUSTERPRO が使用するポート番号がこの範 囲内にある場合は、CLUSTERPRO が使用するポート番号を変更するか、後述の「OS が管理している通信 ポート番号の自動割り当て範囲の設定方法」を実施してください。

• OS が管理している通信ポート番号の自動割り当て範囲の設定方法

netsh interface <ipv4|ipv6> set dynamicportrange <tcp|udp> [startport=]*<*開 始ポート番号*>* [numberofports=]*<*自動割り当て範囲*>*

以下に実行例を示します。

>netsh interface ipv4 set dynamicportrange tcp startport=10000 numberofports=1000

上記は、ipv4、TCP プロトコルの通信ポート番号の自動割り当ての範囲を 10000~ 10999 (ポート番号 10000 から 1000 個のポートを割り当て) に設定します。

#### **6.2.4** ポート数不足を回避する設定について

CLUSTERPRO の構成において、多数のサーバ、多数のリソースを使用している場合、CLUSTERPRO の内部通信 に使用する一時ポートが不足して、クラスタサーバとして正常に動作できなくなる可能性があります。 一時ポートとして使用できる範囲や、一時ポートが解放されるまでの時間を必要に応じて調整してください。

#### **6.2.5** 時刻同期の設定

クラスタシステムでは、複数のサーバの時刻を定期的に同期する運用を推奨します。タイムサーバなどを使用して サーバの時刻を同期させてください。

#### **6.2.6** 共有ディスクについて

- CLUSTERPRO によるアクセス制限を行っていない状態で、共有ディスクに接続されたサーバを複数起動す ると、共有ディスク上のデータが破壊される危険があります。アクセス制限をかける前は、必ずいずれか 1 台のみ起動するようにしてください。
- ネットワークパーティション解決方式としてディスク方式を用いる場合、DISK ネットワークパーティショ ン解決リソースが使用する 17MB 以上の RAW パーティション (ディスクハートビート用パーティション) を共有ディスク上に作成してください。
- ディスクリソースとしてサーバ間のデータ引き継ぎに使用するパーティション (切替パーティション) は NTFS でフォーマットしてください。
- 共有ディスク上の各パーティションには、全てのサーバで同一のドライブ文字を設定してください。
- 共有ディスク上のパーティション作成やフォーマットは、いずれか 1 台のサーバからのみ行います。各サー バで再作成・再フォーマットを行う必要はありません。ただし、ドライブ文字は各サーバで設定する必要が あります。
- サーバの再インストール等で共有ディスク上のデータを引き続き使用する場合は、パーティションの確保や フォーマットは行わないでください。パーティションの確保やフォーマットを行うと共有ディスク上のデー タは削除されます。

### **6.2.7** ミラーディスク用のパーティションについて

- ミラーディスクリソースの管理用パーティション (クラスタパーティション) として、1024MiB 以上の RAW パーティションを各サーバのローカルディスクに作成してください。
- ミラーリング対象のパーティション (データパーティション) を各サーバのローカルディスクに作成し、 NTFS でフォーマットしてください (既存のパーティションをミラーリングする場合、パーティションを作 り直す必要はありません)。
- データパーティションのサイズは、両サーバで等しくなるように設定してください。正確なパーティション サイズの確認と調整には [clpvolsz] コマンドを使用してください。
- クラスタパーティションとデータパーティションには、両サーバで同じドライブ文字を設定してください。

#### **6.2.8** ハイブリッドディスク用のパーティションについて

- ハイブリッドディスクリソースの管理用パーティション (クラスタパーティション) として、1024MiB 以上 の RAW パーティションを各サーバグループの共有ディスク (サーバグループのメンバサーバが 1 台の場 合はローカルディスク) に作成してください。
- ミラーリング対象のパーティション (データパーティション) を各サーバグループの共有ディスク (サーバ グループのメンバサーバが 1 台の場合はローカルディスク) に作成し、NTFS でフォーマットしてください (既存のパーティションをミラーリングする場合、パーティションを作り直す必要はありません)。
- データパーティションのサイズは、両サーバグループで等しくなるように設定してください。正確なパー ティションサイズの確認と調整には [clpvolsz] コマンドを使用してください。
- クラスタパーティションとデータパーティションには、各サーバで同じドライブ文字を設定してください。

#### **6.2.9** データパーティション上のフォルダやファイルのアクセス許可について

ワークグループ環境で、データパーティション上のフォルダやファイルにアクセス許可の設定を行う場合、その データパーティションにアクセスする全てのノードで、該当のユーザに対してアクセス許可を設定する必要があり ます。例えば server1, server2 の test というユーザに対してアクセス許可を与える場合、server1 および server2 に て test ユーザに対してアクセス許可を設定してください。

#### **6.2.10 OS** 起動時間の調整

電源が投入されてから、OS が起動するまでの時間が、下記の 2 つの時間より長くなるように調整してください[\\*6](#page-103-0)。

- 共有ディスクを使用する場合に、ディスクの電源が投入されてから使用可能になるまでの時間
- ハートビートタイムアウト時間

#### **6.2.11** ネットワークの確認

- インタコネクトやミラーコネクトで使用するネットワークの確認をします。クラスタ内のすべてのサーバで 確認します。
- [ipconfig] コマンドや [ping] コマンドを使用してネットワークの状態を確認してください。
	- Public LAN (他のマシンと通信を行う系)
	- インタコネクト専用 LAN (CLUSTERPRO のサーバ間接続に使用する系)

<span id="page-103-0"></span><sup>\*6</sup> 具体的な手順は、『インストール&設定ガイド』の「システム構成を決定する」 - 「ハードウェア構成後の設定」 -「3. OS 起動時間を調 整する (必須)」を参照してください。

– ミラーコネクト LAN (インタコネクトと共用)

– ホスト名

- クラスタで使用するフローティング IP リソースの IP アドレスは、OS 側への設定は不要です。
- CLUSTERPRO の設定 (ハートビートやミラーコネクトなど) に IPv6 を指定している場合、NIC がリンクダ ウンすると、その NIC に付与されている IP アドレスが見えなくなり、CLUSTERPRO の動作に影響を与え ます。下記のコマンドを実行し、メディアセンス制御をオフにしてください。

netsh interface ipv6 set **global** dhcpmediasense=disabled

#### **6.2.12 ESMPRO/AutomaticRunningController** との連携について

ESMPRO/AutomaticRunningController (以降 ESMPRO/AC と略します) と連携動作させる場合は、CLUSTERPRO の構築/設定に次の留意事項があります。これらが満たされていないと、ESMPRO/AC との連携機能が正しく動作 しないことがあります。

- ネットワークパーティション解決リソースとして、DISK 方式のリソースのみを単独で指定することはでき ません。DISK 方式を指定する場合は、必ず PING 方式など、他のネットワークパーティション解決方式の リソースと組み合わせて指定してください。
- ディスク TUR 監視リソースを作成する際は、[最終動作] の設定値はデフォルト (何もしない) から変更しな いでください。
- ディスク RW 監視リソースを作成する際、[ファイル名] の設定値に共有ディスク上のパスを指定する場合 は、[監視タイミング] の設定値はデフォルト (活性時) から変更しないでください。
- 復電後再起動した際、次のアラートが CLUSTERPRO のマネージャ上にエントリされることがあります。 上記の設定により、実際の動作に支障はありませんので無視してください。
	- ID:18

モジュール名:nm

メッセージ:リソース<DiskNP のリソース名>の起動に失敗しました。(サーバ名:xx)

– ID:1509

モジュール名:rm

メッセージ:監視 <ディスク TUR 監視リソース名> は異常を検出しました。 (4 : デバイスオープンに失 敗しました。監視先ボリュームのディスク状態を確認してください。)

• ESMPRO/AC の設定方法、留意事項等については、『CLUSTERPRO X for Windows PP ガイド』の「ESM-PRO/AC」の章の記述を参照してください。

## **6.2.13 ipmiutil** について

• 以下の機能では、BSD ライセンスのオープンソースとして公開されている IPMI Management Utilities (ipmiutil) を使用して、各サーバの BMC ファームウェアを制御します。このため、これらの機能を利用す る場合は各クラスタサーバに ipmiutil をインストールする必要があります。

– 物理マシンの強制停止機能

- 上記の機能を使用する場合、ベースボード管理コントローラー (BMC) のマネージメント用 LAN ポート の IP アドレスと OS が使用する IP アドレスの間で通信ができるように、各サーバの BMC を設定してくだ さい。サーバに BMC が搭載されていない場合や、BMC のマネージメント用のネットワークが閉塞してい る状態では、これらの機能は使用できません。BMC の設定方法については、各サーバのマニュアルを参照 してください。
- CLUSTERPRO に ipmiutil は添付しておりません。ipmiutil の入手方法とインストール方法については『イ ンストール&設定ガイド』-「システム構成を決定する」-「ハードウェア構成後の設定」-「BMC と ipmiutil をセットアップする (物理マシンの強制停止機能を使用する場合は必須)」を参照してください。
- ipmiutil に関する以下の事項について、弊社は対応いたしません。ユーザ様の判断、責任にてご使用くだ さい。
	- ipmiutil 自体に関するお問い合わせ
	- ipmiutil の動作保証
	- ipmiutil の不具合対応、不具合が原因の障害
	- 各サーバの ipmiutil の対応状況のお問い合わせ
- ご使用予定のサーバ (ハードウェア) の ipmiutil 対応可否についてはユーザ様にて事前に確認ください。ハー ドウェアとして IPMI 規格に準拠している場合でも、実際には ipmiutil が動作しない場合がありますので、 ご注意ください。

### **6.2.14 Server Core** へのインストールについて

Server Core 環境に CLUSTERPRO をインストールする場合、コマンドプロンプトから、CD 媒体のルート直下に ある menu.exe を実行してください。これによりメニュー画面が表示されます。 以降の手順は通常のインストールと同様ですが、ライセンス登録で [ライセンスファイルから登録] を選択するこ とはできません。必ず [ライセンス項目を入力して登録] を選択してください。

#### **6.2.15** メール通報について

メール通報機能は、STARTTLS や SSL に対応していません。

#### **6.2.16** システムディスクが接続された **HBA** のアクセス制限について

システムディスクが接続された HBA を [クラスタで管理する HBA 一覧] に設定すると、OS がインストールされ たシステムパーティションなどにアクセス制限が行われ OS が起動しなくなる場合があります。

SAN ブート環境などにおいて、システムディスクが接続された HBA を [クラスタで管理する HBA 一覧] に設定 する場合、システムパーティションを [クラスタ管理から除外するパーティション] に設定してアクセス制限の対 象外とする必要があります。

詳細については『リファレンスガイド』の「パラメータの詳細」の「サーバプロパティ」を参照してください。

#### **6.2.17 AWS** 環境における時刻同期

以下の AWS 関連リソースでは活性時/非活性時/監視時に AWS CLI を実行しています。

AWS Elastic IP リソース

AWS 仮想 IP リソース

AWS セカンダリ IP リソース

- AWS DNS リソース
- AWS Elastic IP 監視リソース
- AWS 仮想 IP 監視リソース
- AWS セカンダリ IP 監視リソース
- AWS AZ 監視リソース
- AWS DNS 監視リソース
- AWS 強制停止リソース

インスタンスの日時が正しく設定されていない場合、AWS CLI の実行に失敗する場合があります。これは AWS の仕様によるものです。

この場合、インスタンスの日時を正しく設定し、NTP などにより時刻同期を取るようにしてください。詳細は 「Windows インスタンスの時刻を設定する」

[\(http://docs.aws.amazon.com/ja\\_jp/AWSEC2/latest/WindowsGuide/windows-set-time.html\)](http://docs.aws.amazon.com/ja_jp/AWSEC2/latest/WindowsGuide/windows-set-time.html) を参照してください。

#### **6.2.18 AWS** 環境における **IAM** の設定について

AWS 環境における IAM (Identity & Access Management)の設定について説明します。

CLUSTERPRO の一部の機能は、その処理のために AWS CLI を内部で実行します。AWS CLI が正常に実行され るためには、事前に IAM の設定が必要となります。

AWS CLI にアクセス許可を与える方法として、IAM ロールを使用する方針と、IAM ユーザを使用する方針の 2 通 りがあります。基本的には各インスタンスに AWS アクセスキー ID、AWS シークレットアクセスキーを保存する 必要がなくセキュリティが高くなることから、前者の IAM ロールを使用する方針を推奨します。

IAM の設定手順は次の通りです。

1. まず IAM ポリシーを作成します。後述の「IAM ポリシーの作成」を参照してください。

2. 次にインスタンスの設定を行います。

IAM ロールを使用する場合、後述の「インスタンスの設定 - IAM ロールを使用する」を参照してください。 IAM ユーザを使用する場合、後述の「インスタンスの設定 - IAM ユーザを使用する」を参照してください。

IAM ポリシーの作成

AWS の EC2 や S3 などのサービスへのアクションに対するアクセス許可を記述したポリシーを作成しま す。CLUSTERPRO の AWS 関連リソースおよび監視リソースが AWS CLI を実行するために許可が必要な アクションは以下のとおりです。

必要なポリシーは将来変更される可能性があります。

• AWS 仮想 IP リソース/AWS 仮想 IP 監視リソース

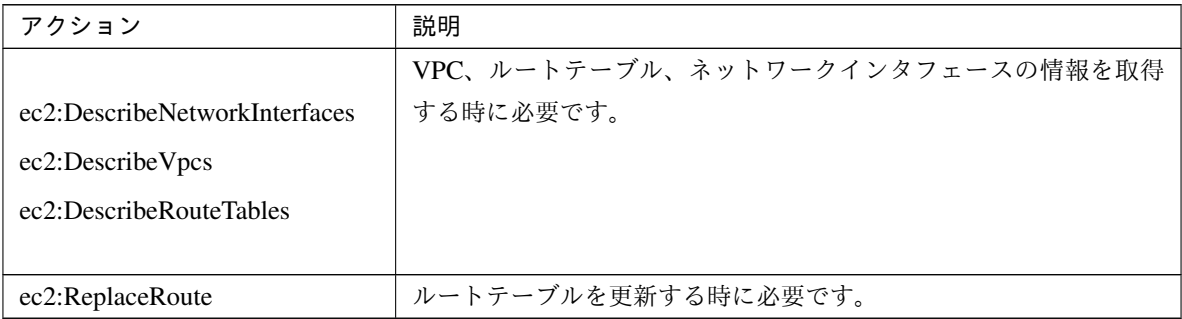

• AWS Elastic IP リソース/AWS Elastic IP 監視リソース
#### **CLUSTERPRO X 5.0 for Windows**

スタートアップガイド**,** リリース **7**

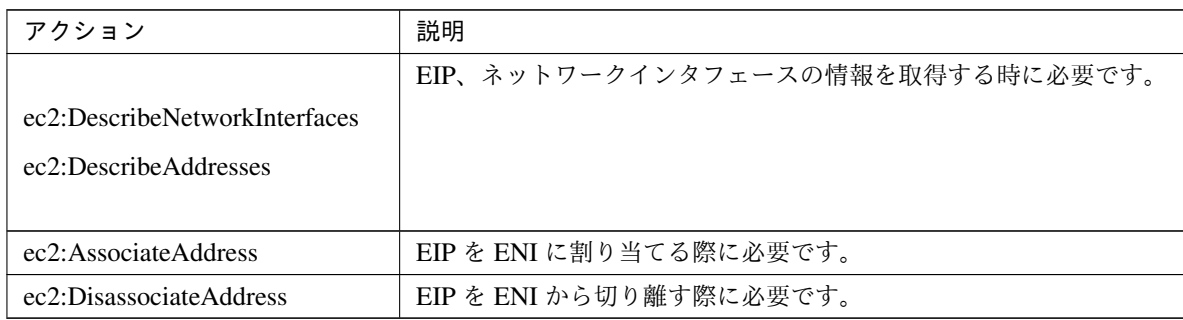

• AWS セカンダリ IP リソース/AWS セカンダリ IP 監視リソース

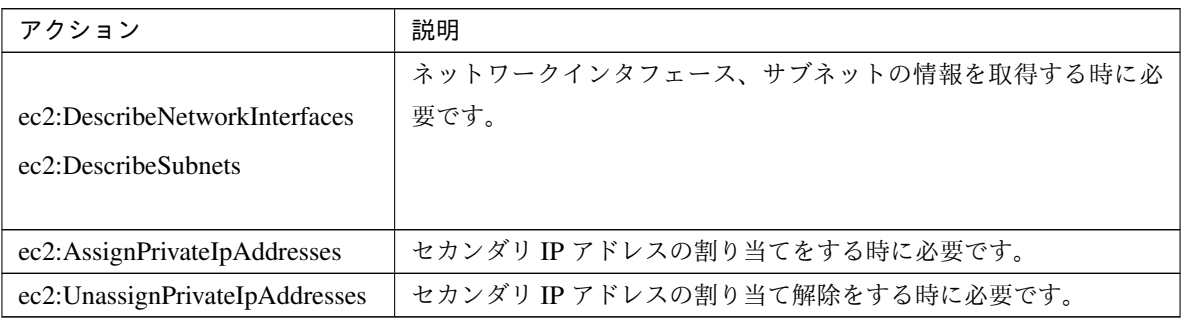

• AWS AZ 監視リソース

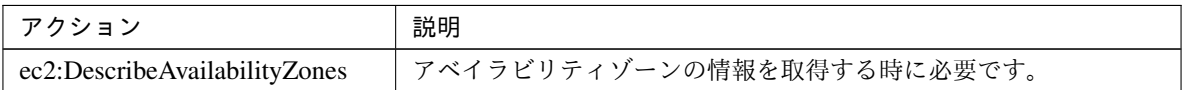

#### • AWS DNS リソース/AWS DNS 監視リソース

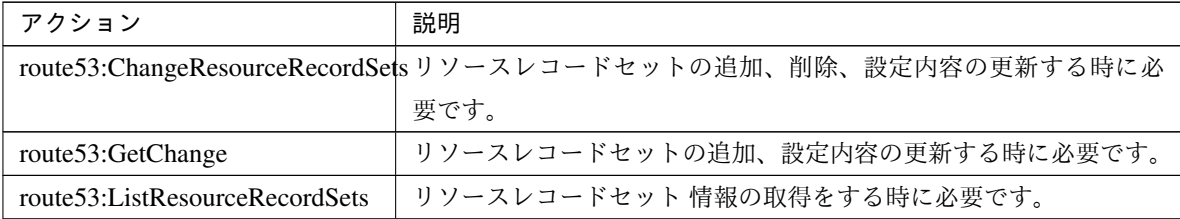

• AWS 強制停止リソース

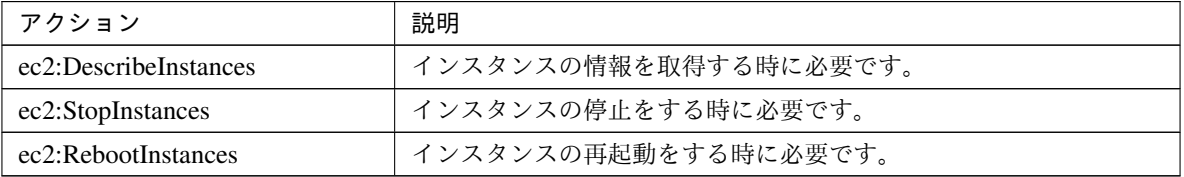

• モニタリソースの監視処理時間を Amazon CloudWatch に送信する機能

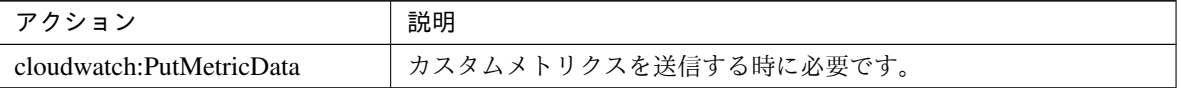

• アラートサービスのメッセージを Amazon SNS に送信する機能

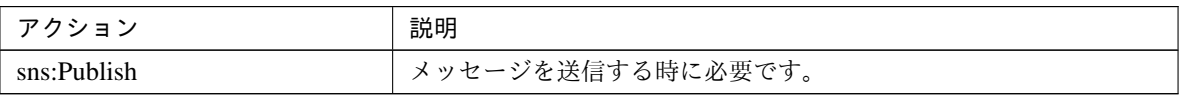

以下のカスタムポリシーの例では全ての AWS 関連リソースおよびモニタリソースが使用するアクションを 許可しています。

```
{
   "Version": "2012-10-17",
    "Statement": [
       {
            "Action": [
                "ec2:Describe*",
                "ec2:ReplaceRoute",
                "ec2:AssociateAddress",
                "ec2:DisassociateAddress",
                "ec2:AssignPrivateIpAddresses",
                "ec2:UnassignPrivateIpAddresses",
                "ec2:StopInstances",
                "ec2:RebootInstances",
                "route53:ChangeResourceRecordSets",
                "route53:GetChange",
                "route53:ListResourceRecordSets"
            ],
            "Effect": "Allow",
            "Resource": "*"
       }
    ]
}
```
IAM Management Console の [Policies] - [Create Policy] で カスタムポリシーを作成できます。

#### インスタンスの設定 - IAM ロールを使用する

IAM ロールを作成し、インスタンスに付与することで AWS CLI を実行可能にする方法です。

**CLUSTERPRO X 5.0 for Windows**

スタートアップガイド**,** リリース **7**

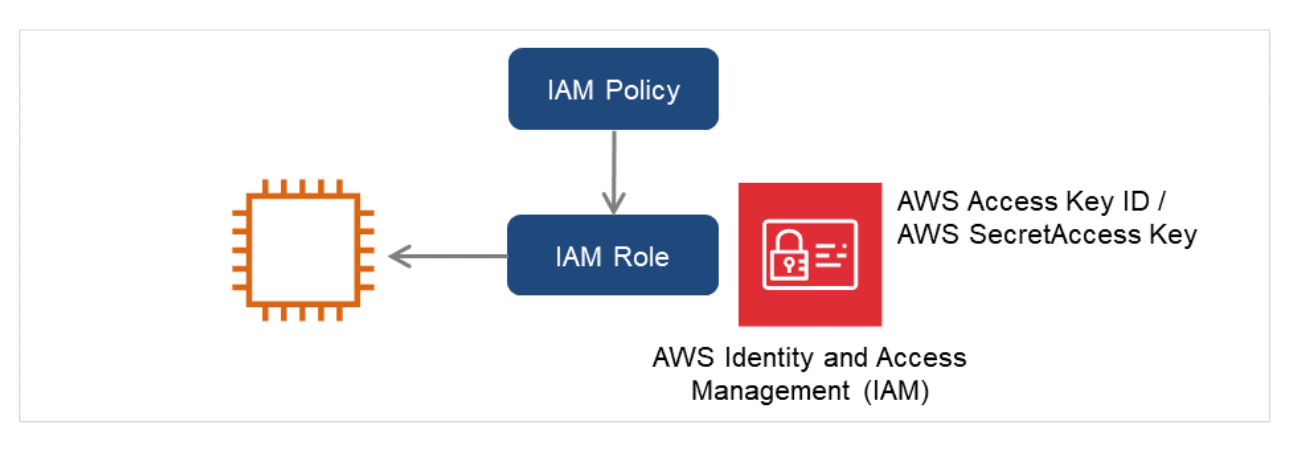

図 6.2 IAM ロールを使用したインスタンスの設定

- 1. IAM ロールを作成します。作成したロールに IAM ポリシーをアタッチします。 IAM Management Console の [Roles] - [Create New Role] で IAM ロールを作成できます。
- 2. インスタンス作成時に、「IAM Role」に作成した IAM ロールを指定します。
- 3. インスタンスにログオンします。
- 4. Python をインストールします。

CLUSTERPRO が必要とする Python をインストールします。まず、Python がインストールされている ことを確認します。未インストールの場合、以下から Python をダウンロードして、インストールしま す。インストール後、コントロールパネルにおいて環境変数 PATH に python.exe へのパスを追加しま す。Python コマンドは SYSTEM ユーザで実行されるため、システム環境変数 PATH に Python コマン ドへのパスが設定されていることを確認してください。

<https://www.python.org/downloads/>

5. AWS CLI をインストールします

AWS CLI をダウンロードして、インストールします。

システム環境変数 PATH にはインストーラが自動的に追加します。自動的に追加されない場合は、 AWS のドキュメント「AWS コマンドラインインターフェイス」を参照して追加してください。 Python または AWS CLI のインストールを行った時点ですでに CLUSTERPRO がインストール済の場 合は、OS を再起動してから CLUSTERPRO の操作を行ってください。

6. Administrator ユーザでコマンドプロンプトを起動し、以下のコマンドを実行します。

aws configure

質問に対して AWS CLI の実行に必要な情報を入力します。AWS アクセスキー ID、AWS シークレッ トアクセスキーは入力しないことに注意してください。

AWS Access Key ID [None]: (*Enter* のみ) AWS Secret Access Key [None]: (*Enter* のみ) Default region name [None]: *<*既定のリージョン名*>* Default output format [None]: text

"Default output format"は、"text"以外を指定することも可能です。

誤った内容を設定してしまった場合は、%SystemDrive%\Users\Administrator\.aws をディ レクトリごと消去してから上記操作をやり直してください。

#### インスタンスの設定 - IAM ユーザを使用する

IAM ユーザを作成し、そのアクセスキー ID、シークレットアクセスキーをインスタンス内に保存すること で AWS CLI を実行可能にする方法です。インスタンス作成時の IAM ロールの付与は不要です。

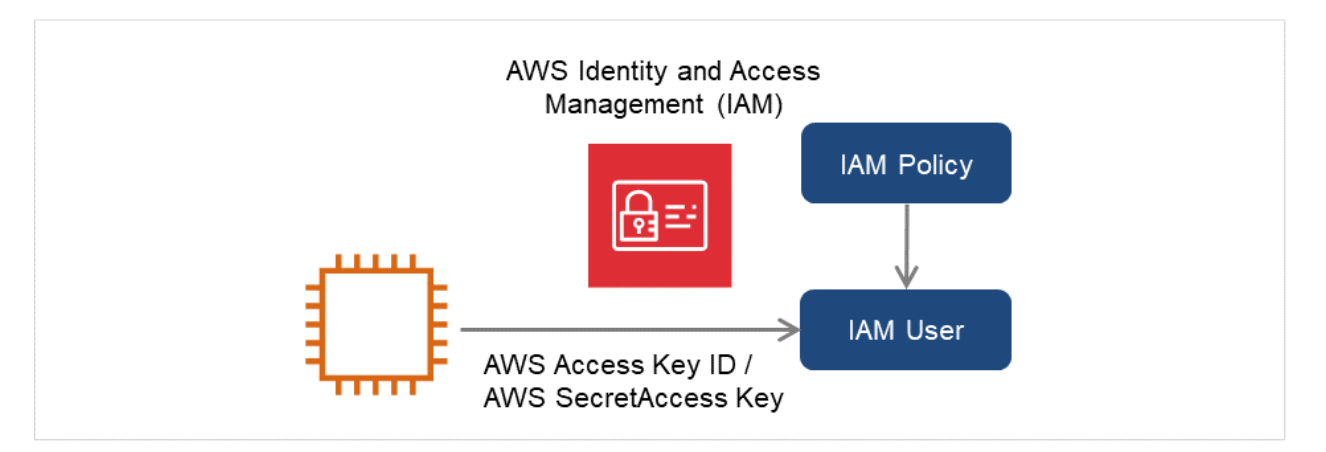

図 6.3 IAM ユーザを使用したインスタンスの設定

1. IAM ユーザを作成します。作成したユーザに IAM ポリシーをアタッチします。

IAM Management Console の [Users] - [Create New Users] で IAM ユーザを作成できます。

- 2. インスタンスにログオンします。
- 3. Python をインストールします。

CLUSTERPRO が必要とする Python をインストールします。まず、Python がインストールされている ことを確認します。未インストールの場合、以下から Python をダウンロードして、インストールしま す。インストール後、コントロールパネルにおいて環境変数 PATH に python.exe へのパスを追加しま す。Python コマンドは SYSTEM ユーザで実行されるため、システム環境変数 PATH に Python コマン ドへのパスが設定されていることを確認してください。

<https://www.python.org/downloads/>

4. AWS CLI をインストールします

AWS CLI をダウンロードして、インストールします。 システム環境変数 PATH にはインストーラが自動的に追加します。自動的に追加されない場合は、 AWS のドキュメント「AWS コマンドラインインターフェイス」を参照して追加してください。 Python または AWS CLI のインストールを行った時点ですでに CLUSTERPRO がインストール済の場 合は、OS を再起動してから CLUSTERPRO の操作を行ってください。

5. Administrator ユーザでコマンドプロンプトを起動し、以下のコマンドを実行します。

> aws configure

質問に対して AWS CLI の実行に必要な情報を入力します。AWS アクセスキー ID、AWS シークレッ トアクセスキーは作成した IAM ユーザの詳細情報画面から取得したものを入力します。

AWS Access Key ID [None]: *<AWS* アクセスキー*>* AWS Secret Access Key [None]: *<AWS* シークレットアクセスキー*>* Default region name [None]: *<*既定のリージョン名*>* Default output format [None]: text

"Default output format"は、"text"以外を指定することも可能です。

誤った内容を設定してしまった場合は、%SystemDrive%\Users\Administrator\.aws をディ レクトリごと消去してから上記操作をやり直してください。

# **6.2.19 Azure DNS** リソースについて

- Azure CLI のインストール、サービス プリンシパルの作成の手順は、『CLUSTERPRO X Microsoft Azure 向 け HA クラスタ 構築ガイド』を参照してください。
- Azure DNS リソースが利用するため、Azure CLI および Python のインストールが必要です。Python は、 Azure CLI 2.0 をインストールすると同時にインストールされます。Azure CLI の詳細については、以下の Web サイトを参照してください。

Microsoft Azure のドキュメント:

<https://docs.microsoft.com/ja-jp/azure/>

• Azure DNS リソースが利用するため、Azure DNS のサービスが必要です。Azure DNS の詳細については、 以下の Web サイトを参照してください。

Azure DNS:

<https://azure.microsoft.com/ja-jp/services/dns/>

- CLUSTERPRO が Microsoft Azure と連携するためには、Microsoft Azure の組織アカウントが必要となり ます。組織アカウント以外のアカウントは Azure CLI 実行時に対話形式でのログインが必要となるため使 用できません。
- Azure CLI を使用して、サービス プリンシパルを作成する必要があります。

Azure DNS リソースは Microsoft Azure にログインし、DNS ゾーンへの登録を実行します。Microsoft Azure へのログイン時、サービス プリンシパルによる Azure ログインを利用します。

サービスプリンシパルや詳細な手順については、以下の Web サイトを参照してください。

Azure CLI から Azure へのログイン:

<https://docs.microsoft.com/ja-jp/azure/xplat-cli-connect>

Azure CLI 2.0 で Azure サービス プリンシパルを作成する:

<https://docs.microsoft.com/ja-jp/cli/azure/create-an-azure-service-principal-azure-cli>

作成されたサービスプリンシパルのロールを既定の Contributor(共同作成者) から別のロールに変更する場 合、Actions プロパティとして以下のすべての操作へのアクセス権を持つロールを選択してください。

この条件を満たさないロールに変更した場合、Azure DNS リソースの起動がエラーにより失敗します。 Azure CLI 2.0 の場合 Microsoft.Network/dnsZones/A/write Microsoft.Network/dnsZones/A/delete Microsoft.Network/dnsZones/NS/read

• Azure プライベート DNS には未対応です。

# **6.2.20 Google Cloud** 仮想 **IP** リソースについて

- Google Cloud 仮想 IP リソースを Windows Server 2019 で利用する場合、以下のサービスの [スタートアッ プの種類] を [自動 (遅延開始)] に設定する必要があります。
	- Google Compute Engine Agent
	- Google OSConfig Agent

# **6.2.21 Google Cloud DNS** リソースについて

• Google Cloud の Cloud DNS を使用します。Cloud DNS の詳細については、以下の Web サイトを参照して ください。

#### Cloud DNS

<https://cloud.google.com/dns/>

• Cloud DNS の操作に使用するため、Cloud SDK のインストールが必要です。Cloud SDK の詳細について は、以下のサイトを参照してください。

#### Cloud SDK

<https://cloud.google.com/sdk/>

• 以下の権限を持ったアカウントで Cloud SDK を承認する必要があります。

dns.changes.create dns.changes.get dns.managedZones.get dns.resourceRecordSets.create dns.resourceRecordSets.delete dns.resourceRecordSets.list dns.resourceRecordSets.update

Cloud SDK の承認については、以下の Web サイトを参照してください。

Cloud SDK ツールの承認 <https://cloud.google.com/sdk/docs/authorizing>

# **6.2.22 OCI** 環境における **CLI** の設定について

OCI 環境における CLI の設定について説明します。 CLUSTERPRO の一部の機能は、その処理のために OCI CLI を内部で実行します。 OCI CLI が正常に実行されるためには、事前に設定が必要となります。

OCI CLI の設定については、以下の Web サイトを参照してください。

Oracle Cloud Infrastructure ドキュメント - コマンドライン・インタフェース (CLI) <https://docs.oracle.com/ja-jp/iaas/Content/API/Concepts/cliconcepts.htm>

# **6.2.23 OCI** 強制停止リソースの設定について

OCI 強制停止リソースを使用する場合、OCI CLI のコマンドがインストールされたディレクトリや OCI 構成ファ イル (config ファイル) の格納場所に合わせて、 以下のスクリプトに記載されているパラメータ値を変更する必要があります。

<CLUSTERPRO インストールパス>\cloud\oci\clpociforcestop.ps1

・OCI CLI コマンドのインストールディレクトリに応じて変更するパラメータ \$Env:Path += ";[OCI CLI コマンドのインストールディレクトリ]" <例> \$Env:Path += ";C:\Users\opc\AppData\Local\Programs\Python\Python36\ *,→*Scripts\;C:\Users\opc\AppData\Local\Programs\Python\Python36\"

・OCI 構成ファイルの格納場所に応じて変更するパラメータ [string]\$OCI Path = "[OCI構成ファイルのパス]" <例> [string]\$OCI\_Path = "C:\Users\opc\.oci\config"

# **6.3 CLUSTERPRO** の構成情報作成時

CLUSTERPRO の構成情報の設計、作成前にシステムの構成に依存して確認、留意が必要な事項です。

#### **6.3.1 CLUSTERPRO** インストールパス配下のフォルダやファイルについて

<CLUSTERPRO インストールパス>配下にあるフォルダやファイルは、CLUSTERPRO 以外から操作(編集/作成/ 追加/削除など)しないでください。

CLUSTERPRO 以外からフォルダやファイルを操作した場合の影響についてはサポート対象外とします。

#### **6.3.2** グループリソースの非活性異常時の最終アクション

非活性異常検出時の最終動作に [何もしない] を選択すると、グループが非活性失敗のまま停止しません。 実際に業務で使用する際には、[何もしない] は設定しないように注意してください。

#### **6.3.3** 遅延警告割合

遅延警告割合を 0 または、100 に設定すれば以下のようなことを行うことが可能です。

- 遅延警告割合に 0 を設定した場合 監視毎に遅延警告がアラート通報されます。 この機能を利用し、サーバが高負荷状態でのモニタリソースへのポーリング時間を算出し、モニタリソース の監視タイムアウト時間を決定することができます。
- 遅延警告割合に 100 を設定した場合 遅延警告の通報を行いません。

テスト運用以外で、0% 等の低い値を設定しないように注意してください。

# **6.3.4** ディスク監視リソースとハイブリッドディスク **TUR** 監視リソースの監視方法 **TUR** につ いて

- SCSI の Test Unit Ready コマンドをサポートしていないディスク、ディスクインターフェイス (HBA) では 使用できません。 ハードウェアがサポートしている場合でもドライバがサポートしていない場合があるのでドライバの仕様も 合わせて確認してください。
- Read 方式に比べて OS やディスクへの負荷は小さくなります。

• Test Unit Ready では、実際のメディアへの I/O エラーは検出できない場合があります。

#### **6.3.5** ハートビートリソースの設定について

- 優先度が一番高いインタコネクトには、全サーバ間で通信可能な LAN ハートビートまたはカーネルモード LAN ハートビートを設定してください。
- カーネルモード LAN ハートビートリソースを 2 つ以上設定することを推奨します (クラウド環境や遠隔ク ラスタ環境のようにネットワークの追加が難しい場合はその限りではありません)。
- インタコネクト専用の LAN をカーネルモード LAN ハートビートリソースとして登録し、さらにパブリッ ク LAN もカーネルモード LAN ハートビートリソースとして登録することを推奨します。
- ハートビートタイムアウト時間は OS 再起動の所要時間より短くする必要があります。この条件を満たさな い場合、クラスタ内の一部のサーバがリブートした際に、それを他のサーバが正しく検出できず、リブート 後に動作異常が発生する場合があります。

#### **6.3.6** スクリプトのコメントなどで取り扱える **2** バイト系文字コードについて

• CLUSTERPRO では、Windows 環境で編集されたスクリプトは Shift-JIS、Linux 環境で編集されたスクリ プトは EUC として扱われます。その他の文字コードを利用した場合、環境によっては文字化けが発生する 可能性があります。

#### **6.3.7** グループの起動可能サーバに設定可能なサーバグループ数について

• 1 つのグループの起動可能サーバに設定可能なサーバグループ数は 2 となっています。3 つ以上のサーバグ ループを設定した場合、CLUSTERPRO Disk Agent サービス (clpdiskagent.exe) が正しく動作しない可能性 があります。

#### **6.3.8 JVM** 監視の設定について

- 監視対象が WebLogic の場合、JVM 監視リソースの以下の設定値については、システム環境 (メモリ搭載量 など) により、設定範囲の上限に制限がかかることがあります。
	- [ワークマネージャのリクエストを監視する]-[リクエスト数]
	- [ワークマネージャのリクエストを監視する]-[平均値]
	- [スレッドプールのリクエストを監視する]-[待機リクエスト リクエスト数]
	- [スレッドプールのリクエストを監視する]-[待機リクエスト 平均値]
- [スレッドプールのリクエストを監視する]-[実行リクエスト リクエスト数]
- [スレッドプールのリクエストを監視する]-[実行リクエスト 平均値]
- Java Resource Agent を使用するには、「 *[CLUSTERPRO](#page-62-0)* の動作環境 」の「 *JVM* [監視の動作環境](#page-67-0) 」に記載し ている JRE(Java Runtime Environment) もしくは JDK(Java Development Kit) をインストールしてください。 監視対象(WebLogic Server や WebOTX)が使用する JRE や JDK と同じ物件を使用することも、別の物件 を使用することも可能です。1 つのサーバに JRE と JDK の両方をインストールしている場合、どちらを使 用することも可能です。
- モニタリソース名に空白を含まないでください。

### **6.3.9** システム監視の設定について

• リソース監視の検出パターン

System Resource Agent では、「しきい値」、「監視継続時間」という2つのパラメータを組み合わせて検出を 行います。

各システムリソース (メモリ使用量、CPU 使用率、仮想メモリ使用量) を継続して収集し、一定時間(継続 時間として指定した時間)しきい値を超えていた場合に異常を検出します。

#### **6.3.10 PostgreSQL** 監視の設定について

• モニタリソース名に空白を含まないでください。

#### **6.3.11 AWS Elastic IP** リソースの設定について

- IPv6 はサポートしていません。
- AWS 環境では、フローティング IP リソース、フローティング IP 監視リソース、仮想 IP リソース、仮想 IP 監視リソース、仮想コンピュータ名リソース、仮想コンピュータ名監視リソースは利用できません。
- AWS Elastic IP リソースは ASCII 文字以外の文字に対応していません。下記のコマンドの実行結果に ASCII 文字以外の文字が含まれないことを確認してください。 aws ec2 describe-addresses --allocation-ids *<EIP ALLOCATION ID>*
- AWS Elastic IP リソースは ENI のプライマリプライベート IP アドレスに EIP を関連付けます。セカンダリ プライベート IP アドレスに関連付けはできません。

#### **6.3.12 AWS** 仮想 **IP** リソースの設定について

- IPv6 はサポートしていません。
- AWS 環境では、フローティング IP リソース、フローティング IP 監視リソース、仮想 IP リソース、仮想 IP 監視リソース、仮想コンピュータ名リソース、仮想コンピュータ名監視リソースは利用できません。
- AWS 仮想 IP リソースは ASCII 文字以外の文字に対応していません。下記のコマンドの実行結果に ASCII 文字以外の文字が含まれないことを確認してください。

```
aws ec2 describe-vpcs --vpc-ids <VPC ID>
aws ec2 describe-route-tables --filters Name=vpc-id,Values=<VPC ID>
aws ec2 describe-network-interfaces --network-interface-ids <ENI ID>
```
- AWS 仮想 IP リソースは、VPC ピアリング接続を経由してのアクセスが必要な場合では利用することがで きません。これは、VIP として使用する IP アドレスが VPC の範囲外であることを前提としており、このよ うな IP アドレスは VPC ピアリング接続では無効とみなされるためです。VPC ピアリング接続を経由して のアクセスが必要な場合は、Amazon Route 53 を利用する AWS DNS リソースを使用してください。
- AWS 仮想 IP リソースを設定した際に、Windows の動作として物理ホスト名と仮想 IP のレコードが DNS に登録されます(該当のネットワークアダプタのプロパティの設定でアドレスを DNS に登録する設定を ON にしている場合)。物理ホストの名前解決で紐づく IP アドレスを物理 IP アドレスにするためには以下 のように設定してください。
	- 該当の仮想 IP アドレスが付与されている、ネットワークアダプタの [プロパティ]-[インターネット プ ロトコル バージョン 4]-[詳細設定]-[DNS] タブ-[この接続のアドレスを DNS に登録する] に、チェック が入っている場合はチェックを外します。
	- この設定を反映させるためには、以下のいずれかも合わせて実施してください。
		- \* DNS Client サービスを再起動する。
		- \* ipconfig /registerdns コマンドを明示的に実行する。
	- DNS サーバに該当の仮想 IP アドレスが付与されているネットワークアダプタの物理 IP アドレスを静 的に登録してください。
- インスタンスが使用するルートテーブルに、仮想 IP が使用する IP アドレスのルートが存在しない場合でも AWS 仮想 IP リソースは正常に起動します。この動作は仕様どおりです。AWS 仮想 IP リソースは活性化時 において、指定された IP アドレスのエントリが存在するルートテーブルに対してのみその内容を更新しま す。ルートテーブルが一つも見つからなかった場合でも更新対象なしとして正常と判断します。どのルート テーブルにエントリが存在する必要があるかはシステムの構成で決まるため、AWS 仮想 IP リソースとして は正常性の判断対象とはしていません。
- AWS 仮想 IP リソースは、Windows OS の API を使用して NIC へ仮想 IP アドレスを追加しています。そ の際、skipassource フラグについては設定していないため、AWS 仮想 IP リソース活性後は skipassource

フラグが無効となります。skipassource フラグを有効に設定する場合は、AWS 仮想 IP リソース活性後に PowerShell などで設定してください。

#### **6.3.13 AWS** セカンダリ **IP** リソースの設定について

- IPv6 はサポートしていません。
- AWS 環境では、フローティング IP リソース、フローティング IP モニタリソース、仮想 IP リソース、仮想 IP モニタリソースは利用できません。
- AWS セカンダリ IP リソースは ASCII 文字以外の文字に対応していません。下記のコマンドの実行結果に ASCII 文字以外の文字が含まれないことを確認してください。

aws ec2 describe-network-interfaces --network-interface-ids *<ENI ID>* aws ec2 describe-subnets --subnet-ids *<SUBNET\_ID>*

- AWS セカンダリ IP リソースはサブネットが異なる構成では利用できません。
- AWS セカンダリ IP リソースで割り当てられるセカンダリ IP アドレスはインスタンスタイプごとに上限が あります。 詳細は下記を参照してください。 [https://docs.aws.amazon.com/ja\\_jp/AWSEC2/latest/UserGuide/using-eni.html#AvailableIpPerENI](https://docs.aws.amazon.com/ja_jp/AWSEC2/latest/UserGuide/using-eni.html#AvailableIpPerENI)
- AWS セカンダリ IP リソースでセカンダリ IP アドレスを割り当てるネットワークアダプタの物理 IP アドレ スを静的に登録してください。 詳細は下記の手順 1 を参照してください。

<https://docs.aws.amazon.com/AWSEC2/latest/WindowsGuide/config-windows-multiple-ip.html>

• AWS セカンダリ IP リソースは、netsh コマンド を使用して NIC へセカンダリ IP アドレスを追加していま す。その際、skipassource フラグについては設定していないため、AWS セカンダリ IP リソース活性後は skipassource フラグが無効となります。skipassource フラグを有効に設定する場合は、AWS セカンダリ IP リソース活性後に PowerShell などで設定してください。

## **6.3.14 AWS DNS** リソースの設定について

- IPv6 はサポートしていません。
- AWS 環境では、フローティング IP リソース、フローティング IP 監視リソース、仮想 IP リソース、仮想 IP 監視リソース、仮想コンピュータ名リソース、仮想コンピュータ名監視リソースは利用できません。
- [リソースレコードセット名] にエスケープコードを含む場合、監視が異常になります。エスケープコードを 含まない [リソースレコードセット名] を設定してください。

#### **CLUSTERPRO X 5.0 for Windows**

スタートアップガイド**,** リリース **7**

- AWS DNS リソースの活性時、DNS 設定の変更がすべての Amazon Route 53 DNS サーバーに伝播済みとな るまでは待ち合わせません。これは Route 53 の仕様上、リソースレコードセットの変更が全体に適用され るまでに時間が掛かるためです。「*AWS DNS* [監視リソースの設定について](#page-121-0)」も参照してください。
- AWS DNS リソースはアカウントに紐づいています。そのため、複数のアカウントや AWS アクセスキー ID、AWS シークレットアクセスキーを使い分ける運用はできません。その場合は、スクリプトリソースな どで AWS CLI を実行するスクリプトを作成し、その中の環境変数に他アカウント認証用の情報を設定する 運用を検討してください。

#### <span id="page-121-0"></span>**6.3.15 AWS DNS** 監視リソースの設定について

- AWS DNS 監視リソースは、監視時に AWS CLI を実行します。実行する AWS CLI のタイムアウトは、 AWS DNS リソースで設定した [AWS CLI タイムアウト] を利用します。
- AWS DNS リソースの活性直後、以下の事象により AWS DNS 監視リソースによる監視が失敗する可能性 があります。この場合、AWS DNS 監視リソースの [監視開始待ち時間] を Amazon Route 53 における DNS 設定の変更が反映される時間より長く設定してください ([https://aws.amazon.com/jp/route53/faqs/\)](https://aws.amazon.com/jp/route53/faqs/)。
	- AWS DNS リソースの活性時、レコードセットの追加や更新をする。
	- Amazon Route 53 における DNS 設定の変更が反映される前に、AWS DNS 監視リソースが監視を実 行すると名前解決ができないため監視に失敗する。DNS リゾルバキャッシュが有効な間は、その後も AWS DNS 監視リソースは監視に失敗する。
	- Amazon Route 53 における DNS 設定の変更が反映される。
	- AWS DNS リソースの [TTL] の有効期間が経過すると名前解決に成功するため、AWS DNS 監視リソー スの監視が成功する。

#### **6.3.16 Azure** プローブポートリソースの設定について

- IPv6 はサポートしていません。
- Microsoft Azure 環境では、フローティング IP リソース、フローティング IP 監視リソース、仮想 IP リソー ス、仮想 IP 監視リソース、仮想コンピュータ名リソース、仮想コンピュータ名監視リソースは利用できま せん。

# **6.3.17 Azure** ロードバランス監視リソースの設定について

Azure ロードバランス監視リソースが異常を検知した場合、Azure のロードバランサからの現用系と待機系の切り 替えが正しく行われない可能性があります。そのため、Azure ロードバランス監視リソースの [最終動作] には [ク ラスタサービス停止と OS シャットダウン] を選択することを推奨とします。

# **6.3.18 Azure DNS** リソースの設定について

- IPv6 はサポートしていません。
- Microsoft Azure 環境では、フローティング IP リソース、フローティング IP 監視リソース、仮想 IP リソー ス、仮想 IP 監視リソース、仮想コンピュータ名リソース、仮想コンピュータ名監視リソースは利用できま せん。

# **6.3.19 Google Cloud** 仮想 **IP** リソースの設定について

• IPv6 はサポートしていません。

## **6.3.20 Google Cloud** ロードバランス監視リソースの設定について

• Google Cloud ロードバランス監視リソースが異常を検知した場合、ロードバランサからの現用系と待機系 の切り替えが正しく行われない可能性があります。そのため、Google Cloud ロードバランス監視リソース の [最終動作] には [クラスタサービス停止と OS シャットダウン] を選択することを推奨します。

# **6.3.21 Google Cloud DNS** リソースの設定について

- IPv6 はサポートしていません。
- Google Cloud Platform 環境では、フローティング IP リソース、フローティング IP モニタリソース、仮想 IP リソース、仮想 IP モニタリソースは利用できません。
- 複数の Google Cloud DNS リソースの活性・非活性処理が同時に実行されるとエラーが発生することがあり ます。そのため、クラスタ内で複数の Google Cloud DNS リソースを使用する場合は、リソースの依存関係 やグループの起動・停止待ち合わせ等で活性・非活性処理が同時に実行されないように設定する必要があり ます。

### **6.3.22 Oracle Cloud** 仮想 **IP** リソースの設定について

• IPv6 はサポートしていません。

## **6.3.23 Oracle Cloud** ロードバランス監視リソースの設定について

• Oracle Cloud ロードバランス監視リソースが異常を検知した場合、ロードバランサからの現用系と待機系の 切り替えが正しく行われない可能性があります。そのため、Oracle Cloud ロードバランス監視リソースの [最終動作] には [クラスタサービス停止と OS シャットダウン] を選択することを推奨します。

#### **6.3.24 Windows Server 2012** 以降のシステムにおけるサービス失敗時の回復操作について

Windows Server 2012 以降のシステムにおいて、サービスが失敗 (異常終了) した時に行われる回復操作として [コ ンピューターを再起動する] が設定されている場合、実際にサービスが失敗した際の動作が従来 (Windows Server 2008 以前) の OS 再起動から STOP エラーを伴う OS 再起動へ変更されています。

回復操作として既定で [コンピューターを再起動する] が設定されている CLUSTERPRO のサービスは下記です。

- CLUSTERPRO Disk Agent サービス
- CLUSTERPRO Node Manager サービス
- CLUSTERPRO Server サービス
- CLUSTERPRO Transaction サービス

#### **6.3.25 OS** のネットワーク負荷分散機能との共存について

OS のネットワーク負荷分散 (NLB) 機能にて使用している NIC に追加された IP アドレスは、NLB の仮想 IP アド レスとして認識されます。

この仮想 IP アドレスは NLB クラスタ内の全てのサーバにて付与されているものとして扱われます。

該当の NIC に対してフローティング IP アドレスが付与された場合、フローティング IP アドレスも仮想 IP アドレ スとして認識されます。

このフローティング IP アドレスに対してアクセスした場合も、NLB の機能によって負荷分散が行われますが、フ ローティング IP アドレスは待機系の NIC には付与されていないため、フローティング IP アドレスに対するアク セスが異常となることがあります。

#### **6.3.26 HBA** の設定を反映する場合の注意点

クラスタの新規作成時に [サーバプロパティ] の [HBA] タブでアクセス制限の設定を変更して構成情報のアップ ロードを実行した場合、反映方法として OS 再起動が表示されないことがあります。クラスタの新規作成時に [HBA] タブでアクセス制限の設定を変更した場合は構成情報を反映するために OS の再起動を行ってください。

### **6.3.27** リソース追加ウィザード画面に表示されるリソースタイプ一覧について

グループリソースやモニタリソースの追加ウィザード画面のリソースタイプ一覧は、初期状態では CLUSTERPRO インストール環境に合わせて絞り込んで表示されます。

表示されていないリソースを追加する場合は [全てのタイプを表示] ボタンをクリックしてください。

## **6.3.28** ミラーディスクリソースとハイブリッドディスクリソースの共存について

同一のフェイルオーバーグループにミラーディスクリソースとハイブリッドディスクリソースを混在させることは できません。

# **6.4 CLUSTERPRO** 運用後

クラスタとして運用を開始した後に発生する事象で留意して頂きたい事項です。

### **6.4.1** 回復動作中の操作制限

モニタリソースの異常検出時の設定で回復対象にグループリソース (ディスクリソース、アプリケーションリソー スなど) を指定し、モニタリソースが異常を検出した場合の回復動作遷移中 (再活性化 *→* フェイルオーバ *→* 最終 動作) には、Cluster WebUI やコマンドによる以下の操作は行わないでください。

- クラスタの停止/サスペンド
- グループの起動/停止/移動

モニタリソース異常による回復動作遷移中に上記の制御を行うと、そのグループの他のグループリソースが停止し ないことがあります。

また、モニタリソース異常状態であっても最終動作実行後であれば上記制御を行うことが可能です。

# **6.4.2** コマンドリファレンスに記載されていない実行形式ファイルやスクリプトファイルにつ いて

インストールディレクトリ配下にコマンドリファレンスに記載されていない実行形式ファイルやスクリプトファイ ルがありますが、CLUSTERPRO 以外からは実行しないでください。 実行した場合の影響については、サポート対象外とします。

#### **6.4.3** クラスタシャットダウン・クラスタシャットダウンリブート

ミラーディスク使用時は、グループ活性処理中に [clpstdn] コマンドまたは Cluster WebUI からクラスタシャット ダウン, クラスタシャットダウンリブートを実行しないでください。

グループ活性処理中はグループ非活性ができません。このため、ミラーディスクリソースが正常に非活性されてい ない状態で OS がシャットダウンされ、ミラーブレイクが発生することがあります。

### **6.4.4** 特定サーバのシャットダウン、リブート

ミラーディスク使用時は、コマンドまたは Cluster WebUI からサーバのクラスタサービス停止, シャットダウン, シャットダウンリブートコマンドを実行するとミラーブレイクが発生します。

### **6.4.5** ネットワークパーティション状態からの復旧

ネットワークパーティションが発生している状態では、クラスタを構成するサーバ間で互いの状態が確認できない ため、この状態でグループの操作 (起動/停止/移動) を行ったり、サーバを再起動したりすると、サーバ間でクラス タの状態についての認識にずれが生じます。このように異なる状態認識のサーバが複数起動している状態でネット ワークが復旧すると、その後のグループ操作が正しく動作しなくなりますので、ネットワークパーティション状態 にある間は、ネットワークから切り離された (クライアントと通信できない) 方のサーバはシャットダウンする か、CLUSTERPRO Server サービスを停止しておき、ネットワークが復旧してから再起動してクラスタに復帰して ください。万一、複数のサーバが起動した状態でネットワークが復旧した場合は、クラスタの状態認識が異なる サーバを再起動することにより、正常状態に復帰できます。

なお、ネットワークパーティション解決リソースを使用している場合は、ネットワークパーティションが発生して も、通常はいずれかの(あるいは全ての)サーバが緊急シャットダウンして、互いに通信できないサーバが複数起 動するのを回避します。緊急シャットダウンされたサーバを手動で再起動したり、緊急シャットダウン時の動作を 再起動に設定していたりした場合も、再起動したサーバは再度緊急シャットダウンされます (Ping 方式や多数決 方式の場合は CLUSTERPRO Server サービスが停止されます)。ただし、DISK 方式で複数のディスクハートビー ト用パーティションを使用している場合、ディスクパス障害によりディスクを介した通信ができない状態でネット ワークパーティションが発生すると、両サーバが保留状態で動作を継続する場合があります。

# **6.4.6 Cluster WebUI** について

- 接続先と通信できない状態で操作を行うと、制御が戻ってくるまでしばらく時間が必要な場合があります。
- Proxy サーバを経由する場合は、Cluster WebUI のポート番号を中継できるように、Proxy サーバの設定を してください。
- Reverse Proxy サーバを経由する場合、Cluster WebUI は正常に動作しません。
- CLUSTERPRO のアップデートを行った場合、起動している全てのブラウザを一旦終了してください。ブラ ウザ側のキャッシュをクリアして、ブラウザを起動してください。
- 本製品より新しいバージョンで作成されたクラスタ構成情報は、本製品で利用することはできません。
- Web ブラウザを終了すると (ウィンドウフレームの [X] 等)、確認ダイアログが表示される場合があります。

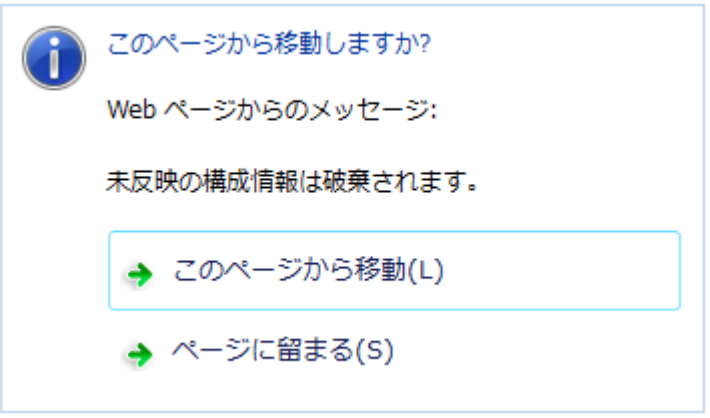

設定を続行する場合は [ページに留まる] を選択してください。

• Web ブラウザをリロードすると (メニューの [最新の情報に更新] やツールバーの [現在のページを再読み込 み] 等) 、確認ダイアログが表示される場合があります。

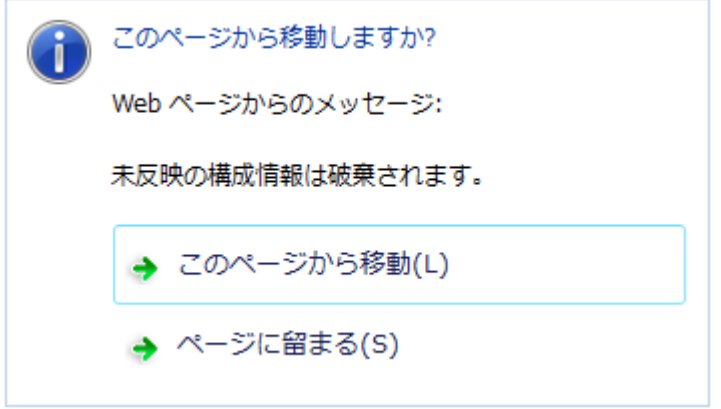

設定を続行する場合は [ページに留まる] を選択してください。

• 上記以外の Cluster WebUI の注意制限事項についてはオンラインマニュアルを参照してください。

# **6.4.7 CLUSTERPRO Disk Agent** サービスについて

CLUSTERPRO Disk Agent サービスは停止しないでください。停止した場合、手動での起動はできません。OS を 再起動し CLUSTERPRO Disk Agent サービスを起動しなおす必要があります。

#### **6.4.8** ミラー構築中のクラスタ構成情報の変更について

ミラー構築中 (初期構築を含む) はクラスタ構成情報を変更しないでください。クラスタ構成情報を変更した場合、 ドライバが不正な動作を行う場合があります。

## **6.4.9** ミラーディスクの待機系のクラスタ復帰について

ミラーディスク活性時に待機系がクラスタサービス (CLUSTERPRO Server サービス) を停止した状態で稼動し ていた場合、サービスを開始してクラスタに復帰する前に一度待機系サーバを再起動してください。そのまま復帰 させるとミラーの差分情報が不正となり、ミラーディスクに不整合が生じます。

## **6.4.10** ミラーディスク**-**ハイブリッドディスク間の構成変更について

ミラーディスクリソースでミラーリングしていたディスクをハイブリッドディスクリソースでミラーリングするよ うに構成変更する場合、まず既存のミラーディスクリソースを削除した構成情報をアップロードして、既存のリ ソースが削除された状態に変更してから、ハイブリッドディスクリソースを追加した構成情報をアップロードして ください。ハイブリッドディスクをミラーディスクに変更する場合も同様です。

上記の手順で既存のリソースを削除せずに、新規のリソースに入れ替えた構成情報をアップロードした場合、ディ スクミラーリングの設定変更が正しく行えず不正な動作を行う場合があります。

# **6.4.11 [chkdsk]** コマンドとデフラグについて

ディスクリソースで制御している共有ディスク上の切替パーティションや、ミラーディスクリソースでミラーリン グしているデータパーティションに対して、[chkdsk] コマンドやデフラグを実行する場合、リソースが起動済みの サーバで実行する必要があります。起動していない状態では、アクセス制限により実行できません。

また、[chkdsk] コマンドを修復モード (/f オプション) で実行する場合、対象パーティション上のファイルや フォルダが開かれていると実行が失敗するため、フェイルオーバグループを停止し、対象のディスクリソース/ミ ラーディスクリソースを単体起動した状態で実行します。もし対象パーティションに対して監視を行うディスク RW 監視リソースがある場合は、このモニタリソースを一時停止しておく必要があります。

# **6.4.12** インデックスサービスについて

インデックスサービスのカタログに共有ディスク/ミラーディスク上のディレクトリを作成して、共有ディスク/ミ ラーディスク上のフォルダに対してインデックスを作成する場合、インデックスサービスを手動起動に設定して、 共有ディスク/ミラーディスクの活性後に起動するように CLUSTERPRO から制御する必要があります。インデッ クスサービスを自動起動にしていると、インデックスサービスが対象ボリュームを OPEN することにより、その後 の活性化処理においてマウント処理が失敗し、アプリケーションやエクスプローラからのディスクアクセスが [パ ラメータが間違っています] (エラーコード 87) というエラーで失敗します。

#### **6.4.13 Windows Server 2012** 以降の環境におけるユーザーアカウント制御の影響について

Windows Server 2012 以降では、既定値でユーザーアカウント制御 (User Account Control, 以下 UAC と略します) が有効となっています。UAC が有効となっている場合、下記の機能に影響があります。

• モニタリソース

下記のモニタリソースに影響があります。

– Oracle 監視リソース

Oracle 監視リソースにおいて「認証方式」を [OS 認証] とした場合、監視ユーザに Administrators グ ループ以外のユーザが設定されていると、Oracle 監視の処理は失敗します。

「認証方式」に [OS 認証] を設定する場合は、「監視ユーザ」に設定するユーザは Administrators グルー プに属するようにしてください。

## **6.4.14** アプリケーションリソース **/** スクリプトリソースの画面表示について

CLUSTERPRO のアプリケーションリソース・スクリプトリソースから起動したプロセスはセッション 0 で実行さ れるため、GUI を持つプロセスを起動した場合、[対話型サービスダイアログの検出] ポップアップが表示され、こ のポップアップで [メッセージを表示する] を選択しないと GUI が表示されません。

#### **6.4.15** ネットワークインターフェイスカード **(NIC)** が二重化されている環境について

NIC が二重化されている環境の場合、OS 起動時の NIC の初期化に時間がかかることがあります。初期化が完了す る前にクラスタが起動すると、カーネルモード LAN ハートビートリソース (lankhb) の起動に失敗することがあり ます。この場合、NIC の初期化が完了しても、カーネルモード LAN ハートビートリソースの状態は正常に戻りま せん。この状態から復旧させるためには、クラスタをサスペンドした後、クラスタをリジュームする必要があり ます。

また、上記の現象を回避するためにネットワーク初期化完了待ち時間の設定でクラスタの起動を遅らせることを推 奨します。

- ネットワーク初期化完了待ち時間
	- クラスタを構成する全サーバで共通の設定です。設定した時間に達していない場合でも、ネットワークの初 期化が完了すると、クラスタの起動を開始します。

## **6.4.16 CLUSTERPRO** のサービスのログオンアカウントについて

CLUSTERPRO のサービスのログオンアカウントは [ローカル システム アカウント] に設定されています。このロ グオンアカウントの設定を変更すると、クラスタとして正しく動作しない可能性があります。

## **6.4.17 CLUSTERPRO** の常駐プロセスの監視について

プロセスを監視するようなソフトウェアにより、CLUSTERPRO の常駐プロセスを監視すること自体には問題はあ りませんが、プロセスの異常終了時などにプロセスの再起動などの回復動作は行わないでください。

## **6.4.18** 外部連携モニタリソースについて

- 外部連携モニタリソースに異常を通知するには、[clprexec] コマンドを用いる方法、サーバ管理基盤連携機 能を用いる方法の二つの方法があります。
- [clprexec] コマンドを用いる場合は CLUSTERPRO CD に同梱されているファイルを利用します。通知元 サーバの OS やアーキテクチャに合わせて利用してください。また、通知元サーバと通知先サーバの通信が 可能である必要があります。

# **6.4.19 JVM** 監視リソースについて

- 監視対象の Java VM を再起動する場合は JVM 監視リソースをサスペンドするか、クラスタ停止を行った後 に行ってください。
- 設定内容を変更時にクラスタサスペンドおよびクラスタリジュームを行う必要があります。
- モニタリソースの遅延警告には対応していません。

#### **6.4.20** システム監視リソース、プロセスリソース監視リソースについて

- 設定内容を変更時にクラスタサスペンドを行う必要があります。
- モニタリソースの遅延警告には対応していません。
- 動作中に OS の日付/時刻を変更した場合、10 分間隔で行っている解析処理のタイミングが日付/時刻変更後 の最初の 1 回だけずれてしまいます。以下のようなことが発生するため、必要に応じてクラスタのサスペン ド・リジュームを行ってください。
	- 異常として検出する経過時間を過ぎても、異常検出が行われない。
	- 異常として検出する経過時間前に、異常検出が行われる。
- システム監視リソースのディスクリソース監視機能で同時に監視できる最大のディスク数は 26 台です。

#### **6.4.21** ミラー統計情報採取機能と **OS** 標準機能との連携に伴うイベントログ出力について

- 内部バージョン 11.16 以前からアップデートした環境の場合、アプリケーションイベントログに下記のエ ラーが出力されることがあります。
- イベント ID:1008
	- ソース:Perflib

メッセージ:サービス "clpdiskperf" (DLL "<CLUSTERPRO インストールパス>\bin\clpdiskperf.dll") の Open プロシージャに失敗しました。このサービスのパフォーマンス データは利用できません。データ セクショ ンの最初の 4 バイト (DWORD) に、エラーコードが含まれています。

ミラー統計情報採取機能と OS 標準機能との連携機能を使用する場合、コマンドプロンプトから以下のコマ ンドを実行することで、本メッセージが出力されなくなります。

> lodctr.exe *<CLUSTERPRO* インストールパス*>*\perf\clpdiskperf.ini

連携機能を使用しない場合、本メッセージが出力されても CLUSTERPRO およびパフォーマンスモニタの 動作に支障はありませんが、本メッセージの出力が多発する場合はコマンドプロンプトから以下の 2 つのコ マンドを実行することで、本メッセージが出力されなくなります。

- > unlodctr.exe clpdiskperf
- > reg delete HKEY\_LOCAL\_MACHINE\SYSTEM\CurrentControlSet\Services\ *,→*clpdiskperf
- ミラー統計情報採取機能と OS 標準機能との連携機能が有効化されている場合、アプリケーションイベント ログに下記のエラーが出力されることがあります。

• イベント ID:4806

ソース:CLUSTERPRO X

メッセージ:パフォーマンスモニタのプロセス数が多すぎるため、ミラー統計情報は採取できません。

連携機能を使用しない場合、本メッセージが出力されても CLUSTERPRO およびパフォーマンスモニタの 動作に支障はありませんが、本メッセージの出力が多発する場合はコマンドプロンプトから以下の 2 つのコ マンドを実行することで、本メッセージが出力されなくなります。

- > unlodctr.exe clpdiskperf
- > reg delete HKEY\_LOCAL\_MACHINE\SYSTEM\CurrentControlSet\Services\ *,→*clpdiskperf

なお、ミラー統計情報採取機能と OS 標準機能との連携機能については、以下を参照してください。

『メンテナンスガイド』

「保守情報」

「ミラー統計情報採取機能」

「ミラー統計情報採取機能と OS 標準機能との連携」

# **6.4.22 [**対話型サービスダイアログの検出**]** ポップアップ表示について

アプリケーションリソース / スクリプトリソースの [デスクトップとの対話を許可する] を設定し、[対話型サービ スダイアログの検出] ポップアップを表示させるには「Interactive Services Detection」サービスが起動している必 要があります。

既定値で「Interactive Services Detection」サービスの起動が無効となっているため、以下の手順に従い有効化して ください。

#### 参考:

[http://msdn.microsoft.com/en-us/library/windows/desktop/ms683502\(v=vs.85\).aspx](http://msdn.microsoft.com/en-us/library/windows/desktop/ms683502(v=vs.85).aspx)

*→*[Using an Interactive Service]

## **6.4.23 AWS** 環境における **AMI** のリストアについて

AWS 仮想 IP リソースや AWS Elastic IP リソース、AWS セカンダリ IP リソースの [ENI ID] にプライマリネット ワークインターフェイスの ENI ID を設定している場合、AMI などからのリストア時には、AWS 仮想 IP リソース や AWS Elastic IP リソースや AWS セカンダリ IP リソースの設定を変更する必要があります。

なお、セカンダリネットワークインターフェイスの ENI ID を設定している場合、AMI などからのリストア時には デタッチ/アタッチ処理によって同一 ENI ID の引き継ぎが可能なため、AWS 仮想 IP リソースや AWS Elastic IP リソースや AWS セカンダリ IP リソースの再設定は不要です。

# **6.5 CLUSTERPRO** の構成変更時

クラスタとして運用を開始した後に構成を変更する場合に発生する事象で留意して頂きたい事項です。

## **6.5.1** グループ共通プロパティの排他ルールについて

排他ルールの排他属性を変更した場合、クラスタサスペンド、リジュームにより変更が反映されます。

排他属性が「完全排他」に設定されている排他ルールに、新たに排他対象のグループを追加した場合、サスペンド 前のグループの起動状態により完全排他のグループが同一サーバ上で複数起動した状態になることがあります。 次回グループ起動時から正しく排他制御が行われるようになります。

#### **6.5.2** リソースプロパティの依存関係について

リソースの依存関係を変更した場合、クラスタサスペンド、リジュームにより変更が反映されます。 リソースの依存関係と反映方法としてリソース停止が必要な設定変更をした場合、リジューム後のリソースの起動 状態が依存関係を考慮したものになっていない場合があります。 次回グループ起動時から正しく依存関係の制御が行われるようになります。

#### **6.5.3** 外部連携監視リソースのクラスタ統計情報の設定について

モニタリソースのクラスタ統計情報の設定を変更した場合、サスペンド・リジュームを実行しても外部連携監視リ ソースにはクラスタ統計情報の設定が反映されません。外部連携監視リソースにもクラスタ統計情報の設定を反映 させる場合は、OS の再起動を行ってください。

#### **6.5.4** ポート番号の変更について

サーバのファイアウォールを有効にしており、ポート番号を変更した場合、ファイアウォールの設定の変更が必 要です。clpfwctrl コマンドでファイアウォールの設定を行うことができます。詳細は『リファレンスガイド』 - 「CLUSTERPRO コマンドリファレンス」 - 「ファイアウォールの規則を追加する (clpfwctrl コマンド)」を参照し てください。

# **6.6 CLUSTERPRO** バージョンアップ時

クラスタとして運用を開始した後に CLUSTERPRO をバージョンアップ (アップグレードまたはアップデート) す る際に留意して頂きたい事項です。

#### **6.6.1** 機能変更一覧

各バージョンで変更された機能について、以下に示します。

#### 内部バージョン 12.00

• 管理ツールについて

既定の管理ツールを Cluster WebUI に変更しました。従来の WebManager をご利用の場合は、http://管理用 グループの管理 IP アドレスまたは CLUSTERPRO Server をインストールしたサーバの実 IP アドレス:ポー ト番号 (既定値 29003)/main.htm を Web ブラウザに指定してください。

- ミラーディスクリソース/ハイブリッドディスクリソースについて クラスタパーティションの最低サイズが 1GiB となっています。アップグレード時には、十分なサイズのク ラスタパーティションを事前にご準備ください。
- 最大フェイルオーバ回数について フェイルオーバ回数のカウント単位が「クラスタ」から「サーバ」に変更されます。それに伴い、グループ リソース・モニタリソースの [最大フェイルオーバ回数] が既定値の値になります。 バージョンアップ前に設定していた [最大フェイルオーバ回数] の値をバージョンアップ後も使用する場合 は、[クラスタのプロパティ] - [拡張] タブ - [フェイルオーバ回数のカウント単位] を「クラスタ」に変更し てください。

#### 内部バージョン 12.10

• 設定ツールについて

既定の設定ツールを Cluster WebUI に変更しました。Cluster WebUI によるクラスタの管理および設定を可 能にしました。

- クラスタ統計情報採取機能について クラスタ統計情報採取機能により、既定値の動作では統計情報ファイルがインストールパス配下に保存され ます。ディスク容量の都合等で統計情報ファイルを保存したくない場合は、クラスタ統計情報採取機能をオ フにしてください。本機能の設定値については『リファレンスガイド』の「パラメータの詳細」を参照して ください。
- システム監視リソースについて システム監視リソース内で設定していた「System Resource Agent プロセス設定」 部分を新規モニタリソー スとして分離しました。「System Resource Agent プロセス設定」で監視設定を行っている場合、本監視の設 定は無効となります。アップデート後も本監視を継続する場合は、アップデート後に新規にプロセスリソー

ス監視リソースを登録し、監視設定を行ってください。プロセスリソース監視リソースの監視設定の詳細は 『リファレンスガイド』の「モニタリソースの詳細」、「プロセスリソース監視リソースを理解する」を参照 してください。

• BMC 連携について

ipmiutil のパラメータを以下の通りに変更しました。

#### 変更前 (12.01 以前)

強制停止アクション

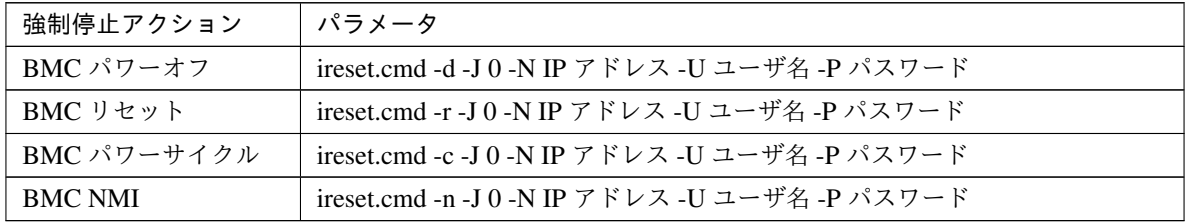

筐体 ID ランプ

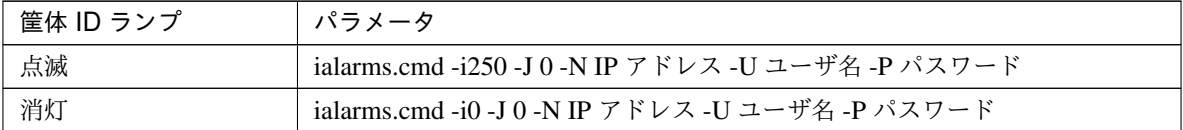

#### 変更後

強制停止アクション

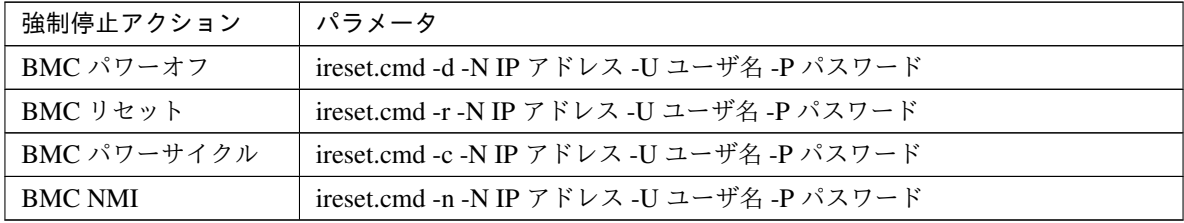

筐体 ID ランプ

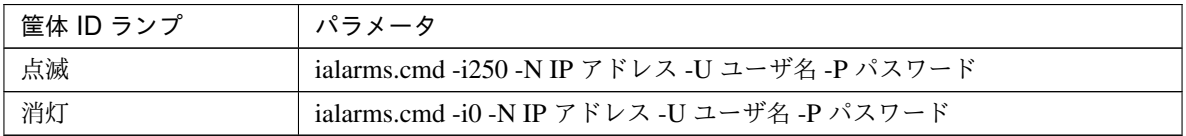

内部バージョン 12.20

• AWS AZ 監視リソースについて

AWS CLI を使って取得できる AZ の状態が available の場合は正常、information や impaired の場合は警 告、unavailable の場合は異常に変更しました。以前は AWS CLI を使って取得できる AZ の状態が available 以外の場合、異常でした。

内部バージョン 12.30

• Weblogic 監視リソースについて 新しい監視方式として REST API を追加しました。本バージョンからは REST API が監視方式の既定値と なります。バージョンアップ時には監視方式の再設定を行ってください。

内部バージョン 13.00

• 強制停止機能および強制停止スクリプトについて 環境の種類に応じた個別の強制停止リソースとして刷新されました。 バージョンアップ前に設定された強制停止機能および強制停止スクリプトは無効となりますので、強制停止 リソースとして設定し直してください。

#### **6.6.2** 機能削除一覧

各バージョンで削除された機能について、以下に示します。

#### 重要:

旧バージョンからアップグレードする場合、対処列に記載がある項目は手動で構成情報を更新する必要があり ます。

アップグレード手順は『インストール&設定ガイド』-「CLUSTERPRO をインストールする」- 「CLUSTERPRO Server のインストール」- 「旧バージョンの CLUSTERPRO Server からアップグレードするには」を参照し、対処 列の実施は手順にあるタイミングで実施してください。

#### 内部バージョン 12.00

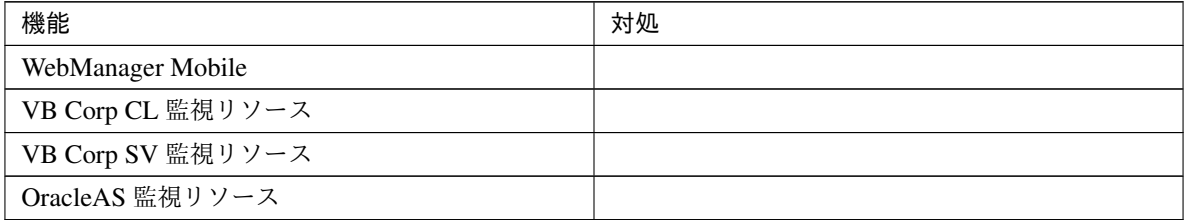

内部バージョン 13.00

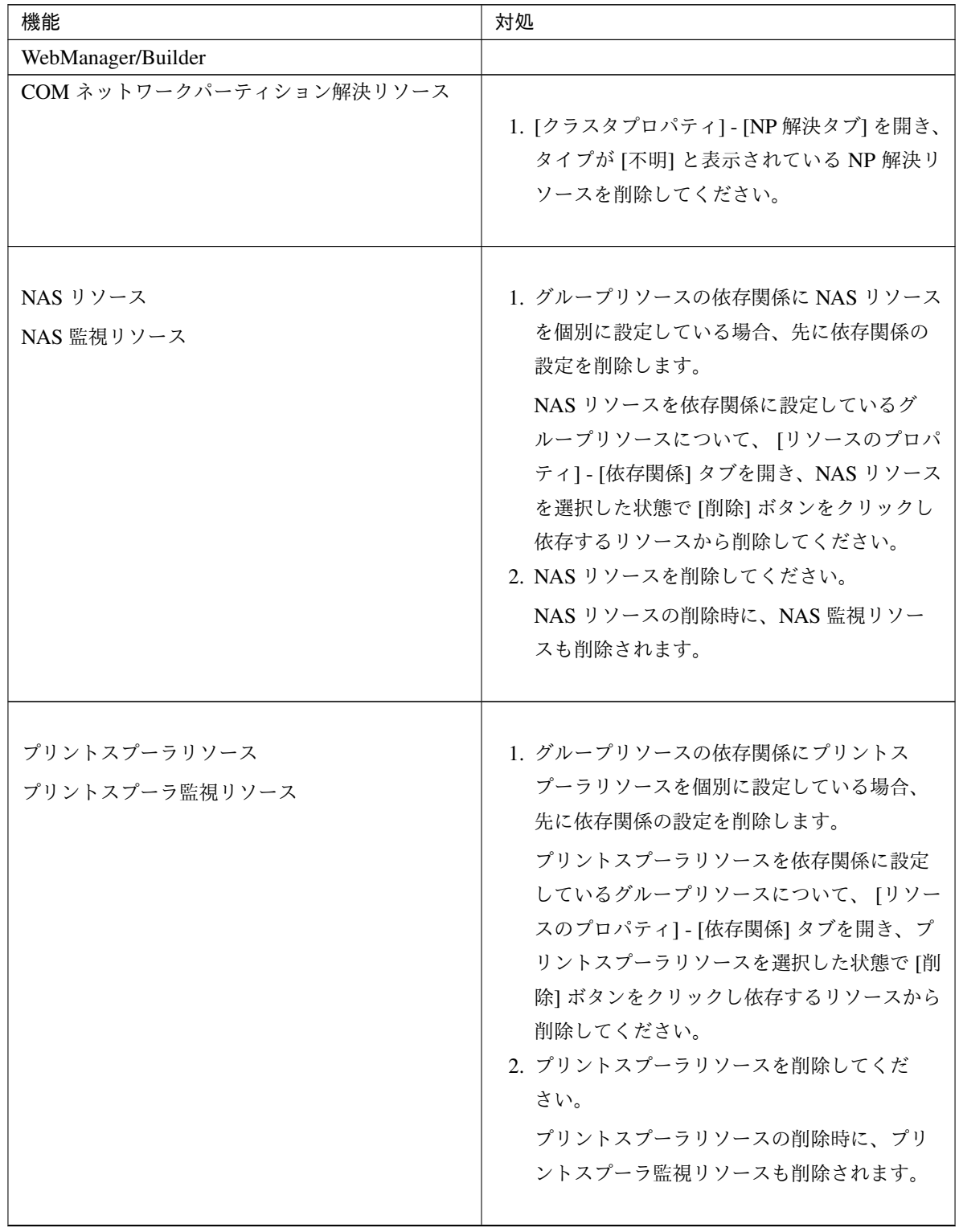

次のページに続く

# **CLUSTERPRO X 5.0 for Windows**

スタートアップガイド**,** リリース **7**

| 機能                                              | 対処                                |
|-------------------------------------------------|-----------------------------------|
|                                                 | 仮想マシングループを含んだ「ホストクラスタ用            |
| 仮想マシングループ                                       | の構成情報」は移行できません。                   |
| 仮想マシンリソース                                       |                                   |
| 仮想マシン監視リソース                                     |                                   |
|                                                 |                                   |
| BMC 連携機能                                        |                                   |
|                                                 | 1. 関連する外部連携監視リソースを削除してく           |
|                                                 | ださい。                              |
|                                                 |                                   |
| 互換コマンド                                          |                                   |
|                                                 | • スクリプトリソース<br>1.                 |
|                                                 | • カスタム監視リソース                      |
|                                                 | • 最終動作前スクリプト                      |
|                                                 | • 活性/非活性前後スクリプト                   |
|                                                 | • 回復スクリプト                         |
|                                                 | • 回復動作前スクリプト                      |
|                                                 | • 強制停止スクリプト                       |
|                                                 | • その他 CLUSTERRPO から設定したスク<br>リプト  |
|                                                 | これらのスクリプトで互換コマンドを使用し              |
|                                                 | ている場合、スクリプトの内容を互換コマン              |
|                                                 | ドを使わない形式で修正してください。                |
|                                                 | 例                                 |
|                                                 | armload でサービスを制御している場合、           |
|                                                 | サービスの起動停止処理を sc コマンドで             |
|                                                 | 代替してください。                         |
|                                                 | サービスの監視処理については、サービ                |
|                                                 | ス監視リソースで代替してください。                 |
|                                                 | 2. armdelay で CLUSTERPRO サービス起動時の |
|                                                 | 遅延時間を設定している場合、クラスタプロ              |
|                                                 | パティのタイムアウトタブ [サービス起動遅延            |
|                                                 | 時間]の設定で代替してください。                  |
|                                                 |                                   |
|                                                 |                                   |
| CPU クロック制御コマンド                                  |                                   |
| (clpcpufreq $\exists \forall \forall \forall$ ) |                                   |
|                                                 |                                   |

表 6.18 – 前のページからの続き

次のページに続く

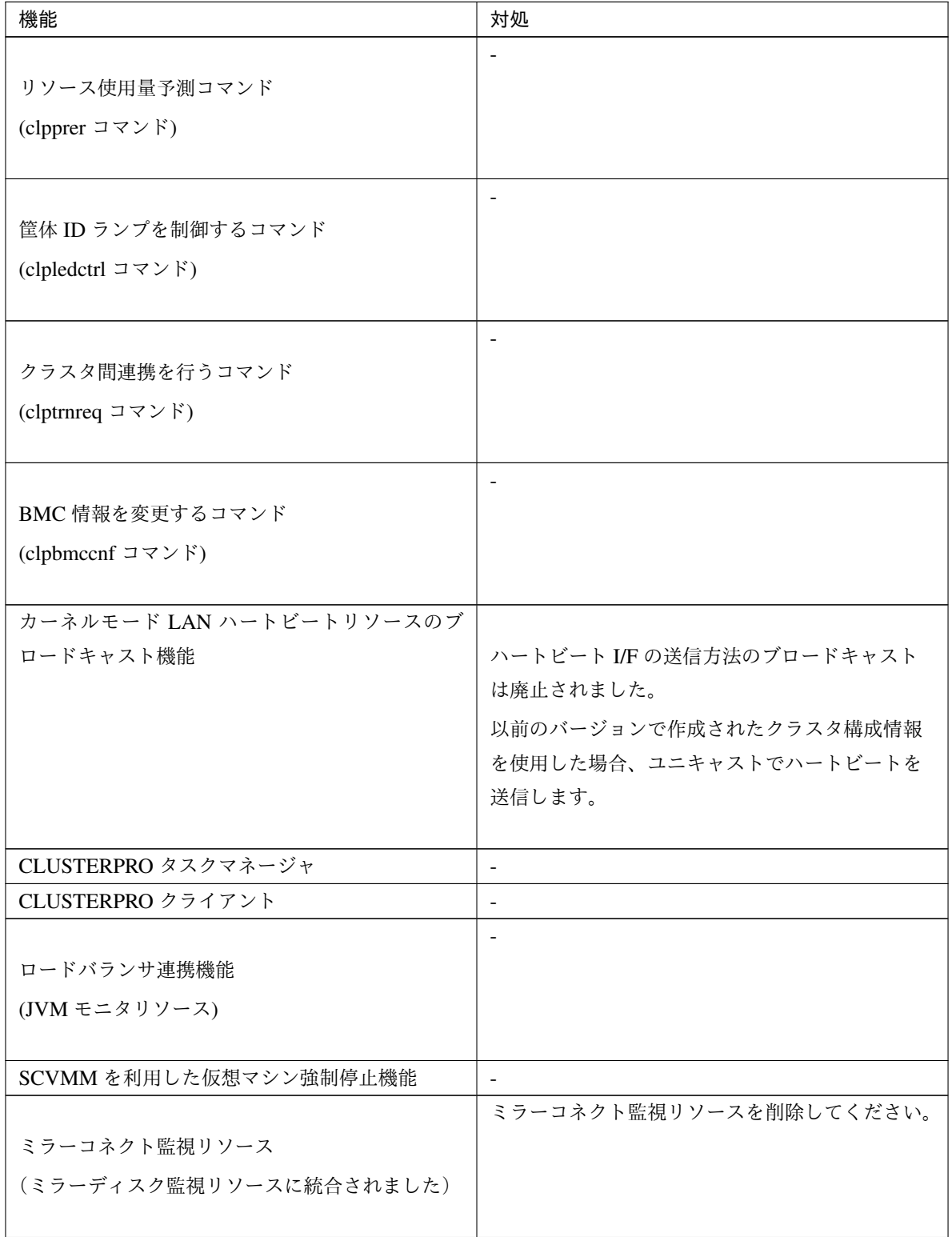

表 6.18 – 前のページからの続き

## **6.6.3** パラメータ削除一覧

Cluster WebUI で設定可能なパラメータのうち、各バージョンで削除されたものについて、以下の表に示します。

内部バージョン 12.00

クラスタ

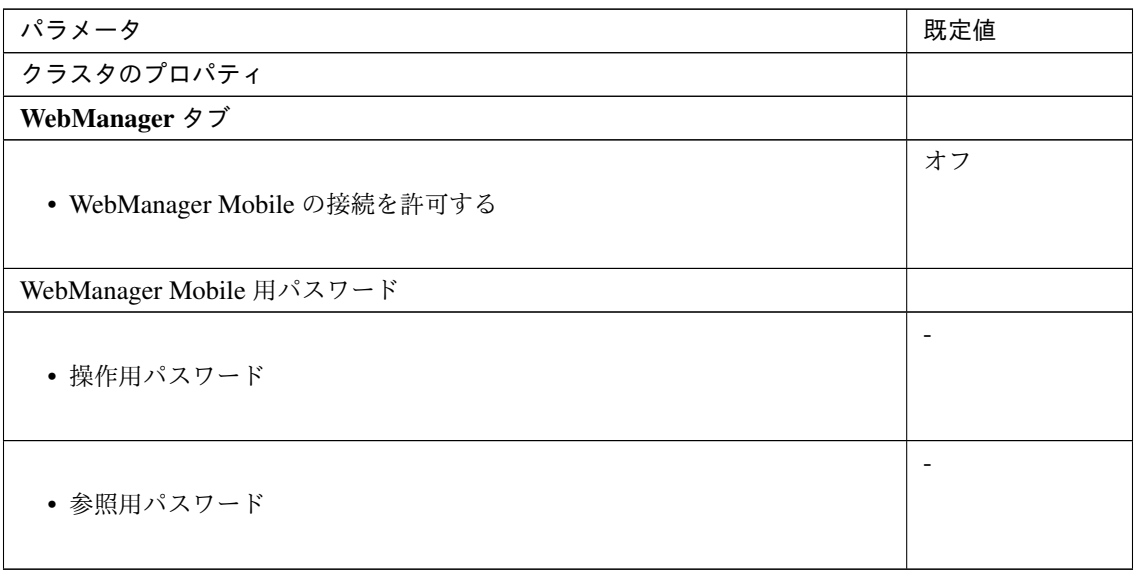

JVM 監視リソース

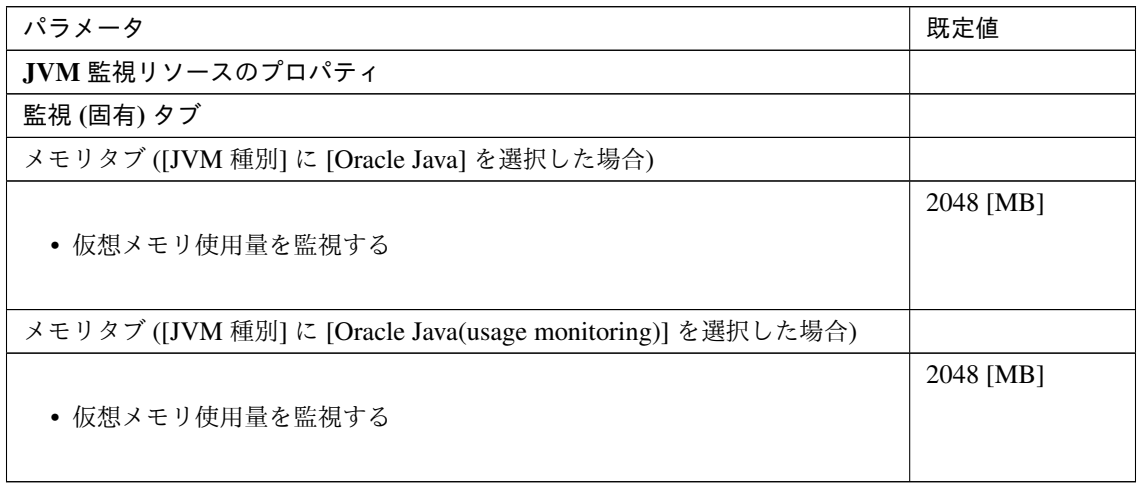

ユーザ空間監視リソース

#### **CLUSTERPRO X 5.0 for Windows**

スタートアップガイド**,** リリース **7**

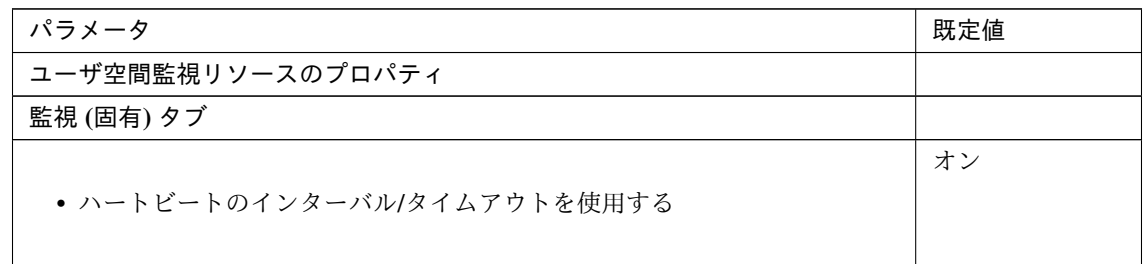

内部バージョン 12.10

クラスタ

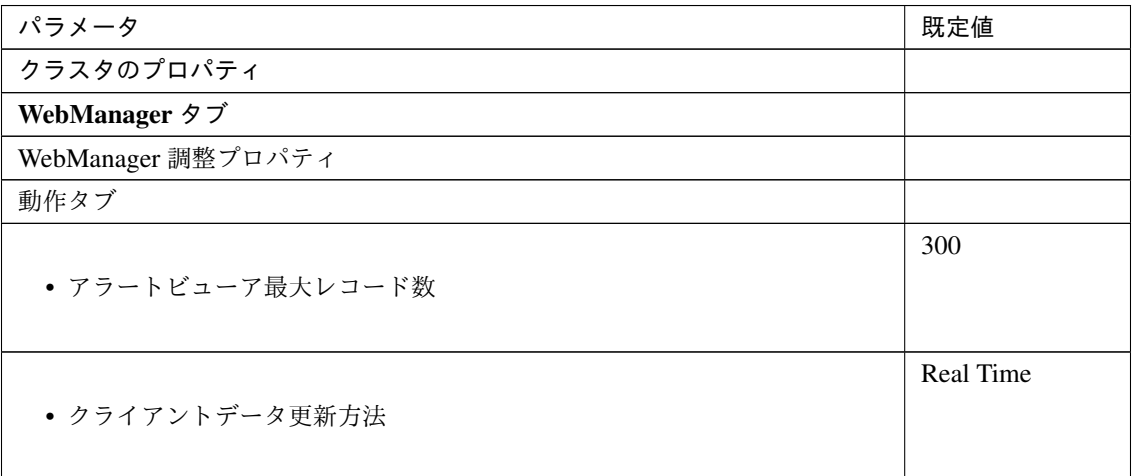

仮想コンピュータ名リソース

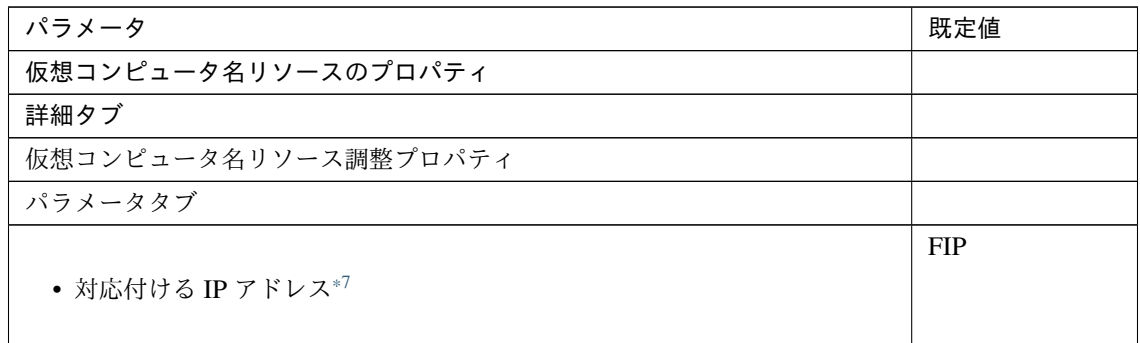

内部バージョン 13.00

クラスタ

<span id="page-142-0"></span><sup>\*7</sup> [対応付ける IP アドレス] の選択肢から Public を削除しました。[Publc] を設定している構成情報を使用する場合も変更の必要はありま せん。IP アドレスの変更をする場合、[任意の IP アドレス] を選択し IP アドレスを指定してください。

## **CLUSTERPRO X 5.0 for Windows**

スタートアップガイド**,** リリース **7**

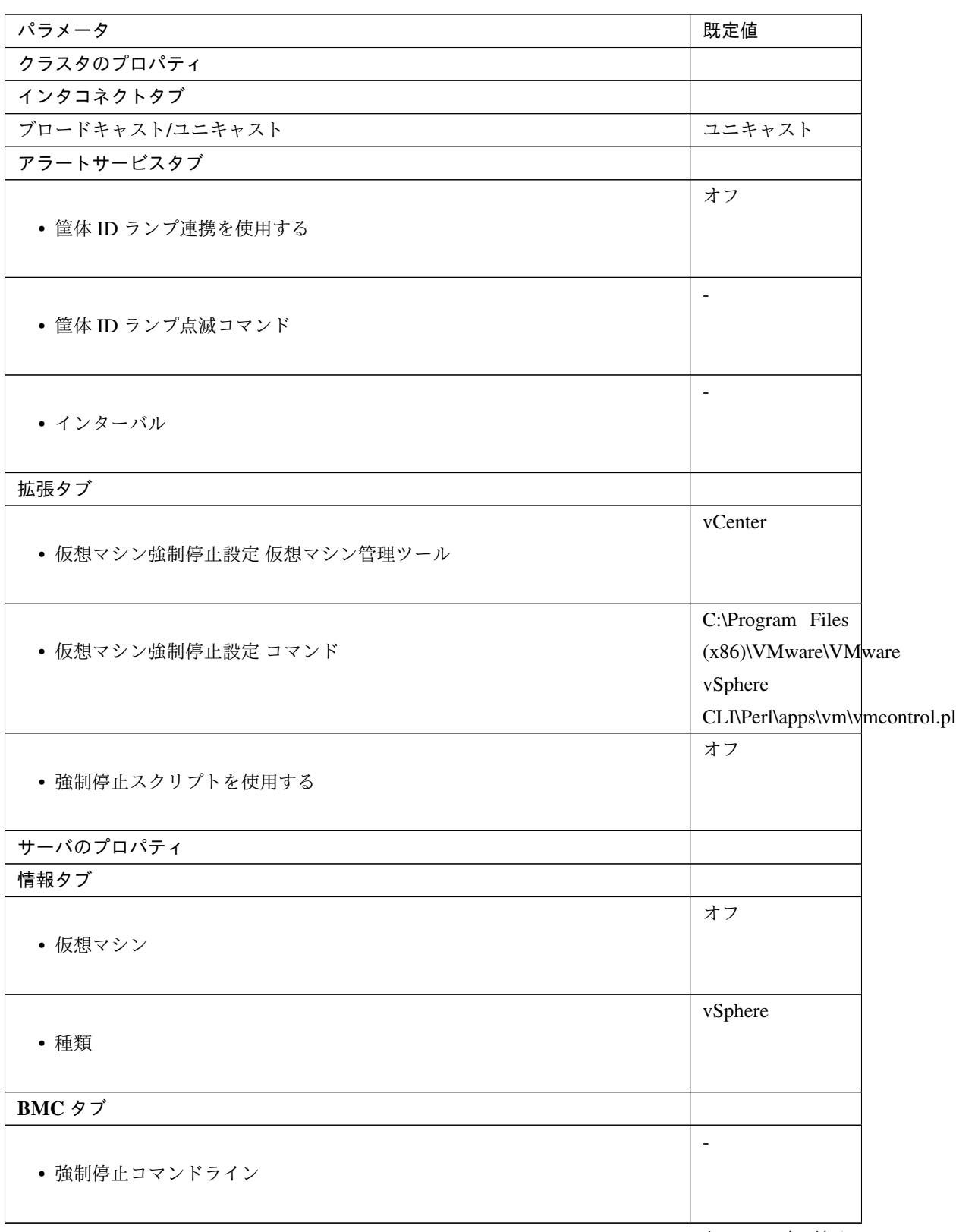

次のページに続く
#### 表 6.24 – 前のページからの続き

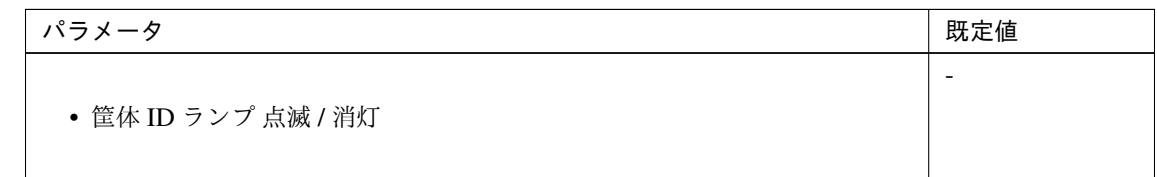

### **6.6.4** 既定値変更一覧

Cluster WebUI で設定可能なパラメータのうち、各バージョンで既定値が変更されたものについて、以下の表に示 します。

- バージョンアップ後も [変更前の既定値] の設定を継続したい場合は、バージョンアップ後に改めてその値 に再設定してください。
- [変更前の既定値] 以外の値を設定していた場合、バージョンアップ後もそれ以前の設定値が継承されます。 再設定の必要はありません。

内部バージョン 12.00

クラスタ

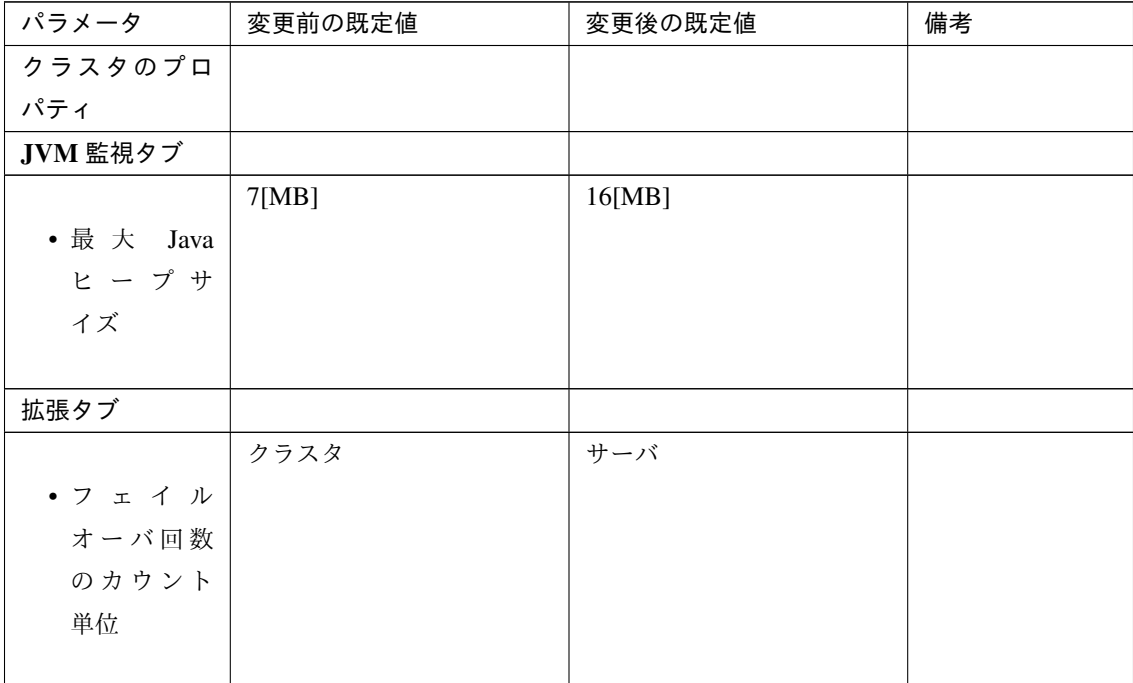

グループリソース 共通

スタートアップガイド**,** リリース **7**

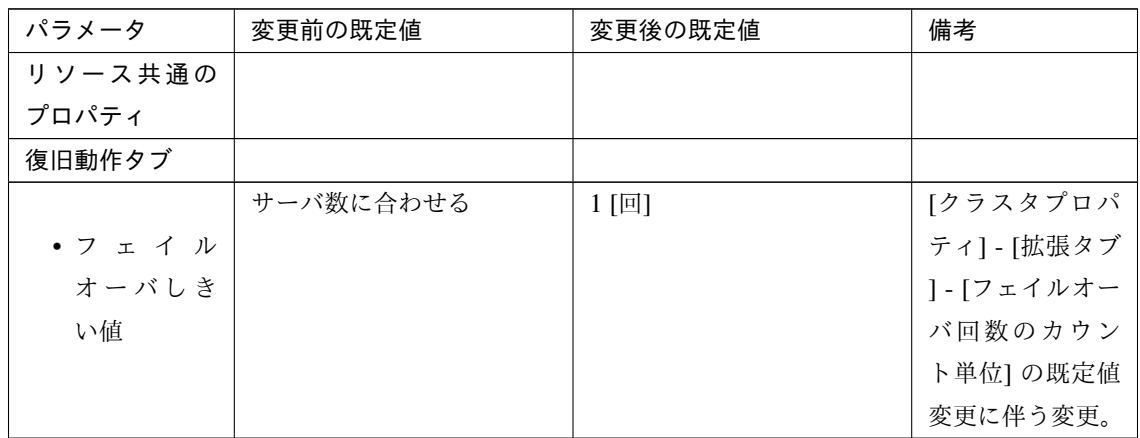

アプリケーションリソース

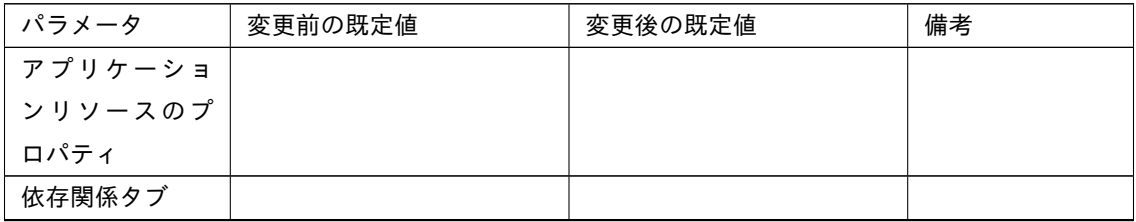

スタートアップガイド**,** リリース **7**

| パラメータ            | 変更前の既定値                                                                                                    | 変更後の既定値                                                                                                    | 備考 |
|------------------|----------------------------------------------------------------------------------------------------|----------------------------------------------------------------------------------------------------|----|
| • 既定の依存<br>関係に従う | オン<br>- フローティング IP<br>リソース<br>- 仮想 IP リソース<br>- 仮想コンピュータ名<br>リソース<br>- ディスクリソース<br>- ハイブリッドディス<br>クリソース<br>- ミラーディスクリ<br>ソース<br>- プリントスプーラリ<br>ソース<br>- レジストリ同期リ<br>ソース<br>- CIFS リソース<br>- AWS Elastic IP リ<br>ソース<br>- AWS 仮想 IP リ<br>ソース<br>- Azure プローブポー<br>トリソース | オン<br>- フローティング IP<br>リソース<br>- 仮想 IP リソース<br>- 仮想コンピュータ名<br>リソース<br>- ディスクリソース<br>- ハイブリッドディス<br>クリソース<br>- ミラーディスクリ<br>ソース<br>- プリントスプーラリ<br>ソース<br>- レジストリ同期リ<br>ソース<br>- CIFS リソース<br>- AWS Elastic IP リ<br>ソース<br>- AWS 仮想 IP リ<br>ソース<br>- AWS DNS リソース<br>- Azure プローブポー<br>トリソース |    |
|                  |                                                                                                    | - Azure DNS リ<br>ソース                                                                                                    |    |

表 6.27 – 前のページからの続き

レジストリ同期リソース

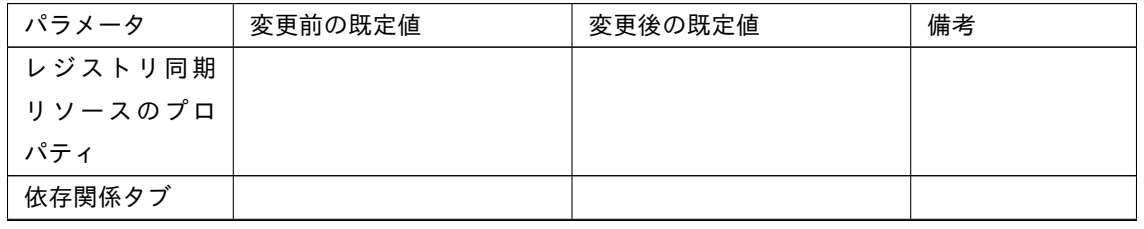

スタートアップガイド**,** リリース **7**

| パラメータ            | 変更前の既定値                                                                                                    | 変更後の既定値                                                                                                    | 備考 |
|------------------|----------------------------------------------------------------------------------------------------|----------------------------------------------------------------------------------------------------|----|
| • 既定の依存<br>関係に従う | オン<br>- CIFS リソース<br>- ディスクリソース<br>- ハイブリッドディス<br>クリソース<br>- フローティング IP<br>リソース<br>- プリントスプーラリ<br>ソース<br>- ミラーディスクリ<br>ソース<br>- 仮想 IP リソース<br>- 仮想コンピュータ名<br>リソース<br>- AWS Elastic IP $\bigcup$<br>ソース<br>- AWS 仮想 IP リ<br>ソース<br>- Azure プローブポー<br>トリソース | オン<br>- CIFS リソース<br>- ディスクリソース<br>- ハイブリッドディス<br>クリソース<br>- フローティング IP<br>リソース<br>- プリントスプーラリ<br>ソース<br>- ミラーディスクリ<br>ソース<br>- 仮想 IP リソース<br>- 仮想コンピュータ名<br>リソース<br>- AWS Elastic IP $\bigcup$<br>ソース<br>- AWS 仮想 IP リ<br>ソース<br>- AWS DNS リソース<br>- Azure プローブポー<br>トリソース<br>- Azure DNS <sup>y</sup> |    |
|                  |                                                                                                    | ソース                                                                                                    |    |

表 6.28 – 前のページからの続き

スクリプトリソース

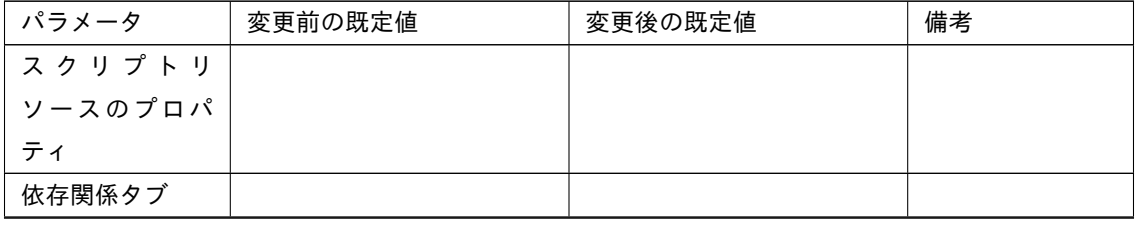

スタートアップガイド**,** リリース **7**

| パラメータ            | 変更前の既定値                                                                                                    | 変更後の既定値                                                                                                    | 備考 |
|------------------|----------------------------------------------------------------------------------------------------|----------------------------------------------------------------------------------------------------|----|
| • 既定の依存<br>関係に従う | オン<br>- CIFS リソース<br>- ディスクリソース<br>- ハイブリッドディス<br>クリソース<br>- フローティング IP<br>リソース                                                                                                    | オン<br>- CIFS リソース<br>- ディスクリソース<br>- ハイブリッドディス<br>クリソース<br>- フローティング IP<br>リソース                                                                                                    |    |
|                  | - プリントスプーラリ<br>ソース<br>- ミラーディスクリ<br>ソース<br>- レジストリ同期リ<br>ソース<br>- 仮想 IP リソース<br>- 仮想コンピュータ名<br>リソース<br>- AWS Elastic IP リ<br>ソース<br>- AWS 仮想 IP リ<br>ソース<br>- Azure プローブポー<br>トリソース | - プリントスプーラリ<br>ソース<br>- ミラーディスクリ<br>ソース<br>- レジストリ同期リ<br>ソース<br>- 仮想 IP リソース<br>- 仮想コンピュータ名<br>リソース<br>- AWS Elastic IP リ<br>ソース<br>- AWS 仮想 IP リ<br>ソース<br>- AWS DNS リソース<br>- Azure プローブポー |    |
|                  |                                                                                                    | トリソース<br>- Azure DNS <sup>1</sup><br>ソース                                                                                                    |    |

表 6.29 – 前のページからの続き

サービスリソース

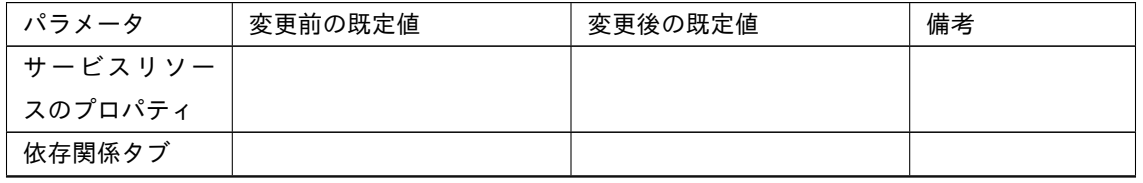

スタートアップガイド**,** リリース **7**

| パラメータ            | 変更前の既定値                                                                                                    | 変更後の既定値                                                                                                    | 備考 |
|------------------|----------------------------------------------------------------------------------------------------|----------------------------------------------------------------------------------------------------|----|
| • 既定の依存<br>関係に従う | オン<br>- CIFS リソース<br>- ディスクリソース<br>- ハイブリッドディス<br>クリソース                                                                                                    | オン<br>- CIFS リソース<br>- ディスクリソース<br>- ハイブリッドディス<br>クリソース                                                                                                    |    |
|                  | - フローティング IP<br>リソース<br>- プリントスプーラリ<br>ソース<br>- ミラーディスクリ<br>ソース<br>- レジストリ同期リ<br>ソース<br>- 仮想 IP リソース<br>- 仮想コンピュータ名<br>リソース<br>- AWS Elastic IP リ<br>ソース<br>- AWS 仮想 IP リ<br>ソース<br>- Azure プローブポー<br>トリソース | - フローティング IP<br>リソース<br>- プリントスプーラリ<br>ソース<br>- ミラーディスクリ<br>ソース<br>- レジストリ同期リ<br>ソース<br>- 仮想 IP リソース<br>- 仮想コンピュータ名<br>リソース<br>- AWS Elastic IP リ<br>ソース<br>- AWS 仮想 IP リ<br>ソース<br>- AWS DNS リソース<br>- Azure プローブポー<br>トリソース<br>- Azure DNS リ<br>ソース |    |
|                  |                                                                                                    |                                                                                                    |    |

表 6.30 – 前のページからの続き

### モニタリソース 共通

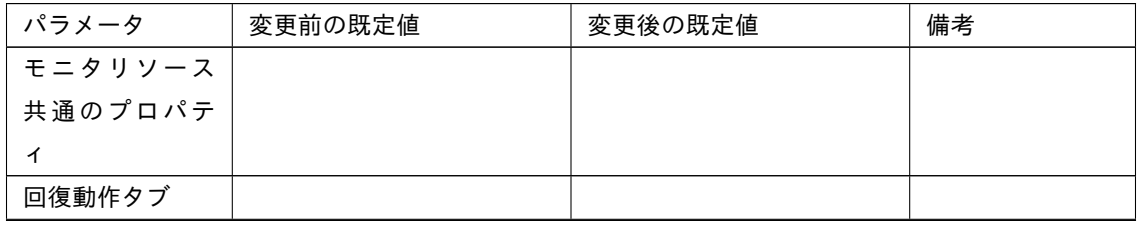

| パラメータ   | 変更前の既定値   | 変更後の既定値 | 備考          |
|---------|-----------|---------|-------------|
|         | サーバ数に合わせる | 1 [回]   | [クラスタプロパ    |
| • 最大フェイ |           |         | ティ] - [拡張タブ |
| ルオーバ回   |           |         | ] - [フェイルオー |
| 数       |           |         | バ回数のカウン     |
|         |           |         | ト単位] の既定値   |
|         |           |         | 変更に伴う変更。    |

表 6.31 – 前のページからの続き

アプリケーション監視リソース

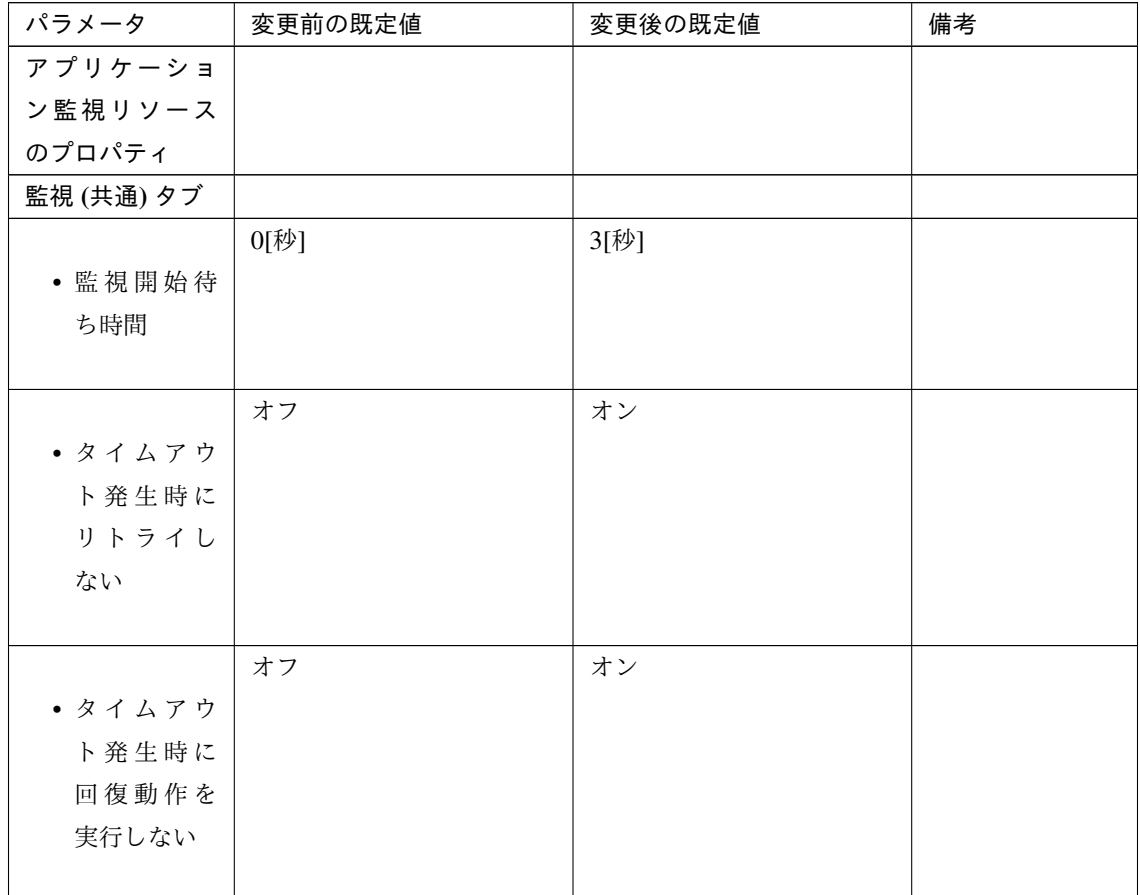

フローティング IP 監視リソース

スタートアップガイド**,** リリース **7**

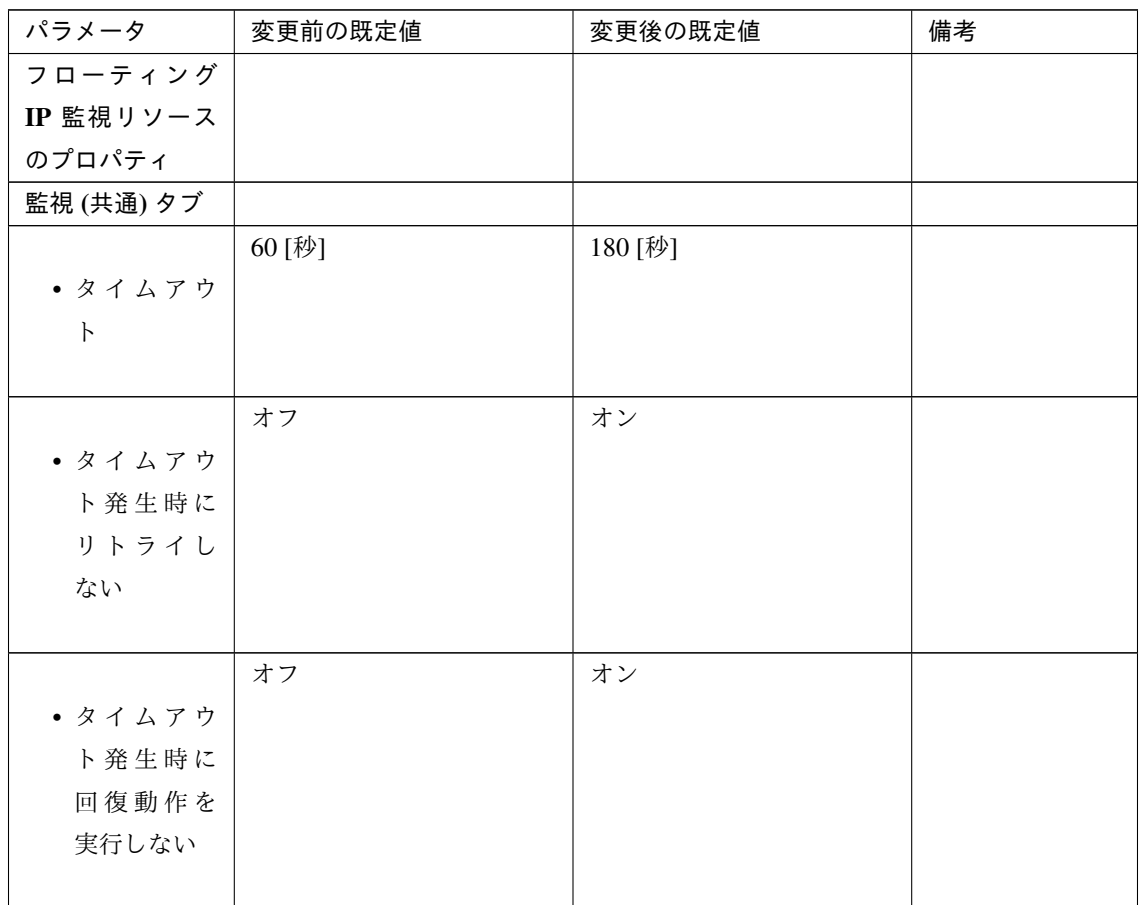

NIC Link Up/Down 監視リソース

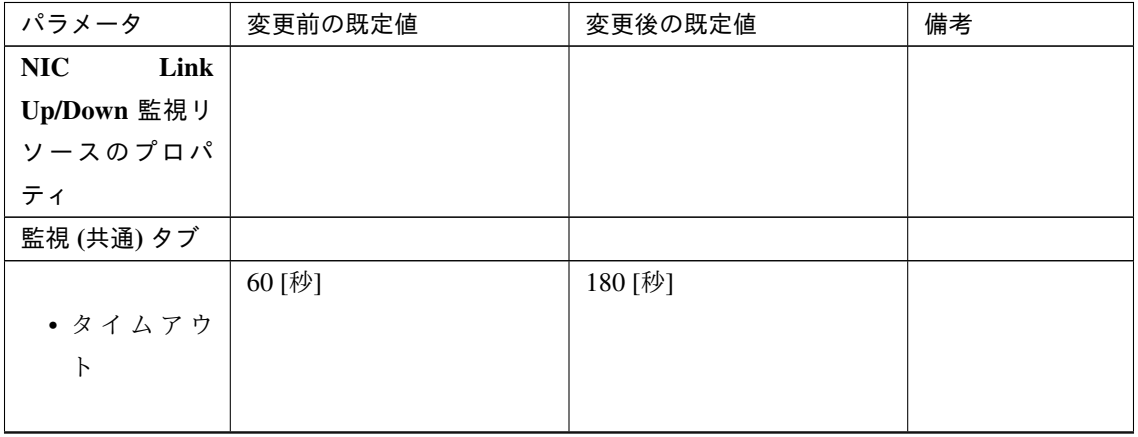

| パラメータ   | 変更前の既定値 | 変更後の既定値 | 備考 |
|---------|---------|---------|----|
|         | オフ      | オン      |    |
| • タイムアウ |         |         |    |
| ト発生時に   |         |         |    |
| リトライし   |         |         |    |
| ない      |         |         |    |
|         |         |         |    |
|         | オフ      | オン      |    |
| • タイムアウ |         |         |    |
| ト発生時に   |         |         |    |
| 回復動作を   |         |         |    |
| 実行しない   |         |         |    |
|         |         |         |    |

表 6.34 – 前のページからの続き

レジストリ同期監視リソース

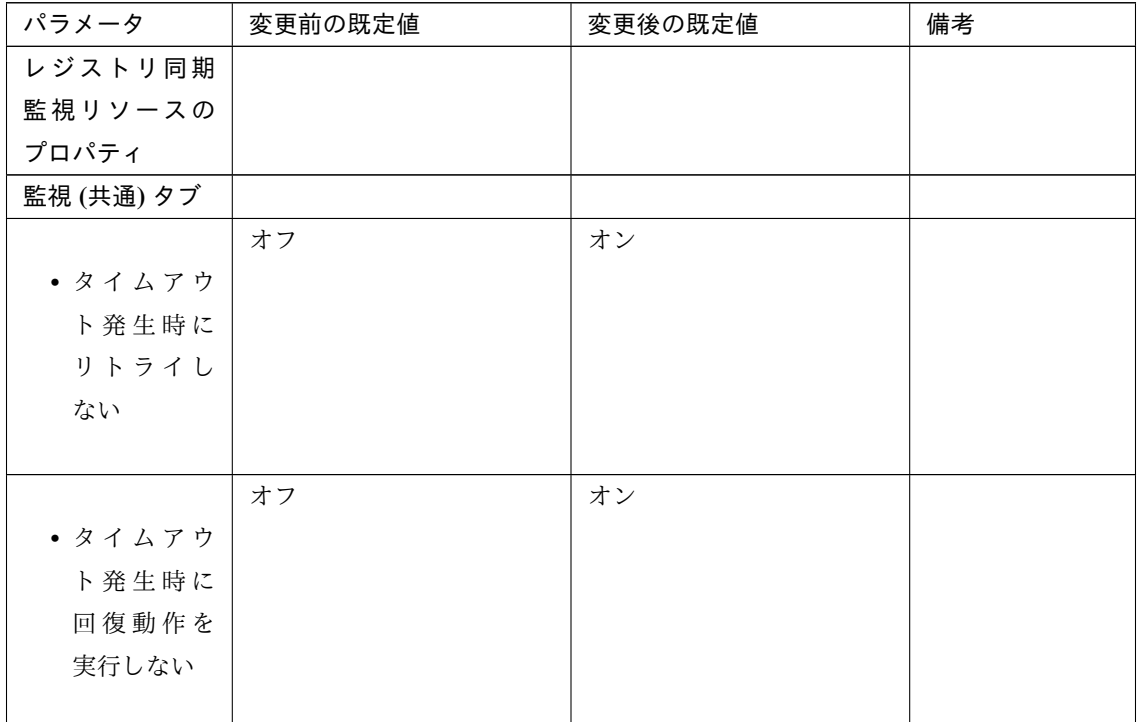

サービス監視リソース

スタートアップガイド**,** リリース **7**

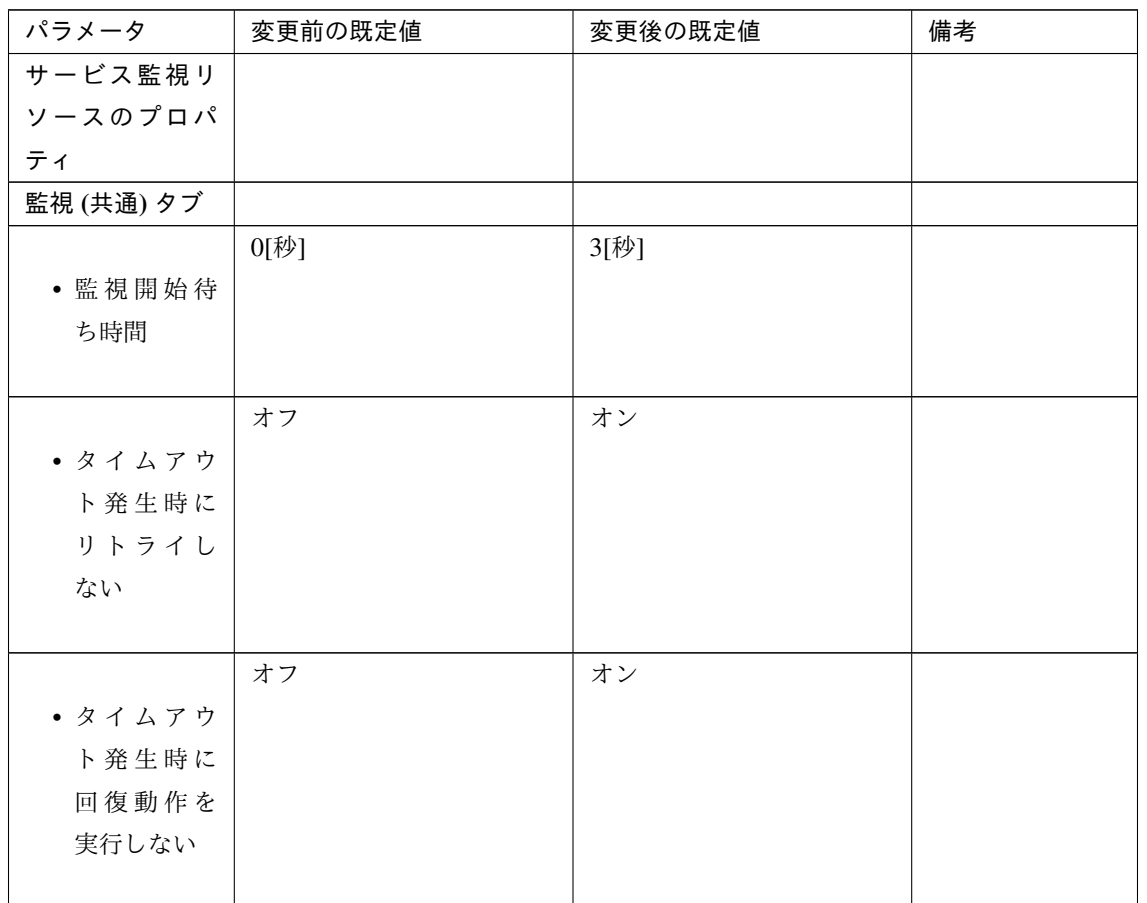

プリントスプーラ監視リソース

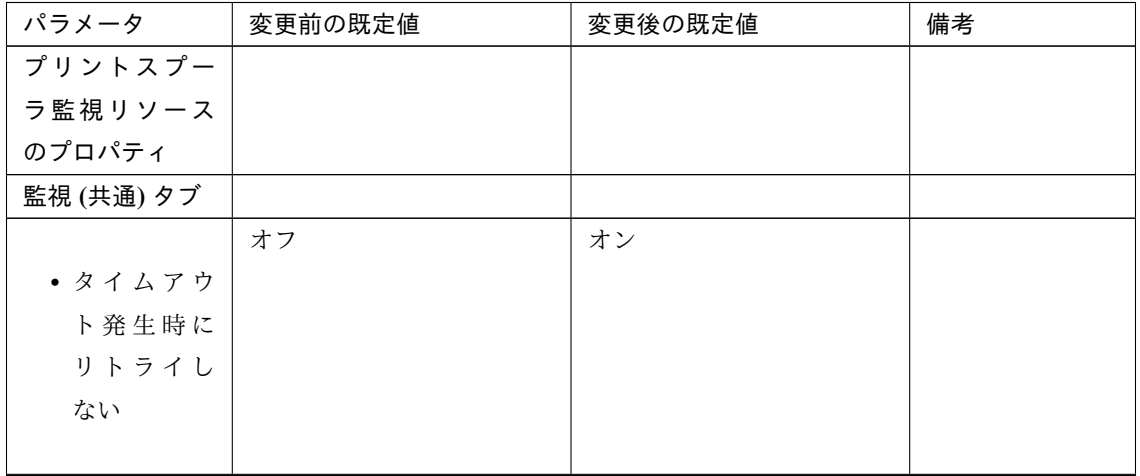

| パラメータ  | 変更前の既定値 | 変更後の既定値 | 備考 |
|--------|---------|---------|----|
|        | オフ      | オン      |    |
| ・タイムアウ |         |         |    |
| ト発生時に  |         |         |    |
| 回復動作を  |         |         |    |
| 実行しない  |         |         |    |
|        |         |         |    |

表 6.37 – 前のページからの続き

仮想コンピュータ名監視リソース

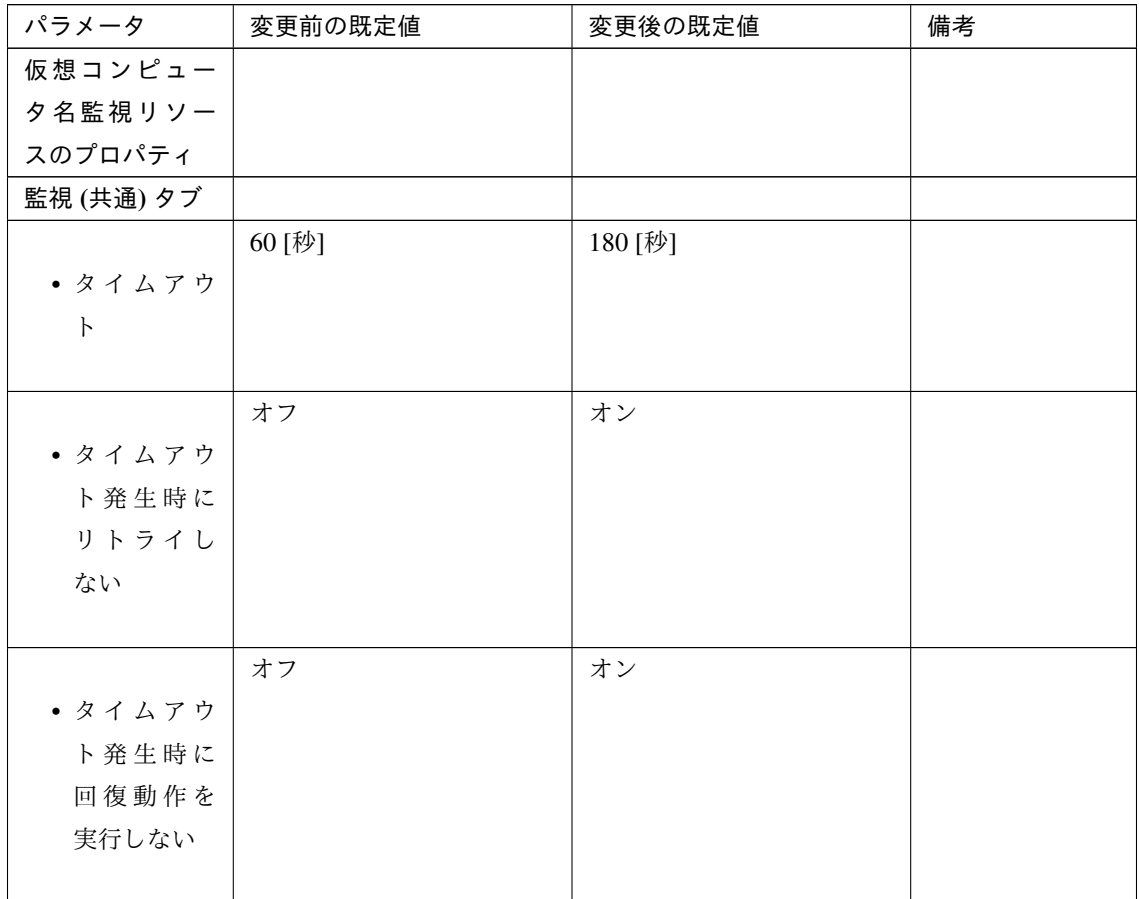

仮想 IP 監視リソース

スタートアップガイド**,** リリース **7**

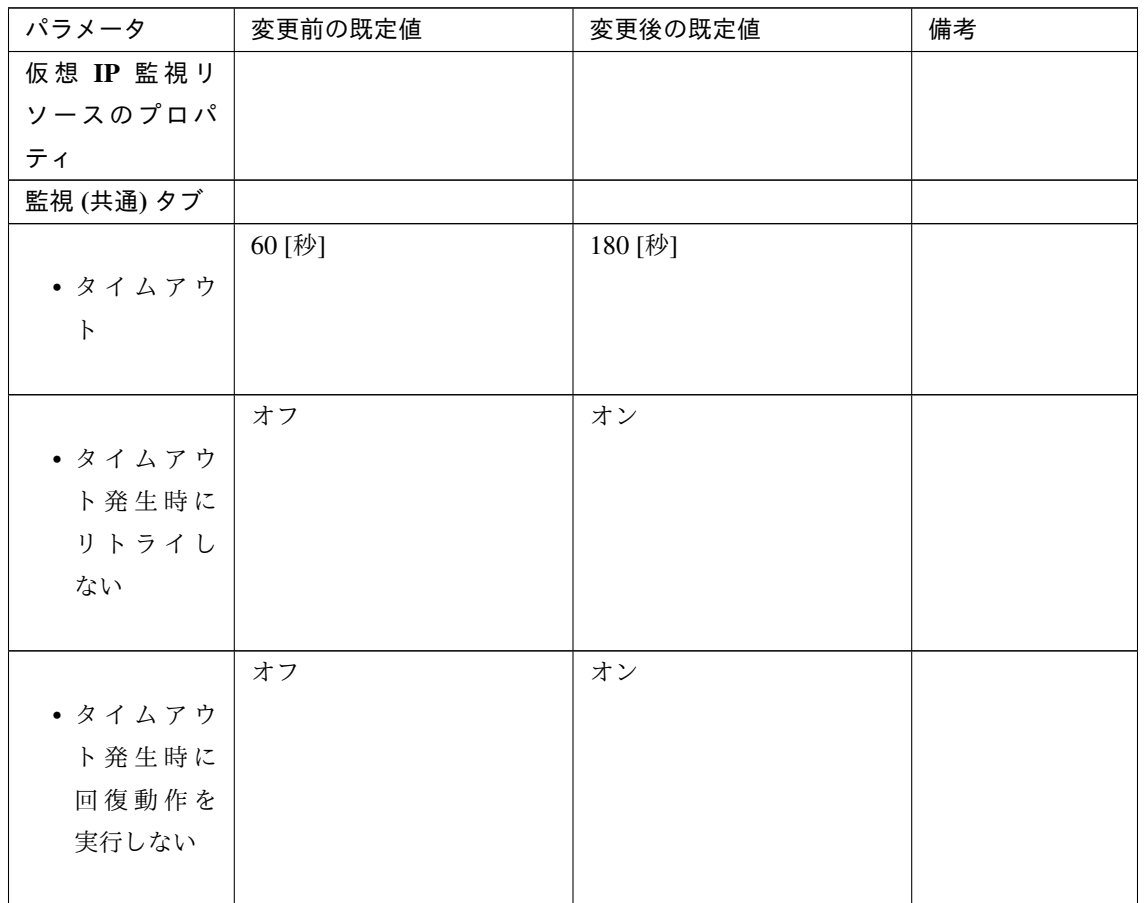

カスタム監視リソース

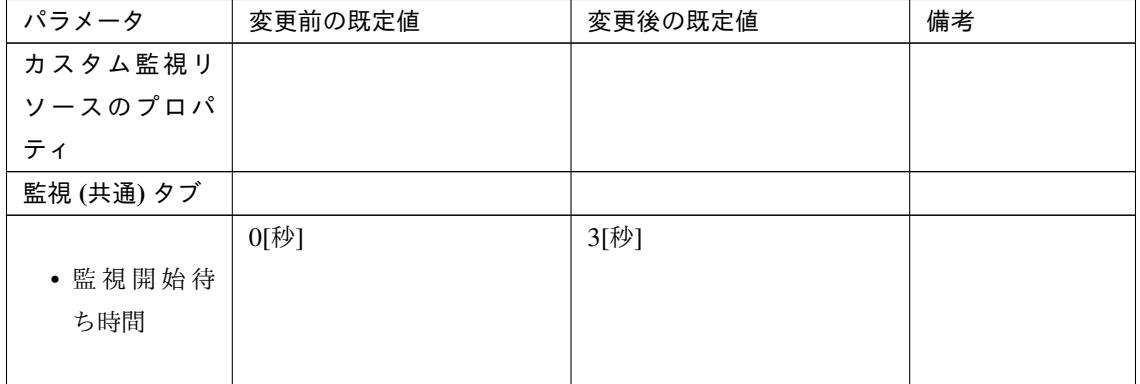

プロセス名監視リソース

スタートアップガイド**,** リリース **7**

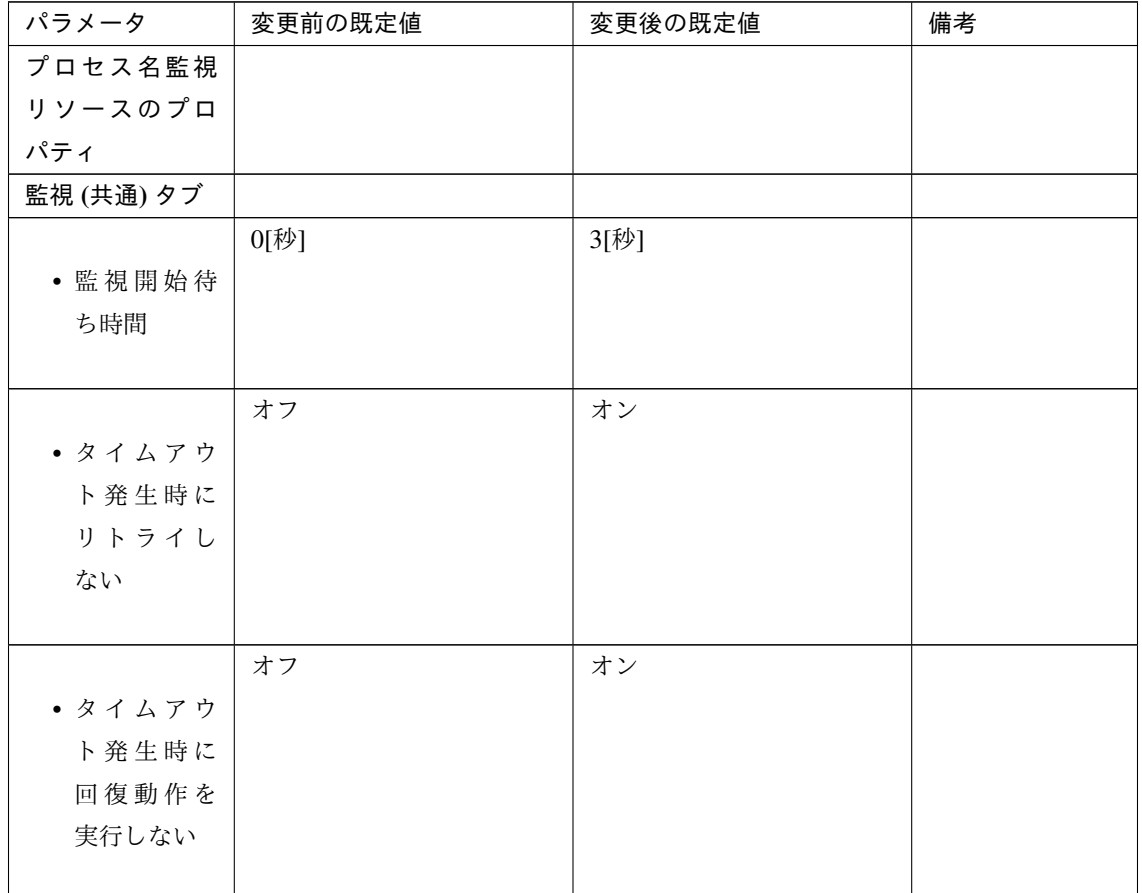

# SQL Server 監視リソース

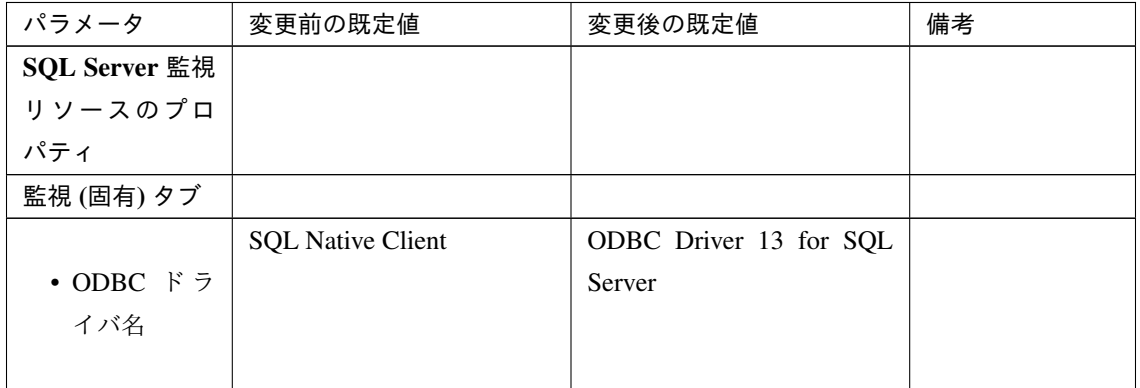

Weblogic 監視リソース

スタートアップガイド**,** リリース **7**

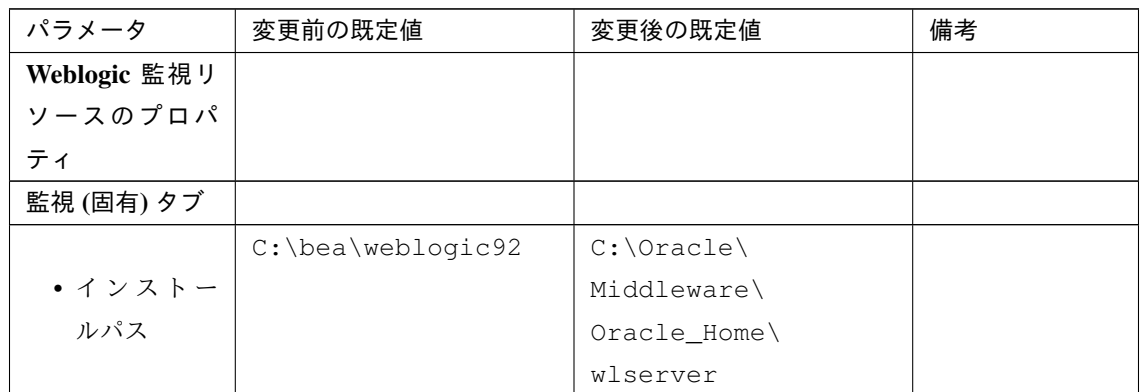

# JVM 監視リソース

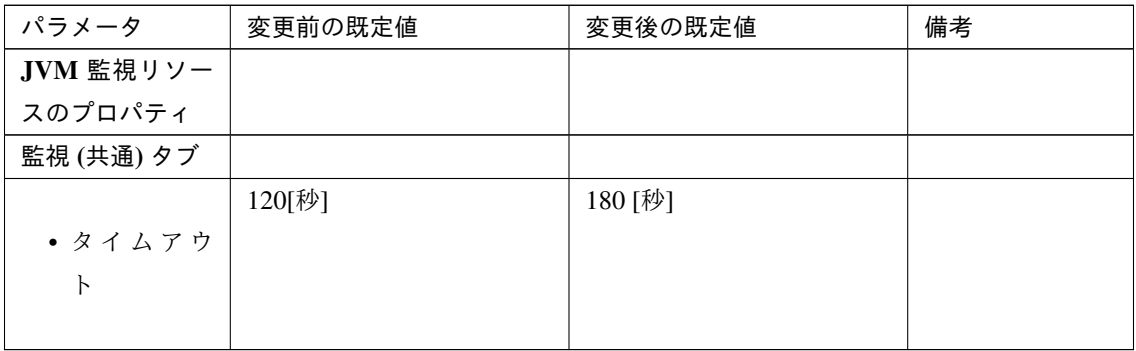

### ダイナミック DNS 監視リソース

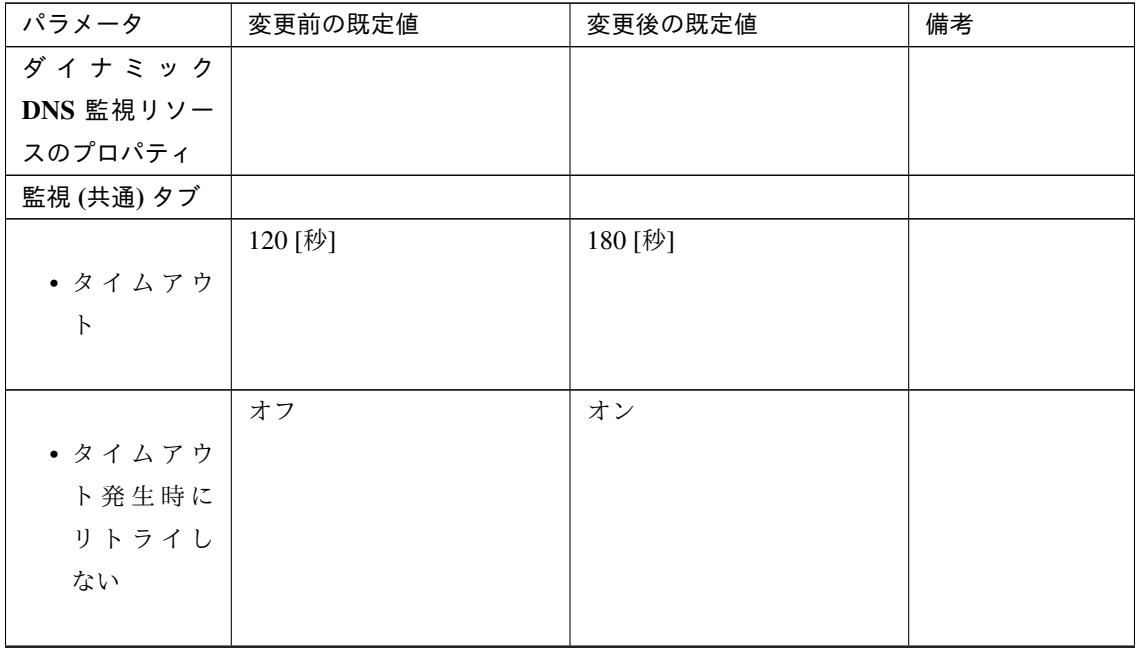

| パラメータ  | 変更前の既定値 | 変更後の既定値 | 備考 |
|--------|---------|---------|----|
|        | オフ      | オン      |    |
| ・タイムアウ |         |         |    |
| ト発生時に  |         |         |    |
| 回復動作を  |         |         |    |
| 実行しない  |         |         |    |
|        |         |         |    |

表 6.45 – 前のページからの続き

### AWS Elastic IP 監視リソース

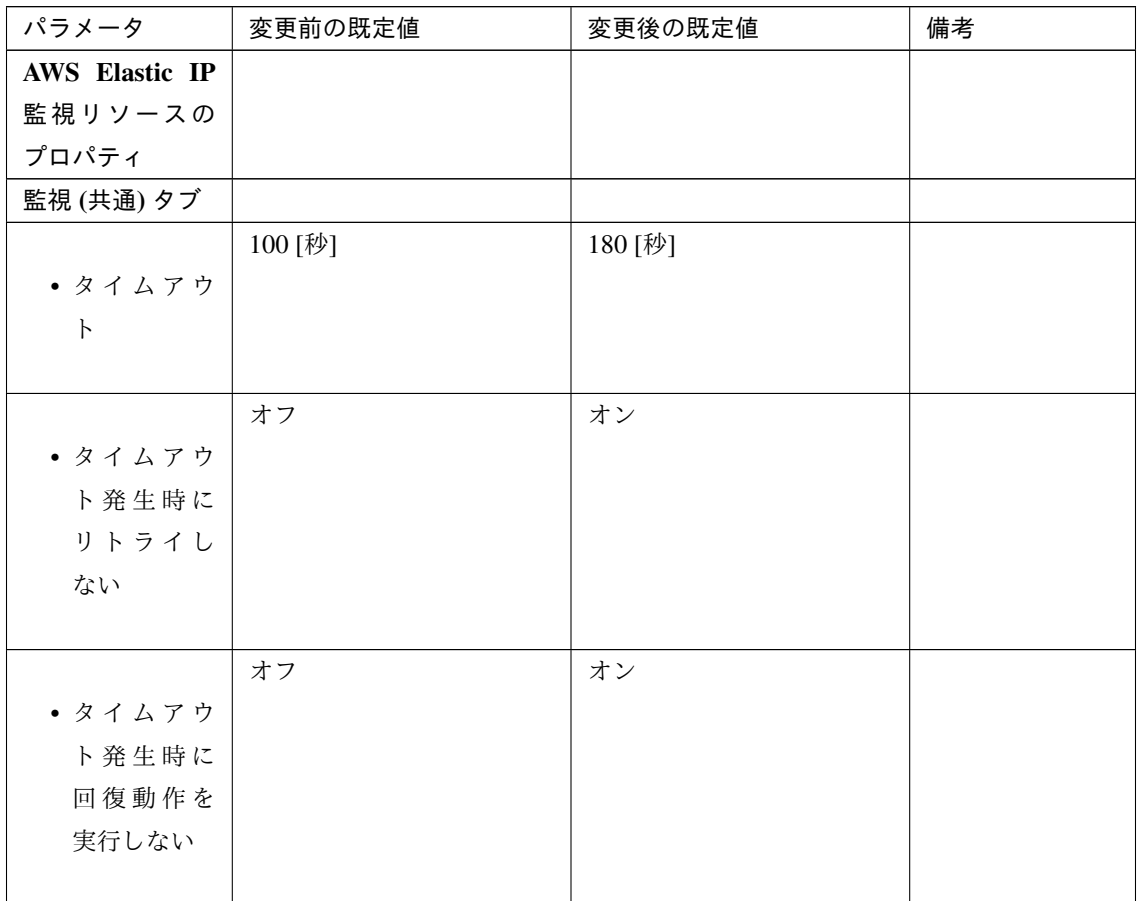

AWS 仮想 IP 監視リソース

スタートアップガイド**,** リリース **7**

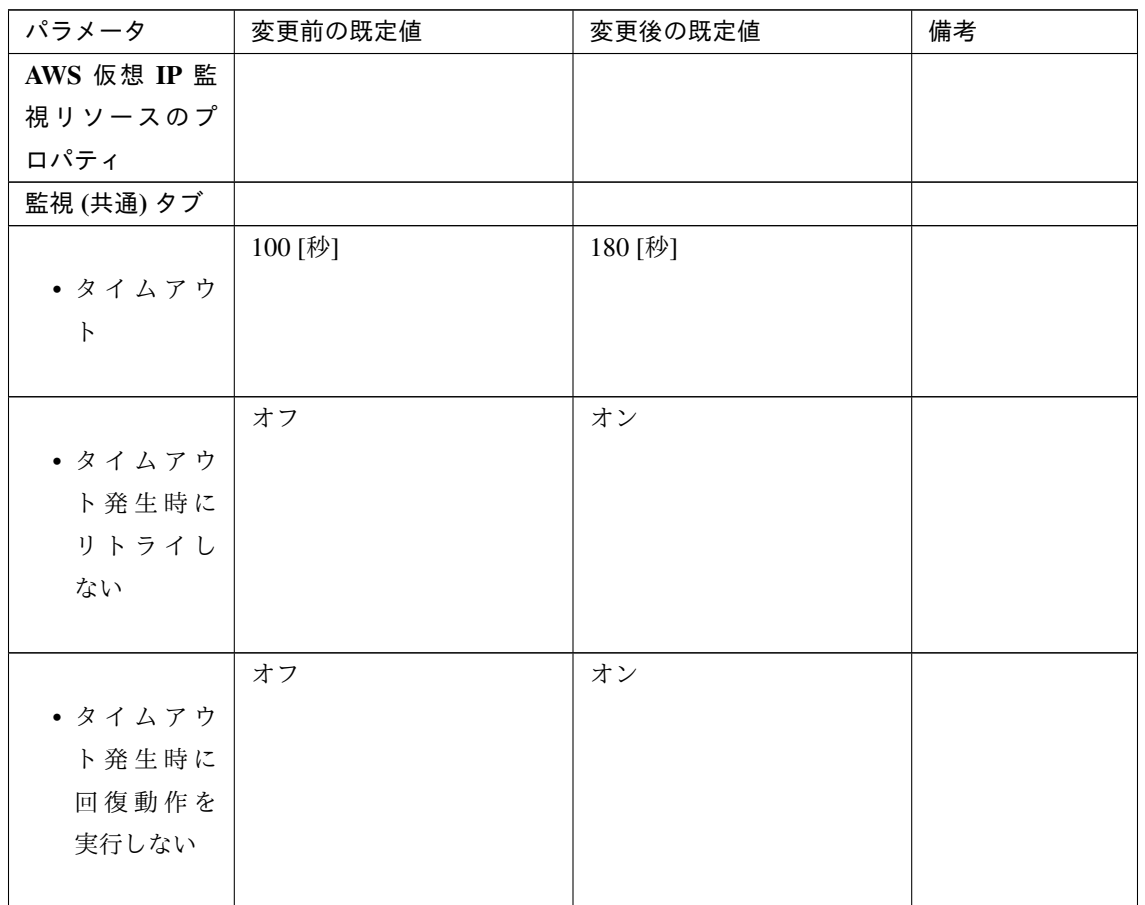

### AWS AZ 監視リソース

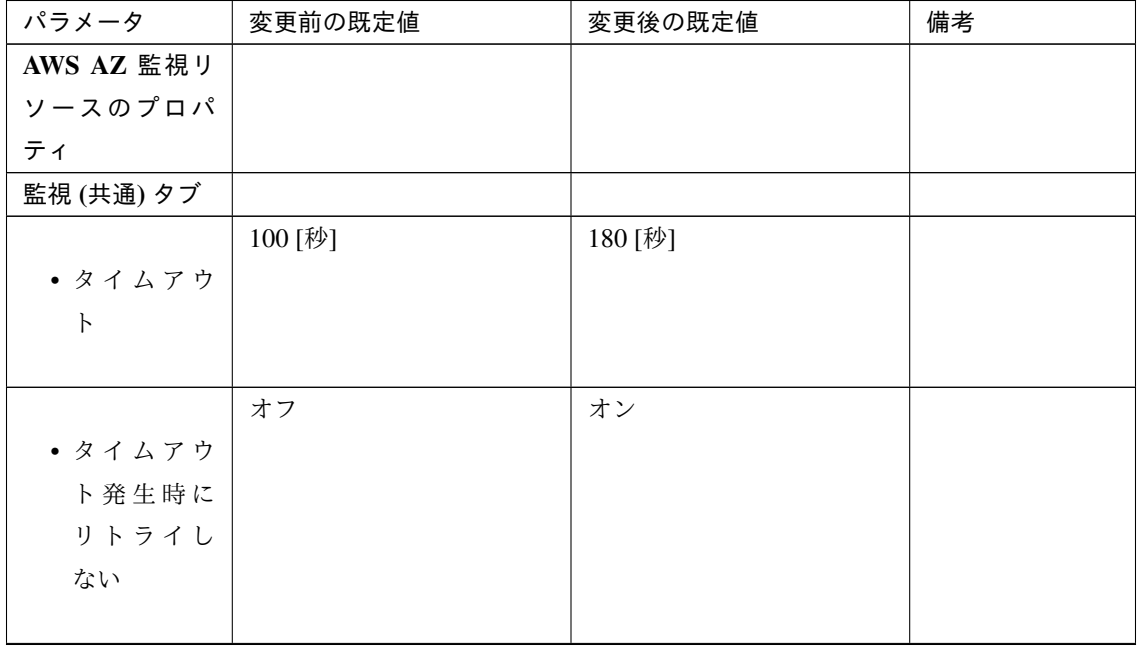

| パラメータ  | 変更前の既定値 | 変更後の既定値 | 備考 |
|--------|---------|---------|----|
|        | オフ      | オン      |    |
| ・タイムアウ |         |         |    |
| ト発生時に  |         |         |    |
| 回復動作を  |         |         |    |
| 実行しない  |         |         |    |
|        |         |         |    |

表 6.48 – 前のページからの続き

Azure プローブポート監視リソース

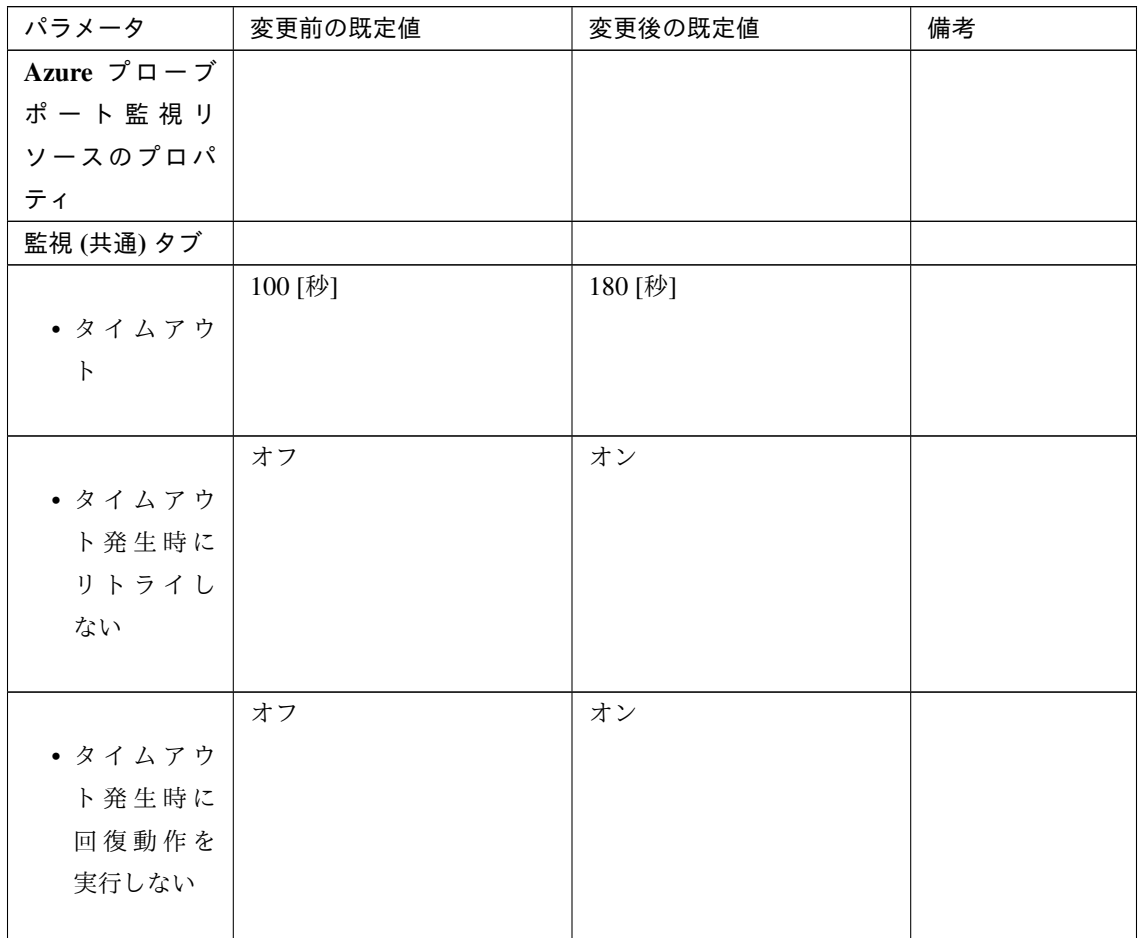

Azure ロードバランス監視リソース

スタートアップガイド**,** リリース **7**

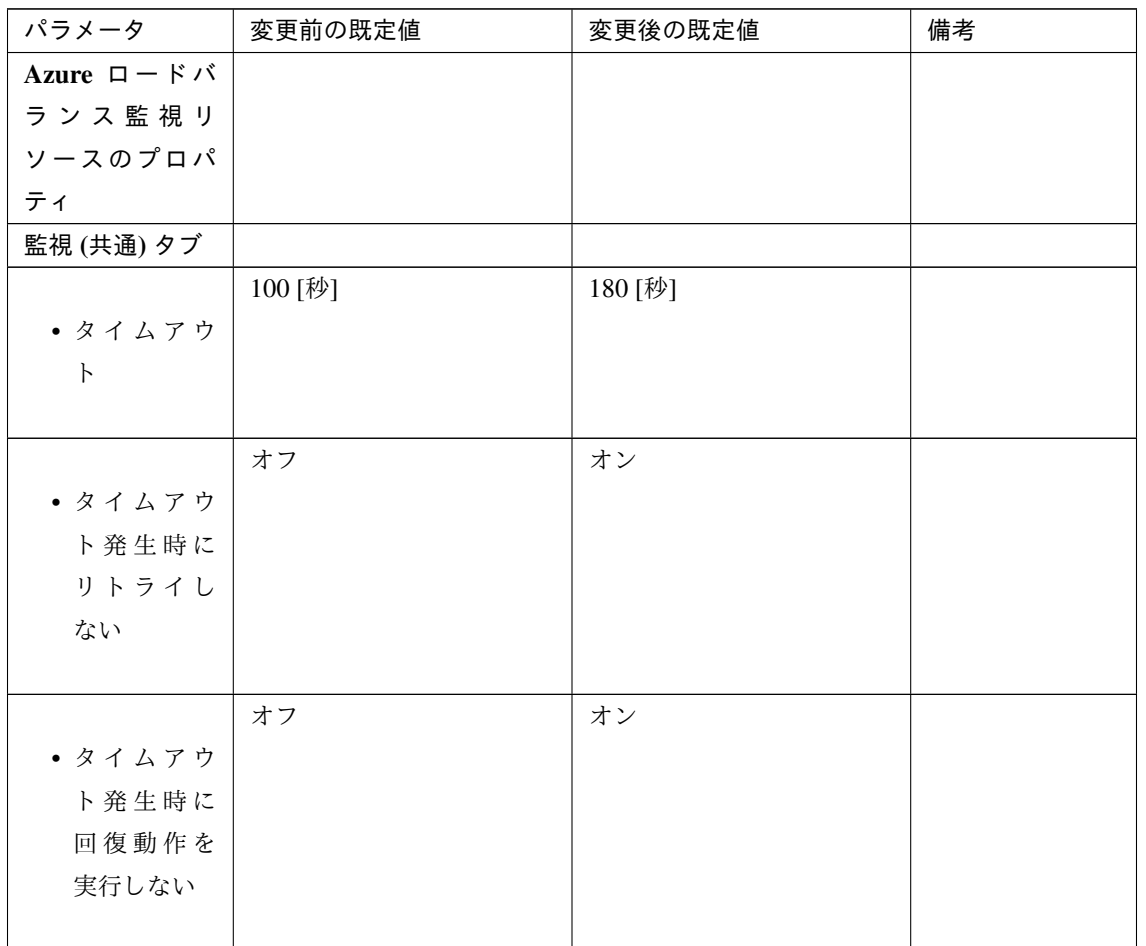

内部バージョン 12.10

スクリプトリソース

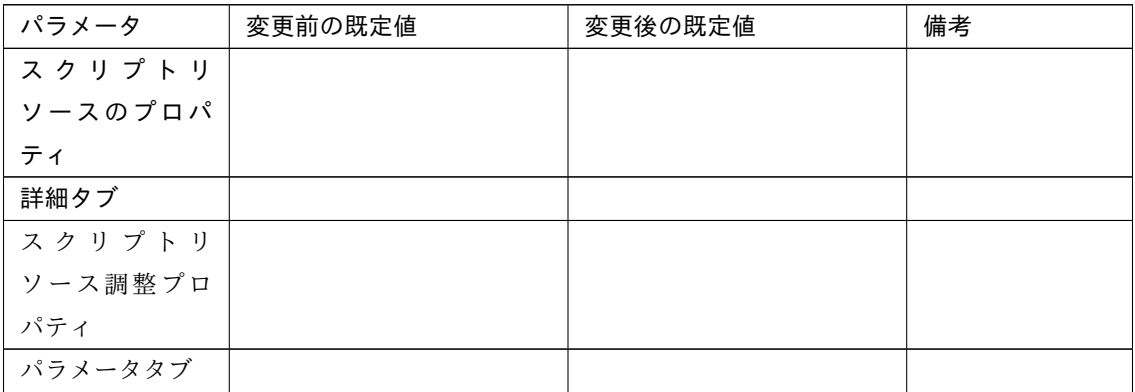

| パラメータ                       | 変更前の既定値 | 変更後の既定値 | 備考          |
|-----------------------------|---------|---------|-------------|
|                             | オン      | オフ      | 内部バージョン     |
| • リカバリ処                     |         |         | 12.00 以前では  |
| 理を実行す                       |         |         | 設定変更不可。     |
| $\mathcal{Z}_{\mathcal{D}}$ |         |         | 12.10 より設定変 |
|                             |         |         | 更可能。        |

表 6.51 – 前のページからの続き

内部バージョン 12.20

サービスリソース

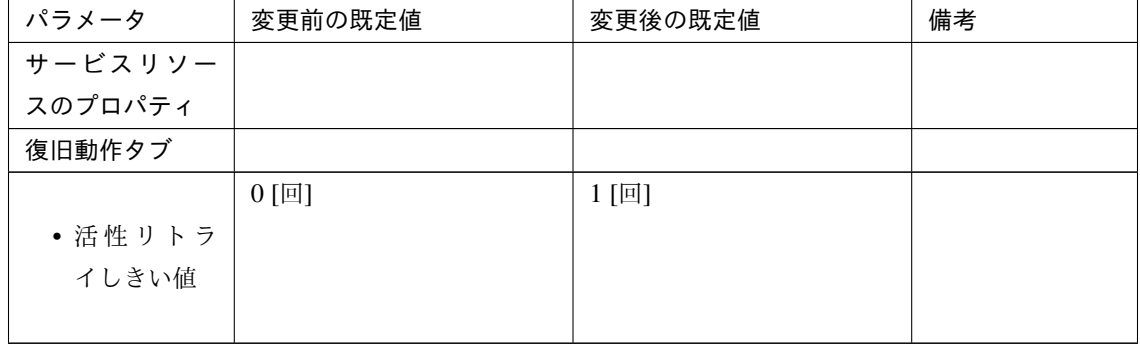

AWS Elastic IP 監視リソース

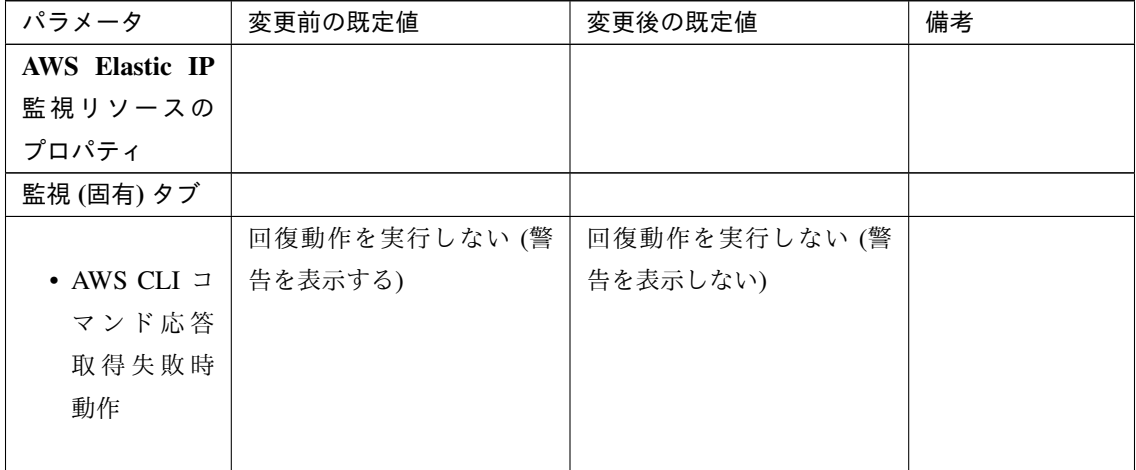

AWS 仮想 IP 監視リソース

スタートアップガイド**,** リリース **7**

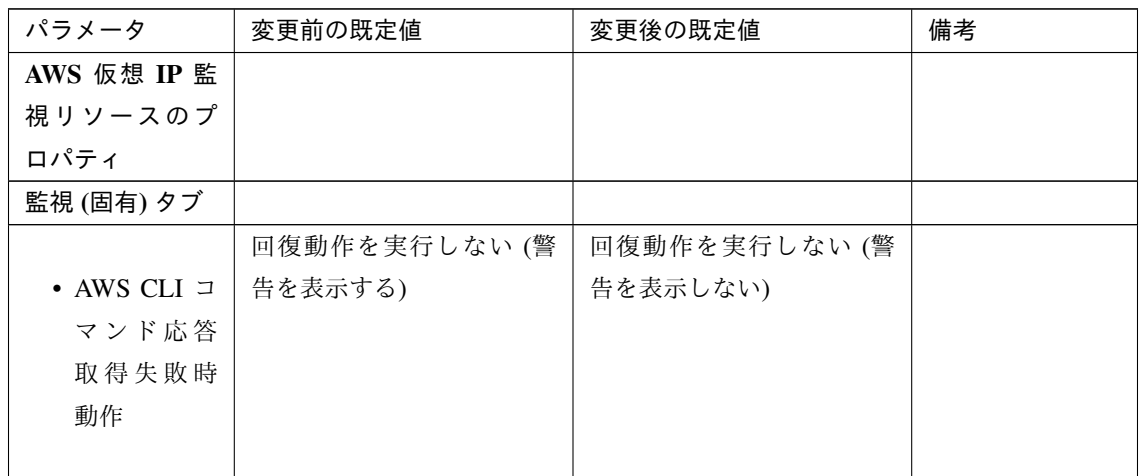

AWS AZ 監視リソース

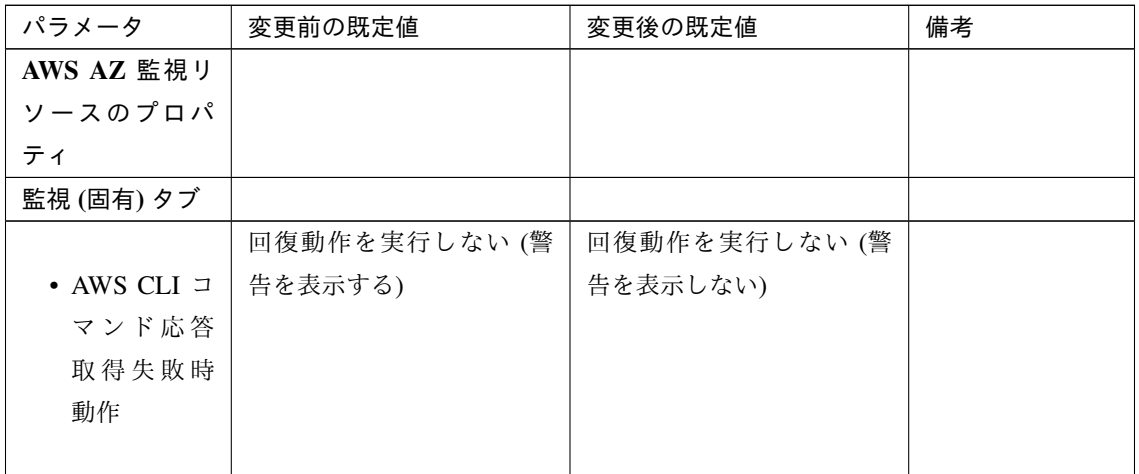

AWS DNS 監視リソース

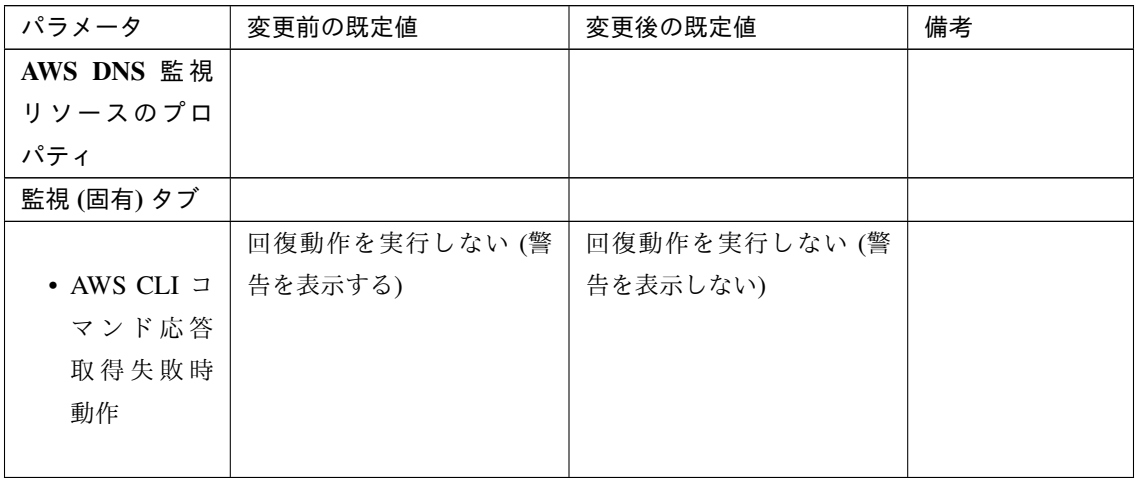

内部バージョン 12.30

クラスタ

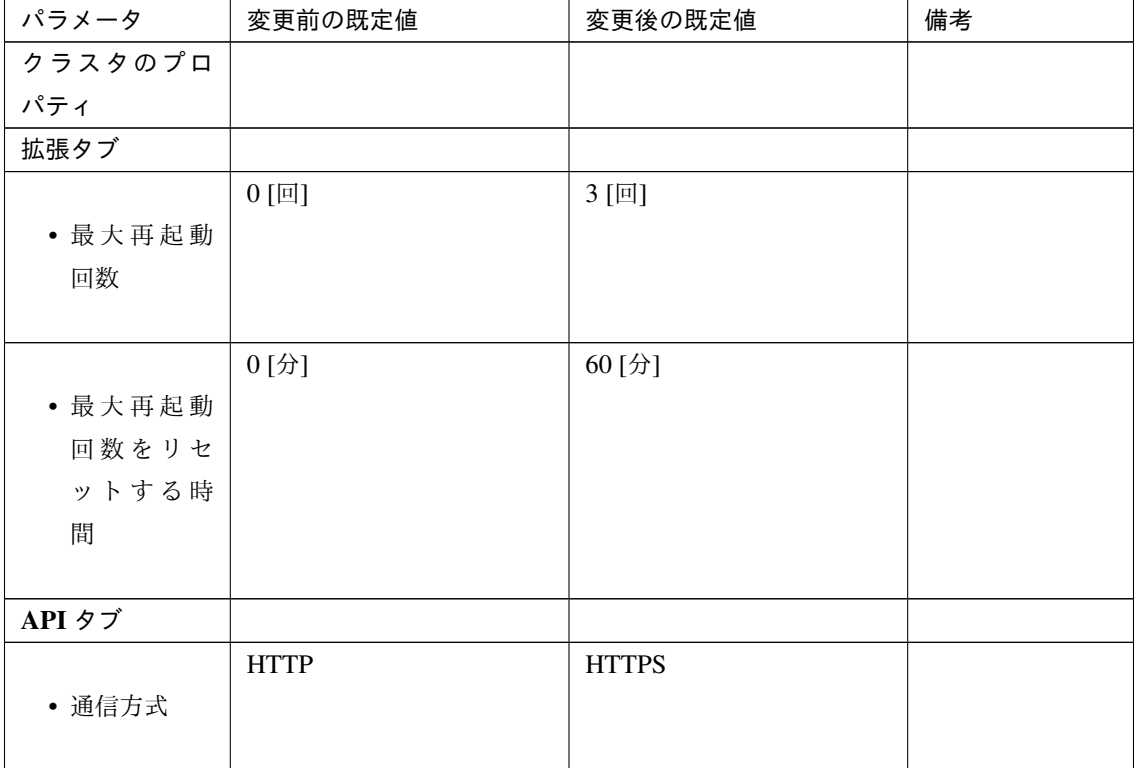

内部バージョン 12.32

AWS DNS リソース

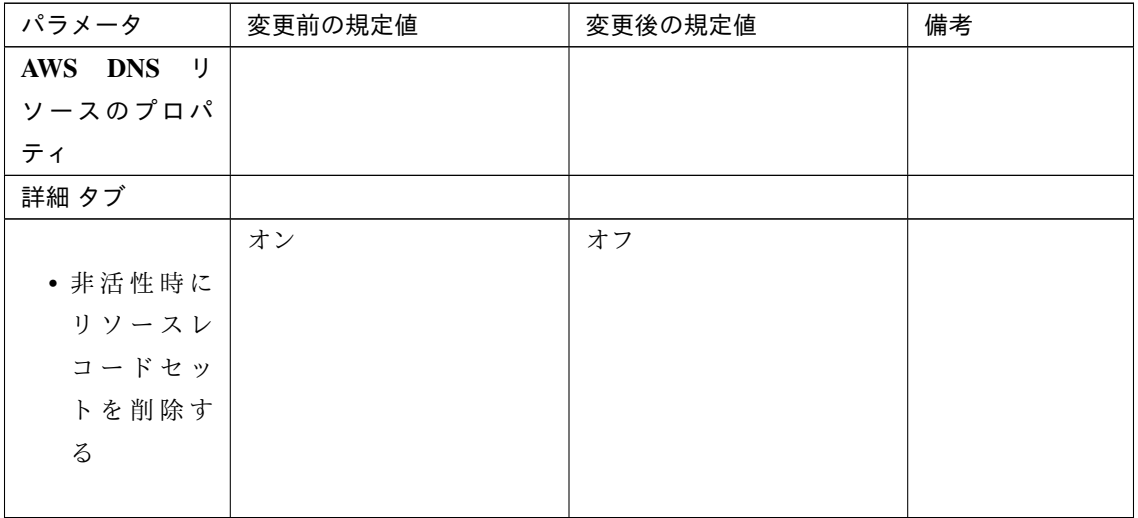

スタートアップガイド**,** リリース **7**

#### 内部バージョン 13.00

アプリケーションリソース

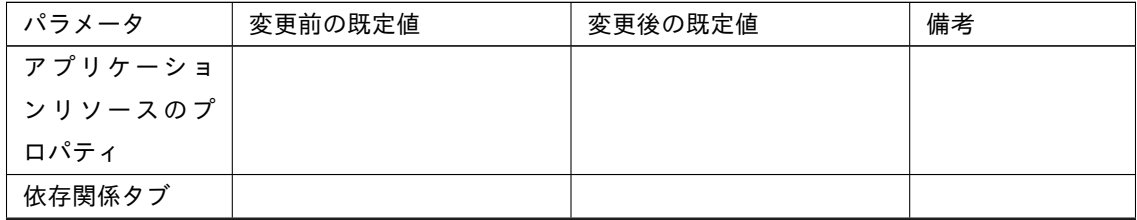

スタートアップガイド**,** リリース **7**

| パラメータ            | 変更前の既定値                                                                                                    | 変更後の既定値                                                                                                    | 備考 |
|------------------|----------------------------------------------------------------------------------------------------|----------------------------------------------------------------------------------------------------|----|
| • 既定の依存<br>関係に従う | オン<br>- フローティング IP<br>リソース<br>- 仮想 IP リソース<br>- 仮想コンピュータ名<br>リソース<br>- ディスクリソース                                                                                                    | オン<br>- フローティング IP<br>リソース<br>- 仮想 IP リソース<br>- 仮想コンピュータ名<br>リソース<br>- ディスクリソース                                                                                                    |    |
|                  | - ハイブリッドディス<br>クリソース<br>- ミラーディスクリ<br>ソース<br>- プリントスプーラリ<br>ソース<br>- レジストリ同期リ<br>ソース<br>- CIFS リソース<br>- AWS Elastic IP リ<br>ソース<br>- AWS 仮想 IP リ<br>ソース<br>- AWS DNS リソース<br>- Azure プローブポー<br>トリソース<br>- Azure DNS リ<br>ソース | - ハイブリッドディス<br>クリソース<br>- ミラーディスクリ<br>ソース<br>- プリントスプーラリ<br>ソース<br>- レジストリ同期リ<br>ソース<br>- CIFS リソース<br>- AWS Elastic IP リ<br>ソース<br>- AWS 仮想 IP リ<br>ソース<br>- AWS セカンダリ IP<br>リソース<br>- AWS DNS リソース<br>- Azure プローブポー<br>トリソース<br>- Azure DNS <sup>1</sup><br>ソース |    |

表 6.59 – 前のページからの続き

レジストリ同期リソース

スタートアップガイド**,** リリース **7**

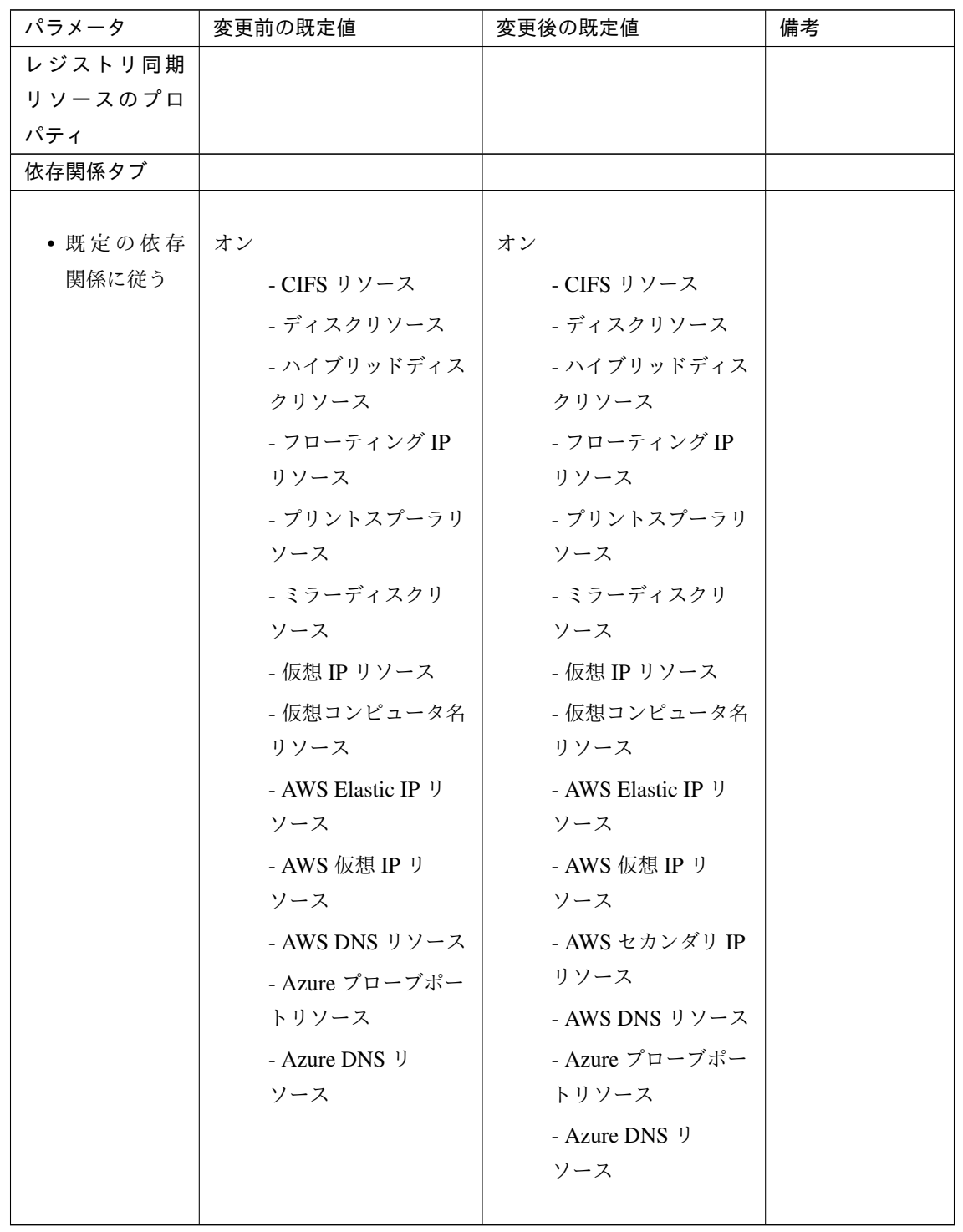

スクリプトリソース

スタートアップガイド**,** リリース **7**

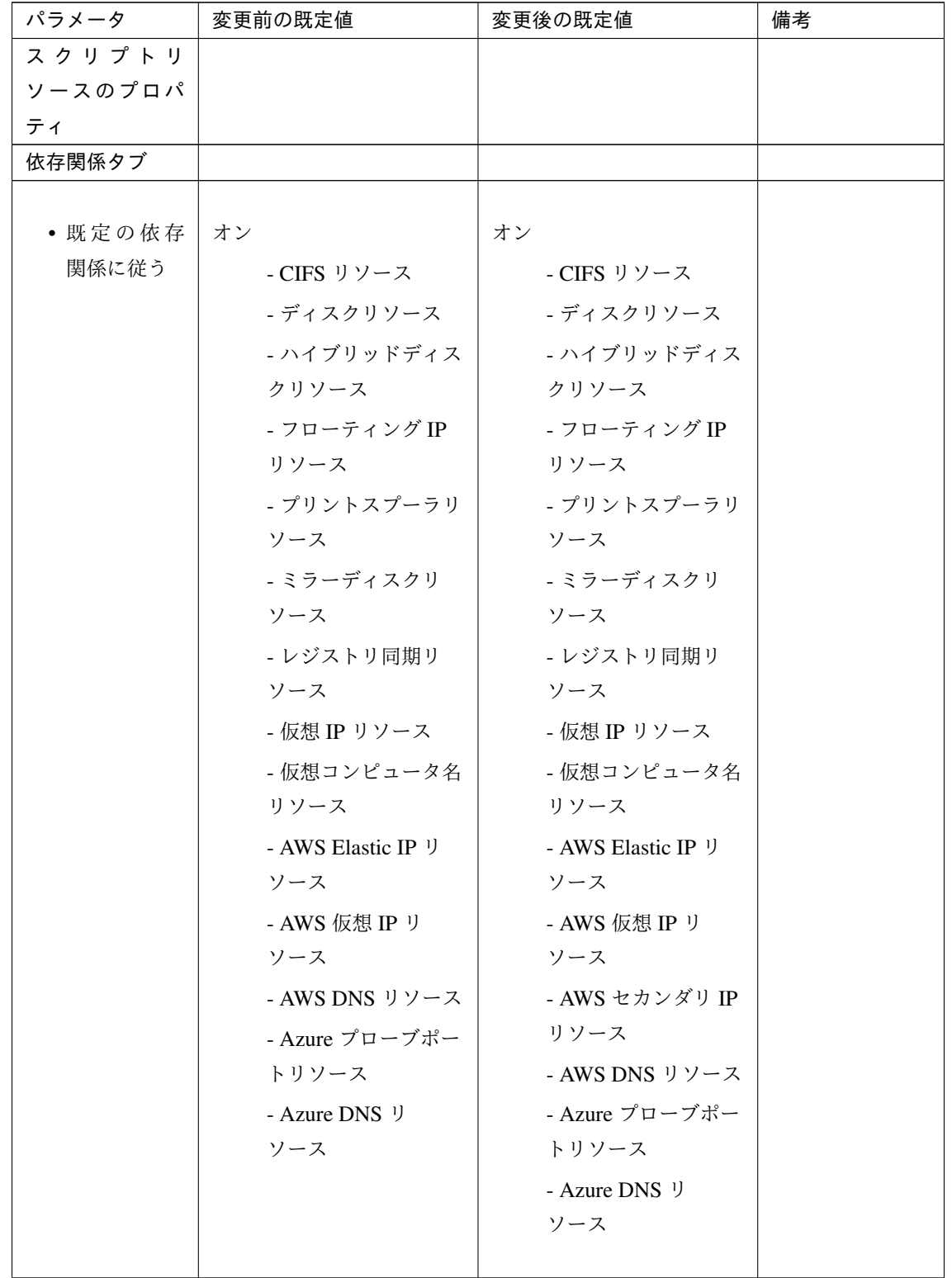

サービスリソース

スタートアップガイド**,** リリース **7**

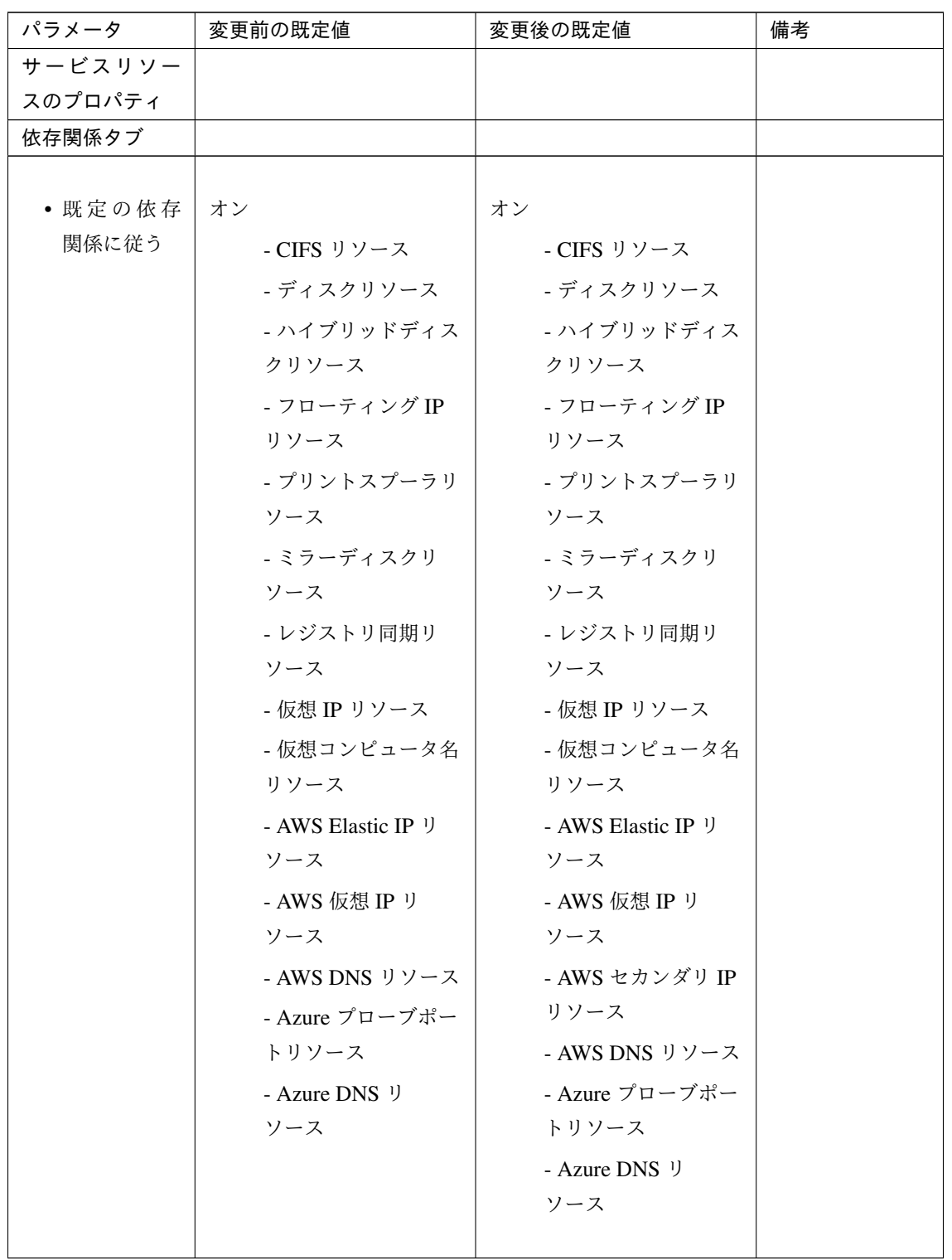

仮想コンピュータ名リソース

スタートアップガイド**,** リリース **7**

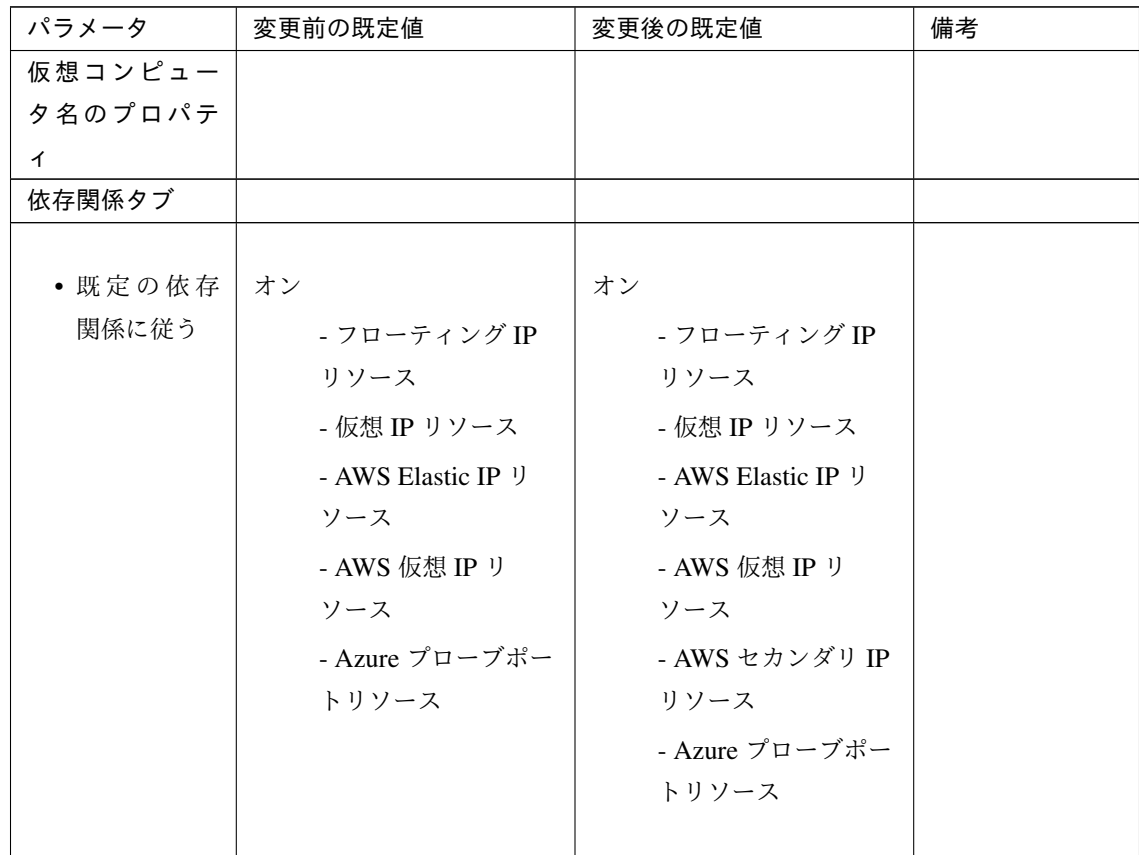

### CIFS リソース

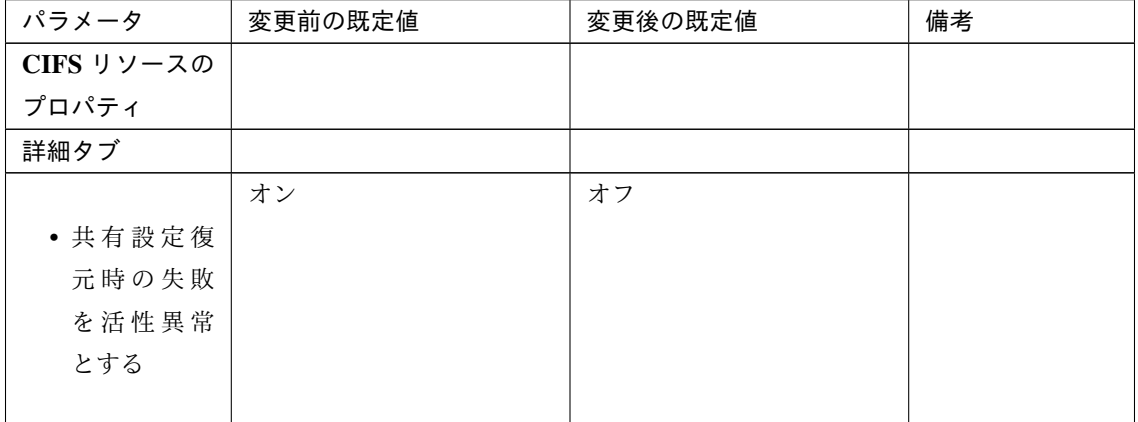

ダイナミック DNS リソース

スタートアップガイド**,** リリース **7**

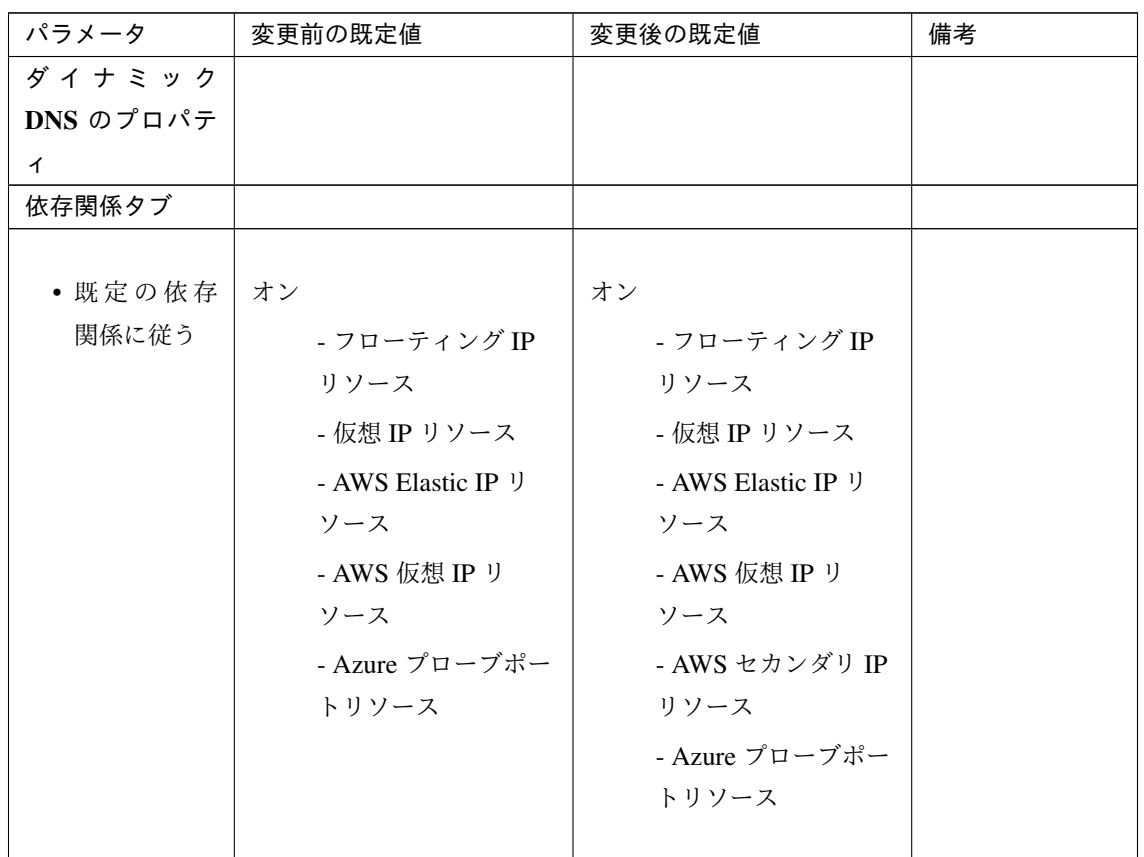

### **6.6.5** パラメータ移動一覧

Cluster WebUI で設定可能なパラメータのうち、各バージョンで設定箇所が変更されたものについて、以下の表に 示します。

内部バージョン 12.00

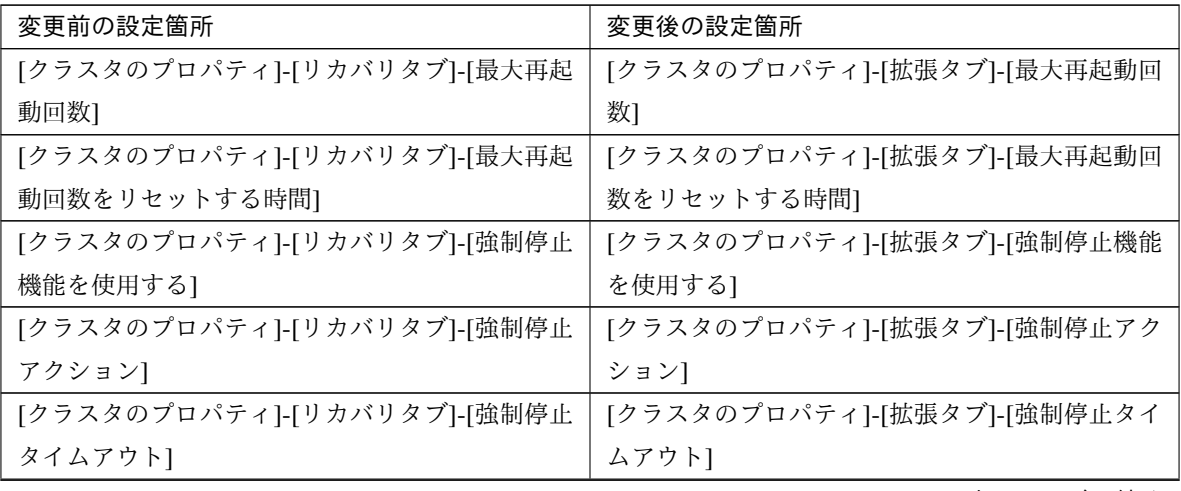

| 変更前の設定箇所                     | 変更後の設定箇所                     |
|------------------------------|------------------------------|
| [クラスタのプロパティ]-[リカバリタブ]-[仮想マシ  | [クラスタのプロパティ]-[拡張タブ]-[仮想マシン強  |
| ン強制停止設定1                     | 制停止設定]]                      |
| [クラスタのプロパティ]-[リカバリタブ]-[強制停止  | [クラスタのプロパティ]-[拡張タブ]-[強制停止スク  |
| スクリプトを実行する]                  | リプトを実行する]                    |
| [クラスタのプロパティ]-[自動復帰タブ]-[自動復帰  | [クラスタのプロパティ]-[拡張タブ]-[自動復帰]   |
|                              |                              |
| [クラスタのプロパティ]-[リカバリタブ]-[モニタリ  | [クラスタのプロパティ]-[拡張タブ]-[クラスタ動作] |
| ソース異常時の回復動作を抑制する]            | の無効化]-[モニタリソースの異常時の回復動作]     |
| [グループのプロパティ]-[属性タブ]- [フェイルオー | [グループ共通のプロパティ]-[排他タブ]        |
| バ排他属性1                       |                              |

表 6.66 – 前のページからの続き

内部バージョン 13.00

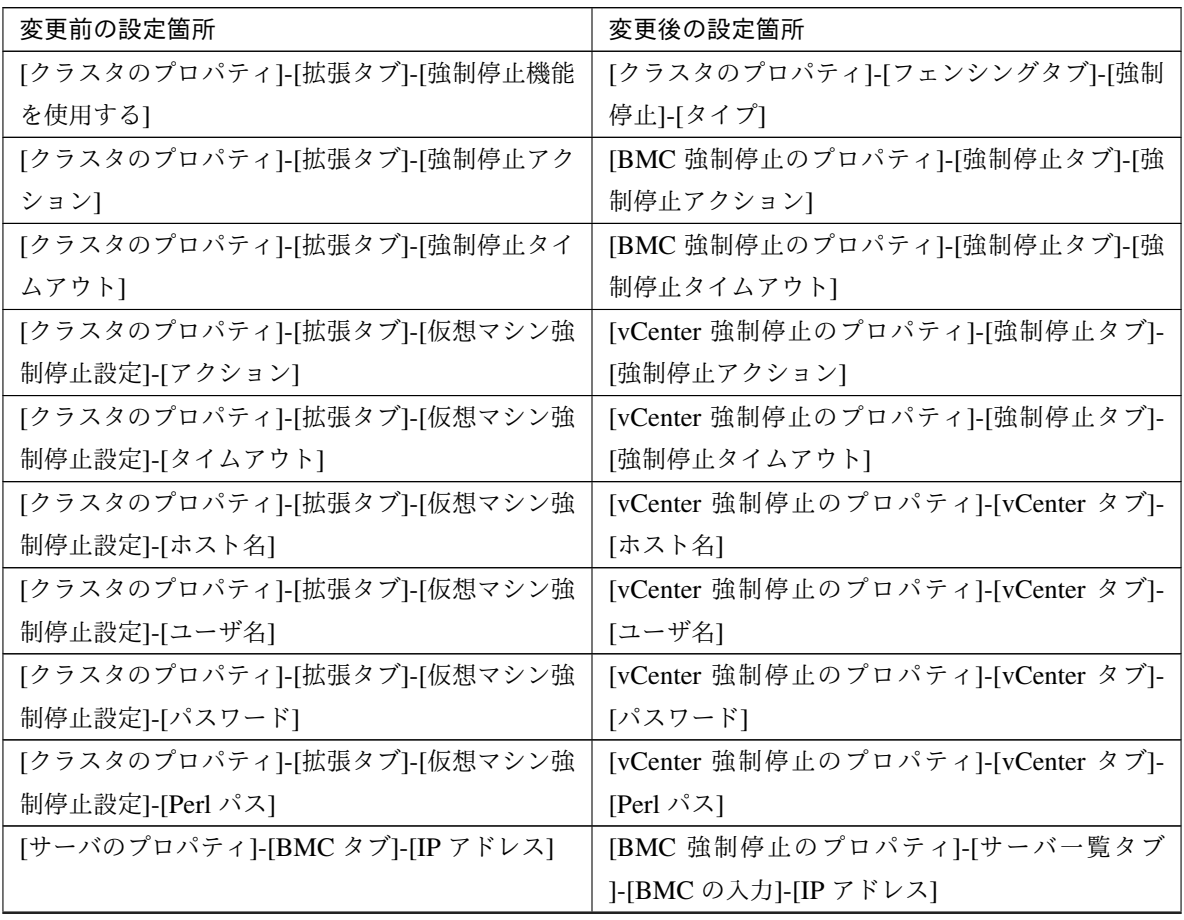

| 変更前の設定箇所                     | 変更後の設定箇所                   |
|------------------------------|----------------------------|
| [サーバのプロパティ]-[BMC タブ]-[ユーザ名]  | [BMC 強制停止のプロパティ]-[サーバー覧タブ  |
|                              | ]-[BMC の入力]-[ユーザ名]         |
| [サーバのプロパティ]-[BMC タブ]-[パスワード] | [BMC 強制停止のプロパティ]-[サーバ一覧タブ] |
|                              | ]-[BMC の入力]-[パスワード]        |

表 6.67 – 前のページからの続き

# **6.7** 旧バージョンとの互換性

### **6.7.1 CLUSTERPRO X 1.0/2.0/2.1/3.0/3.1/3.2/3.3/4.0/4.1/4.2/4.3** との互換性について

X 1.0/2.0/2.1/3.0/3.1/3.2/3.3/4.0/4.1/4.2/4.3 で作成したクラスタ構成情報は X 5.0 以降でも使用できます。ただし、 X 2.0 以降ではグループリソース・モニタリソースの異常検出時のフェイルオーバ先サーバ選択方式が既定値の [安定動作サーバ] となるため、3 ノード以上の構成の場合にフェイルオーバ先の選択結果が X 1.0 と異なる場合が あります。

フェイルオーバ先が複数ある場合に、[安定動作サーバ] に設定していると、フェイルオーバ先でさらに異常が発生 した場合に、まだ異常が発生していないサーバに優先的にフェイルオーバすることができます。これに対し、X 1.0 の場合、移動可能なサーバの中で最もプライオリティの高いサーバにフェイルオーバしますので、最初に異常 が発生していたサーバにフェイルバックしてしまい、3 台目のサーバにフェイルオーバできない場合があります。 このため、通常は [安定動作サーバ] に設定することを推奨していますが、X 1.0 と同じ動作にする必要がある場合 は、各リソースのプロパティの設定タブで、フェイルオーバ先サーバ設定を [最高プライオリティサーバ] に変更し てください。

# **6.7.2** スクリプトファイルについて

CLUSTERPRO Ver 8.0 以前で使用していたスクリプトファイルを移植する場合、環境変数名の最初の "ARMS\_" を "CLP\_" に置換してください。

例) IF "*%ARMS\_EVENT%*" == "START" GOTO NORMAL

↓

IF "*%CLP\_EVENT%*" == "START" GOTO NORMAL

# 第 7 章

# 用語集

#### インタコネクト

クラスタ サーバ間の通信パス (関連) プライベート LAN、パブリック LAN

仮想 IP アドレス

遠隔地クラスタを構築する場合に使用するリソース (IP アドレス)

管理クライアント

Cluster WebUI が起動されているマシン

#### 起動属性

クラスタ起動時、自動的にフェイルオーバグループを起動するか、手動で起動するかを決定するフェイル オーバ グループの属性

管理クライアントより設定が可能

#### 共有ディスク

複数サーバよりアクセス可能なディスク

#### 共有ディスク型クラスタ

共有ディスクを使用するクラスタシステム

#### 切替パーティション

複数のコンピュータに接続され、切り替えながら使用可能なディスクパーティション

(関連) ディスクハートビート用パーティション

#### クラスタシステム

複数のコンピュータを LAN などでつないで、1 つのシステムのように振る舞わせるシステム形態

#### クラスタシャットダウン

クラスタシステム全体 (クラスタを構成する全サーバ) をシャットダウンさせること

#### クラスタパーティション

ミラーディスクまたはハイブリッドディスクに設定するパーティション。ミラーディスクやハイブリッド ディスクの管理に使用する。

(関連) ディスクハートビート用パーティション

#### 現用系

ある 1 つの業務セットについて、業務が動作しているサーバ

(関連) 待機系

#### サーバグループ

同じネットワークや共有ディスク装置に接続しているサーバの集合

#### セカンダリ (サーバ)

通常運用時、フェイルオーバグループがフェイルオーバする先のサーバ (関連) プライマリ (サーバ)

#### 待機系

現用系ではない方のサーバ

(関連) 現用系

ディスクハートビート用パーティション 共有ディスク型クラスタで、ハートビート通信に使用するためのパー ティション

データパーティション

共有ディスクの切替パーティションのように使用することが可能なローカルディスク

ミラーディスクに設定するデータ用のパーティション

(関連) クラスタパーティション

#### ネットワークパーティション

全てのハートビートが途切れてしまうこと (関連) インタコネクト、ハートビート

ノード

クラスタシステムでは、クラスタを構成するサーバを指す。ネットワーク用語では、データを他の機器に経 由することのできる、コンピュータやルータなどの機器を指す。

#### ハートビート

サーバの監視のために、サーバ間で定期的にお互いに通信を行うこと

(関連) インタコネクト、ネットワークパーティション

#### パブリック LAN

サーバ/クライアント間通信パスのこと

(関連) インタコネクト、プライベート LAN

#### フェイルオーバ

障害検出により待機系が、現用系上の業務アプリケーションを引き継ぐこと

#### フェイルバック

あるサーバで起動していた業務アプリケーションがフェイルオーバにより他のサーバに引き継がれた後、業 務アプリケーションを起動していたサーバに再び業務を戻すこと

#### フェイルオーバグループ

業務を実行するのに必要なクラスタリソース、属性の集合

#### フェイルオーバグループの移動

ユーザが意図的に業務アプリケーションを現用系から待機系に移動させること

#### フェイルオーバ ポリシー

フェイルオーバ可能なサーバリストとその中でのフェイルオーバ優先順位を持つ属性

#### プライベート LAN

クラスタを構成するサーバのみが接続された LAN

(関連) インタコネクト、パブリック LAN

#### プライマリ (サーバ)

フェイルオーバグループでの基準で主となるサーバ (関連) セカンダリ (サーバ)

フローティング IP アドレス

フェイルオーバが発生したとき、クライアントのアプリケーションが接続先サーバの切り替えを意識するこ となく使用できる IP アドレス

クラスタサーバが所属する LAN と同一のネットワーク アドレス内で、他に使用されていないホストアドレ スを割り当てる

### マスタサーバ

Cluster WebUI の設定モード の [サーバ共通のプロパティ]-[マスタサーバ] で先頭に表示されているサーバ

### ミラーコネクト

データミラー型クラスタでデータのミラーリングを行うために使用する LAN。プライマリインタコネクト と兼用で設定することが可能。

### ミラーディスクシステム

共有ディスクを使用しないクラスタシステム

サーバのローカルディスクをサーバ間でミラーリングする
### 第 8 章

### 免責・法的通知

#### **8.1** 免責事項

- 本書の内容は、予告なしに変更されることがあります。
- 日本電気株式会社は、本書の技術的もしくは編集上の間違い、欠落について、一切責任をおいません。ま た、お客様が期待される効果を得るために、本書に従った導入、使用および使用効果につきましては、お客 様の責任とさせていただきます。
- 本書に記載されている内容の著作権は、日本電気株式会社に帰属します。本書の内容の一部または全部を日 本電気株式会社の許諾なしに複製、改変、および翻訳することは禁止されています。

スタートアップガイド**,** リリース **7**

#### **8.2** 商標情報

- CLUSTERPRO® は、日本電気株式会社の登録商標です。
- Microsoft、Windows、Windows Server、Internet Explorer、Azure、Hyper-V は、米国 Microsoft Corporation の米国およびその他の国における登録商標です。
- Linux は、Linus Torvalds 氏の米国およびその他の国における登録商標です。
- Firefox は、Mozilla Foundation の商標または登録商標です。
- Google Chrome は、Google, Inc. の商標または登録商標です。
- Google Cloud Platform (GCP) は、 Google LLC の商標または登録商標です。
- Amazon Web Services およびすべての AWS 関連の商標、ならびにその他の AWS のグラフィック、ロゴ、 ページヘッダー、ボタンアイコン、スクリプト、サービス名は、米国および/またはその他の国における、 AWS の商標、登録商標またはトレードドレスです。
- Oracle、Oracle Database、Solaris、MySQL、Tuxedo、WebLogic Server、Container、Java およびすべての Java 関連の商標は、Oracle Corporation およびその子会社、関連会社の米国およびその他の国における商標 または登録商標です。
- WebOTX は、日本電気株式会社の登録商標です。
- SVF は、ウイングアークテクノロジーズ株式会社の登録商標です。
- Apache Tomcat、Tomcat、Apache は、Apache Software Foundation の登録商標または商標です。
- F5、F5 Networks、BIG-IP、および iControl は、米国および他の国における F5 Networks, Inc. の商標また は登録商標です。
- Equalizer は、米 Coyote Point Systems 社の登録商標です。
- SAP NetWeaver、および本文書に記載されたその他の SAP の製品やサービス、ならびにそれらの個々のロ ゴは、ドイツおよびその他の国における SAP SE (又は SAP の関連会社)の商標または登録商標です。
- Python は、Python Software Foundation の登録商標です。
- IBM、DB2、WebSphere は、International Business Machines Corporation の米国およびその他の国における 商標または登録商標です。
- PostgreSQL は、PostgreSQL Global Development Group の登録商標です。
- PowerGres は、株式会社 SRA の商標または登録商標です。
- WebSAM は、日本電気株式会社の登録商標です。
- 本書に記載されたその他の製品名および標語は、各社の商標または登録商標です。

## 第 9 章

# 改版履歴

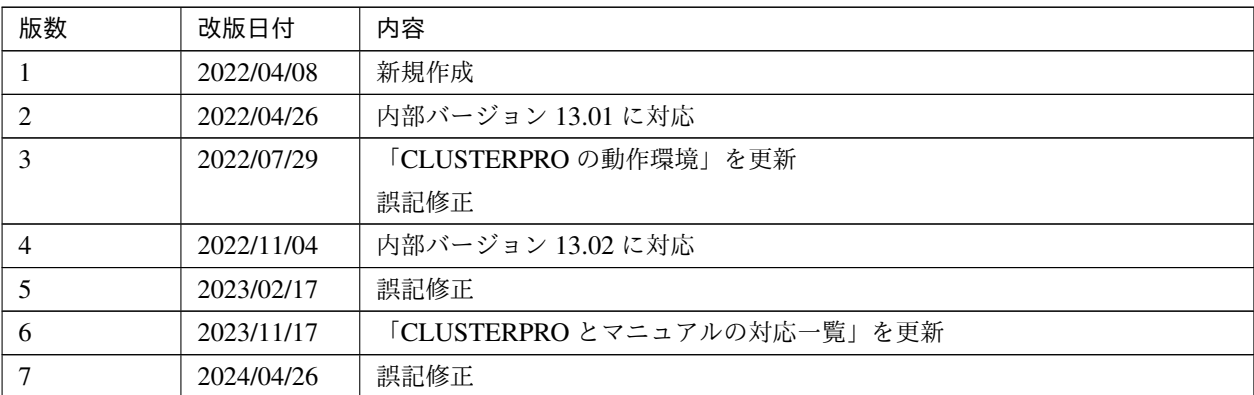

© Copyright NEC Corporation 2022. All rights reserved.